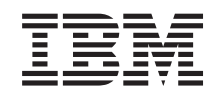

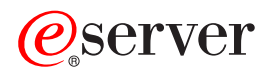

iSeries

Gestionarea sistemelor - Salvarea de rezervă a serverului

*Versiunea 5 Ediţia 3*

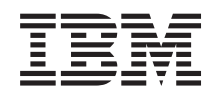

# ERserver

iSeries

Gestionarea sistemelor - Salvarea de rezervă a serverului

*Versiunea 5 Ediţia 3*

#### **Notă**

Înainte de a utiliza aceste informații și produsul pe care îl suportă, asigurați-vă că ați citit informațiile din ["Observaţii",](#page-168-0) la pagina 163.

#### **Ediţia a şasea (august 2005)**

| |

Această ediţie este valabilă pentru IBM Operating System/400 (număr de produs 5722-SS1) Versiunea 5, Ediţia 3, Modificarea 2 şi | pentru toate ediţiile şi modificările următoare, până când se specifică altceva în noile ediţii. Această versiune nu rulează pe toate modelele RISC (reduced instruction set computer - calculator cu set redus de instrucţiuni) şi nici pe modelele CISC.

# **Cuprins**

 $\bar{\mathbf{I}}$ 

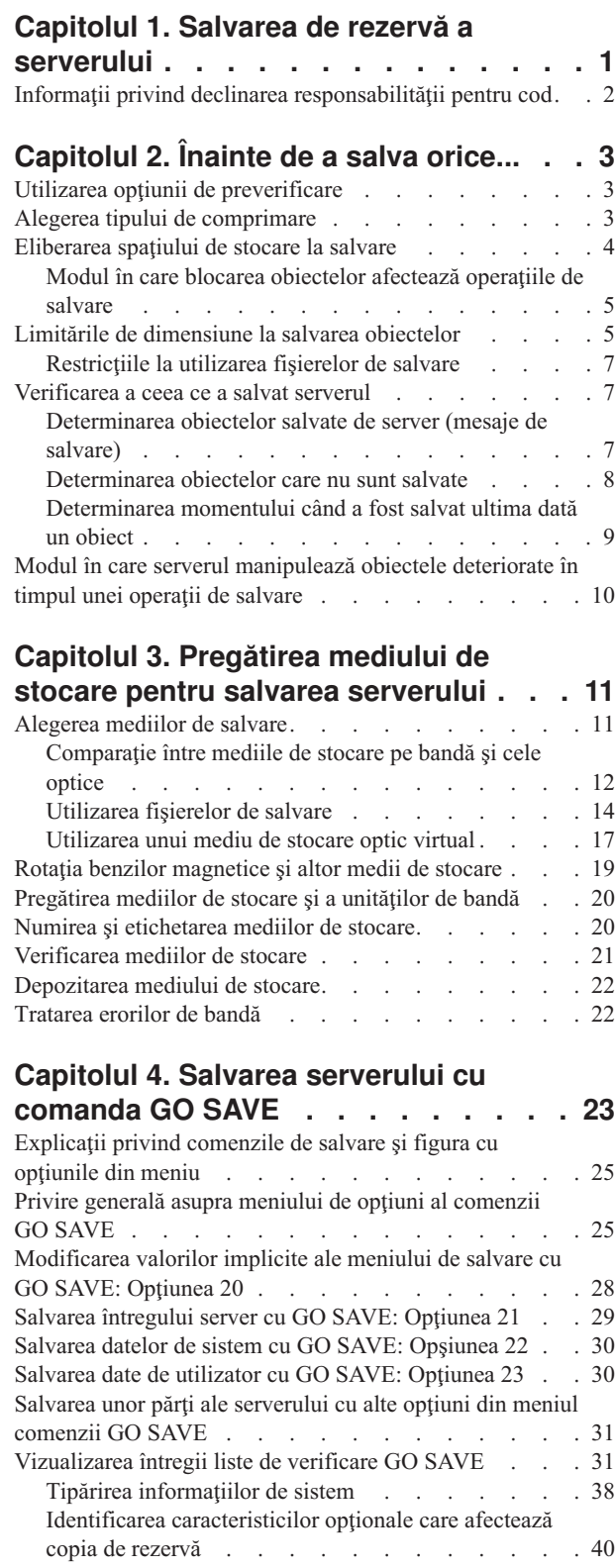

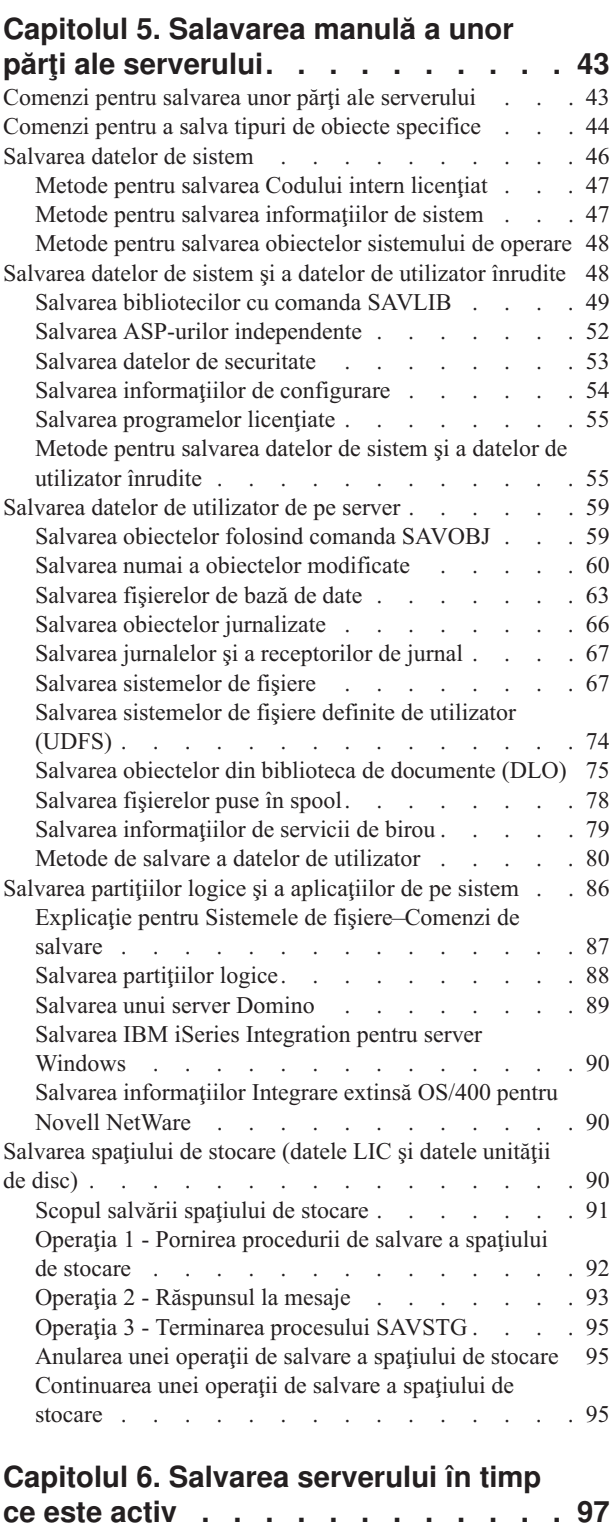

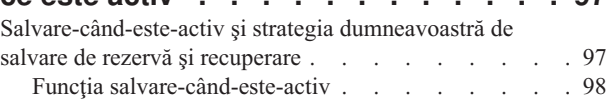

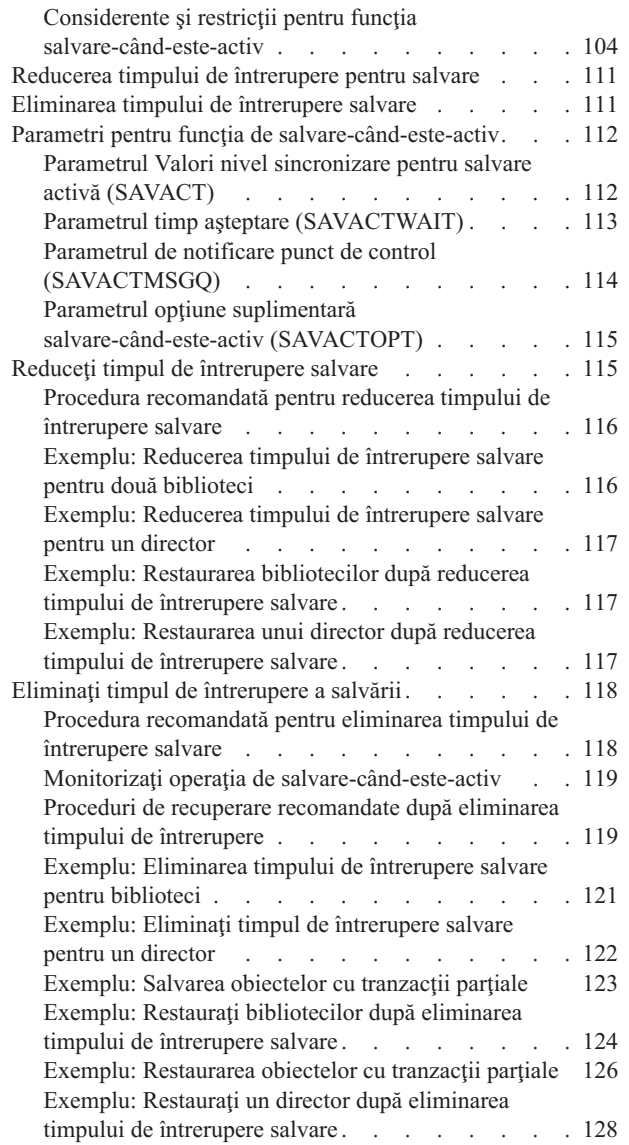

||

 $\mathsf{I}$ 

 $\overline{1}$ 

[Considerente](#page-135-0) privind procedurile de recuperare după eliminarea timpului de [întrerupere](#page-135-0) salvare . . . . [130](#page-135-0)

## **[Capitolul](#page-138-0) 7. Salvarea pe mai multe [dispozitive](#page-138-0) pentru a reduce fereastra**

| |  $\blacksquare$ | | | | | | | | | | | | | |  $\blacksquare$ 

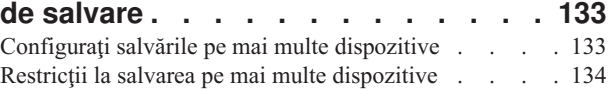

### **Capitolul 8. Tehnici de [programare](#page-142-0) pentru [salvarea](#page-142-0) de rezervă . . . . . . [137](#page-142-0)** [Recuperarea](#page-142-0) jobului . . . . . . . . . . . . [137](#page-142-0) [Interpretarea](#page-143-0) ieşirii comenzilot de salvare (SAV) şi [restaurare](#page-143-0) (RST) . . . . . . . . . . . . . [138](#page-143-0) Secvența de ieșire  $\cdots$  . . . . . . . . . . . [139](#page-144-0) Informațiile antetului intrării . . . . . . . . [140](#page-145-0) Intrările cu infomații de comandă . . . . . . [140](#page-145-0) Intrările cu infomații de director . . . . . . [142](#page-147-0) Intrările cu [infomaţii](#page-148-0) de legătură obiect . . . . . [143](#page-148-0) Intrarea cu informații de preambul . . . . . [145](#page-150-0) Descrierile [câmpurilor](#page-151-0) . . . . . . . . . . [146](#page-151-0) [Interpretarea](#page-157-0) rezultatelor comenzilor de salvare . . . . [152](#page-157-0) [Informaţii](#page-158-0) fişier de ieşire . . . . . . . . . [153](#page-158-0) Descrierile [câmpurilor](#page-159-0) . . . . . . . . . . [154](#page-159-0) Exemplu: [Extragerea](#page-163-0) numelui de dispozitiv din mesajul de [terminare](#page-163-0) a salvării . . . . . . . . . . . . [158](#page-163-0) [Exemplu:](#page-164-0) Afişarea de mesaje de stare în timpul salvării [159](#page-164-0)

### **Capitolul 9. [Recuperarea](#page-166-0) serverului [161](#page-166-0)**

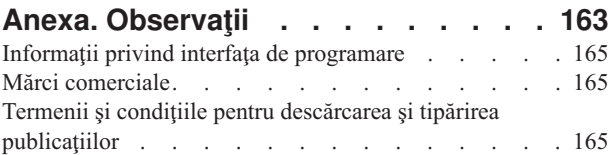

## <span id="page-6-0"></span>**Capitolul 1. Salvarea de rezervă a serverului**

Metoda pe care o utilizaţi pentru a efectua o copie de rezervă a serverului depinde de strategia dumneavoastră pentru salvarea de rezervă. Dacă nu aveți o strategie, revedeți informațiile din Planificarea unei strategii pentru salvare de rezervă și recuperare. După ce ați revăzut informațiile, determinați modul în care vă veți salva datele.

#### **Strategie simplă**

Dacă alegeți o strategie simplă puteți utiliza comanda GO SAVE pentru salvarea de rezervă a serverului dumneavoastră. Opţiunile meniului de Salvare ale comenzii GO SAVE oferă o metodă simplă de efectuare a unei copii de rezervă a serverului dumneavoastră. Aceste opțiuni ale meniului de Salvare includ opțiunea 21 de a salva integral serverul, optiunea 22 de salvare a datelor sistem și opțiunea 23 de salvare a datelor utilizator. Fiecare din aceste opțiuni necesită ca serverul dumneavoastră să fie într-o stare restricţionată. Acest lucru înseamnă că nici un utilizator nu vă poate accesa serverul şi copia de rezervă este unicul lucru care rulează pe serverul dumneavoastră.

Utilizați comanda GO SAVE, opțiunea din meniu 21, pentru a vă salva integral serverul. Apoi puteți utiliz a celelalte opțiuni din meniu ale comenzii GO SAVE pentru a salva părți ale serverului dumneavoastră care se modifică regulat. În plus, puteţi utiliza o varietate de alte comenzi de salvare pentru a salva părţi individuale ale serverului dumneavoastră.

Dacă alegeți o strategie de salvare simplă, revedeți Figura 1 la [pagina](#page-29-0) 24 pentru a vedea ce părți ale serverului salvează comanda GO SAVE, opţiunile de meniu 21, 22 sau 23. Apoi săriţi acest subiect, Capitolul 3, ["Pregătirea](#page-16-0) mediului de stocare pentru salvarea [serverului",](#page-16-0) la pagina 11.

#### **Strategie medie şi complexă**

Pentru a vă ajuta să porniți o strategie medie sau complexă urmați acești pași:

- 1. Desenaţi o poză a serverului dumneavoastră similară cu cea din Figura 1 la [pagina](#page-29-0) 24. În poza dumneavoastră, împărțiți secțiunea numită "Biblioteci utilizator" în segmente mai mici într-un mod asemănător planului dumneavoastră de salvare a bibliotecilor utilizatorilor.
- 2. Studiați informațiile din Figura 1 la [pagina](#page-29-0) 24 și din Capitolul 5, "Salavarea manulă a unor părți ale [serverului",](#page-48-0) la [pagina](#page-48-0) 43.
- 3. Determinați când și cum plănuiți să salvați fiecare parte a serverului dumneavoastră.

Dacă nu aveţi timp să efectuaţi o salvare completă, puteţi salva serverul cît timp aceste este activ. Totuşi, trebuie să aveţi o copie de rezervă completă a întregului server (lucru ce necesită o stare restricţionată) înainte de a utiliza aceste funcții avansate.

#### **Informaţii pentru efectuarea unei copii de rezervă a serverului dumneavoastră.**

Informaţiile următoare conţin detalii pe care le puteţi folosi pentru a realiza strategia de salvare.

#### **[Înainte](#page-8-0) de a salva orice...**

Citiţi aceste informaţii înainte de a salva orice de pe serverul dumneavoastră.

#### **[Pregătirea](#page-16-0) mediilor de stocare pentru salvarea serverului**

Utilizați aceste informații pentru a selecta și a gestiona mediul de salvare pe care îl veți utiliza pentru toate funcțiile dumneavoastră de salvare.

#### <span id="page-7-0"></span>**Salvarea [serverului](#page-28-0) cu comanda GO SAVE**

Salvați întregul server sau părți ale serverului dumneavoastră care se modifică în mod regulat prin această metodă simplă.

#### **Salvare manuală a unor părţi ale serverului [dumneavoastră.](#page-48-0)**

Utilizaţi aceste informaţii pentru folosirea comenzilor de salvare pentru a salva manual serverul. Aceste informaţii sunt necesare dacă utilizaţi o strategie medie sau complexă.

#### **Salvarea [serverului](#page-102-0) în timp ce este activ**

Utilizaţi aceste informaţii pentru a scade sau elimina fereastra dumneavoastră de salvare. Acest lucru este tipic pentru o strategie de salvare complexă care are o fereastră de salvare scurtă.

#### **Salvarea pe mai multe [dispozitive](#page-138-0) pentru a reduce fereastra de salvare** Utilizaţi aceste metode de salvare pentru a vă scade fereastra de salvare prin salvarea la mai multe dispozitive.

#### **Tehnici de [programare](#page-142-0) pentru copiile de rezervă**

Învăţaţi despre tehnicile pe care le puteţi utiliza pentru a proiecta aplicaţii care vă vor ajuta să faceţi mediul dumneavoastră de stocare mult mai eficient.

**Notă:** Citiţi "Informaţii privind declinarea responsabilităţii pentru cod" pentru informaţii legale importante.

## **Informaţii privind declinarea responsabilităţii pentru cod**

IBM vă acordă o licenţă de copyright neexclusivă pentru a folosi toate exemplele de cod de programare din care puteţi genera funcții similare, adaptate nevoilor dumneavostră specifice.

EXCEPTÂND GARANŢIILE OBLIGATORII, CARE NU POT FI EXCLUSE, IBM, DEZVOLTATORII DE PROGRAME ŞI FURNIZORII SĂI NU ACORDĂ NICI O GARANŢIE SAU CONDIŢIE, EXPRESĂ SAU IMPLICITĂ, INCLUZÂND, DAR FĂRĂ A SE LIMITA LA ELE, GARANŢIILE SAU CONDIŢIILE IMPLICITE DE VANDABILITATE, DE POTRIVIRE PENTRU UN ANUMIT SCOP SAU DE NEÎNCĂLCARE A UNUI DREPT, REFERITOARE LA PROGRAM SAU LA SUPORTUL TEHNIC, DACĂ ESTE CAZUL.

ÎN NICI O ÎMPREJURARE IBM, DEZVOLTATORII SĂI DE PROGRAME SAU FURNIZORII NU VOR FI RESPONSABILI PENTRU ORICARE DINTRE URMĂTOARELE PAGUBE, CHIAR DACĂ AU FOST INFORMAŢI ÎN LEGĂTURĂ CU POSIBILITATEA PRODUCERII LOR:

- 1. PIERDEREA SAU DETERIORAREA DATELOR;
- 2. PAGUBE SPECIALE, ACCIDENTALE SAU INDIRECTE SAU PREJUDICII ECONOMICE DE CONSECINŢĂ; SAU
- 3. PIERDERI REFERITOARE LA PROFIT, AFACERI, BENEFICII, REPUTAŢIE SAU ECONOMII PLANIFICATE.

UNELE JURISDICŢII NU PERMIT EXCLUDEREA SAU LIMITAREA PREJUDICIILOR INCIDENTALE SAU INDIRECTE, CAZ ÎN CARE ESTE POSIBIL CA UNELE SAU TOATE LIMITĂRILE SAU EXCLUDERILE DE MAI SUS SĂ NU FIE VALABILE PENTRU DUMNEAVOASTRĂ.

## <span id="page-8-0"></span>**Capitolul 2. Înainte de a salva orice...**

Citiţi următoarele informaţii înainte de a salva orice:

- v "Utilizarea opţiunii de preverificare" vă explică modul în care puteţi face serverul să verifice anumite criterii pentru fiecare obiect pe care îl salvaţi bibliotecă-cu-bibliotecă. Acestă operaţie nu este strict necesară.
- v "Alegerea tipului de comprimare" vă explică tipurile de comprimare care sunt disponibile.
- v ["Eliberarea](#page-9-0) spaţiului de stocare la salvare" la pagina 4 vă explică modul de utilizare al parametrului STG pentru a înlătura un obiect de pe serverul dumneavoastră după ce l-ați salvat. Acest lucru funcționează numai la un număr limitat de comenzi.
- v "Limitările de [dimensiune](#page-10-0) la salvarea obiectelor" la pagina 5 vă explică modul în care serverul înregistrează o listă a obiectelor pe care le-aţi salvat în timpul unei operaţii de salvare.
- v ["Verificarea](#page-12-0) a ceea ce a salvat serverul" la pagina 7 vă explică tehnici de audiere a strategiei dumneavoastră de salvare. Veți învăța ce obiecte a salvat serverul, ce obiecte nu au fost salvate de server și data la care serverul a salvat ultima dată un obiect.
- v "Modul în care serverul [manipulează](#page-15-0) obiectele deteriorate în timpul unei operaţii de salvare" la pagina 10 vă explică modul în care serverul manipulează obiectele deteriorate. Aceste informații vă oferă de asemenea informații importante despre mesjele de eroare pe care le puteţi vedea în timpul unei operaţii de salvare.

## **Utilizarea opţiunii de preverificare**

Puteţi utiliza parametrul de preverificare (PRECHK) atunci când salvaţi obiecte pentru a vă asigura că toate obiectele pe care intenționați să le salvați pot fi salvate cu succes. Dacă specificați PRECHK(\*YES), serverul verifică dacă următoarele lucruri sunt adevărate despre fiecare obiect pe care îl salvați prin modul bibliotecă-în-bibliotecă:

- v Obiectul poate fi alocat în timpul operaţiei de salvare. Nici un alt job nu are vre-un conflict de blocare a obiectului.
- Obiectul există.
- v Obiectul nu este marcat ca fiind deteriorat. Procesul de preverificare caută numai erorile care au fost deja detectate. El nu detectează erori noi a antetelor obiectelor sau erori ale conţinutului acestora.
- v Toţi membrii unui obiect pot fi alocaţi dacă obiectul este un fişier bază de date.
- v Persoana care cere operaţia de salvare are autorizarea necesară pentru a salva obiectul.

Atunci când specificaţi PRECHK(\*YES), toate obiectele pe care le salvaţi într-o bibliotecă trebuie să îndeplinească cerințele necesare. Dacă ele nu îndeplinesc aceste cerințe, nici unul din obiecte nu vor fi salvate în bibliotecă. Dacă specificati mai mult de o bibliotecă în comanda de salvare, esecul unei biblioteci de a îndeplini cerintele testelor PRECHK în mod normal nu împiedică serverul să salveze alte biblioteci. Totusi, dacă specificati [SAVACT\(\\*SYNCLIB\),](#page-118-0) întreaga operație de salvare se opreste dacă unul din obiecte dă eroare în timpul procesului de preverificare.

Atunci când specificati PRECHK(\*NO), serverul efectuează verificarea unui obiect. Serverul sare pese orice obiect care nu îndeplineşte condiţiile, dar operaţia de salvare continuă cu celelalte obiecte din bibliotecă.

## **Alegerea tipului de comprimare**

Puteti utiliza comprimarea și alte capabilități pentru îmbunătățirea performanțelor de salvare și pentru utilizarea de mai putine medii de stocare pentru salvarea dumneavoastră. Comprimarea datelor comprimă datele pe mediul de stocare atunci când efectuati o operatie de salvare. Comprimarea datelor reconstruieste datele atunci când efectuati o operatie de restaurare. Sistemul vă asigură că acele informații salvate pot fi reconstruite exact. Nu sunt pierdute date în urma comprimării şi decomprimării.

<span id="page-9-0"></span>Cele două tipuri principale de comprimare sunt comprimările hardware şi comprimările software. Cea mai mare parte a benzilor magnetice utilizează comprimarea hardware, care este în mod normal mai rapidă decît comprimarea software. Comprimarea software necesită o procesare considerabilă a resurselor şi pot duce la creşterea timpului de salvare şi restaurare.

Pe lângă comprimarea datelor, puteți utiliza opțiunile de compactare și dimensiune optimă a blocurilor pentru a fluidiza salvarea. Aceste opţiuni sunt disponibile prin parametri în toate comenzile de salvare:

- Comprimare de date (DTACPR)
- Compactare de date (COMPACT)
- v Utilizare dimensiune optimă a blocurilor (USEOPTBLK)

Puteţi vedea exemple de valori ale descrierii parametrului comenzii SAVSYS. Puteţi de asemenea găsi mai multe informații despre comprimare, compactare și dimensiune optimă blocuri în iSeries Referințe capacități de performanță

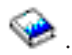

Dacă salvaţi în fişiere de salvare sau medii optice, aveţi de asemenea trei posibilităţi disponibile pentru comprimare | software: jos, mediu şi înalt. Dacă alegeţi o formă de comprimare înaltă, salvarea dumneavoastră va dura mai mult, dar | datele de salvare care vor rezulta sunt de obicei mai mici. Următoarele trei posibilități sunt disponibile pentru parametrul DTACPR (Data Compression - Comprimare date) al comenzilor de salvare şi prin API-urile Salvare obiect (QsrSave) şi Salvare listă de obiecte (QSRSAVO): |  $\blacksquare$  $\blacksquare$ 

- v **Joasă** Acesta este forma de comprimare implicită pentru fişierele de salvare şi pentru mediile de stocare optice. Comprimarea joasă este de obicei mai rapidă decît comprimarea medie şi cea înaltă. Datele comprimate sunt de obicei mai mari decît dacă s-ar utiliza comprimare medie sau înaltă. | | |
- v **Medie** Aceasta este forma de comprimare implicită pentru mediile de stocare optice DVD. Comprimarea medie este de obicei mai înceată decît comprimarea joasă, dar mai rapidă decît comprimarea înaltă. Datele comprimate sunt de obicei mai mici decît dacă s-ar fi utilizat comprimarea joasă şi mai mari decît dacă s-ar fi utilizat comprimarea înaltă. | | | |
- v **Înaltă** Acestă formă de comprimare este nouă la V5R2 şi este menită să fie utilizată atunci când se doreşte comprimare maximă de date. Comprimarea înaltă este notabil mai înceată decît comprimările joase şi medii. Datele comprimate sunt de obicei mai mici decît dacă s-ar fi utilizat comprimări joase sau medii. | | |

Dacă alegeți să comprimați datele cu oricare din aceste trei valori și specificați TGTRLS înainte de V5R2M0, veți primi un mesaj de eroare şi salvarea dumneavoastră va eşua. De asemenea, dacă specificaţi aceste valori pentru comprimare la salvarea pe bandă operaţia va eşua şi veţi primi un mesaj de eroare.

## **Eliberarea spaţiului de stocare la salvare**

În mod normal, salvarea unui obiect nu duce la îndepărtarea lui de pe server. Totuşi, puteţi utiliza parametrul de stocare (STG) la unele din comenzile de salvare pentru a elibera unele dintre stocări utilizate de obiectele salvate.

Dacă specificați STG(\*FREE), descrierea obiectului și valorile de căutare rămîn pe server. Serverul șterge conținutul obiectului. Puteţi efectua operaţii cum ar fi mutarea şi redenumirea obiectelor a căror stocare aţi eliberat-o. Totuşi, trebuie să restauraţi obiectul pentru a putea să-l utilizaţi.

Puteţi utiliza parametrul STG(\*FREE) pentru tipurile de obiecte din următorul tabel:

*Tabela 1. Tipuri de obiecte care suportă eliberarea stocării*

| <b>Tip obiect</b>       | <b>Descriere</b>                        |  |
|-------------------------|-----------------------------------------|--|
| $*$ FILE <sup>1,2</sup> | Fişiere, cu excepția fișierelor salvate |  |
| $*$ STMF <sup>3</sup>   | Şir de fişiere                          |  |
| $*JRNRCV4$              | Receptori jurnal                        |  |
| $*PGM5$                 | Programe                                |  |
| $*$ DOC                 | Documente                               |  |

<span id="page-10-0"></span>*Tabela 1. Tipuri de obiecte care suportă eliberarea stocării (continuare)*

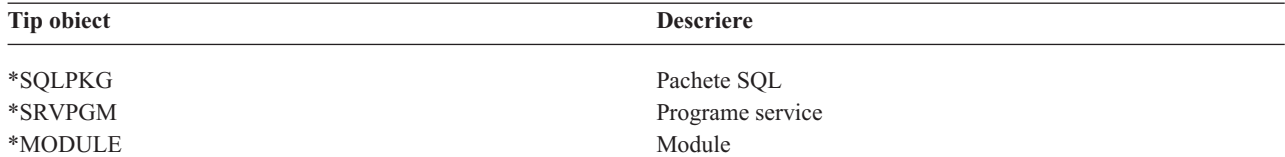

**<sup>1</sup>** Atunci când eliberaţi un fişier bază de date, serverul eliberează spaţiul care este ocupat de porţiunea de date a obiectului, dar descrierea obiectului rămîne pe server. Dacă salvați un fișier bază de date care a fost deja eliberat și a cărui spațiu de stocare a fost deja eliberat, serverul nu salvează descierea obiectului și dumneavoastră veti primi următorul mesaj de eroare:

CPF3243 Membrul xxx a fost deja salvat şi i s-a eliberat spaţiul de stocare

Dacă instalați produsul Media and Storage Extensions pe serverul dumneavoastră și salvați un fișier bază de date și îi eliberaţi spaţiul de stocare, serverul salvează descrierea obiectului.

- **<sup>2</sup>** Serverul nu eliberează spaţiul de stocare ocupat de căile de acces logice ale fişierului.
- **<sup>3</sup>** Puteţi elibera spaţiul de stocare pentru obiectele \*STMF, dar nu în timpul unei operaţii de salvare. Eliberaţi spaţiul de stocare al obiectelor \*STMF cu API-ul Salvare cu Eliberare de Spațiu de Stocare Qp0lSaveStgFree().

Puteţi salva un obiect \*STMF al cărui spaţiu de stocare a fost deja eliberat, dar trebuie să restauraţi obiectul \*STMF înainte de a-l putea utiliza.

- <sup>4</sup> Puteți elibera spațiul de stocare pentru un receptor jurnal dacă el este dezactivat și toți receptorii jurnal anteriori sunt șterși sau au spatiul lor de stocare liberat.
- **<sup>5</sup>** Nu specificaţi STG(\*FREE) pentru un program ce rulează. Acest lucru va cauza terminarea anormală a programului. Pentru programele Integrate Medii ale limbajelor (ILE), programul nu se termină anormal. Serverul trimite un mesaj ce indică faptul că serverul nu a salvat programul ILE.

Puteţi de asemenea specifica STG(\*DELETE) în comanda Salvare document obiect bibliotecă (SAVDLO). Acest lucru şterge orice fişiere document după ce serverul le salvează. Acest lucru include descrieril de fişiere, descrierea documentelor, valorile de căutare şi conţinutul documentelor.

"Modul în care blocarea obiectelor afectează operaţiile de salvare" vă explică modul în care blocarea obiectelor afectează operaţiile de salvare.

## **Modul în care blocarea obiectelor afectează operaţiile de salvare**

În general, serverul blochează un obieect pentru a întîmpina o actualizare în timp ce acesta este salvat de către server. Dacă serverul nu poate bloca obiectul în timpul specificat, serverul nu salvează acel obiect şi trimite un mesaj istoricului job. Funcția [salvare-când-este-activ](#page-102-0) scurtează timpul în care serverul blochează un obiect în timp ce îl salvează.

[Tabela](#page-113-0) 38 la pagina 108 vă arată tipul de blocare pe care serverul trebuie să îl obţină cu succes pentru a salva un obiect sau pentru a stabili un punct de verificare pentru obiect în procesarea salvare-cît-este-activ.

Atunci când specificaţi mai multe biblioteci pentru o procedură de salvare, serverul blochează bibliotecile pe care le-aţi specificați și bibliotecile nu sunt disponibile pentru utilizare în timpul operației de salvare. Unele sau chiar toate bibliotecile s-ar putea să nu fie disponibile pentru utilizare în orice moment.

## **Limitările de dimensiune la salvarea obiectelor**

Când executaţi o operaţie de salvare, serverul creează o listă cu obiectele şi descrierile obiectelor pe care le salvează. |

Serverul salvează această listă cu obiecte pentru a o folosi atunci când afişează mediile de salvare şi restaurează |

obiectele. Lista este un obiect intern care nu este accesibil programelor de utilizator. Ea nu apare ca fiind unul dintre |

obiectele salvate. Serverul limitează o singură listă de obiecte salvate la aproximativ 111 000 de obiecte înrudite. |

Deoarece serverul creează liste multiple pentru fiecare bibliotecă pe care o salvaţi, aceste limite sunt rareori depăşite. |

Nu puteţi salva mai mult de 349 000 de obiecte dintr-o singură bibliotecă. Deoarece în mod normal stocaţi DLO-urile în biblioteci, această limită se aplică bibliotecii QDOC din ASP-ul sistem şi bibliotecilor QDOCnnnn din ASP-urile utilizator. Tabelul următor afişează limitele care se aplică operaţiilor de salvare şi restaurare.

*Tabela 2. Limite care se aplică operaţiilor de salvare şi restaurare*

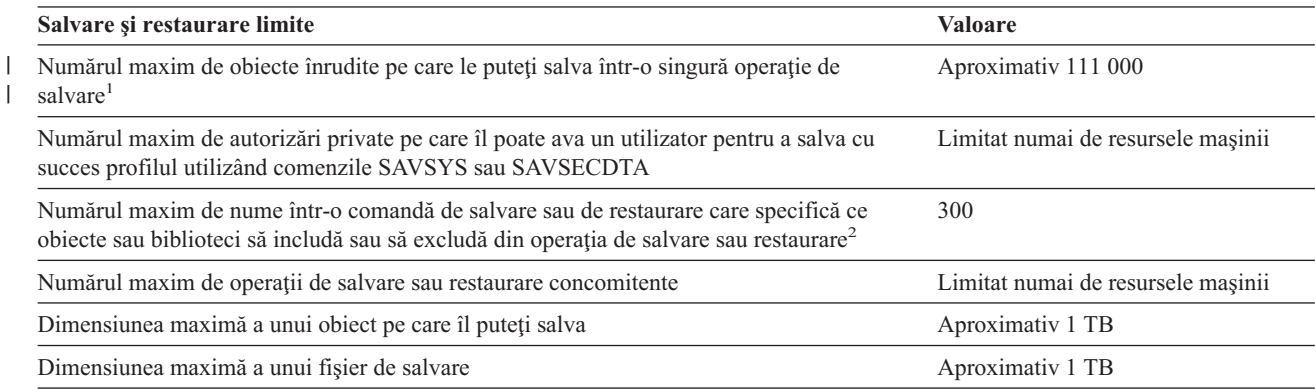

**1** Toate obiectele fişier bază de date dintr-o bibliotecă ce sunt înrudite unele cu altele prin fişiere logice de dependenţă sunt considerate a fi obiecte înrudite. |  $\blacksquare$ 

Începând cu V5R3, în afara cazului în care sunt înrudite unele cu altele prin fişiere logice de dependenţă, următoarele nu sunt | considerate a fi obiecte înrudite: |

- v Toate obiectele fişiere bază de date dintr-o bibliotecă care sunt jurnalizate în acelaşi jurnal, atunci când se utilizează funcţia | salvare-când-este-activ |
- | Toate obiectele dintr-o bibliotecă atunci când este specificat SAVACT(\*LIB)

Un obiect fişier bază de date conţine unul sau mai multe obiecte interne. Un număr maxim de aproximativ 500,000 de obiecte interne | înrudite pot fi salvate într-o singură operaţie de salvare. Un obiect intern este salvat pentru fiecare obiect fişier bază de date, | împreună cu următoarele obiecte interne suplimentare: |

- v Dacă fişierul fizic nu este indexat, este adăugat 1 obiect intern pentru fiecare membru. |
- | . Dacă fișierul fizic este indexat, sunt adăugate 2 obiecte interne pentru fiecare membru.
- v Dacă fişierul fizic are constrângeri unice sau referenţiale, este adăugat 1 obiect intern pentru constrângere.  $\blacksquare$
- 1 · Dacă fișierul fizic are declanșatoare, este adăugat 1 obiect intern pentru fișier.
- | . Dacă fișierul fizic sau logic are autorizări la nivel de coloană, este adăugat 1 obiect intern pentru fișier.
- | . Dacă utilizați ACCPTH(\*YES) la comanda de salvare, se adaugă 1 obiect intern pentru fiecare fișier logic din cererea de salvare.

**Notă:** Aceste informaţii sunt numai în scopul estimării. Numărul de obiecte interne din biblioteca dumneavoastră poate fi mai mare | sau mai mic în funcție de alte variabile.  $\blacksquare$ 

**2** Puteţi ajuta la evitarea depăşirii acestei limite prin utilizarea de nume generice pentru a specifica grupuri de obiecte sau biblioteci.

Dacă operaţia dumneavoastră de salvare eşuează datorită depăşirii limitei pentru lista de salvare, trebuie să salvaţi obiectele utilizând comenzi de salvare separate în loc de a le salva printr-o singură comandă.

#### **Mesajul CPF3797**

Atunci când se depăşeşte limita de salvare, serverul generează mesajul de eroare CPF3797. Acest lucru se întâmplă |

atunci când biblioteca are prea multe obiecte interne şi dacă serverul ajunge la limita de aproximativ 500 000. Acest |

l lucru se întîmplă în ciuda numărului de obiecte care sunt vizibile în fișier sau în bibliotecă. Serverul ajunge la această

limită deoarece obiectele la care se referă mesajul de eroare sunt de fapt obiecte interne. Obiectele interne multiple |

cuprind fiecare obiect vizibil, deci puteţi atinge limita de 500 000 înainte de cât v-aţi fi aşteptat în mod normal. |

["Restricţiile](#page-12-0) la utilizarea fişierelor de salvare" la pagina 7 vă explică restricţiile atunci când se utilizează un fişier de salvare.

## <span id="page-12-0"></span>**Restricţiile la utilizarea fişierelor de salvare**

Puteți specifica o singură bibliotecă atunci când mediul de stocare pentru procedura de salvare este un fișier de salvare. Atunci când salvaţi DLO-uri, puteţi specifica numai un singur ASP atunci când mediul de ieşire este un fişier de salvare.

Limitele dimensiunii pentru fişierele de salvare sunt înregistrări de cîte 2 146 762 800 512– octeţi sau aproximativ 1024 GB.

## **Verificarea a ceea ce a salvat serverul**

Puteţi utiliza istoricul job sau un fişier de ieşire pentru a determina ce obiecte au fost salvate cu succes de către server.

#### **Consultaţi următoarele informaţii suplimentare:**

- v "Determinarea obiectelor salvate de server (mesaje de salvare)" vă ajută să determinaţi ce obiecte au fost salvate de către server în timpul procedurii de salvare.
- v ["Determinarea](#page-13-0) obiectelor care nu sunt salvate" la pagina 8 vă explică de ce serverul nu a salvat anumite obiecte.
- v ["Determinarea](#page-14-0) momentului când a fost salvat ultima dată un obiect" la pagina 9 este util pentru determinarea istoricului de salvare pentru DLO-uri. Aceste informații sunt de asemenea utile pentru a determina ultima dată la care ati salvat un obiect.

## **Determinarea obiectelor salvate de server (mesaje de salvare)**

Mesajele de salvare arată numărul de [obiecte](#page-157-0) pe care serverul le-a salvat. Mesajul de ajutor al mesajului de completare includ identificatorii d volum ai primelor 75 de volume ale mediilor de stocare utilizate de server. Serverul utilizează acești identificatori pentru actualizarea informației de stare a fiecărui obiect pe care serverul l-a salvat. Datele mesajului conțin aceste informații, ID-ul ultimului volum și fie ultimul dispozitiv utilizat de server, fie fișierul de salvare utilizat de server.

**Notă:** Serverul efectuează o supra-procesare în timpul unei operaţii de salvare normală. Serverul poate scrie unele biblioteci pe mediul de stocare în timp ce procesează alte biblioteci. Ocazional istoricul jobului conține mesaje de preprocesare şi completare care apar într-o ordine diferită de ordinea în care serverul a scris bibliotecile pe mediul de stocare.

Dacă o singură comandă salvează mai multe biblioteci, un mesaj final de completare (CPC3720 sau CPC3721) conține de asemenea ultimul dispozitiv utilizat de server.

#### **Informaţiile din Fişierele de Ieşire**

Cea mai mare parte a comenzilor de salvare crează fişiere de ieşire ce arată ce anume a salvat serverul. În funcţie de ce comandă utilizaţi, puteţi direcţiona această ieşire la o imprimantă (OUTPUT(\*PRINT)), un fişier bază de date (OUTPUT(\*OUTFILE)), un fişier şir sau spaţiul unui utilizator. Implicit pentru comenzile de salvare este să nu creeze ieşiri. Trebuie să cereţi acest lucru de fiecare dată când rulaţi comanda de salvare. Puteţi modifica valoarea implicită pentru parametrul OUTPUT pentru comenzile de salvare prin utilizarea comenzii Modificare valori implicite comandă (CHGCMDDFT).

Puteți efectua unul din cele două lucruri: să tipăriți ieșirea și să o stocați alături de mediul de stocare, sau să creați un program care să analizeze şi să raporteze informaţiile într-un fişier de ieşire.

Puteţi utiliza parametrul OUTPUT cu aceste comenzi:

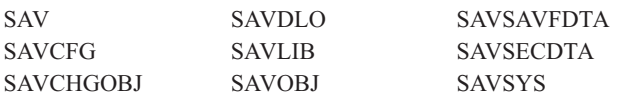

<span id="page-13-0"></span>Dacă utilizaţi un fişier de ieşire pentru comanda SAVDLO, serverul utilizează formatul de fişier QSYS/QAOJSAVO.OJSDLO. Utilizaţi comanda Afişare descriere cîmp fişier (DSPFFD) pentru a căuta macheta fişierului.

Dacă utilizaţi un fişier de ieşire pentru oricare din comenzile listate mai jos, serverul utilizează formatul de fişier QSYS/QASAVOBJ.QSRSAV.

Comenzile SAVCHGOBJ, SAVLIB, SAVOBJ şi SAV au un parametru tip informaţie (INFTYPE) pentru a specifica nivelul de detalii dorit la ieşire. Consultaţi ["Interpretarea](#page-157-0) rezultatelor comenzilor de salvare" la pagina 152 pentru informaţii suplimentare.

Comanda SAV nu suportă trimiterea iesirii la un fisier de iesire. Puteti trimite iesirea de la comanda SAV la un fisier sir sau la spatiul unui utilizator. ["Interpretarea](#page-143-0) iesirii comenzilot de salvare (SAV) și restaurare (RST)" la pagina 138 afisează macheta pentru un fisier sir sau pentru spatiul unui utilizator.

Informatiile on-line pentru comenzile de salvare vă comunică numele modelelor fisierelor de iesire a bazelor de date pe care le utilizează ca ieşire.

**Notă:** Fişierul de ieşire pe care îl specificaţi este în utilizare tot timpul cît durează operaţia de salvare. De aceea, serverul nu îl poate salva ca parte a operației. În funcție de modul în care efectuați operația de salvare, s-ar putea să vedeți un mesaj CPF379A în istoricul jobului pentru fișierul de ieșire. Dacă doriți să salvați fișierul de ieșire după încheierea operaţiei de salvare, utilizaţi comanda SAVOBJ.

Există cîteva mesaje pe care s-ar putea să le vedeţi în timpul procesului de verificare:

**Mesaj CPF3797**: Obiectele din biblioteca <numele bibliotecii> nu au fost salvate. Limita de salvare a fost depăşită.

**Mesaj CPC3701**: Trimis pentru fiecare bibliotecă salvată pe mediul de stocare.

**Mesaj CPC3722**: Trimis pentru fiecare bibliotecă ce este salvată într-un fişier de salvare.

**Mesaj CPC9410**: Mesaj de încheiere pentru comanda SAVDLO pe mediul de stocare.

**Mesaj CPC9063**: Mesaj de încheiere pentru comanda SAVDLO de salvare a fişierului.

**Mesaj CPC370C**: Mesaj de încheiere pentru comanda SAV pe mediul de stocare.

**Mesaj CFP370D**: Mesaj de încheiere pentru comanda SAV de salvare a fişierului.

## **Determinarea obiectelor care nu sunt salvate**

Determinarea obiectelor care nu au fost salvate este la fel de importantă precum determinarea obiectelor pe care serverul le-a salvat. Serverul ar putea să nu salveze un obiect din două motive de bază:

- v Obiectul nu se află în planul dumneavoastră de salvare. De exemplu, salvarea individuală a bibliotecilor. Adăugati o nouă aplicaţie cu biblioteci noi, dar uitaţi să actualizaţi procedurile dumneavoastră de salvare.
- v Obiectul se află în planul dumneavoastră de salvare, dar serverul nu a reuşit să îl salvaze. Serverul ar putea să nu salveze un obiect din următoarele motive:
	- El se află în folosinţă. Dacă utilizaţi funcţia salvare-când-este-activ, serverul aşteaptă o anumită perioadă de timp pentru a obține blocarea obiectului. Dacă nu utilizați funcția salvare-când-este-activ, serverul nu mai așteaptă.
	- Serverul a marcat obiectul ca fiind deteriorat.
	- Nu aveţi autorizaţia necesară asupra obiectului.

Atunci când serverul nu poate salva obiectul, serverul sare peste el şi scrie o intrare în istoricul jobului. Este foarte important să verificaţi istoricele de job pe care le creează serverul în timpul procedurilor de salvare. Dacă aveţi operaţii de salvare foarte ample, s-ar putea să doriţi să creaţi un program care să copieze istoricul de job într-un fişier şi să îl analizeze.

<span id="page-14-0"></span>Puteți specifica OUTPUT(\*OUTFILE) INFTYPE(\*ERR) în comenzile SAVLIB, SAVOBJ și SAVCHGOBJ. Se creează astfel un fișier de ieșire ce conține numai intrările pentru acele fișiere pe care serverul nu le-a putut salva. Pentru informaţii suplimentare despre o comandă, consultaţi ajutorul on-line pentru comenzi.

Verificaţi-vă periodic strategia de salvare de rezervă prin următoarele metode:

- v Revedeţi atunci când serverul salvează obiecte.
- v Determinaţi când a salvat serverul modificările ce au fost efectuate asupra acelor obiecte.

Utilizaţi informaţiile din descrierea obiectului pentru a determina cîna a salvat ultima dată serverul aceşl obiect. Bazati-vă metoda dumneavoastră pentru efectuarea acestui lucru în functie de strategia dumneavoastră de salvare. Dacă salvati biblioteci întregi, puteti verifica data salvării pentru fiecare bibliotecă de pe server. Dacă salvati obiecte individuale, trebuie să verificati data de salvare pentru obiectele din toate bibliotecile utilizatorilor.

Pentru a verifica datele de salvare pentru biblioteci, puteți efectua următoarele:

1. Creati un fisier de iesiere care să contină informatii despre toate bibliotecile prin tastarea următoarelor:

```
DSPOBJD OBJ(QSYS/*ALL) OBJTYPE(*LIB) +
        OUTPUT(*OUTFILE) +
       OUTFILE(nume-bibliotecă/nume-fişier)
```
2. Utilizati o unealtă de interogare sau un program pentru a analiza fisierul de iesire. Cîmpul ODSDAT contine data la care a fost salvat ultima dată obiectul. Puteți sorta raportul dumneavoastră după acest cîmp sau puteți compara acest cîmp cu unele date din trecut.

Puteti utiliza o tehnică similară pentru a verifica momentul în care serverul dumneavoastră a efectuat ultima salvare a obiectelor dintr-o anumită bibliotecă.

## **Determinarea momentului când a fost salvat ultima dată un obiect**

Dacă o bibliotecă ar conţine un obiect, puteţi utiliza comanda Afişare descriere Obiect (DSPOBJD) pentru a afla cind a salvat serverul acel obiect. Dacă biblioteca QSYS ar conține un obiect, puteți utiliza comanda DSPOBJD pentru a afișa aria de date corespunzătoare ce este afişată în [Tabela](#page-15-0) 3 la pagina 10.

Puteţi utiliza de asemenea comanda DSPOBJD pentru a obţine istoricul salvării pentru obiectele bibliotecii document (DLO) din biblioteci. Utilizaţi comanda Afişare nume document obiect bibliotecă (DSPDLONAM) pentru a găsi numele obiectului sistem şi ID-ul ASP al DLO-ului. În comanda DSPOBJD, specificaţi numele obiectului sistem în parametrul OBJ. În cîmpul nume bibliotecă, specificaţi QDOCxxxx unde xxxx este ID-ul ASP. De exemplu, pentru un pool de memorie auxiliară (ASP) 2 numele bibliotecii va fi QDOC0002.

**Notă:** Pentru ASP 1, ASP-ul sistem, numele bibliotecii este QDOC, şi nu QDOC0001.

Pentru obiectele pe care le stocați în directoare, puteți utiliza ieșirea comenzii SAV pentru a menține informațiile istoricului de salvare. Pentru a utiliza ieşirea, trebuie să alegeţi să păstraţi informaţiile istoricului de salvare atunci când lansați comanda SAV. Pentru a păstra informațiile istoricului de salvare, specificați fie \*PRINT, fie un fișier șir, fie numele căii spaţiului utilizatorului în parametrul OUTPUT din comanda SAV.

**Notă:** Ieşirea comenzii SAV nu stochează ultimele date de salvare pentru obiectele din directoare. Consultaţi ["Salvarea](#page-75-0) obiectelor modificate în [directoare"](#page-75-0) la pagina 70 pentru instrucţiuni pentru a salva numai obiectele care s-au modificat. |

Următoarele comenzi nu actualizează informatiile istoricului salvării pentru obiectele individuale pe care serverul le salvează:

• Salvare sistem (SAVSYS)

| |

- Salvare securitate (SAVSECDTA)
- Salvare configurație (SAVCFG)
- Salvare date fişier de salvare (SAVSAVFDTA)

<span id="page-15-0"></span>Pentru unele operații de salvare, serverul sctualizează informațiile istoricului într-o arie de date. În unele cazuri, serverul actualizează aria de date în loc să actualizeze obiectele individuale. În alte cazuri, serverul actualizează aria de date în plus faţă de obiectele individuale.

Începând cu V5R1, atunci când instalaţi sistemul de operare, serverul va actualiza ariile de date. Totuşi, ariile de date vor apare ca şi cum aţi utilizat RSTOBJ pentru a le restaura. Serverul nu are suport pentru aria de date QSAVDLOALL.

Următorul tabel afişează aceste comenzi şi ariile de date asociate lor:

*Tabela 3. Ariile de date ce conţin istorice de salvare*

| Comandă               | Arie de date asociată                                                                                                    | Obiectele individuale actualizate? |
|-----------------------|----------------------------------------------------------------------------------------------------|------------------------------------|
| <b>SAVCFG</b>         | <b>OSAVCFG</b>                                                                                                    | Nu                                 |
| <b>SAVLIB *ALLUSR</b> | <b>OSAVALLUSR</b>                                                                                                    | Da <sup>1</sup>                    |
| SAVLIB *IBM           | <b>OSAVIBM</b>                                                                                                    | Da <sup>1</sup>                    |
| <b>SAVLIB *NONSYS</b> | <b>OSAVLIBALL</b>                                                                                                    | Da <sup>1</sup>                    |
| <b>SAVSECDTA</b>      | <b>OSAVUSRPRF</b>                                                                                                    | Nu                                 |
| <b>SAVSTG</b>         | <b>OSAVSTG</b>                                                                                                    | Nu                                 |
| <b>SAVSYS</b>         | OSAVSYS, OSAVUSRPRF, OSAVCFG                                                                                              | Nu                                 |
| 1                     | Dacă specificați UPDHST(*NO), serverul nu actualizează cîmpul Data ultimei salvări atît în obiect cît și în aria de date. |                                    |

Serverul utilizează informația din istoricul de salvare atunci când salvați obiecte care s-au modificat de la ultima operaţie de salvare. Consultaţi "Salvarea numai a obiectelor [modificate"](#page-65-0) la pagina 60.

## **Modul în care serverul manipulează obiectele deteriorate în timpul unei operaţii de salvare**

Atunci când serverul un obiect deteriorat în timpul unei operaţii de salvare, el efectuează unul din următoarele lucruri în functie de momentul în care detectează deteriorarea.

#### **Obiect marcat de server ca deteriorat înainte de operaţia de salvare**

Serverul nu salvează un obiect ce este marcat ca fiind deteriorat, dar operația de salvare continuă cu următorul obiect. Operaţia se încheie cu indicaţia cîtor obiecte au fost salvate de server şi cîte nu au fost salvate. Mesajele de diagnosticare descriu motivele pentru care serverul nu a salvat fiecare obiect.

#### **Obiecte detectate de operaţia de salvare ca fiind deteriorate**

Serverul marchează obiectul ca fiind deteriorat şi operaţia de salvare se încheie. Operaţia de salvare se termină |

| deoarece mediul de stocare pentru salvare conține o parte a obiectului deteriorat. Dacă mediul de stocare conține un obiect deteriorat, mediul de salvare nu poate fi utilizat pentru operaţiile de restaurare. Serverul trimite mesaje de |

diagnosticare. |

#### **Obiecte pe care serverul nu le detectează ca fiind deteriorate**

În unele cazuri neobişnuite, o operaţie de salvare nu detectează un obiect deteriorat. Operaţia de salvare poate detecta erori fizice pe disc, dar se poate să nu detecteze toate erorile. De exemplu, serverul nu încearcă să determine dacă toți octeţii din componenţa unui obiect sunt valizi şi consistenţi (erori logice). În unele cazuri, nu veţi putea determina starea de deteriorare decît dacă încercaţi să utilizaţi acel obiect (cum ar fi apelul unui obiect al unui program). Dacă există astfel de erori, serverul restaurează obiectul la normal.

## <span id="page-16-0"></span>**Capitolul 3. Pregătirea mediului de stocare pentru salvarea serverului**

Gestiunea benzilor şi a altor medii de stocare este o parte importantă a operaţiei dumneavoastră de salvare. Dacă nu puteţi localiza benzile corecte şi funcţionale şi alte suporturi de stocare de care aveţi nevoie pentru a efectua o recuperare, recuperarea serverului dumneavoastră va fi mai dificilă. Aici este o listă a tipurilor de medii de stocare pentru salvare:

- Tip magnetic
- Suport optic
- Suport optic virtual
- Fisier de salvare

O gestiune cu succes a mediilor de stocare implică să luaţi decizii legate de gestiunea mediilor de stocare, scrierea acestor decizii şi monitorizarea procedurilor cu regularitate.

Gestiunea mediilor de stocare necesită următoarele lucruri:

- v "Alegerea mediilor de salvare"
- "Rotația benzilor [magnetice](#page-24-0) și altor medii de stocare" la pagina 19
- v ["Pregătirea](#page-25-0) mediilor de stocare şi a unităţilor de bandă" la pagina 20
- v "Numirea şi [etichetarea](#page-25-0) mediilor de stocare" la pagina 20
- v ["Verificarea](#page-26-0) mediilor de stocare" la pagina 21
- v ["Depozitarea](#page-27-0) mediului de stocare" la pagina 22
- v ["Tratarea](#page-27-0) erorilor de bandă" la pagina 22

Programul Backup Recovery and Media Services (BRMS) oferă un set de unelte pentru a vă ajuta în gestionarea mediilor de stocare. Pentru mai multe informaţii, mergeţi la subiectul BRMS.

## **Alegerea mediilor de salvare**

Benzile sunt cel mai obișnuit suport utilizat pentru operațiile de salvare și restaurare. Puteți de asemenea să salvați datele utilizator şi cele sistem pe medii optice.

Tabelul de mai jos arată ce comenzi de salvare şi restaurare sunt suportate de fiecare mediu de stocare.

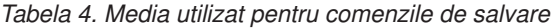

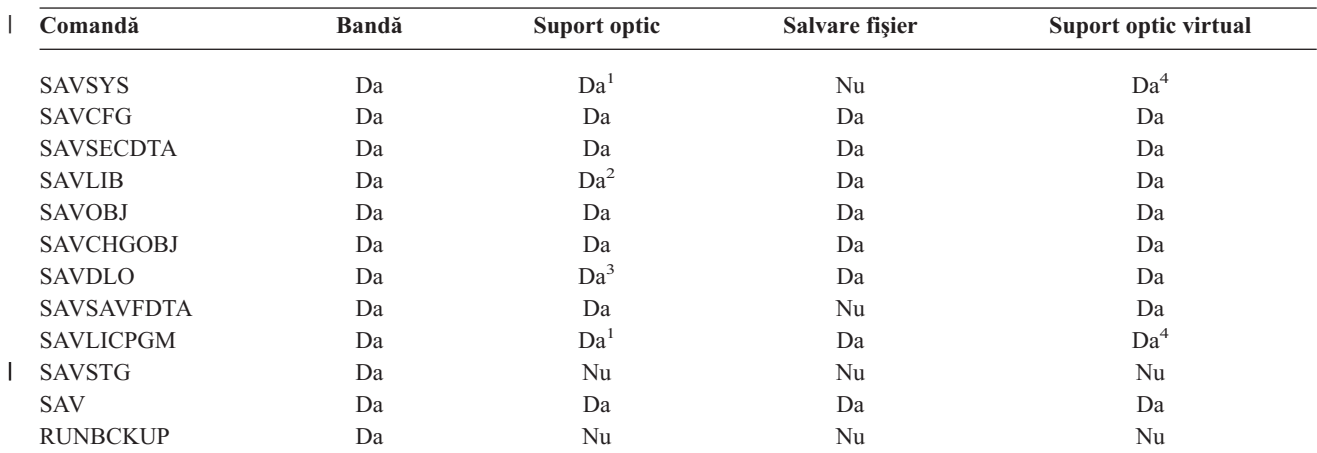

<span id="page-17-0"></span>*Tabela 4. Media utilizat pentru comenzile de salvare (continuare)*

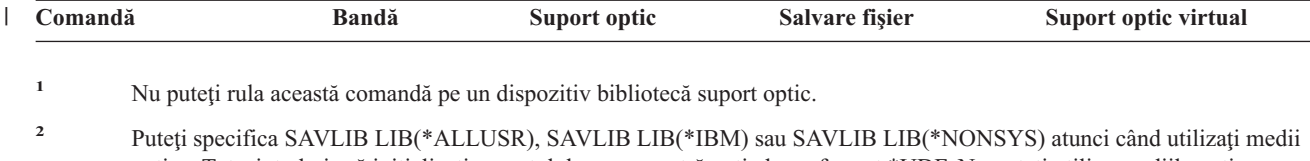

- optice. Totuşi, trebuie să iniţializaţi suportul dumneavoastră optic la un format \*UDF. Nu puteţi utiliza mediile optice pe care le-aţi iniţializat la formatul \*HPOFS.
- **<sup>3</sup>** Puteţi salva obiecte bibliotecă document (DLO) din mai mult de un pool de memorie auxiliară (ASP) pe un suport optic cu o singură comandă SAVDLO. Totuşi, trebuie să iniţializaţi suportul dumneavoastră optic la formatul \*UDF. Nu puteţi utiliza mediile optice pe care le-aţi iniţializat la formatul \*HPOFS.
- **<sup>4</sup>** În situaţia unei recuperări din eroare trebuie să aveţi mediul de stocare fizic al Codului intern licenţiat (Licensed Internal Code) şi sistemul de operare pentru a putea începe recuperarea.

Pentru informaţii suplimentare despre diferitele tipuri de medii de stocare, consultaţi următoarele subiecte:

- v Comparaţie între mediile de stocare pe bandă şi cele optice
- v [Utilizarea](#page-19-0) fişierelor de salvare

| |

v [Utilizarea](#page-22-0) unui mediu de stocare optic virtual

Dispozitivele bibliotecă de medii optice vă permit arhivarea informaţiilor pe medii optice şi mai oferă capacităţi de

efectuare copii de rezervă și recuperare similare cu benzile magnetice. Cartea Optical Support oferă mai multe informații despre utilizarea mediilor optice. Dacă doriți să substituiți mediile optice cu benzi magnetice în unele din procedurile existente, trebuie să evaluați modul în care veți aloca obiectele salvate în directoarele de pe suportul optic și cum veţi denumi suportul.

## **Comparaţie între mediile de stocare pe bandă şi cele optice**

Mediile optice sunt diferite de benzile magnetice. Atunci când utilizaţi medii optice, pentru a efectua o copie de rezervă a datelor, luaţi în considerare următoarele informaţii:

| Caracteristică                                  | Comparație                                                                                                    |
|-------------------------------------------------|----------------------------------------------------------------------------------------------------|
| Acces la date                                   | Stocarea optică oferă acces aleatoriu, pe când benzile magnetice oferă acces secvențial.                                                                                                    |
| Capacitate                                      | Cea mai mică capacitate a unei benzi magnetice are capacitatea unui DVD-RAM, dar benzile<br>de capacitate medie și mare au de 10 pînă la 25 de ori capacitatea unui suport optic.                                                                                                    |
| Comprimarea                                     | Serverul utilizează comprimare software pentru a salva datele comprimate pe mediile optice.<br>Acest proces necesită o procesare considerabilă a resurselor și ar putea crește timpul efectuării<br>salvării și recuperării. Cea mai mare parte a benzilor magnetice utilizează comprimare<br>hardware, care este în mod normal mai rapidă. |
| Cost                                            | Deoarece puteți salva o cantitate mai mare de date pe benzile magnetice, acestea au un cost mai<br>mic per gigabyte.                                                                                                    |
| Rate transfer de date                           | Ratele de transfer ale datelor pentru benzile magnetice tind să fie mai mari decît cele pentru<br>mediile optice, în special dacă utilizați o unitate bandă magnetică cu comprimare.                                                                                                    |
| Număr de treceri și montări mediu<br>de stocare | Medille optice pot fi montate de oricâte ori între 50,000 pînă la 1 milion de ori, în funcție de<br>tipul de suport utilizat. Numărul de treceri pentru mediile benzile magnetice variază, dar este<br>de obicei mai mic decit la cele optice.                                                                                              |
| Reutilizabilitate                               | Nu toate mediile optice sunt re-inscriptibile. Unele medii optice pot fi scrise o singură dată,<br>ceea ce înseamnă că o dată ce au fost scrise, acestea nu mai pot fi reutilizate. Benzile<br>magnetice sunt reutilizabile.                                                                                                    |

*Tabela 5. Comparaţie între mediile optice şi benzile magnetice*

| Caracteristică                                    | Comparatie                                                                                                    |
|---------------------------------------------------|----------------------------------------------------------------------------------------------------|
| Volumele de mediu pe cartusele<br>de medii optice | Cartugele de medii optice cu două volume au cîte un volum pe fiecare parte. După ce serverul a<br>umplut primul volum, el scrie pe cel de-al doilea si considerà cele două volume un set.<br>Serverul poate scrie informații numai pe ultimul volum dintr-un set. De exemplu, într-un set de<br>medii optice format din trei volume, serverul poate scrie numai pe al treilea volum. El nu poate<br>scrie pe primul sau al doilea volum. |

*Tabela 5. Comparaţie între mediile optice şi benzile magnetice (continuare)*

#### **Cât afectează funcţiile de stocare modul de stocare aleatoriu**

Mediile optice utilizează un mod de stocare aleator pentru a salva informaţiile. Dispozitivele cu bandă magnetică utilizează un mod secvențial. Dispozitivele optice utilizează o structură de fișiere ierarhică atunci când serverul accesează fişierele de pe dispozitiv.

Puteți specifica numele căii pentru un fișier optic în operația de salvare începând cu directorul rădăcină. Dacă spec ificaţi un asterisc (\*), serverul generează un nume fişier optic în directorul rădăcină (/). Dacă specificaţi un 'nume\_cale\_director\_optic/\*', serverul generează un nume fișier optic în directorul specificat de pe volumul optic. Dacă directorul nu există, serverul crează directorul.

De exemplu, dacă specificaţi SAVLIB LIB(MYLIB) DEV(OPT01) OPTFILE('MYDIR/\*'), serverul crează următorul fişier optic: MYDIR/MYLIB.

Serverul caută fişiere active pe volumul suportului optic pentru acelaşi fişier pe care îl salvaţi în acel moment. De exemplu, aţi salvat mai înainte SAVLIB pe suportul optic. Acum rulaţi o nouă comandă SAV pe acelaşi suport; serverul ignoră fişierele SAVLIB şi nu raportează nici un fişier activ pentru comanda dumneavoastră SAV.

În general, operaţia de salvare caută un fişier activ care se potriveşte cu numele căii specificate în parametrul OPTFILE. SAVSYS şi opţiunile 21 şi 22 din meniul SAVE caută orice fişiere active.

| Considerent                | Informații generale                                                                                                    |
|----------------------------|----------------------------------------------------------------------------------------------------|
| Parametrul CLEAR(*NONE)    | Dacă specificați CLEAR(*NONE) în comanda de salvare, serverul verifică volumul suportului<br>optic după fișiere active optice. Serverul caută fișiere active cu același nume și cale ca fișierul<br>optic specificat.                                                                                        |
|                            | Dacă serverul găsește un fișier optic care să fie identic cu fișierul optic specificat, serverul<br>afișează un mesaj de interogare. Puteți răspunde la mesaj prin renunțarea la proces, prin<br>suprascrierea fișierului existent pe volum sau prin inserarea unui nou volum.                               |
|                            | Dacă serverul nu găsește nici un fișier activ și există suficient spațiu pe volumul optic, serverul<br>scrie fișierul pe suportul optic. Dacă serverul nu găsește suficient spațiu disponibil pe volumul<br>suportului optic, serverul vă cere să introduceți un nou volum optic în dispozitivul de stocare. |
| Parametrul CLEAR(*ALL)     | Parametrul CLEAR(*ALL) sterge automat toate fisierele de pe volumul de stocare optic fără a<br>cere confirmare.                                                                                                    |
| Parametrul CLEAR(*AFTER)   | Parametrul CLEAR(*AFTER) șterge toate volumele suportului după primul volum. Dacă<br>serveru l'intilnește fișierul optic specificat pe primul volum, serverul trimite un mesaj de<br>interogare care vă permite fie să opriți operația de salvare, fie să înlocuiți fișierul.                                |
| Parametrul CLEAR(*REPLACE) | Parametrul CLEAR(*REPLACE) înlocuieste automat datele active din fisierul optic specificat<br>de pe volumele suportului optic.                                                                                                    |

*Tabela 6. Verificarea fişierelor active pe suportul optic*

<span id="page-19-0"></span>*Tabela 6. Verificarea fişierelor active pe suportul optic (continuare)*

| <b>Considerent</b>                                          | Informații generale                                                                                                    |
|-------------------------------------------------------------|----------------------------------------------------------------------------------------------------|
| Parametrul verificare fișiere active<br>din comanda GO SAVE | In timpul unei comenzi GO SAVE, optiunea din meniu 21 sau 22, sau a unei comenzi SAVSYS<br>dacă serverul detectează un fișier activ al fișierului optic specificat, el afișează mesajul<br>OPT1563 în coada de mesaje QSYSOPR. În timpul altor operații comenzi de salvare, serverul<br>afișează mesajul OPT1260 în funcție de valoarea parametrului CLEAR. Dacă serverul nu<br>detectează un fișier activ al fișierului optic specificat, serverul verifică spațiul disponibil. Dacă<br>este suficient spațiu pentru ca fișierul să poată fi scris, serverul scrie fișierul pe volumul curent<br>în mod aleatoriu. Dacă nu este suficient spațiu, serverul vă cere să introduceți un alt volum<br>suport optic în dispozitivul dumneavoastră optic. |
|                                                             | În timul unei comenzi GO SAVE, opțiunea din meniu 21, veți specifica Y sau N la interogarea<br>Verificare fișiere active pentru a vedea dacă sunt fișiere active pe volumul mediului<br>dumneavoastră de stocare.                                                                                                    |
|                                                             | • Verificare fișiere active: opțiunea N                                                                                                    |
|                                                             | Atunci când selectați opțiunea N pentru Verificare fișiere active, opțiunea forțează serverul<br>să suprascrie automat toate fișierele de pe mediul dumneavoastră optic DVD-RAM.                                                                                                    |
|                                                             | • Verificare fișiere active: opțiunea Y                                                                                                    |
|                                                             | Atunci când selectați opțiunea Y pentru Verificare fișiere active, opțiunea forțează serverul<br>să verifice după fișiere active pe mediul dumneavoastră optic DVD-RAM.                                                                                                    |
| Mesaje comandă SAVSYS                                       | Atunci când rulați o comandă SAVSYS pe un volum de stocare optic, serverul afișează mesajul<br><b>OPT1503 - Volumul optic conține fișiere active</b> în cazul în care există fișiere active pe<br>volumul de stocare optic. Puteți să inițializați mediul de stocare utilizând comanda INZOPT<br>sau să specificați CLEAR(*ALL) în comanda SAVSYS pentru a rula o salvare necondiționată.                                                                                                    |

Pentru informații complete despre mediile de stocare optice, consultați Suport Optic.

## **Utilizarea fişierelor de salvare**

Utilizarea unui fişier de salvare vă permite să salvaţi şi să restauraţi obiecte fără a plasa mai întâi mediul de stocare | pentru salvare în dispozitivul de salvare pentru mediul de stocare. Puteţi de asemenea utiliza un fişier de salvare pentru a trimite obiecte de pe un server iSeries pe un altul utilizând liniile de comunicaţie. Puteţi utiliza fişierul de salvare ca | un container online pentru a salva conţinutul unei **singure** biblioteci care rulează peste noapte. A doua zi, salvaţi | conținutul fișierului de salvare pe mediul de stocare utilizând comanda SAVSAVFDTA (Save Save File Data - Salvare date fişier de salvare). Obiectele salvate pe mediul de stocare utilizând comanda SAVSAVFDTA pot fi restaurate direct de pe mediul de stocare de salvare, utilizând comenzile RSTLIB sau RSTOBJ.  $\blacksquare$  $\blacksquare$ | |

Luaţi în considerare câteva lucruri atunci când salvaţi în fişiere de salvare: |

- v Numai o singură bibliotecă poate fi salvată într-un fişier de salvare. |
- Nu puteti salva sau trimite un fisier de salvare care este mai mare decât permite editia destinatie. |
- Performanța poate varia în funcție de alte activități pe disc. Fișierele de salvare pot fi create sau mutate pe un ASP pentru o performanţă îmbunătăţită şi o protecţie suplimentară faţă de erorile de dispozitiv de disc sistem. | |
- v Capacitatea maximă a unui fişier de salvare este de aproximativ un teraoctet. Puteţi specifica dimensiunea maximă a fişierului de salvare la comanda CRTSAVF (Create Save File - Creare fişier de salvare). | |

Nu uitaţi să specificaţi comprimarea datelor la comenzile de salvare pentru a reduce spaţiul pentru fişierul de salvare şi | dimensiunea mediului de stocare necesar pentru comanda SAVSAVFDTA. (Comprimarea datelor nu este o opțiune pentru comanda SAVSAVFDTA.) Consultaţi Alegerea tipului de [comprimare](#page-8-0) pentru informaţii detaliate. | |

Faceţi referire la următoarele subiecte pentru informaţii suplimentare despre salvarea fişierelor de salvare. |

- | [Copierea](#page-20-0) fișierelor de salvare pe mediul de stocare
- | [Gestionarea](#page-20-0) fişierelor de salvare
- | [Securitatea](#page-21-0) fișierului de salvare
- <span id="page-20-0"></span>| • Operații de intrare și ieșire asupra unui fișier de salvare
- | [Deteriorări](#page-22-0) asupra unui fișier de salvare
- | [Trimiterea](#page-22-0) fişierelor de rețea

## **Copierea fişierelor de salvare pe mediul de stocare** |

Puteţi face mai degrabă copii de rezervă pentru părţi ale serverului dumneavoastră pe un fişier de salvare pe disc decât | pe un mediu de salvare portabil. Totuşi, ar trebui să salvaţi fişierul de salvare pe un suport magnetic detaşabil într-o | planificare setată. |

Puteţi salva conţinutul fişierului dumneavoastră de salvare prin două metode diferite. Puteţi utiliza comanda |

SAVSAVFDTA (Save save file data - Salvare date fişier de salvare) pentru salvarea datelor fişierului de salvare ca şi |

cum obiectele dumneavoastră au fost salvate direct pe mediul de stocare. Sau, puteţi utiliza parametrul SAVFDTA |

(Save file data - Salvare date fişier) pentru a salva întregul fişier de salvare pe mediul de stocare. |

### **Comanda SAVSAVFDTA (Save save file date - Salvarea datelor din fişierul de salvare)** |

Folosiţi comanda SAVSAVFDTA (Salvarea datelor din fişierul de salvare) pentru a salva obiecte care apar pe suportul | magnetic ca şi cum serverul le-a salvat direct pe suportul magnetic. De exemplu, consideraţi că folosiţi următoarele |

comenzi pentru a salva o bibliotecă: |

SAVLIB LIB(LIBA) DEV(\*SAVF) SAVF(LIBB/SAVFA) |

SAVSAVFDTA SAVF(LIBB/SAVFA) DEV(nume-dispozitiv-suport magnetic) |

Puteţi restaura biblioteca LIBA fie de pe suportul magnetic fie din fişierul de salvare folosind comanda RSTLIB. Când | folosiţi comanda SAVSAVFDTA, serverul nu salvează obiectul fişier de salvare. |

### **Parametrul SAVFDTA (Save file data - Date fişier de salvare)** |

Folosiţi parametrul SAVFDTA pentru comanda SAVLIB, comanda SAVOBJ, sau comanda SAVCHGOBJ. Când | specificați SAVFDTA(\*YES), serverul salvează fișierul de salvare și conținutul lui pe suportul magnetic de salvare. Nu puteti restaura obiecte individuale care sunt în fisierul de salvare din copia de pe suportul magnetic a fisierului de salvare. Trebuie să restauraţi fişierul de salvare şi apoi obiectele din fişierul de salvare. | | |

Următoarele restricţii se aplică la specificarea SAVFDTA(\*YES): |

- v Dacă salvaţi fişierul de salvare pentru un server de o ediţie anterioară, serverul salvează fişierul de salvare în | formatul unei editii anterioare. Obiectele din fisierul de salvare rămân în formatul editiei care a fost specificat când au fost salvate în fişierul de salvare. | |
- | . Dacă suportul magnetic de salvare pentru operația de salvare este același fișier de salvare, serverul salvează doar descrierea fişierului de salvare. Serverul trimite mesajulCPI374B, SAVFDTA(\*YES) ignorat pentru fişierul <numele-fişierului-dumneavoastră> în biblioteca <numele-bibliotecii-dumneavoastră>, şi operaţia de salvare continuă. | | |

## **Gestionarea fişierelor de salvare** |

Utilizaţi următoarele comenzi CL împreună cu fişierele de salvare: |

- | Comanda CRTSAVF (Create Save File Creare fișier de salvare) creează un fișier de salvare ce poate fi utilizat cu comenzile de restaurare şi salvare pentru stocarea datelor. Fişierul de salvare stochează datele ce ar fi fost altfel scrise pe mediul de stocare pentru salvare. Un fişier de salvare poate fi de asemenea utilizat ca un container pentru a trimite obiecte unui alt utilizator iSeries din reţeaua SNADS (systems network architecture distribution services servicii de distribuție arhitectură rețea de sisteme). | | | |
- | Comanda CHGSAVF (Change Save File Modificare fișier de salvare) modifică unul sau mai multe atribute ale fişierului de salvare, cum ar fi numărul maxim de înregistrări. |
- v Comanda OVRSAVF (Override with Save File Suprascriere cu fişier de salvare) suprascrie sau înlocuieşte anumite | atribute ale unui fişier de salvare sau suprascrie orice fişier cu un fişier de salvare. |
- | Comanda DSPFD (Display File Description Afişare descriere fişier) afişează atributele fișierului de salvare.
- v Comanda CLRSAVF (Clear Save File Curăţare fişier de salvare) şterge conţinutul unui fişier de salvare. |
- | Comanda DSPSAVF (Display Save File Afişare fişier de salvare) afişează informațiile de restaurare și salvare dintr-un fişier de salvare sau conţinutul unui fişier de salvare. |
- <span id="page-21-0"></span>v Puteţi utiliza comenzile SAVOBJ (Save Object - Salvare obiect) sau SAVLIB (Save Library - Salvare bibliotecă) | pentru a salva descrierea unui fişier de salvare. Puteţi de asemenea salva datele pe bandă, mediu de stocare optic sau alt fişier de salvare dintr-o bibliotecă diferită. | |
- | Comanda SAVSAVFDTA (Save Save File Data Salvare date fişier de salvare) scrie conținutul unui fișier de salvare fie pe bandă fie pe un mediu de stocare optic. |
- Utilizaţi următorul API pentru gestionarea fişierelor de salvare: |

API-ul QSRLSAVF (List Save File - Listare fişier de salvare) întoarce conţinutul unui fişier de salvare într-un spaţiu | utilizator. Conţinutul unui fişier de salvare este întors la un nivel selectat de utilizator de informaţii de bibliotecă, | informaţii obiect sau informaţii membru. API-ul QSRLSAVF întoarce aceleaşi informaţii care sunt afişate de comanda | DSPSAVF. În plus, când specificaţi formatul SAVF0200, sistemul include următoarele informaţii: |

- v Numărul serial al sistemului pe care s-a realizat operația de salvare.
- 1 ASP-ul din care a fost salvat obiectul.

Biblioteca QSYSINC furnizează structuri pentru formatele SAVF0100, SAVF0200 şi SAVF0300 în C, COBOL şi | RPG. |

## **Securitatea fişierului de salvare** |

Autorizarea pe care o acordaţi fişierului de salvare este aceeaşi ca pentru fiecare fişier. Fiţi atenţi atunci când acordaţi | autorizare pentru fişierele de salvare. Autorizarea pe care o acordaţi fişierului de salvare permite accesul la obiectele din fişierul de salvare. De exemplu, acelaşi fişier poate fi citit sau scris de un program într-un limbaj de nivel înalt.  $\mathbf{I}$  $\blacksquare$ 

Autorizarea pe care o acordaţi unui anumit fişier de salvare trebuie să depindă de obiectele care sunt în fişier. |

Luaţi în considerare următorii factori atunci când acordaţi autorizări la fişierele de salvare: |

- v Un utilizator cu autorizare de utilizare (\*USE) poate citi înregistrări şi restaura obiecte din fişierul de salvare. Acest utilizator poate salva conținutul fișierului de salvare pe un mediu de stocare optic sau pe bandă. | |
- v Un server cu autorizare pentru utilizare (\*USE) şi adăugare (\*ADD) poate scrie înregistrări şi salva obiecte într-un fişier de salvare. | |
- | Un utilizator cu autorizare pentru operare obiect (\*OBJOPR) și gestiune obiect (\*OBJMGT) poate șterge conținutul unui fișier de salvare utilizând comanda CLRSAVF. Operația de curățare este necesară prima dată atunci când se face înlocuirea înregistrărilor existente într-un fişier de salvare. | |
- v Un utilizator cu autorizare specială fie pentru salvare system (\*SAVSYS) fie pentru existenţă obiect (\*OBJEXIST) asupra fişierului poate salva descrierea şi conţinutul. | |

#### **Semnătură digitală pentru un fişier de salvare**  $\|$

Sistemul verifică toate semnăturile digitale prezente în fişierul de salvare de fiecare dată când afişaţi fişierul de salvare sau când utilizaţi fişierul de salvare într-o operaţie de restaurare. Dacă semnătura nu este validă nu puteţi afişa sau utiliza fişierul de salvare într-o operaţie de restaurare. Valoarea sistem QVFYOBJRST (Verify Object on Restore - | Verificare obiect la restaurare) nu afectează verificarea fişierelor de salvare. Prin urmare, sistemul verificaă semnătura | ori de câte ori afişaţi fişierul de salvare sau îl utilizaţi într-o operaţie de restaurare.  $\|$ |  $\blacksquare$ 

Pentru informații suplimentare despre semnăturile digitale, consultați Semnarea obiectelor și verificarea semnăturii. |

#### **Operaţii de intrare şi salvare pe un fişier de salvare** |

La aplicarea operaţiilor de intrare şi ieşire asupra unui fişier de salvare se aplică următoarele considerente: |

- Înregistrările sunt întotdeauna citite și scrise secvențial. Înregistările citite dintr-un fișier de salvare conțin informații de secvență și paritate care sunt validate atunci când înregistrările sunt scrise într-un alt fișier de salvare. Aceste informaţii asigură că înregistrările sunt procesate în ordine şi că nu au fost modificate. | | |
- Nu puteti scrie o înregistrare care s-a modificat de când a fost extrasă dintr-un alt fisier de salvare. Nu puteti scrie o înregistrare care nu este înregistrarea următoare din secvenţă. Dacă încercaţi oricare din aceste operaţii, un mesaj Escape este trimis pentru a raporta eroarea. | | |
- v O citire de înregistrări din fişierul de salvare poate fi făcută numai dacă întreg fişierul a fost scris. |
- <span id="page-22-0"></span>| • Funcția FEOD (force-end-of-data - forțare-terminare-date) este validă atât pentru intrare cât și pentru ieșire.
- Pentru un fişier de intrare FEOD semnalizează sfârşitul de fişier programului care face operaţia. |
- Pentru a asigura că înregistrările de ieşire puse în buffer nu sunt pierdute după terminarea unei operaţii FEOD, |
- acestea sunt scrise în fişier. Pentru un fişier de ieşire, înregistrările de ieşire puse în buffer nu sunt pierdute chiar dacă jobul sau sistemul eşuează.

### *Atributele dependente de fişier pentru un fişier de salvare* |

| |

| | | | | | | | | |

- v Următoarele atribute dependente de fişier se aplică atunci când fişierul de salvare este deschis: |
- Pentru operaţiile de intrare, prima înregistrare întoarsă de o operaţie de citire este cea specificată de către parametrul POSITION atunci când fişierul este deschis. După ce prima înregistrare este citită, toate înregistrările care rămân sunt întoarse în ordine până la sfârşitul fişierului.
- Pentru operaţiile de ieşire, pot fi adăugate noi înregistrări la sfârşitul înregistrărilor care sunt deja în fişier (specificat utilizând parametrul EXTEND). Fiecare înregistrare din fisierul de salvare contine informatii de secventă utilizate de către sistem pentru a asigura că o înregistrare nu este omisă sau scrisă mai mult de o singură dată.
- Dacă nu este specificată o lungime de înregistrare în programul scris în limbajul de nivel înalt care deschide fişierul, aceasta este considerată de 528 de octeţi. Dacă programul specifică o valoare pentru lungimea înregistrării, aceasta trebuie să fie de 528 octeţi.
- v Nici un parametru dependent de fişier (cum ar fi numele formatului) nu poate fi specificat pentru operaţiile de citire sau scriere cu un fişier de salvare. Orice parametru dependent de fişier specificat este ignorat. | |

#### **Deteriorarea unui fişier de salvare** |

Un fișier de salvare este marcat ca parțial deteriorat dacă o încercare de citire a unei înregistrări sau de restaurare a unui obiect din fişier primeşte o eroare de spaţiu de stocare auxiliar. Puteţi restaura obiecte dintr-un fişier de salvare deteriorat parţial, altele decât cele care se află în partea deteriorată a spaţiului de stocare auxiliar. Obiectele din porţiunea deteriorată a spaţiului de stocare auxiliar din fişierul de salvare nu pot fi restaurate. Atunci când un fişier este marcat ca parţial deteriorat, nu-i puteţi adăuga alte înregistrări până nu este curăţat. | | | | |

Pot apărea deteriorări parţiale ale fişierului de salvare care să nu fie datorate erorilor de spaţiu de stocare auxiliar. | Uneori este lansat un mesaj de deteriorare partială în timpul unei operații SAVSAVFDTA când sistemul este foarte ocupat. Acest lucru se poate întâmpla deoarece o operaţie internă nu s-a terminat într-un interval de timp dat. Acest | lucru se întâmplă de cele mai multe ori atunci când jobul SAVSAVFDTA rulează cu o prioritate scăzută şi este o încărcare interactivă ridicată în sistem. Chiar dacă nu mai poate fi făcută nici o operație SAVSAVFDTA pe acel fisier de salvare, obiectele din SAVF pot fi restaurate în sistem utilizând RSTOBJ. | | | |

## **Trimiterea fişierelor prin reţea** |

Singurele obiecte pe care le puteţi trimite utilizând comanda SNDNETF (Send Network - Trimitere fişiere reţea) sunt membrii fişier bază de date sau fişierele de salvare. Comanda SNDNETF crează un fişier de salvare şi copie informaţiile în el. Fişierul de reţea nu este inclus în operaţiile de salvare de pe sistemul destinaţie până când nu este recepţionat fişierul reţea. O dată ce fişierul este recepţionat utilizând comanda RCVNETF (Receive Network File - Recepționare fișier rețea) copia de pe sistemul sursă nu este salvată. Luați în considerare realizarea copiilor de rezervă pe sistemul destinaţie. | | | | | |

Alte obiecte (cum ar fi programe sau comenzi) trebuiesc salvate într-un fişier de salvare înainte de a pute fi trimise utilizând comanda SNDNETF. | |

**Notă:** Nu utilizaţi fişiere de salvare pentru a salva obiecte pe un sistem cu ediţia curentă pentru a le distribui pe un sistem cu o editie anterioară doar dacă se specifică TGTRLS(\*PRV) la comanda de salvare. Puteti de asemenea specifica TGTRLS(VxRxMx) la comanda de salvare, unde (VxRxMx) este valoarea-editie-anterioară. Regulile de trecere de la ediţia curentă la o ediţie anterioară se aplică în continuare. | | | |

#### **Utilizarea unui mediu de stocare optic virtual** |

Puteţi utiliza un mediu de stocare optic virtual pentru salvarea imaginilor direct pe unităţile de disc sistem pentru |

comoditate, flexibilitate şi în unele cazuri pentru o performanţă îmbunătăţită. Următoarele scenarii vă vor da unele |

exemple de modalităţi în care puteţi utiliza medii de stocare optice virtuale în mediul dumneavoastră de salvare.**Salvări** | **nesupravegheate** |

Mediile de stocare optice virtuale sunt benefice pentru salvările nesupravegheate deoarece elimină erorile de mediu de |

stocare care ar putea opri o salvare nesupravegheată. Dacă nu alocaţi suficient spaţiu în catalogul imagine pentru a |

salva informaţiile dorite, mediul de stocare optic virtual va utiliza opţiunea de autoîncărcare pentru a crea imagini |

suplimentare cu aceeaşi capacitate ca şi ultima imagine pe care aţi încărcat-o, presupunând că spaţiul de stocare este  $\mathbf{I}$ 

disponibil. Trebuie să specificaţi încărcarea automată în lista de răspunsuri, MSGID(OPT149F), pentru a evita |

recepționarea unui mesaj care să întrerupă salvarea nesupravegheată. |

### **Abilitatea de duplicare a mediului de stocare fizic** |

Atunci când o salvare s-a terminat pe un mediu de stocare optic virtual, puteţi să-l transferaţi pe un mediu de stocare | fizic în orice moment și fără să interferați cu operațiile sistemului. Aveți de asemenea posibilitatea să trimiteți fișierele flux din salvarea pe mediul de stocare optic virtual pe un alt sistem prin FTP. Dacă aveţi mai multe servere, strategia | dumneavoastră ar putea fi să salvaţi fiecare sistem pe un mediu de stocare optic virtual şi apoi să trimiteţi fişierele flux | prin FTP unui singur server unde se poate realiza salvarea pe un mediu de stocare fizic. Puteţi salva imaginile virtuale pe bandă în format optic, sau puteți utiliza comanda DUPOPT (Duplicate Optical - Duplicare mediu de stocare optic) pentru a salva imaginea pe un mediu de stocare optic. | | |  $\blacksquare$ 

**Notă:** În situația unei recuperări din eroare trebuie să aveți mediul de stocare fizic al Codului intern licențiat (Licensed Internal Code) și sistemul de operare pentru a putea începe recuperarea. Dacă salvați pe un mediu de stocare optic virtual ca parte a strategiei dumneavoastră de protecţie în caz de eroare, trebuie apoi să salvaţi Codul intern licențiat și sistemul de operare pe un mediu de stocare fizic din imaginile virtuale. Trebuie de asemenea să aveți acces la toate datele utilizator fie de pe un sistem la distanţă fie de pe un mediu de stocare fizic. | | | | |

#### **Salvarea înregistrării PTF cumulative** |

Dacă primiţi corecţii pe CD-ROM, puteţi instala aceste corecţii de pe un catalog de imagini. Pentru a menţine o | înregistrare completă a tuturor corecțiilor pe care le aplicați, puteți salva aceste imagini PTF virtuale pe un mediu de stocare. Apoi, în situația unei recuperări, puteți restaura toate imaginile PTF cumulative și să le instalați automat de pe un catalog de imagini. |  $\blacksquare$  $\blacksquare$ 

#### **Salvarea pe un mediu de stocare optic virtual** |

Parcurgeţi paşii următori pentru a salva datele pe un mediu de stocare optic virtual.  $\blacksquare$ 

- 1. Asiguraţi-vă că serverul are destul spaţiu pe disc pentru a ţine toate imaginile virtuale pe care le veţi crea pentru operaţia de salvare. | |
- 2. Crearea unui dispozitiv optic virtual. |

```
CRTDEVOPT DEVD(nume-dispozitiv-virtual) RSRCNAME(*VRT) ONLINE(*YES) TEXT(descriere-text)
```
- 3. Activarea dispozitivului optic virtual. |
- VRYCFG CFGOBJ(nume-dispozitiv-virtual) CFGTYPE(\*DEV) STATUS(\*ON) |

 $\begin{array}{c} \end{array}$ 4. Crearea unui catalog de imagini pentru operaţia de salvare. |

```
CRTIMGCLG IMGCLG(nume-catalog)
```

```
DIR(cale-catalog) CRTDIR(*YES) TEXT(descriere-imagine)
```
- 5. Adăugaţi o nouă intrare în catalogul de imagini, cu o dimensiune de 48 MB până la 16 GB. Dacă realizaţi o |
- operaţie SAVSYS, primul volum trebuie să fie de cel puţin 1489 MB, pentru Codul intern licenţiat. Dacă |
- intenționați să salvați întregul sistem de operare, adăugați o nouă intrare în catalogul de imagini, cu o dimensiune |
- de 4 GB. Dacă doriți să duplicați cataloagele de imagini pe un mediu de stocare fizic, atunci asigurați-vă că selectați o dimensiune de imagine virtuală care se potrivește cu dimensiunea mediului de stocare pe care doriți să | |
- scrieti. |

|

| |

```
ADDIMGCLGE IMGCLG(nume-catalog) FROMFILE(*NEW) TOFILE(nume-fişier)
|
```

```
IMGSIZ(*DVD4700) TEXT(text-descriptiv)
|
```

```
ADDIMGCLGE IMGCLG(nume-catalog)
|
```

```
FROMFILE(*NEW) TOFILE(nume-fişier) IMGSIZ(*CD650) TEXT(text-descriptiv)
|
```
Repetaţi acest pas pentru numărul dorit de imagini. Trebuie să adăugaţi imaginile în aceeaşi ordine cu cea în care doriți să faceți restaurarea din ele. Imaginile virtuale oferă posibilitatea de extindere, cu numere de ordine care continuă de la un volum la următorul. | | |

- <span id="page-24-0"></span>6. Încărcarea catalogului de imagini. Acest pas asociază dispozitivul optic virtual catalogului de imagini. Numai un singur catalog de imagini poate fi asociat la un moment dat cu un anumit dispozitiv optic virtual. | |
- LODIMGCLG IMGCLG(nume-catalog) DEV(nume-dispozitiv-virtual) OPTION(\*LOAD) |
- 7. Iniţializarea noului volum. |

|

| | | | | |

INZOPT NEWVOL(nume-volum) DEV(nume-dispozitiv-virtual) TEXT('text volum')

Repetați acest pas pentru numărul de imagini noi pe care doriți să le inițializați. Utilizați comanda WRKIMGCLGE (Work with image catalog entries - Gestionarea intrărilor catalog de imagini) pentru a selecta imaginea care să fie inițializată sau utilizați comanda LODIMGCLGE (Load or unload image catalog entry - Încărcare sau descărcare intrare catalog de imagini) pentru a continua cu următorul volum care să fie iniţializat. | | | |

- LODIMGCLGE IMGCLG(nume-catalog) IMGCLGIDX(2) OPTION(\*MOUNT) |
- LODIMGCLGE IMGCLG(nume-catalog) IMGCLGIDX(1) OPTION(\*MOUNT) |
- Când aţi terminat iniţializarea noilor volume, lăsaţi prima intrare în starea montat. |
- 8. Rulați comanda de salvare pentru operația de salvare dorită, listând dispozitivul optic virtual în parametrul DEV. |

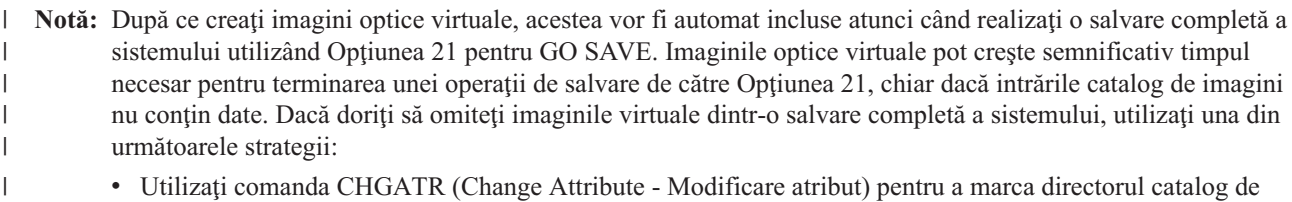

- imagini ca ne-salvabil. De exemplu:
	- CHGATR OBJ('/MYINFO') ATR(\*ALWSAV) VALUE(\*NO)
- v Utilizaţi comanda LODIMGCLG (Load Image Catalog Încărcare catalog de imagini) pentru a pregăti catalogul de imagini. Cataloagele de imagini care sunt în starea pregătit vor fi omise de la salvare.
	- v Într-o salvare nesupravegheată, puteţi specifica omiterea directoarelor catalog de imagini la comanda SAV (Save Object - Salvare obiect).

#### **Rotaţia benzilor magnetice şi altor medii de stocare** |

O parte importantă a unei proceduri de salvare bune este să aveţi mai mult de un set de medii de stocare. Atunci când efectuaţi o recuperare, s-ar putea să fie nevoie să vă întoarceţi la un set mai vechi de medii de stocare dacă una din următoarele este adevărată:

- Cel mai recent set este deteriorat.
- v Descoperiţi o eroare de programare care v-a afectat datele de pe cel mai recent mediu de stocare.

La un minim, rotaţi trei seturi medii de stocare, după cum urmează:

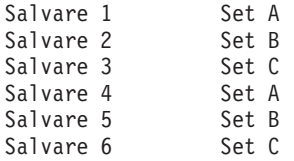

Şi aşa mai departe.

Multe instalări găsesc că cea mai bună alegere este să aveți cîte un set de medii de stocare pentru fiecare zi a săptămînii. Acest lucru uşurează operatorului sarcina de a şti ce mediu de stocare să monteze.

## <span id="page-25-0"></span>**Pregătirea mediilor de stocare şi a unităţilor de bandă**

Nu trebuie să ştergeţi dispozitivele de stocare optice la fel de des precum cele cu bandă magnetică. Trebuie să vă ştergeţi unităţile de bandă magnetică în mod regulat. Capetele de scriere-citire colectează praf şi alte materiale ce pot cauza erori atunci când se scrie sau se citește de pe bandă. În plus, ar trebui de asemenea să vă curățați unitățile pentru benzile magnetice dacă le veţi utiliza un timp îndelungat sau dacă utilizaţi benzi magnetice noi. Benzile magnetice noi tind să colecteze mai mult material pe capetele de scriere-citire a unităţilor cu bandă magnetică. Pentru mai multe recomandări specifice, consultaţi manualul pentru unitatea cu bandă magnetică pe care o utilizaţi.

Inițializați benzile utilizând comanda INZTAP (Initialize Tape - Inițializare bandă) sau funcția Formatare bandă disponibilă în Navigator iSeries. Iniţializare medii de stocare optice utilizând comanda Iniţializare Mediu Optic (INZOPT). Aceste comenzi vă pregătesc mediile de stocare şi comenzile pot şterge fizic toate datele de pe mediul de stocare prin intermediul parametrului CLEAR.

Pentru benzi magnetice, puteţi specifica formatul (sau densitatea în biţi per inch) înainte de a scrie pe bandă. Faceţi acest lucru utilizând parametrii comenzii INZTAP atunci când iniţializaţi banda.

Puteţi specifica formatul mediilor de stocare optice. Mai multe tipuri de medii de stocare optice necesită un format particular. Pentru mediile de stocare ce pot fi şterşi, lucru ce permite alegrea unui format, ar trebui să utilizaţi formatul \*UDF dacă utilizaţi mediul de stocare optic în scopul efectuării de copii de rezervă şi recuperări.

Puteți utiliza opțiunea 21 (Pregătire benzi magnetice) din meniul GO BACKUP. Aceasta oferă o metodă simplă de inițializare a mediului dumneavoastră de stocare ci o convenție de numire precum cele din "Numirea și etichetarea mediilor de stocare".

## **Numirea şi etichetarea mediilor de stocare**

Atunci când iniţializaţi fiecare volum mediu de stocare cu un nume, acest lucru vă asigură că operatorul va încărca mediile de stocare corecte pentru operația de salvare. Alegeți nume ale mediilor de stocare care să vă ajute să determinați ce este pe acel mediu de stocare și cărui set de medii de stocare aparține. Următorul tabel vă arată un exemplu de cum v-ati putea initializa mediile de stocare și cum le puteți eticheta extern dacă utilizați o strategie de salvare simplă. Comenzile INZTAP şi INZOPT crează o etichetă pentru fiecare volum mediu de stocare. Fiecare etichetă are un prefix care indică ziua din săptămînă (A pentru Luni, B pentru Marti și asa mai departe) și operația.

#### **Note:**

- 1. Puteţi găsi mai multe informaţii despre diferitele strategii de salvare în informaţiile despre Plănuire strategie copie de rezervă şi recuperare.
- 2. Puteți utiliza pînă la 30 de caractre pentru a eticheta mediile de stocare optice. Consultați cartea Suport Optic pentru informaţii suplimentre.

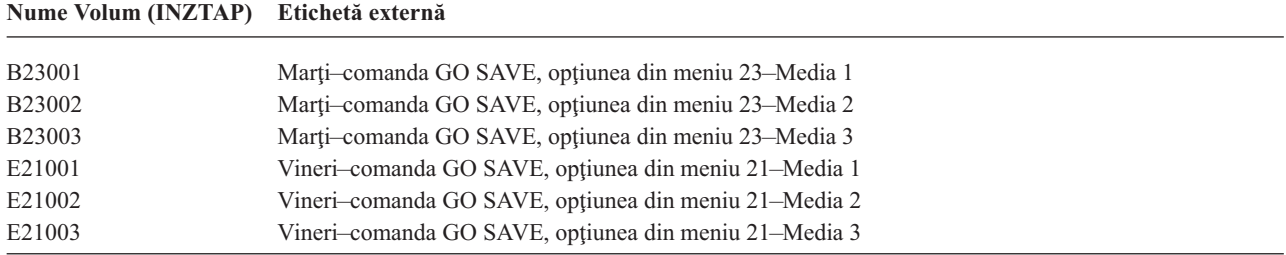

*Tabela 7. Numire medii de stocare şi strategii de salvare simple*

Numele mediului de stocare şi etichetele dumneavoastră pentru o strategie de salvare medie ar putea semăna cu cele din tabelul următor:

<span id="page-26-0"></span>*Tabela 8. Numire mediu de stocare pentru strategia de salvare medie*

| Nume volum         | Etichetă externă                                      |
|--------------------|-------------------------------------------------------|
| E21001             | Vineri-comanda GO SAVE, optiunea din meniu 21-Media 1 |
| E21002             | Vineri-comanda GO SAVE, optiunea din meniu 21-Media 2 |
| AJR001             | Luni-Salvare receptori jurnal-Media 1                 |
| AJR002             | Luni-Salvare receptori jurnal-Media 2                 |
| ASC <sub>001</sub> | Luni-Salvare obiecte modificate-Media 1               |
| ASC <sub>002</sub> | Luni-Salvare objecte modificate-Media 2               |
| <b>BJR001</b>      | Marți-Salvare receptori jurnal-Media 1                |
| <b>BJR002</b>      | Marți-Salvare receptori jurnal-Media 2                |
| <b>B23001</b>      | Marti-comanda GO SAVE, optiunea din meniu 23-Media 1  |
| B23002             | Marti-comanda GO SAVE, optiunea din meniu 23-Media 2  |

Puneți o etichetă externă pe fiecare suport. Aticheta ar trebui să afișeze numele suportului și cea mai recentă dată când l-aţi utilizat pentru o operaţie de salvare. Etichetele cod-color vă pot ajuta să găsiţi şi să depozitaţi mediile dumneavoastră: galben pentru Setul A, roşu pentru Setul B şi aşa mai departe.

## **Verificarea mediilor de stocare**

O procedură de salvare bunăt trebuie să includă verificarea faptului că se utilizează mediul de stocare corect. În funcţie de dimensiunea instalației dumneavoastră, puteți alege să verificați manual mediile dumneavoastră de stocare sau puteți pune serverul să verifice dispozitivii.

#### **Verificarea manuală**

Puteţi utiliza parametrul implicit \*MOUNTED pentru volum (VOL) în comenzile de salvare. Acest lucru spune serverului să utilizeze mediul de stocare deja montat. Ţine de operator să încarce mediile de stocare corecte, în ordinea corectă.

#### **Verificare sistem**

Specificaţi o listă de identificatori de volum în comenzile de salvare şi restaurare. Serverul se asigură că operatorul încarcă volumele optice de stocare corecte în ordinea specificată în comandă. Dacă apare o eroare, serverul trimite un mesaj operatorului prin care cere volumul de stocare corect. Operatorul poate fie să încarce un alt suport, fie să nu ţină seama de cerere.

Datele de expirare a fişierelor de pe suport sunt o altă metodă pe care o puteţi utiliza pentru a folosi suportul corect. Dacă vă bazaţi pe operatorul dumneavoastră pentru verificarea mediilor de stocare, puteţi specifica o dată de expirare (EXPDATE) de \*PERM (permanent) pentru operaţiile dumneavoastră de salvare. Acest lucru previne suprascrierea neintenționată de către cineva a unui fișier pe mediu de stocare. Atunci când sunteți gata să utilizați același mediu de stocare încă o dată, specificați CLEAR(\*ALL) sau CLEAR(\*REPLACE) pentru operația de salvare. CLEAR(\*REPLACE) înlocuieşte automat datele active de pe suport.

Dacă doriti ca serverul să vă verifice mediile de stocare, specificati o dată de expirare (EXPDATE) care să vă asigure că nu veţi utiliza acelaşi suport prea curând. De exemplu, dacă rotaţi cinci seturi de medii de stocare pentru salvările zilnice, specificați o dată de expirare a zilei curente plus 4 în operația de salvare. Specificați CLEAR(\*NONE) în operaţiile de salvare în aşa fel încît serverul să nu suprascrie fişierele neexpirate.

Evitaţi situaţiile în care operatorii trebuie să răspundă regulat (şi să ignore) mesaje precum "Fişiere neexpirate pe suport". Dacă operatorii se obişnuiesc să ignore mesajele de rutină, ei ar putea pierde mesajele importante.

## <span id="page-27-0"></span>**Depozitarea mediului de stocare**

Depozitaţi-vă mediile de stocare în locuri sigure, dar accesibile. Asiguraţi-vă că au etichete externe şi că le veţi organiza bine în aşa fel încît să le localizaţi cu uşurinţă. Stocaţi un set complet de medii de stocare într-un loc sigur, dar accesibil, departe de serverul dumneavoastră. Atunci când vă alegeți locul de stocare extern, luați în considerare cât de repede puteți avea acces la mediile de stocare. Luați în considerare de asemenea dacă aveți sau nu acces la benzile dumneavoastră magnetice la sfârşit de săptămână şi în timpul concediilor. Rezervele externe sunt esenţiale în cazul pierderii unui site.

## **Tratarea erorilor de bandă**

Atunci când se citeşte sau se scrie pe o bandă magnetică, este normal să apară unele erori. Se pot produce trei tipuri de erori la benzile magnetice în timpul operaţiilor de salvare şi restaurare:

#### **Erori recuperabile**

Unele medii de stocare suportă recuperarea erorilor de pe medii. Serverul repoziţionează banda magnetică automat şi reîncearcă operaţia.

### **Erori nerecuperabile/procesarea poate continua**

În unele cazuri, serverul nu poate continua să utilizeze banda magnetică curentă, dar poate continua cu procesarea unei noi benzi. Serverul vă cere să încărcaţi o altă bandă. Banda cu erorile nerecuperabile poate fi utilizată pentri operaţiile de recuperare.

#### **Erori nerecuperabile/procesarea nu poate continua**

În unele cazuri, o eroare nerecuperabilă a mediului de stocare poate face ca serverul să oprească procesul de salvare. "Modalități de recuperare dintr-o eroare de mediu de stocare în timpul unei operații SAVLIB" la [pagina](#page-56-0) 51 descrie ce trebuie să faceţi atunci când apare o astfel de eroare.

Benzile magnetice se deteriorează după o utilizare îndelungată. Puteţi determina dacă o bandă magnetică este deteriorată tipărind periodic istoricul erorilor. Utilizaţi comanda Tipărire Istoric Erori (PRTERRLOG) şi specificaţi TYPE(\*VOLSTAT). Ieşirea tipărită oferă statistici despre fiecare volum de bandă magnetică. Dacă utilizaţi nume unice (identificatori de volume) pentru benzile dumneavoastră magnetice, puteți determina care bandă magnetică are erori excesive de citire sau scriere. Ar trebui să îndepărtați aceste benzi magnetice rele din biblioteca dumneavoastră de medii de stocare.

Dacă suspectați că aveți o bandă magnetică detriorată, utilizați comanda Afisare Bandă (DSPTAP) sau Duplicare Bandă (DUPTAP) pentru a verifica integritatea benzii. Aceste comenzi citesc întreaga bandă şi detectează obiectele de pe banda magnetică ce nu pot fi citite de către server.

## <span id="page-28-0"></span>**Capitolul 4. Salvarea serverului cu comanda GO SAVE**

Utilizarea comenzii GO SAVE este un mod simplu de a vă asigura că aveţi o copie de rezervă bună a întregului server. Comanda GO SAVE vă familiarizează cu meniul de Salvare, lucru ce face mai uşoară crearea unei copii de rezervă pentru serverul dumneavoastră indiferent de ce strategie copie de rezervă vă decideţi să utilizaţi. Este o idee bună să utilizaţi opţiunea 21 din meniu a comenzii GO SAVE imediat după ce vă instalaţi serverul.

Opţiunea 21 din meniu a comenzii GO SAVE reprezintă baza tuturor strategiilor de salvare. Această opţiune vă permite salvarea completă a tuturor datelor de pe serverul dumneavoastră. O dată ce ați utilizat opțiunea 21 din meniu, puteți utiliza alte opţiuni din meniu pentru a salva părţi ale serverului dumneavoastră, sau pentru a utiliza un proces manual de salvare.

O altă metodă de salvare utilizează Backup Recovery and Media Services (BRMS/400) pentru automatizarea procesului dumneavoastră de salvare. BRMS oferă o soluţie inteligibilă şi uşoară pentru nevoile dumneavoastră copie de rezervă şi recuperare.

Următoarea figură ilustrează comenzile și opțiunile din meniu pe care le puteți utiliza pentru a salva părți ale serverului dumneavoastră sau chiar întregul server.

<span id="page-29-0"></span>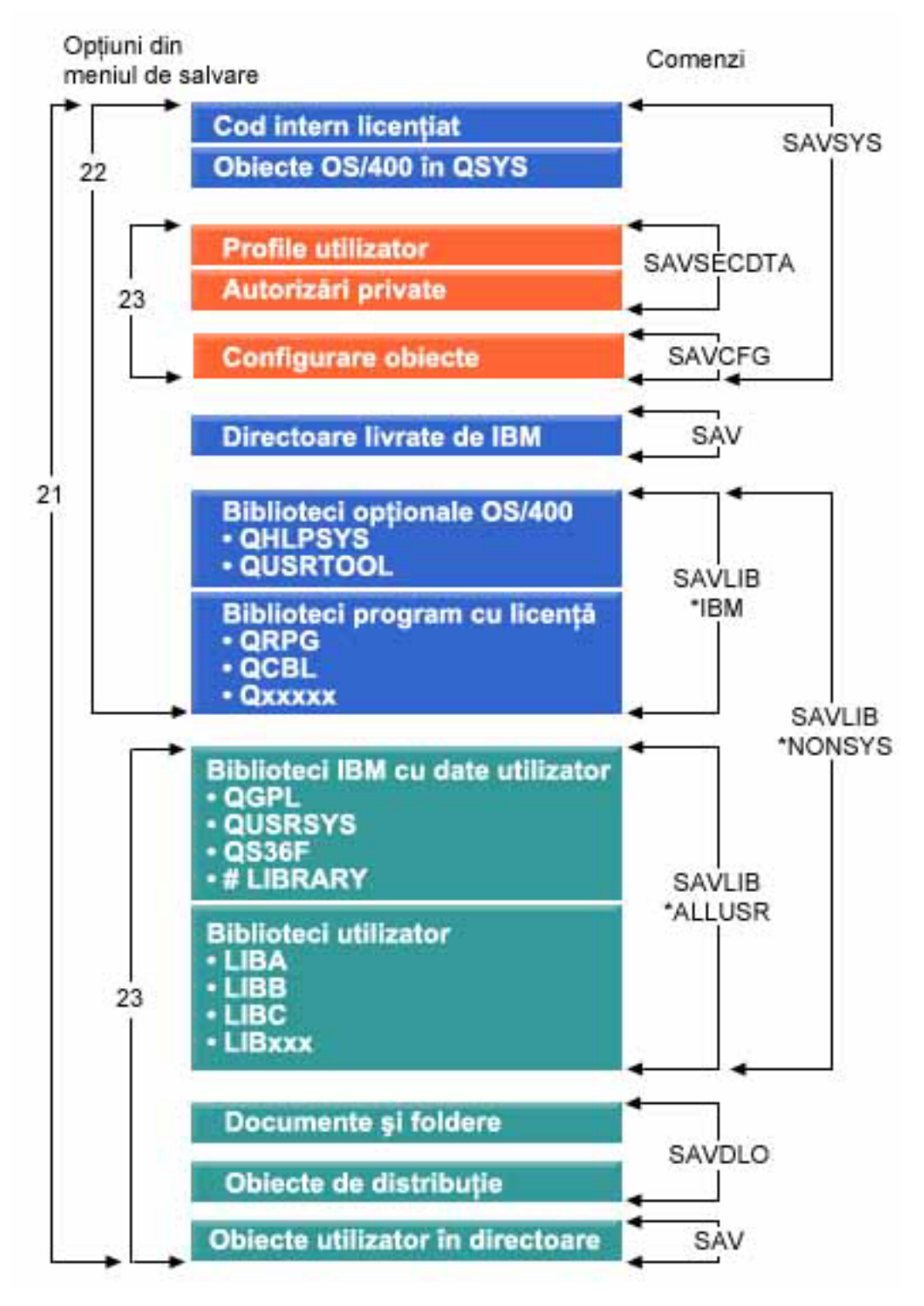

*Figura 1. Comenzi de salvare şi opţiuni din meniu*

Următoarele informaţii oferă o vedere generală şi procedurile despre modul în care puteţi utiliza opţiunile din meiul comenzii GO SAVE:

v "Privire generală asupra meniului de opţiuni al [comenzii](#page-30-0) GO SAVE" la pagina 25 explică modul în care puteţi porni comanda GO SAVE şi furnizează informaţii suplimentare despre diferitele opţiuni GO SAVE.

- <span id="page-30-0"></span>v [Personalizarea](rzaiubackup_welcome.htm) instrucţiunilor pentru copiile de rezervă GO SAVE vă permite crearea unei liste de paşi GO SAVE potrivită mediului dumneavoastră de salvare.
- v ["Vizualizarea](#page-36-0) întregii liste de verificare GO SAVE" la pagina 31 furnizează toţi paşii necesari unei operaţii GO SAVE. Unii din paşii specificaţi este posibil să nu se aplice mediului dumneavoastră.

## **Explicaţii privind comenzile de salvare şi figura cu opţiunile din meniu**

Opţiunea 21 utilizează comenzile care urmează pentru a salva toate informaţiile sistem necesare inclusiv datele furnizate de IBM, informații de securitate și date utilizator.

- v SAVSYS salvează Codul intern licenţiat, Obiectele OS/400 din QSYS, profilurile utilizator, autorizările private şi obiectele de configurare.
- SAVLIB\*NONSYS salvează bibliotecile opționaleOS/400 cum ar fi QHLPSYS și QUSRTOOL; Bibliotecile de program licenţiat cum ar fi QRPG, QCBL şi Qxxxxx; bibliotecile IBM cu date utilizator cum ar fi QGPL, QUSRSYS, QS36F şi #LIBRARY; şi bibliotecile utilizator cum ar fi LIBA, LIBB, LIBC, LIBxxx.
- SAVDLO salvează documente și foldere, și obiecte de distribuție.
- SAV salvează obiecte din directoare.

Optiunea 22 utilizează următoarele comenzi pentru a salva datele furnizate de IBM și informațiile dumneavoaștră de securitate.

- SAVSYS salvează Codul intern licențiat, ObiecteleOS/400 din OSYS, profilurile utilizator, autorizările private și obiectele de configurare.
- SAVLIB\*IBM salvează bibliotecile optionale OS/400 cum ar fi OHLPSYS și OUSRTOOl la fel ca și Bibliotecile program licentiat cum ar fi ORPG, OCBL și Oxxxxx.
- v SAV salvează directoare furnizate de IBM.

Opțiunea 23 utilizează următoarele comenzi pentru a salva toate informațiile dumneavoastră utilizator.

- v SAVSECDTA salvează profilurile utilizator şi autorizările private.
- SAVCFG salvează obiecte de configurare.
- v SAVLIB\*ALLUSR salvează bibliotecile IBM cu date utilizator cum ar fi QGPL, QUSRSYS, QS36F şi #LIBRARY la fel ca și bibliotecile utilizator cum ar fi LIBA, LIBB, LIBC, LIBxxx.
- v SAVDLO salvează documente şi foldere precum şi obiecte de distribuţie.
- SAV salvează obiecte din directoare.

## **Privire generală asupra meniului de opţiuni al comenzii GO SAVE**

Accesaţi meniul comenzii GO SAVE prin tastarea GO SAVE din orice linie de comandă. Din meniul de Salvare, dumneavoastră vedeţi opţiunea 21, opţiunea 22 şi opţiunea 23 împreună cu multe alte opţiuni de salvare. Un singur semn plus (+) indică faptul că acea opţiune vă va pune serverul într-o stare restricţionată, ceea ce înseamnă că nu poate fi rulat absolut nimic pe server atunci când este selectată acea opţiune din meniu. Două semne plus (++) indică faptul că serverul dumneavoastră trebuie să fie într-o stare restricţionată înainte ca dumneavoastră să puteţi rula această comandă.

| $\sqrt{5}$ Sesiune A - [24 x 80]                                                                                                    |                  |
|----------------------------------------------------------------------------------------------------|------------------|
| Fișier Editare Vizualizare Comunicație Acțiuni Fereastră Ajutor                                                                                                    |                  |
| Salvare<br>SAVE<br>Selectați una din următoarele:                                                                                                    | Sistem: LPR03NLQ |
| Salvare date<br>1. Fisiere<br>2. Biblioteci<br>3. Documente și foldere<br>4. Programe<br>5. Alte obiecte<br>6. Doar obiecte modificate<br>7. Programe licențiate<br>8. Date securitate<br>+ + 9. Spațiu stocare<br>10. Configurație<br>11. Obiecte în directoare |                  |
| Selecție sau comandă                                                                                                    | Cont             |
| F3=Ieşire F4=Prompt F9=Comenziant. F12=Anulare<br>F13=Informații tehnice F16=Meniu principal AS/400<br>(C) COPYRIGHT IBM CORP. 1988, 2003.                                                                                                    |                  |
| MJ<br>МΗ<br>а                                                                                                    | 28/007           |

*Figura 2. Meniu de Salvare/primul ecran*

Daţo pagină mai jos în meniul de Salvare pentru a vedea opţiuni suplimentare:

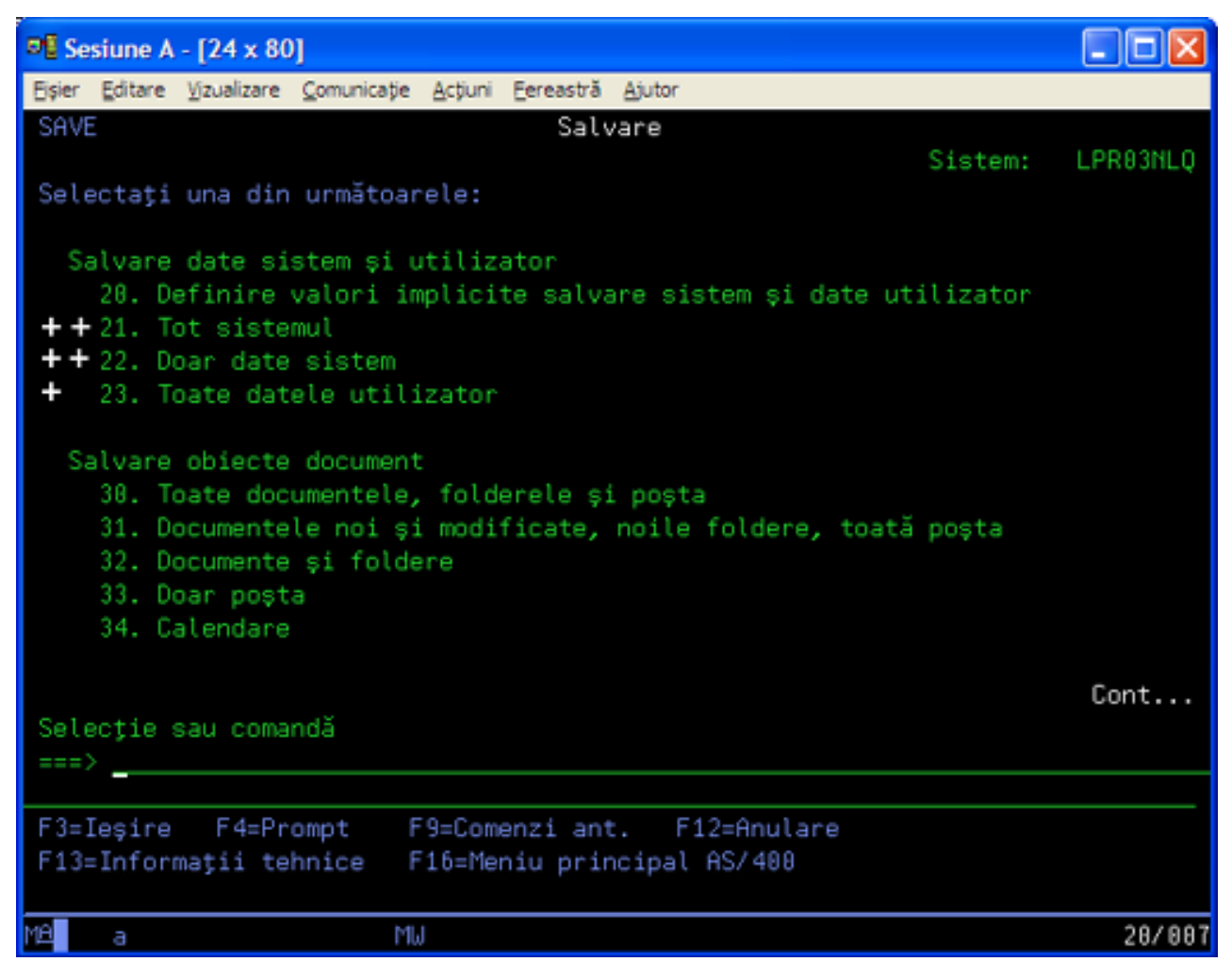

*Figura 3. Meniul Salvare—al doilea ecran*

<span id="page-33-0"></span>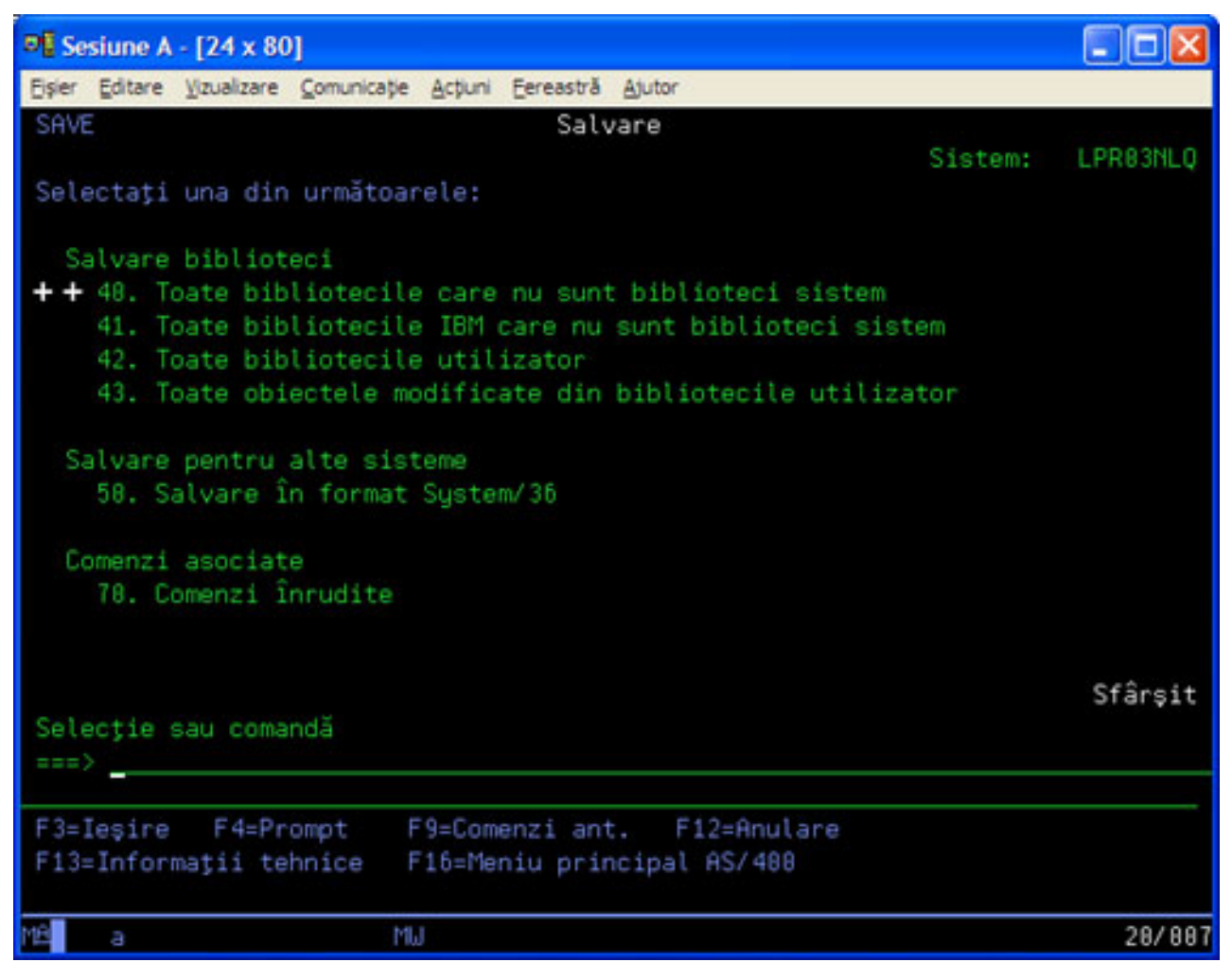

*Figura 4. Meniul Salvare—al treilea ecran*

Selectați oricare din următoarele legături pentru a afla mai multe despre opțiunile de meniu ale comenzii GO SAVE:

- v "Modificarea valorilor implicite ale meniului de salvare cu GO SAVE: Opţiunea 20"
- v "Salvarea [întregului](#page-34-0) server cu GO SAVE: Opţiunea 21" la pagina 29
- v ["Salvarea](#page-35-0) datelor de sistem cu GO SAVE: Opşiunea 22" la pagina 30
- v ["Salvarea](#page-35-0) date de utilizator cu GO SAVE: Opţiunea 23" la pagina 30
- v "Salvarea unor părţi ale [serverului](#page-36-0) cu alte opţiuni din meniul comenzii GO SAVE" la pagina 31
- v ["Vizualizarea](#page-36-0) întregii liste de verificare GO SAVE" la pagina 31

## **Modificarea valorilor implicite ale meniului de salvare cu GO SAVE: Opţiunea 20**

Puteți utiliza opțiunea 20 din meniul de salvare pentru a modifica valorile implicite pentru comanda GO SAVE, opşiunile 21, 22 şi 23 din meniu. Această opţiune simplifică task-ul de setare a parametrilor de salvare şi ajută la asigurarea că operatorii vor utiliza opţiunile care sunt cele mai bune pentru sistemul dumneavoastră.

Pentru a schimba valorile implicite, trebuie să aveți autorizarea \*CHANGE atît pentru bibilioteca QUSRSYS, cît și pentru aria de date QSRDFLTS din biblioteca QUSRSYS.

Atunci când introduceţi comanda GO SAVE, şi apoi selectaţi opţiunea 20 din meniu, serverul afişează valorile implicite ale parametrilor pentru opțiunile 21, 22 și 23 din meniu. Dacă aceasta este prima dată când utilizați opțiunea 20 din

<span id="page-34-0"></span>meniul de Salvare, serverul vă afişează valorile implicite ale parametrilor furnizaţi de IBM. Puteţi modifica oricare sau toate valorile implicite ale parametrilor pentru a se potrivi necesităților dumneavoastră. De exemplu, puteți specifica dispozitive cu bandă magnetică suplimentare sau puteţi modifica valorile implicite pentru livrarea cozii de mesaje. Serverul salvează noile valori implicite în aria de date QSRDFLTS din biblioteca QUSRSYS. Serverul crează aria de date QSRDFLTS numai după ce modificaţi valorile implicite furnizate de IBM.

O dată definite noile valori, nu trebuie să vă mai faceţi griji despre ce opţiuni să modificaţi pentru următoarea operaţie de salvare. Puteți foarte simplu să revizuiți noile opțiuni implicite și să apăsați Enter pentru a porni salvarea cu noii parametri impliciţi.

Dacă aveti mai multe servere distribuite cu aceeasi parametri de salvare pe fiecare server, această optiune oferă un beneficiu în plus. Puteți defini foarte simplu parametrii pentru meniul de salvare, utilizând optiunea 20 pe unul din servere. Apoi, salvati aria de date OSRDFLTS, distribuiti aria de date salvată la celelalte servere și restautati-o.

## **Salvarea întregului server cu GO SAVE: Opţiunea 21**

Opţiunea 21 salvează totul de pe serverul dumneavoastră şi vă permite să efectuaţi acest lucru în timp ce dumneavoastră nu sunteţi acolo. Opţiunea 21 nu [salvează](#page-83-0) fişierele spool.

Opţiunea 21 salvează toate datele dumneavoastră pentru programele licenţiate suplimentare cum ar fi Domino sau iSeries Integration pentru server Windows când selectati dezactivarea serverelor de retea. De asemenea, dacă aveti Linux instalat pe o partiție logică secundară, puteți efectua o copie de rezervă pentru acea partiție atunci când alegeți să dezactivati serverele de retea.

Opţiunea 21 pune serverul dumneavoastră într-o stare restricţionată. Acest lucru înseamnă că atunci când salvarea începe, nici un utilizator nu vă poate accesa serverul şi copia de rezervă este unicul lucru care rulează pe serverul dumneavoastră. Este cel mai bine să rulaţi această opţiune în timpul nopţii pentru un server mis sau în timpul unui sfîrşit de săptămînă pentru serverele mai mari. Dacă planificaţi o slavare nesupravegheată, asiguraţi-vă că serverul dumneavoastră se află într-un loc sigur; după ce aţi planificat salvarea, nu veţi putea utiliza staţia de lucru unde a fost iniţiată copia de rezervă pînă când salvarea nu se încheie.

Notă: Dacă salvați informații în pool-urile de discuri independente, asigurați-vă că ați activat acele pool-uri de discuri independente pe care doriți să le utilizați înainte de a utiliza Opțiunea 21. Pentru mai multe informații consultați Salvare ASP-uri [independente.](#page-57-0)

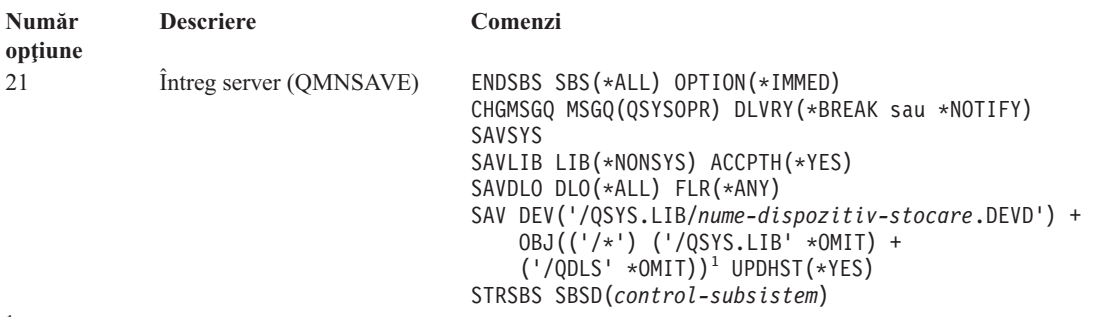

<sup>1</sup>Comanda omite sistemul de fişiere QSYS.LIB deoarece atît comanda SAVSYS, cît și comanda SAVLIB LIB(\*NONSYS) îl salvează. Comanda omite sistemul de fişiere QDLS deoarece comanda SAVDLO îl salvează.

["Vizualizarea](#page-36-0) întregii liste de verificare GO SAVE" la pagina 31 vă oferă instrucţiuni pas cu pas pentru modul în care vă puteţi salva integral serverul prin intermediul opţiunii 21 din meniul comenzii GO SAVE.

## <span id="page-35-0"></span>**Salvarea datelor de sistem cu GO SAVE: Opşiunea 22**

Opţiunea 22 salvează numai datele dumneavoastră sistem. Nu salvează nici un fel de date utilizator. Opţiunea 22 vă pune serverul într-o stare restricţionată. Acest lucru înseamnă că nici un utilizator nu vă poate accesa serverul şi copia de rezervă este unicul lucru care rulează pe serverul dumneavoastră.

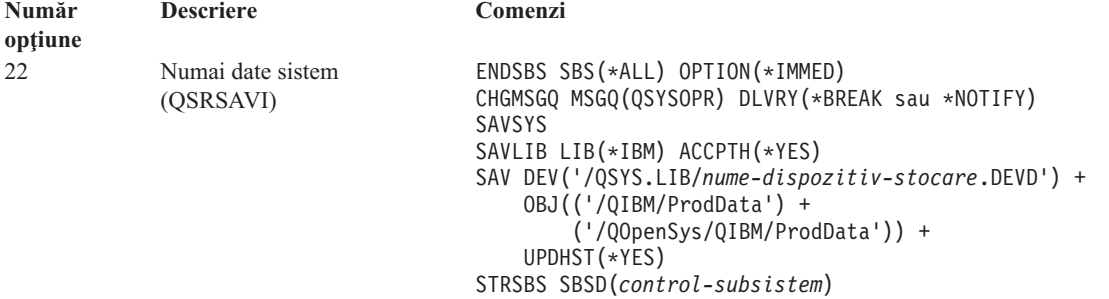

["Vizualizarea](#page-36-0) întregii liste de verificare GO SAVE" la pagina 31 vă oferă instrucţiuni pas cu pas pentru modul în care vă puteţi salva datele dumneavoastră sistem prin intermediul opţiunii 22 din meniul comenzii GO SAVE.

## **Salvarea date de utilizator cu GO SAVE: Opţiunea 23**

Optiunea 23 salvează toate datele utilizator. Aceste informații includ fisiere, înregistrări și alte date pe care utilizatorii le stochează pe serverul dumneavoastră. Optiunea 23 vă pune serverul într-o stare restrictionată. Acest lucru înseamnă că nici un utilizator nu vă poate accesa serverul şi copia de rezervă este unicul lucru care rulează pe serverul dumneavoastră.

**Notă:** Dacă salvaţi informaţii în pool-urile de discuri independente, asiguraţi-vă că aţi activat acele pool-uri de discuri independente pe care doriți să le utilizați înainte de a utiliza Opțiunea 23. Pentru mai multe informații consultați Salvare ASP-uri [independente.](#page-57-0)

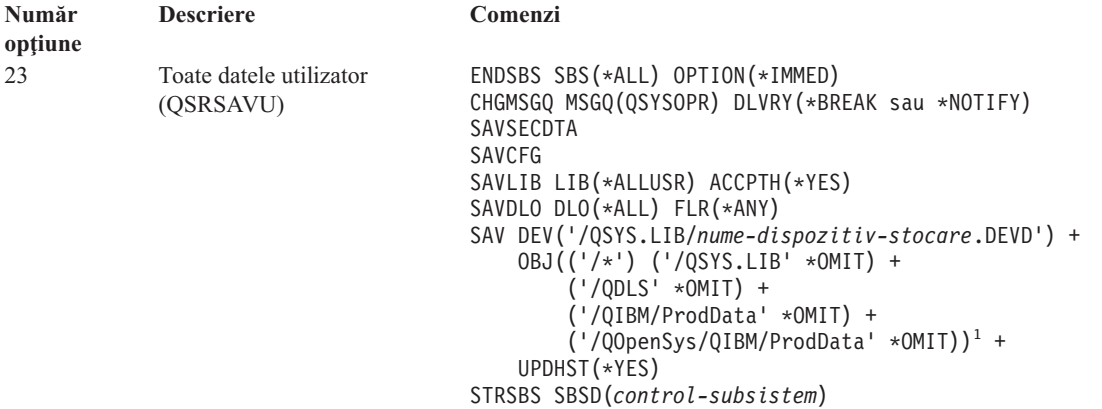

<sup>1</sup>Opțiunea 23 din meniu omite sistemul de fișiere QSYS.LIB, deoarece îl salvează comanda SAVSYS, comanda SAVSECDTA, comanda SAVCFG şi comanda SAVLIB LIB(\*ALLUSR). Comanda omite sistemul de fişiere QDLS, deoarece îl salvează comanda SAVDLO. Optiunea de meniu 23 omite de asemenea directoarele /OIBM si /OOpenSys/OIBM, deoarece aceste directoare contin obiecte furnizate de IBM.

["Vizualizarea](#page-36-0) întregii liste de verificare GO SAVE" la pagina 31 vă oferă instructiuni pas cu pas pentru modul în care puteţi salva datele dumneavoastră utilizator prin intermediul opţiunii 23 din meniul comenzii GO SAVE.
# <span id="page-36-0"></span>**Salvarea unor părţi ale serverului cu alte opţiuni din meniul comenzii GO SAVE**

Puteţi efectua următoarele opţiuni din meniul comenzii GO SAVE.

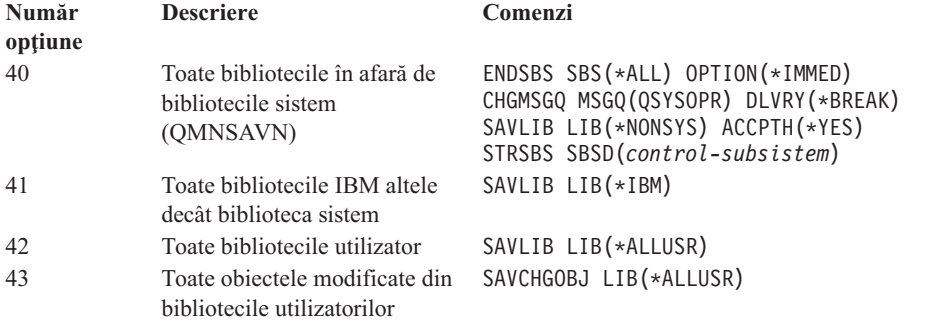

Capitolul 5, "Salavarea manulă a unor părți ale [serverului",](#page-48-0) la pagina 43 conține informații despre modul în care puteți salva manual părți ale serverului dumneavoastră utilizând comenzi CL.

## **Vizualizarea întregii liste de verificare GO SAVE**

Utilizaţi următoarea listă de verificări pentru opţiunile 21, 22 şi 23 din meniul comenzii GO SAVE. Atunci când este corespunzătoare, selectati optiunea de care aveti nevoie. Dacă doriti, puteți tipări informațiile sistemului în timpul procedurii. Altfel, "Tipărirea informațiilor de sistem" la pagina 38 conține informații detaliate despre modul în care să tipăriți informațiile sistemului dacă nu doriți ca acea comandă din meniul de opțiuni de Salvare să tipărească automat informaţiile sistemului.

Unii din paşii din această listă de verificări s-ar putea să nu se aplice pentru configuraţia sistemului dumneavoastră. Consultați "Identificarea [caracteristicilor](#page-45-0) opționale care afectează copia de rezervă" la pagina 40 pentru ajutor pentru a determina dacă să utilizaţi caracteristicile opţionale în contextul dumneavoastră. Dacă sunteţi în continuare nesigur de modul în care este configurat sistemul dumneavoastră, contactaţi administratorul sistemului.

Ca o alternativă la această listă de verificare, utilizaţi [Personalizarea](rzaiubackup_welcome.htm) copiei de rezervă GO SAVE pentru a produce un set de instrucţiuni care se potriveşte contextului dumneavoastră de salvare.

**Atenţie:** Dacă utilizaţi HMC (Hardware Management Console - Consola de gestiune hardware pentru eServer, |

trebuie să faceţi o copie de rezervă pentru HMC în plus faţă de utilizarea GO SAVE: Opţiunea 21 pentru a obţine o |

salvare completă a sistemului dumneavoastră. Consultaţi Salvarea de rezervă a HMC pentru detalii despre salvarea |

HMC. |

| | | | |

| | | |

- 1. Logaţi-vă cu un profil utilizator ce are autorizările speciale \*SAVSYS şi \*JOBCTL şi de asemenea are suficientă autorizare pentru a lista difrite tipuri de resurse ale serverului. (Profilul utilizator QSECOFR conţine toate aceste autorizaţii.) Acest lucru vă asigură că aveţi autorizarea de care aveţi nevoie pentru a pune serverul în starea necesară şi pentru a salva totul.
- 2. Imaginile optice virtuale pot creşte semnificativ timpul necesar pentru terminarea unei operaţii de salvare de către Optiunea 21, chiar dacă intrările catalog de imagini nu contin date. Dacă doriti să excludeti imaginile virtuale dintr-o salvare completă a sistemului, utilizați una din următoarele strategii:
- v Utilizaţi comanda CHGATR (Change Attribute Modificare atribut) pentru a marca directorul catalog de imagini ca ne-salvabil. De exemplu:
- CHGATR OBJ('/MYINFO') ATR(\*ALWSAV) VALUE(\*NO) |
	- v Utilizaţi comanda LODIMGCLG (Load Image Catalog Încărcare catalog de imagini) pentru a pregăti catalogul de imagini. Cataloagele de imagini care sunt în starea pregătit vor fi omise de la salvare.
- v Într-o salvare nesupravegheată, puteţi specifica omiterea directoarelor catalog de imagini la comanda SAV (Save Object - Salvare obiect).
- 3. Dacă aveți ASP-uri independente, făceți-le disponibile înainte de a opri Navigatorul iSeries dacă doriți ca ele să fie incluse într-o salvare prin Opţiunea 21 sau 23.
	- **Notă:** Dacă serverul dumneavoastră include ASP-uri independente care sunt oglindite geografic, este recomandat să le eliminați din această opțiune GO SAVE făcându-le nedisponibile. Trebuie să salvați ASP-urile independente care sunt oglindite geografic separat de această operaţie GO SAVE. Dacă ASP-urile oglindite geografic rămân disponibile în timpul operaţiei GO SAVE, oglindirea geografică este suspendată atunci când sistemul devine restricţionat. Atunci când reporniţi oglindirea după salvare, este necesară o sincronizare completă. Sincronizarea poate fi un proces foarte lung.
	- Pentru informatii suplimentare consultati Setarea unui disc ca disponibil si Salvarea ASP-urilor [independente.](#page-57-0)
- 4. Dacă oprati într-un mediu cu cluster-e și doriti să salvati ASP-uri independente fără să produceti o preluare a unei erori, sau doriti să salvati mediul de cluster-e pentru un nod, trebuie să opriti dispozitivul grup de resurse cluster si să opriți cluster-ele înainte de a opri subsistemele.

Utilizati comanda Oprire grup de resurse cluster ENDCRG si comanda Oprire nod cluster ENDCLUNOD. Pentru mai multe informatii, faceti referire la ajutorul online din utilitarul Gestiune simplă cluster sau consultati Cluster-e.

5. Dacă aveţi controlere OptiConnect, dezactivaţi-le inainte de operaţia de salvare. Trebuie să dezactivaţi controlerele OptiConnect înainte de oprirea subsistemelor şi efectuarea unei salvări a întrebului server, sau înainte de orice salvare care opreşte subsistemul QSOC. Dacă nu dezactivaţi controlerele OptiConnect înainte de oprirea subsistemelor, ele intră într-o stare eronată, serverul le marchează ca fiind deteriorate şi serverul nu le salvează.

Pentru informații suplimentare, consultați OptiConnect pentru OS/400

- 6. Dacă aveţi IBM WebSphere MQ pentruiSeries, V5.3 (5724-B41), trebuie să dezactivaţi WebSphere MQ, V5.3 înaintea salvării serverului. Cartea *MQSeries pentru OS/400 Administrare, GC33–1356* conţine instrucţiuni pentru dezactivarea WebSphere MQ, V5.3.
- 7. Dacă plănuiţi să rulaţi procedura de salvare imediat, asiguraţi-vă că nu rulează nici un job pe serverul dumneavoastră: tastaţi WRKACTJOB.

Dacă plănuiţi să planificaţi procedura de salvare pentru a rula mai tîrziu, trimiteţi un mesaj tuturor utilizatorilor prin care să-i informaţi când serverul nu va mai fi disponibil.

- 8. Tastaţi GO SAVE într-o linie de comandă pentru a afişa meniul de Salvare.
- 9. Pentru a efectua o salvare minuţioasă a serverului dumneavoastră, mergeţi la pasul 11 la [pagina](#page-38-0) 33.
- 10. Pentru a efectua o operaţie de salvare mai puţin minuţioasă, continuaţi cu paşii următori. O salvare mai puţin minuțioasă previne oprirea operației dumneavoastră de salvare din cauza mesajelor la care nu s-a răspuns:
	- a. Afişaţi numerele secvenţei listei de răspuns pentru a afla ce numere sunt disponibile pentru utilizare: WRKRPYLE
	- b. Dacă MSGID(CPA3708) nu este deja în lista dumneavoastră de răspuns, adăugaţi-l. Pentru *xxxx*, substituiţi cu un număr al secvenței neutilizat de la 1 la 9999:

```
ADDRPYLE SEQNBR(xxxx) +
         MSGID(CPA3708) +
         RPY('G')
```
| | | | |

- c. Dacă utilizați un mediu de stocare optic virtual pentru mediul de salvare, specificați încărcarea automată în lista de răspunsuri, MSGID(OPT149F), pentru a evita primirea unui mesaj care să întrerupă salvarea nesupravegheată. Dacă este necesar, mediul de stocare optic virtual va folosi opțiunea de autoîncărcare pentru a crea imagini suplimentare cu aceeaşi capacitate cu a ultimei imagini pe care aţi încărcat-o, considerând că spaţiul de stocare este disponibil.
	- d. Schimbaţi jobul dumneavoastră pentru a utiliza lista de răspuns şi pentru a vă anunţa de orice mesaje de întrerupere ce sunt trimise:

```
CHGJOB INQMSGRPY(*SYSRPYL) BRKMSG(*NOTIFY)
```
**Notă:** Puteţi seta de asemenea valori implicite în aşa fel încît de fiecare dată când selectaţi opţiunile 21, 22 sau 23, din meniu serverul va utiliza întotdeauna lista de răspuns. Pentru a seta valorile implicite, selectaţi [opţiunea](#page-33-0) 20 din meniu din meniul de Salvare. Specificaţi Da la opţiunea Utilizare listă de răspuns sistem.

- <span id="page-38-0"></span>11. Selectaţi opţiunile (21, 22 sau 23) din meniul de Salvare şi apăsaţi tasta Enter. Un prompt descrie funcţia opţiunii din meniu pe care aţi selectat-o.
- 12. După ce aţi citit ecranul promptului, apăsaţi tasta Enter pentru a continua. Vi se va arăta ecranul Specificare valori implicite comandă:

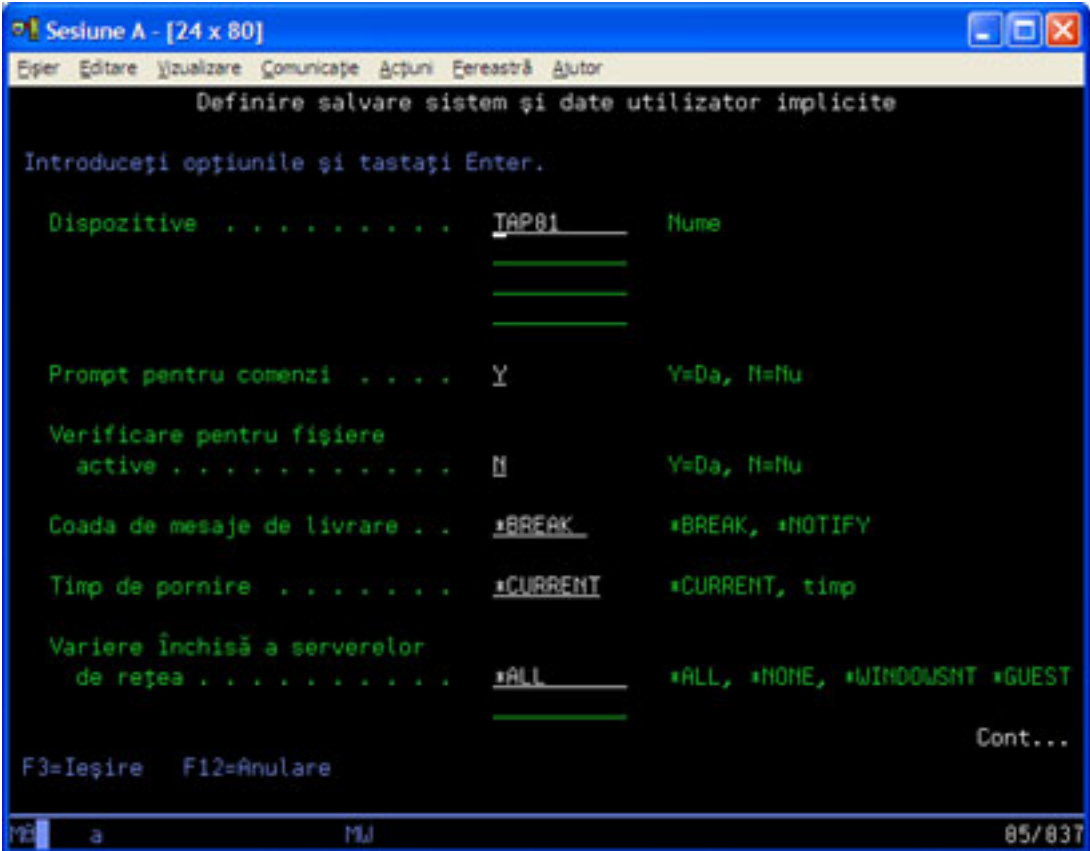

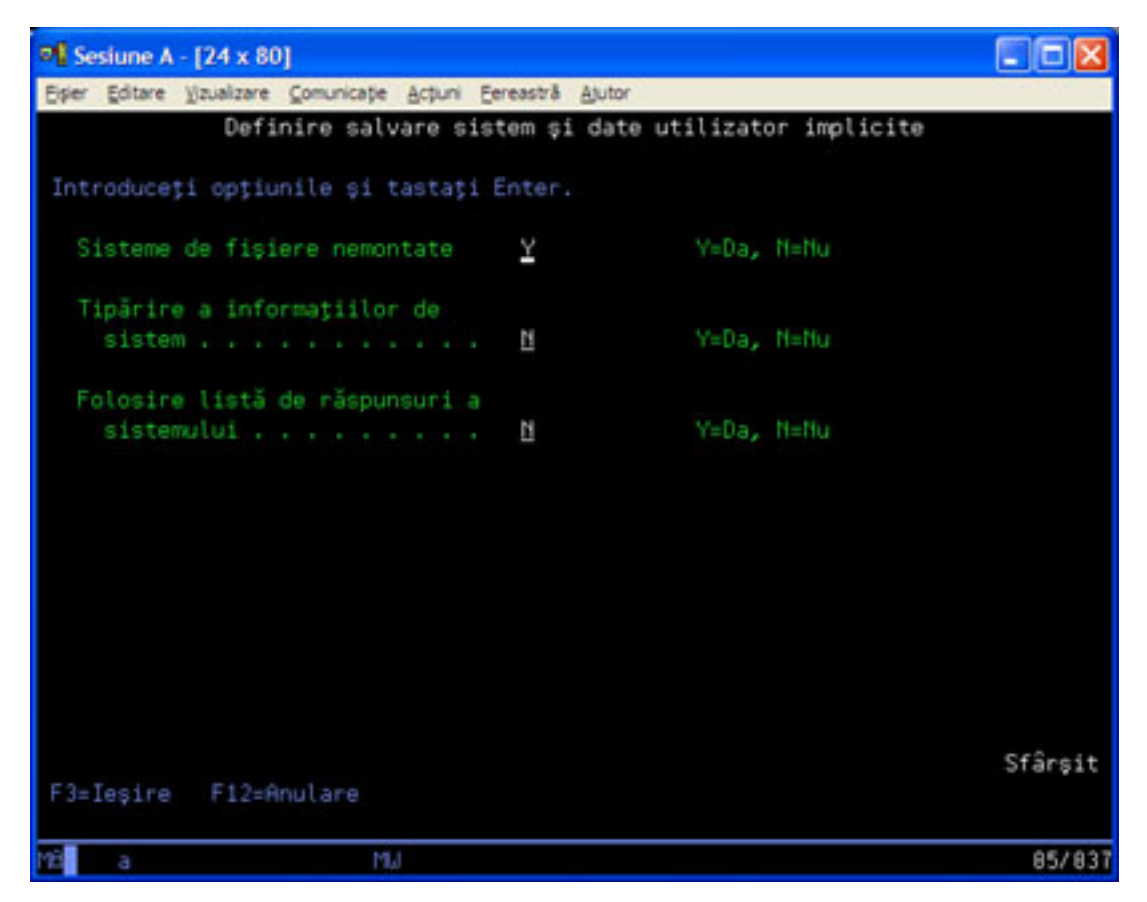

13. Tastaţi alegerea dumneavoastră pentru promptul *Dispozitive*. Puteţi specifica pînă la maxim patru nume dispozitive de stocare. Dacă specificaţi mai mult de un singur dispozitiv, serverul comută automat la următoarea bandă magnetică atunci cîn banda magnetică actuală este plină. Puteţi selecta numai un dispozitiv mediu de stocare DVD-RAM optic.

Primul dispozitiv pentru opţiunile 21 şi 22 ar trebui să fie un dispozitiv alternativ IPL. Dacă dumneavoastră creaţi un mediu de stocare pentru instalare pe un alt server, dispozitivul trebuie să fie compatibil cu un dispozitiv alternativ IPL pentru acel server. Acest lucru asigură că serverul poate citi mediul de stocare SAVSZS dacă trebuie să recuperaţi Licensed Internal Code şi sistemul de operare.

14. Tastaţi alegerea dumneavoastră pentru promptul *Prompt pentru comenzi*. Specificaţi N (Nu) dacă doriţi să rulaţi o salvare mai puțin minuțioasă. Specificați D (Da) dacă doriți să modificați valorile implicite ale comenzilor SAVxxx.

**Notă:** Dacă se specifică D pentru a modifica parametrul LABEL pentru comenzile de salvare, D trebuie specificat dacă utilizați acest mediu de stocare pentru a vă recupera serverul.

- 15. Tastaţi alegerea dumneavoastră pentru promptul *Verificare fişiere active*. Specificaţi D (Da) dacă doriţi ca serverul să vă avertizeze dacă există fişiere active pe mediul de stocare. Atenţionarea pe care o veţi primi vă oferă următoarele posibilităţi:
	- Renuntare la operația de salvare.
	- Introduceti un alt mediu de stocare și reîncercați comanda.
	- Initializati mediul de stocare actual și reîncercati comanda.
	- **Notă:** Dacă utilizaţi medii de stocare optice DVD-RAM pentru salvarea dumneavoastră, serverul trimite mesajul de interogare către coada de mesaje QSYSOPR atunci când întîlneşte fişiere active identice. Serverul trimite mesajul de interogare pentru fiecare fişier activ identic pe care îl găseşte. Consultaţi [Modul](#page-17-0) în care

mediul de stocare optic este diferit de mediul de stocare cu bandă [magnetică](#page-17-0) sau cartea Suport optic

pentru mai multe informaţii despre mediile de stocare optice.

<span id="page-40-0"></span>Specificați N (Nu) dacă doriți ca serverul să suprascrie orice fișiere active de pe mediul de stocare fără să vă mai avertizeze.

16. Tastaţi alegerea dumneavoastră pentru promptul *Livrare coadă de mesaje*. Specificaţi \*NOTIFY dacă doriţi să efectuaţi o salvare mai puţin minuţioasă. Acest lucru împiedică mesajele de comunicare să oprească operaţia de salvare. Dacă specificați \*NOTIFY, severitate 99 mesajele car nu sunt asociate cu operația de salvare sunt trimise în coada de mesaje QSYSOPR fără să întrerupă operaţia de salvare. De exemplu, mesajele care cer încărcarea unui nou volum întrerup operaţia de salvare pentru că ele sunt asociate cu acest job. Nu puteţi continua pînă când nu răspundeţi la aceste mesaje.

Specificati \*BREAK dacă doriti vă fiti întrerupt de mesajele de severitate 99 ce necesită răspuns.

17. Tastaţi alegerea pentru promptul *Timp de pornire*. Puteţi planifica pornirea operaţiei de salvare cu pînă la 24 de ore mai tîrziu. De exemplu, să presupunem că ora actuală este 4:30 p.m. Vineri. Dacă specificati 2:30 pentru timpul de pornire, operația de salvare porneșt la 2:30 a.m. Sîmbătă.

#### **Note:**

- a. Serverul utilizează comanda Întîrziere job (DLYJOB) pentru a planifica operaţia de salvare. Staţia dumneavoastră de lucru va fi indisponibilă de când cereți opțiunea din meniu și pînă când operația de salvare se încheie.
- b. **Asiguraţi-vă că staţia dumneavoastră de lucru este într-un loc sigur**. Staţia dumneavoastră de lucru rămîne logată, așteptând ca jobul să pornească. Dacă funcția cerută de server este utilizată pentru a renunța la job, staţia dumneavoastră de lucru afişează meniul de Salvare. Staţia de lucru rămîne logată cu profilul dumneavoastră utilizator şi autorizaţiile dumneavoastră.
- c. Asiguraţi-vă că valoarea pentru variabila sistem QINACTITV este \*NONE. Dacă valoarea pentru QINACTITV este alta decît \*NONE, staţia de lucru va fi dezactivată după perioada de timp specificată. Dacă modificaţi valoarea la \*NONE, notaţi-vă vechea valoare.
- d. Dacă ați specificat un început întîrziat și doriți ca operația dumneavoastră de salvare să ruleze nesupravegheată, asiguraţi-vă că aţi efectuat următoarele:
	- Setați lista de răspuns sistem.
	- Specificati \*NONE pentru variabila sistem QINACTITV.
	- Specificați \*NOTIFY pentru livrare coadă de mesaje.
	- v Specificaţi \*NOTIFY pentru orice mesaj de întrerupere.
	- v Răspundeţi N la promptul *Prompt pentru comenzi*.
	- v Răspundeţi N la *Verificare fişiere active*.
- 18. Tastaţi alegerea dumneavoastră pentru promptul *Dezactivare servere de reţea*. Dacă utilizaţi iSeries Integration pentru server Windows, puteţi dezactiva descrierile serverelor de reţea înainte de începerea operaţiei de salvare. "Salvarea IBM iSeries [Integration](#page-95-0) pentru server Windows" la pagina 90 oferă informaţii suplimentare despre efectul dezactivării servrelor de retea.

Selectati una din optiunile următoare pentru a specifica ce servere de retea ar trebui dezactivate înainte de începerea efectuării operaţiei de salvare:

#### **\*NONE**

Nu dezactivează serverele de reţea. Operaţia de salvare va dura mai mult de moment ce datele serverului de reţea vor fi salvate într-un format ce permite restaurarea obiectelor individuale.

**\*ALL** Dezactivează toate serverele de reţea. Operaţia de salvare va dura mai puţin dar datele serverului de reţea nu vor fi salvate într-un format ce permite restaurarea obiectelor individuale. Veţi putea să restauraţi numai toate datele de la serverele de reţea.

#### **\*WINDOWSNT**

Dezactivează toate serverele de reţea de tipul \*WINDOWSNT înainte de a porni salvarea. Acest lucru permite salvarea spaţiului de stocare al serverului de reţea.

#### **\*GUEST**

Dezactivează toate serverele de rețea de tipul \*GUEST. Selectați această opțiune pentru a salva datele pe o partiţie logică secundară cu Linux instalat pe ea.

**Notă:** NWSD-urile Linux (\*GUEST) care utilizează un NWSSTG ca sursă IPL (IPLSRC(\*NWSSTG)) sau utilizează un fişier şir ca sursă IPL (IPLSRC(\*STMF)) vor fi salvate complet şi restaurate utilizând Opţiunea 21. NWSD-urile \*GUEST care utilizează IPLSRC(A), IPLSRC(B) sau IPLSRC(PANEL) NU vor putea porni pe un sistem restaurat dintr-o salvare cu Opţiunea 21 şi vor necesita acţiuni suplimentare, cum ar fi pornirea Linux de pe mediul de stocare original, pentru a fi recuperat.

Consultați Linux pe o partiție oaspete pentru mai multe informații.

19. Tastaţi alegerea dumneavoastră pentru promptul *Demontare sistem de fişiere*. Dacă utilizaţi sisteme de fişiere definite utilizator (UDFS-uri), ar trebui să demontați UDFS-urile înainte de încperea procedurii de salvare. Specificati D (Da) dacă doriti să permiteți tuturor sistemelor de fisier montate dinamic să fie demontate. Acest lucru vă permite salvarea de UDFS-uri şi obiectele lor asociate. IBM recomandă demontarea UDFS-urilor pentru recuperare. Pentru informaţii suplimentare despre UDFS-uri, faceţi referire la Suportul pentru sistemul de fişiere

de rețea OS/400

**Notă:** După ce operaţia de salvare se încheie, serverul nu va accepta remontarea sistemelor de fişiere.

Specificați N (Nu) dacă nu doriți ca sistemele de fișiere montate dinamis să fie demontate. Dacă specificați N și aveţi UDFS-uri montate, veţi primi un mesaj CPFA09E pentru fiecare UDFS montat. Obiectele din UDFS-ul montat vor fi salvate ca şi cum ar aparţine sistemului de fişiere montat.

- 20. Tastaţi alegerea dumneavoastră pentru promptul *Tipărire informaţii sistem*. Specificaţi D (Da) dacă doriţi să tipăriţi informaţiile sistem. Informaţiile sistem pot fi utile pentru recuperarea unui dezastru. ["Tipărirea](#page-43-0) informațiilor de sistem" la pagina 38 vă explică modul în care să tipăriți manual informațiile dumneavoastră sistem fără utilizarea funcției automate din opțiunile meniului comenzii GO SAVE.
- 21. Tastaţi alegerea dumneavoastră pentru promptul *Utilizare listă de răspuns sistem*. Specificaţi D (Da) dacă doriţi să utilizaţi lista de răspuns sistem atunci când serverul trimite un messaj de interogare.
- 22. Apăsaţi tasta Enter. Dacă alegeţi un timp de pornire mai tîrziu, ecranul dumneavoastră va arăta mesajul CPI3716. Mesajul vă spune pentru ce oră a fost cerută operaţia de salvare şi când va începe ea. Nu puteţi utiliza ecranul pînă când operaţia de salvare nu se încheie. Ar trebui să apară indicatorul de inhibare a intrărilor. Aţi completat paşii pentru setarea operaţieie de salvare.

Dacă nu aţi ales un timp de pornire mai tîrziu, continuaţi cu pasul 23. **Dacă valoarea pentru livrarea cozii de mesaje QSYSOPR este \*BREAK cu severitatea nivelului de 60 sau mai mică, trebiue să răspundeţi la mesajele ENDSBS. Acest lucru este adevărat chiar dacă plănuiţi să rulaţi o operaţie de salvare minuţioasă specificând timpul de pornire \*CURRENT**.

- 23. Dacă răspundeţi D la promptul sistemului *Promptul pentru comenzi*, apare ecranul Oprire subsistem. Tastaţi eventualele modificări și apăsați tasta Enter. În timp ce serverul oprește subsistemele, veti vedea următoarele mesaje. Trebuie să răspundeţi la ele dacă coada de mesaje QSYSOPR este setată la \*BREAK cu o severitate nivel 60 sau mai mică. Fiecare mesaj apare cel puțin de două ori. Apăsați tasta Enter pentru a răspunde la fiecare mesaj.
	- a. CPF0994 ENDSBS SBS(\*ALL) comanda care este procesată

b. CPF0968 Sistemul a fost oprit la condițiile de restricționare

Dacă răspundeţi N la promptul *Prompt pentru comenzi*, săriţi la pasul 25 la [pagina](#page-42-0) 37.

24. Atunci când serverul este gata pentru a efectua fiecare pas major al operaţiei de salvare, vă este afişat promptul de afişare pentru acel pas. Timpul dintre prompturile de afişare poate fi destul de lung.

Pentru opțiunea 21 (Întregul sistem) aceste prompturi de afișare apar:

ENDSBS SBS(\*ALL) OPTION(\*IMMED) SAVSYS SAVLIB LIB(\*NONSYS) ACCPTH(\*YES) SAVDLO DLO(\*ALL) FLR(\*ANY) SAV DEV('/QSYS.LIB/*nume-dispozitiv-stocare*.DEVD') +

```
OBJ(('/*') ('/QSYS.LIB' *OMIT) +
    ('/QDLS' *OMIT)) +
UPDHST(*YES)
```
STRSBS SBSD(control-subsistem)

```
Pentru optiunea 22 (Numai date sistem) va apare acest prompt:
```

```
ENDSBS SBS(*ALL) OPTION(*IMMED)
SAVSYS
SAVLIB LIB(*IBM) ACCPTH(*YES)
SAV DEV('/QSYS.LIB/nume-dispozitiv-stocare.DEVD') +
    OBJ(('/QIBM/ProdData') +
        ('/QOpenSys/QIBM/ProdData')) +
    UPDHST(*YES)
STRSBS SBSD(control-subsistem)
```
Pentru opțiunea 23 (Toate datele utilizator) va apare acest prompt:

```
ENDSBS SBS(*ALL) OPTION(*IMMED)
SAVSECDTA
SAVCFG
SAVLIB LIB(*ALLUSR) ACCPTH(*YES)
SAVDLO DLO(*ALL) FLR(*ANY)
SAV DEV('/QSYS.LIB/nume-dispozitiv-stocare.DEVD') +
     OBJ(('/*') ('/QSYS.LIB' *OMIT) +
         ('/QDLS' *OMIT) +
         ('/QIBM/ProdData' *OMIT) +
         ('/QOpenSys/QIBM/ProdData' *OMIT)) +
     UPDHST(*YES)
STRSBS SBSD(control-subsistem)
```
Tastaţi modificările dorite în fiecare prompt şi apoi apăsaţi tasta Enter.

25. Atunci când serverul trimite un mesaj prin care vi se cere să încărcaţi următorul volum, încărcaţi următorul mediu de stocare și răspundeți la mesaj. De exemplu, dacă mesajul este următorul, încărcați următorul volum și apoi apăsati enter R pentru a reîncerca (C renunțare la operație):

```
Dispozitivul nu era gata sau următorul volum
nu a fost încărcat (C R)
```
#### **Dacă apare o eroare a mediului de stocare**

Dacă apare o eroare nerecuperabilă în timpul procedurii SAVLIB, consultaţi Cum să efectuaţi o [recuperare](#page-56-0) în urma unei erori a mediului de stocare în timpul unei operaţii [SAVLIB.](#page-56-0)

- 26. După ce salvarea se termină, ar trebui să montați sistemele de fisiere definite utilizator în acest punct dacă le-ați demontat pentru operațiile de salvare.
- 27. Schimbati variabila sistem QINACTITV înapoi la valoarea ei originală. Ati modificat această valoare la pasul [17c](#page-40-0) la [pagina](#page-40-0) 35.
- 28. Când operația de salvare se încheie, tipăriți istoricul job. Acesta conține informații despre operația de salvare. Utilizati-l pentru a verifica dacă operația a salvat toate obiectele. Tastați una din următoarele: DSPJOBLOG \* \*PRINT

Sau

SIGNOFF \*LIST

Ati terminat operatia de salvare. Asigurati-vă că ati semnat toate mediile de stocare și le-ati stocat într-un loc sigur şi accesibil.

29. Dacă ati oprit cluster-ele înainte de rularea operației de salvare, reporniți cluster-ele pentru nodul de salvare de la un nod pe care cluster-ele sunt deja active.

Pentru mai multe informații, consultați ajutorul online din utilitarul Gestiune simplă cluster sau consultați Clusters.

30. Acum reporniţi grupul de resurse dispozitiv cluster pentru a activa o reziliere.

Pentru mai multe informaţii, faceţi referire la ajutorul online din utilitarul Gestiune simplă cluster sau consultaţi Cluster-e.

- <span id="page-43-0"></span>31. Când pool-ul de disc independent a fost salvat, Qdefault.UDFS a fost demontat dacă alegeţi demontarea sistemelor de fişiere. Pentru a putea folosi din nou pool-ul de disc independent, remontați Qdefault. UDFS. Faceți acest pas pentru fiecare pool de disc independent pe care l-aţi salvat. | | |
	- MOUNT MFS('/dev/iasp\_name/Qdefault.UDFS') MTOVRDIR('/iasp-name')

# **Tipărirea informaţiilor de sistem**

|

Prin tipărirea informatiilor de sistem obtineti informatii valoroase despre serverul dumneavoastră, ce pot fi utile în timpul unei recuperări a sistemului. Sunt utile în special dacă nu puteți utiliza mediul de stocare SAVSYS pentru a efectua recuperarea și trebuie să utilizați mediul de stocare de distribuție. Tipărirea acestor informații necesită autorizare \*ALLOBJ, \*IOSYSCFG şi \*JOBCTL şi produce multe fişiere listing spool. S-ar putea să nu fie nevoie să tipăriți aceste informații de fiecare dată când efectuați o copie de rezervă. Totuși, ar trebui să le tipăriți de fiecare dată când se modifică informaţii importante legate de serverul dumneavoastră.

- 1. Tipăriți congigurația de disc curentă. Acest lucru este esențial dacă aveți de gând să faceți o îmbunătățire a modelului şi utilizaţi o protecţie mirrored. Aceste informaţii sunt de asemnea vitale dacă vreţi să recuperaţi un ASP independent. Faceţi următoarele:
	- a. Logaţi-vă cu un profil utilizator ce are autorizarea specială \*SERVICE.
	- b. Tastaţi STRSST într-o linie de comandă şi apăsaţi tasta Enter.
	- c. Specificaţi ID utilizator uneltele service şi parola uneltelor service. Acestea sunt sensibile la majuscule.
	- d. Selectați opțiunea 3 (Gestionare unități de disc) din ecranul Unelte de service sistem (SST).
	- e. Selectați opțiunea 1 (Afișare configurație disc) din ecranul Gestionare unități de disc.
	- f. Selectați opțiunea 3 (Afișare protecție configurație disc) din ecranul Afișare configurație disc.
	- g. Tipăriţi ecranele (s-ar putea să fie mai multe) utilizând tasta PRINT pentru fiecare ecran.
	- h. Apăsaţi F3 pînă când veţi vedea ecranul Ieşire unelte de service sistem.
	- i. În ecranul Ieşire unelte service sistem, apăsaţi tasta Enter.
- 2. Dacă utilizaţi partiţii logice, tipăriţi informaţiile de configurare ale partiţiilor logice.
	- a. Din partiţia primară, tastaţi STRSST într-o linie de comandă şi apăsaţi Enter.
	- b. Dacă utilizaţi SST, selectaţi opţiunea 5 (Lucru cu partiţiile sistem) şi apăsaţi Enter. Dacă utilizaţi DST, selectaţi opţiunea 11 (Lucru cu partiţiile sistem) şi apăsaţi Enter.
	- c. Din meniul Lucru cu partiţiile sistem, selectaţi opţiunea 1 (Afişare informaţii partiţie).
	- d. Pentru a afişa toate resursele sistem I/O din meniul Afişare informaţii partiţie, selectaţi opţiunea 5.
	- e. În cîmpul *Nivelul de detalii pentru afişare*, tastaţi \*ALL pentru a seta nivelul de afişare la ALL.
	- f. Apăsaţi F6 pentru a tipări configuraţia I/O.
	- g. Selectaţi opţiunea 1 şi apăsaţi Enter pentru a tipări într-un fişier spool.
	- h. Apăsați F12 pentru a vă întoarce la meniul Afisare informații partiție.
	- i. Selectaţi opţiunea 2 (Afişare procesare configuraţie partiţie).
	- j. Din ecranul Afuşare procesare configuraţie partiţie, apăsaţi F6 pentru a tipări procesarea configuraţiei.
	- k. Apăsați F12 pentru a vă întoarce la ecranul Afișare informații partiție.
	- l. Selectaţi opţiunea 7 (Afişare opţiuni de comunicare).
	- m. Apăsaţi F6 pentru a afişa configurarea comunicaţiilor.
	- n. Selectaţi opţiunea 1 şi apăsaţi Enter pentru a tipări într-un fişier spool.
	- o. Întorceţi-vă la o linie de comandăOS/400 şi tipăriţi aceste trei fişiere spool.
- 3. Dacă operaţi într-un mediu bazat pe clustere, tipăriţi informaţiile configuraţiei cluster-ului. Utilizaţi următoarele comenzi pentru a tipări informaţiile despre cluster:
	- a. Afişare informaţii clustr DSPCLUINF DETAIL(\*FULL)
	- b. Afişare grup de resurse cluster DSPCRG CLUSTER(*nume-cluster*) CLU(\*LIST)
- 4. Dacă aveţi ASP-uri independente configurate, înregistraţi relaţiile dintre numele şi numerele ASP-urilor independente. Puteţi găsi aceste informaţii în Navigator iSeries. În folderul Unităţi de disc, selectaţi Pool-uri de discuri.
- 5. Logaţi-vă cu un profil utilizator ce are autorizarea specială \*ALLOBJ, cum ar fi un ofiţer de securitate. Serverul listează informaţii numai dacă aveţi autorizarea corespunzătoare. Dacă vă logaţi cu un utilizator care are mai puţin de autorizarea \*ALLOBJ, unele dintre listările din aceşti paşi ar putea fi incomplete. Trebuie de asemenea să fiţi înregistrat în directorul sistem înainte de a putea tipări o listă a tuturor folderelor de pe server.
- 6. Dacă utilizaţi istoricul sau dacă vi se va cere să îl păstraţi, faceţi următoarele:
	- a. Afisati istoricul sistem QHST. Acest lucru îl actualizează automat. Tastați: DSPLOG LOG(QHST) OUTPUT(\*PRINT)
	- b. Afişaţi toate copiile istoricului sistem:

```
WRKF FILE(QSYS/QHST*)
```
Uitaţi-vă la listă pentru a verifica dacă aţi salvat toate copiile istoricului de care s-ar putea să aveţi nevoie mai tîrziu.

- **Notă:** Istoricul (QHST) conţine informaţii cum ar fi data creerii şi data şi ora ultimei modificări. Pentru a obține mai multe informații despre istoric (QHST), selectați opțiunea 8 (Afișare descriere fișier) din ecranul Gestionare fişiere.
- c. Pentru a preveni confuziile legate de datele istoricului, selectati optiunea Stergere din ecranul Lucru cu fișiere. Ștergeți toate copiile istoricului sistem cu excepția celor actuale. Acest pas îmbunătățește performanțe le comenzii SAVSYS.
- 7. Tipăriți informațiile sistem. Puteți face acest lucru prin două metode diferite:
	- a. Utilizând comanda GO SAVE, în ecranul Afişare valori implicite comandă, selectaţi Y la promptul *Tipărire informaţii sistem*.
	- b. Utilizaţi comanda PRTSYSINF.

Următorul tabel descrie fişierele spool pe care serverul le crează. Comanda PRTSYSINF nu crează fişiere spool goale. Dacă unele obiecte sau tipuri de informaţii nu există pe server, s-ar putea să nu aveţi toate fişierele listate mai jos.

| Nume fişier spool | Date utilizator  | Descrierea conținutului                                                                                                    |
|-------------------|------------------|----------------------------------------------------------------------------------------------------|
| <b>QPEZBCKUP</b>  | <b>DSPBCKUPL</b> | Listă cu toate bibliotecile utilizator                                                                                                    |
| <b>QPEZBCKUP</b>  | <b>DSPBCKUPL</b> | Listă cu toate folderele                                                                                                    |
| <b>QSYSPRT</b>    | <b>DSPSYSVAL</b> | Stările actuale pentru toate variabilele sistem                                                                                                |
| <b>ODSPNET</b>    | <b>DSPNETA</b>   | Setări acuale pentru toate atributele rețea                                                                                                    |
| <b>QSYSPRT</b>    | <b>DSPCFGL</b>   | Liste de configurare                                                                                                    |
| <b>QSYSPRT</b>    | <b>DSPEDTD</b>   | Editare descrieri definite utilizator (un fisier separat spool pentru fiecare)                                                                 |
| <b>QSYSPRT</b>    | <b>DSPPTF</b>    | Detalii a tuturor corecțiilor ce sunt instalate pe serverul dumneavoastră.                                                                     |
| QPRTRPYL          | WRKRYPLE         | Toate intrările listei de răspuns                                                                                                    |
| <b>QSYSPRT</b>    | <b>DSPRCYAP</b>  | Setări pentru timpi de recuperare căi de acces                                                                                                 |
| <b>QSYSPRT</b>    | <b>DSPSRVA</b>   | Setările pentru atributele serviciilor                                                                                                    |
| <b>QSYSPRT</b>    | <b>DSPNWSSTG</b> | Informații spații de stocare server de rețea                                                                                                   |
| <b>QSYSPRT</b>    | <b>DSPPWRSCD</b> | Planificare oprire/pornire alimentare                                                                                                    |
| <b>QSYSPRT</b>    | <b>DSPHDWRSC</b> | Raport configurare hardware (un fisier spool separat pentru fiecare tip de<br>resurse, cum ar fi *CMN sau *LWS)                                |
| <b>QSYSPRT</b>    | <b>WRKOPTCFG</b> | Descriere dispozitive optice (dacă serverul dumneavoastră are un dispozitiv<br>optic și suportul optic este pornit atunci când rulați comanda) |
| <b>QSYSPRT</b>    | <b>DSPRJECFG</b> | Configurații intrări joburi la distanță                                                                                                    |

*Tabela 9. Fişiere spool create de server*

<span id="page-45-0"></span>*Tabela 9. Fişiere spool create de server (continuare)*

| Nume fişier spool | Date utilizator  | Descrierea conținutului                                                                                                    |
|-------------------|------------------|----------------------------------------------------------------------------------------------------|
| <b>QPDSTSRV</b>   | <b>DSPDSTSRV</b> | Configurare SNADS                                                                                                    |
| <b>OPRTSBSD</b>   | <b>DSPSBSD</b>   | Descrieri subsisteme (un fisier spool separat pentru fiecare descriere<br>subsistem de pe serverul dumneavoastră)                                                                                                    |
| <b>OSYSPRT</b>    | <b>DSPSFWRSC</b> | Programele instalate licențiate (Listă resurse software)                                                                                                    |
| <b>OPRTOBJD</b>   | <b>DSPOBJD</b>   | O listă a tuturor jurnalelor de pe serverul dumneavoastră                                                                                                    |
| <b>OPDSPJNA</b>   | WRKJRNA          | Atributele jurnalelor pentru fiecare jurnal care nu se află în biblioteca<br>QUSRSYS (un fisier separat pentru fiecare jurnal). În mod normal, jurnalele<br>din biblioteca QUSRSYS sunt jurnale furnizate de IBM. Dacă aveți propriile<br>jurnale în biblioteca QUSRSYS, trebuie să tipăriți manual informațiile<br>pentru acele jurnale. |
| <b>OSYSPRT</b>    | <b>CHGCLNUP</b>  | Setări pentru curățare automată                                                                                                    |
| <b>OPUSRPRF</b>   | <b>DSPUSRPRF</b> | Valorile actuale pentru profilul utilizator QSECOFR                                                                                                    |
| <b>OPRTJOBD</b>   | <b>DSPJOBD</b>   | Valorile actuale pentru descrierea job QDFTJOBD                                                                                                    |
| <b>OPJOBLOG</b>   | <b>PRTSYSINF</b> | Istoricul job pentru acest job $1$                                                                                                    |
|                   |                  | Pe serverul dumneavoastră, acest fișier spool ar putea fi în coada de ieșire QEZJOBLOG.                                                                                                    |

- 8. Tipăriți o listă a directoarelor din directorul rădăcină. DSPLNK OBJ('/\*') OUTPUT(\*PRINT)
- 9. Tipăriţi orice obiecte furnizate de IBM pe care le-aţi modificat, cum ar fi fişierul de tipărire QSYSPRT.
- 10. Dacă mențineți un program CL ce conține informațiile dumneavoastră de configurare, utilizați comanda Obținere surse configuraţie (RTVCFGSRC) pentru a vă asigura că programul CL este actual.

RTVCFGSRC CFGD(\*ALL) CFGTYPE(\*ALL) + SRCFILE(QGPL/QCLSRC) + SRCMBR(SYSCFG)

11. Tipăriţi aceste fişiere spool. Păstraţi aceste informaţii alături de istoricul salvării pe mediul salvării de sistem pentru viitoare referinţe. Dacă alegeţi să nu tipăriţi listele, utilizaţi comanda Copiere fişier spool (CPYSPLF) pentru a le copia în fişierele bază de date. Consultaţi ["Salvarea](#page-83-0) fişierelor puse în spool" la pagina 78 pentru informaţii despre cum să faceţi acest lucru. Asiguraţi-vă că fişierele bază de date fac parte dintr-o bibliotecă ce este salvată atunci când efectuaţi operaţia din meniul de Salvare.

Mergeţi la ["Vizualizarea](#page-36-0) întregii liste de verificare GO SAVE" la pagina 31.

## **Identificarea caracteristicilor opţionale care afectează copia de rezervă**

#### **Utilizaţi sisteme de fişiere definite utilizator pe acest sistem?**

Un UDFS (user-defined file system - sistem de fişiere definit de utilizator) este un sistem de fişiere pe care îl crează şi îl gestionează un utilizator. Pentru a determina dacă aveţi UDFS-uri pe sistemul dumneavoastră, utilizaţi una din următoarele metode:

#### **Utilizarea Navigator iSeries**

Expandaţi serverul dumneavoastră --> **Sisteme de fişiere** --> **Sistem de fişiere integrat** --> **Rădăcină** --> **dev** --> selectati **QASPxx** sau numele pool-ului de disc independent. Dacă există obiecte UDFS, acestea vor apărea în panoul din dreapta.

#### **Utilizarea interfeţei bazată caracter**

- 1. La o linie de comandă, specificați wrklnk dev.
- 2. La ecranul Gestionarea legăturilor obiect selectați opțiunea 5 pentru a afișa conținutul folderului dev.
- 3. Localizaţi legăturile obiect care încep cu QASPxx sau numele pool-ului de disc independent şi selectaţi Opţiunea 5 pentru a afişa UDFS-ul din pool-ul de stocare auxiliar (ASP).

#### **Utilizaţi un mediu de stocare optic virtual?**

Mediile de stocare optice virtuale simulează imaginile CD sau DVD care sunt stocate direct pe unitățile de disc ale serverului dumneavoastră. Pentru a determina dacă stocați imagini optice virtuale în cataloage de imagini, faceți următoarele:

- 1. La o linie de comandă, specificaţi WRKIMGCLG.
- 2. Dacă aveţi cataloage de imagini configurate pentru mediul de stocare optic virtual acestea vor fi afişate pe ecranul cu rezultate.

#### **Utilizaţi pool-uri de disc independente?**

Un pool de disc independent este o colectie de unități de disc care pot fi aduse online sau deconectate independent de restul spatiului de stocare dintr-un sistem. Dacă aveti autorizarea necesară, puteti verifica dacă pool-urile de disc independente sunt configurate pe sistemul dumneavoastră. În Navigator iSeries expandați serverul dumneavoastră iSeries --> **Service şi configurare** --> **Hardware** --> **Unităţi de disc** --> **Pool-uri de disc**. Toate pool-urile de disc care sunt configurate pe sistemul dumneavoastră vor apărea în folderul **Pool-uri de disc**. Pool-urile de disc independente sunt numerotate cu 33-255.

#### **Aţi configurat pool-urile de disc independente pentru a comuta între sisteme într-un cluster?**

Un cluster iSeries este o colecție sau un grup de unul sau mai multe servere sau partiții logice care lucrează împreună ca un singur server. Dacă aveţi autorizarea necesară puteţi verifica pentru a vedea dacă pool-ul de disc independent este comutabil între sisteme într-un cluster.

- 1. În Navigator iSeries expandaţi serverul dumneavoastră iSeries --> **Service şi configurare** --> **Hardware** --> **Unităţi de disc** --> **Pool-uri de disc**.
- 2. Pool-urile de disc independente sunt numerotate între 33 şi 255. Faceţi clic dreapta pe pool-ul de disc independent şi selectaţi **Proprietăţi**.
- 3. În pagina **Proprietăţi pool de discuri** fişa General afişează câmpul **Comutabil: Da** dacă aţi configurat pool-ul de disc independent pentru a comuta între sisteme.

#### **Utilizaţi WebSphere MQ, V5.3 pe acest sistem?**

Programul licențiat IBM WebSphere MQ pentru iSeries, V5.3, furnizează servicii de programare aplicații care vă permit să scrieţi cod pentru comunicaţii program-la-program care folosesc cozi de mesaje. Acest lucru permite programelor să comunice unele cu altele independent de platformele lor, de exemplu, între OS/390(R) şi OS/400(R).

Pentru a verifica dacă aveți WebSphere MQ, V5.3, instalat utilizați una din următoarele metode:

#### **Utilizarea Navigator iSeries**

În Navigator iSeries expandaţi serverul dumneavoastră --> **Service şi configurare** --> **Software** --> **Produse instalate**. WebSphere MQ, V5.3, este produsul 5724b41, IBM WebSphere MQ pentru iSeries.

#### **Utilizarea interfeţei bazată caracter**

- 1. La o linie de comandă, specificați GO LICPGM.
- 2. Specificati optiunea 10 pentru a afisa programele licentiate instalate.
- 3. Dacă este instalatWebSphere MO pentru iSeries, 5724B41 va apărea atunci când navigați prin lista programelor instalate.
- 4. Dacă MQ este instalat, comanda WRKMQM (Work with Queue Managers Gestionarea managerilor de cozi de mesaje) vă permite să vedeţi dacă aveţi manageri de cozi de mesaje configuraţi.

#### **Utilizaţi controlere OptiConnect?**

OptiConnect este reţeaua sistemiSeries care furnizează o interconectare de mare viteză între mai multe sisteme iSeries într-un context local.

Pentru a verifica dacă aveţi OptiConnect instalat, utilizaţi una din următoarele metode: |

#### **Utilizarea Navigator iSeries**

Expandaţi serverul dumneavoastră --> **Service şi configurare** --> **Software** --> **Produse instalate**. OptiConnect este opţiunea 0023 a produsului 5722-ss1, OS/400 - OptiConnect.

#### **Utilizarea interfeţei bazată pe caractere**

- 1. La o linie de comandă, specificaţi GO LICPGM.
- 2. Specificaţi opţiunea 10 pentru a afişa programele licenţiate instalate.
- 3. Dacă OptiConnect este instalat, 5722SS1 va apărea atunci când navigaţi prin lista programelor instalate.

#### **Utilizaţi servere de reţea?**

Serverele de rețea vă permit să rulați alte sisteme de operare pe serverul dumneavoastrăiSeries. Printre exemplele de servere de reţa se numără cele ce rulează sistemul de operare Windows folosind iSeries Integration for Windows Server sau care rulează Linux într-o partiție gazdă.

#### **Utilizaţi Consola de gestiune hardware pentru eServer**

Dacă aveţi un eServer 5xxx, serverul dumneavoastră poate fi echipat cu un HMC (Hardware Management Console - Consolă de gestiune hardware). Un HMC este necesar dacă utilizaţi capacitate la cerere sau partiţii logice.

# <span id="page-48-0"></span>**Capitolul 5. Salavarea manulă a unor părţi ale serverului**

Folosiţi informaţiile care urmează dacă salvaţi serverul dumneavoastră cu o strategie de salvare medie sau complexă.

Puteți salva informațiile automat folosin opțiunile din meniul comenzii GO SAVE, sau puteți salva informațiile manual cu comenzi individuale.

Trebuie să salvaţi tot serverul dumneavoastră cu [opţiunea](#page-34-0) 21 din meniu a comenzii GO SAVE înainte să salvaţi părţi ale serverului dumneavoastră. Ar fi bine de asemenea să salvaţi periodic întreg serverul după ce instalaţi corecţiile temporare program cu cerințe preliminare (PTFs) sau înaintea unei migrări sau actualizări.

Folosiţi aceste informaţii să salvaţi părţi din serverul dumneavoastră:

- v Comenzi pentru salvarea unor părţi ale serverului
- v [Comenzi](#page-49-0) pentru a salva tipuri de obiecte specifice
- [Salvarea](#page-51-0) datelor de sistem
- v Salvarea datelor de sistem şi a datelor de [utilizator](#page-53-0) înrudite
- v Salvarea datelor de [utilizator](#page-64-0)
- v Salvarea partiţiilor logice şi a [aplicaţiilor](#page-91-0)
- v Salvarea [spaţiului](#page-95-0) de stocare (datele LIC şi datele unităţii de disc)

## **Comenzi pentru salvarea unor părţi ale serverului**

Tabela următoare grupează datele care aveţi nevoie să le salvaţi pe sistem. Trei secţiuni împart informaţiile în grupurile următoare:

- Date sistem
- v Date sistem şi date utilizator asemănătoare
- Date utilizator

Pentru informaţii detaliate în fiecare secţiune, selectaţi legătura corespunzătoare din tabelă.

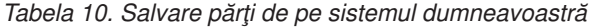

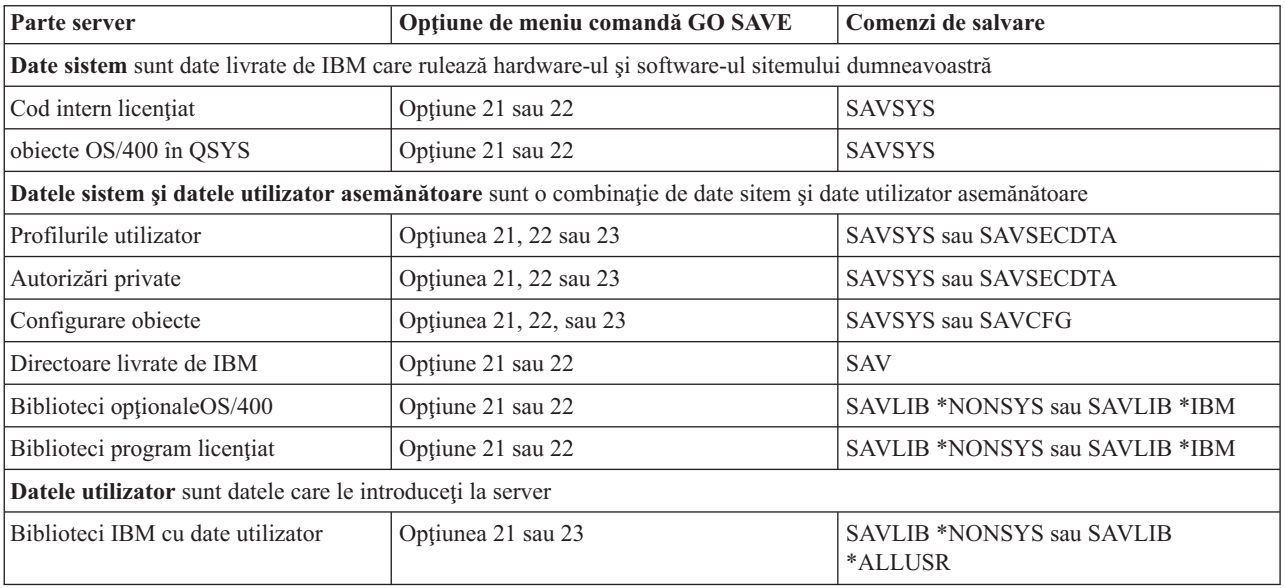

<span id="page-49-0"></span>*Tabela 10. Salvare părţi de pe sistemul dumneavoastră (continuare)*

| <b>Parte server</b>              | Opțiune de meniu comandă GO SAVE | Comenzi de salvare                          |
|----------------------------------|----------------------------------|---------------------------------------------|
| Biblioteci utilizator            | Optiunea 21 sau 23               | <b>SAVLIB *NONSYS sau SAVLIB</b><br>*ALLUSR |
| Documente și foldere             | Optiunea 21 sau 23               | <b>SAVDLO</b>                               |
| Obiecte utilizator în directoare | Optiunea 21 sau 23               | <b>SAV</b>                                  |
| Obiecte de distributie           | Optiunea 21 sau 23               | <b>SAVDLO</b>                               |

"Comenzi pentru a salva tipuri de obiecte specifice"vă furnizează informaţii detaliate despre ce comandă de salvare să folosiţi pentru a salva obiecte şi tipuri specifice.

## **Comenzi pentru a salva tipuri de obiecte specifice**

Tabela următoare vă arată ce comenzi puteţi folosi pentru a salva fiecare tip de obiect. Un X apare în coloana pentru comanda SAV dacă puteţi folosi comanda SAV pentru a salva individual un obiect al acelui tip. Când specificaţi SAV OBJ(/\*), serverul salvează toate obiectele de toate tipurile.

*Tabela 11. Obiecte salvate de comenzi în acord cu tipul obiectului*

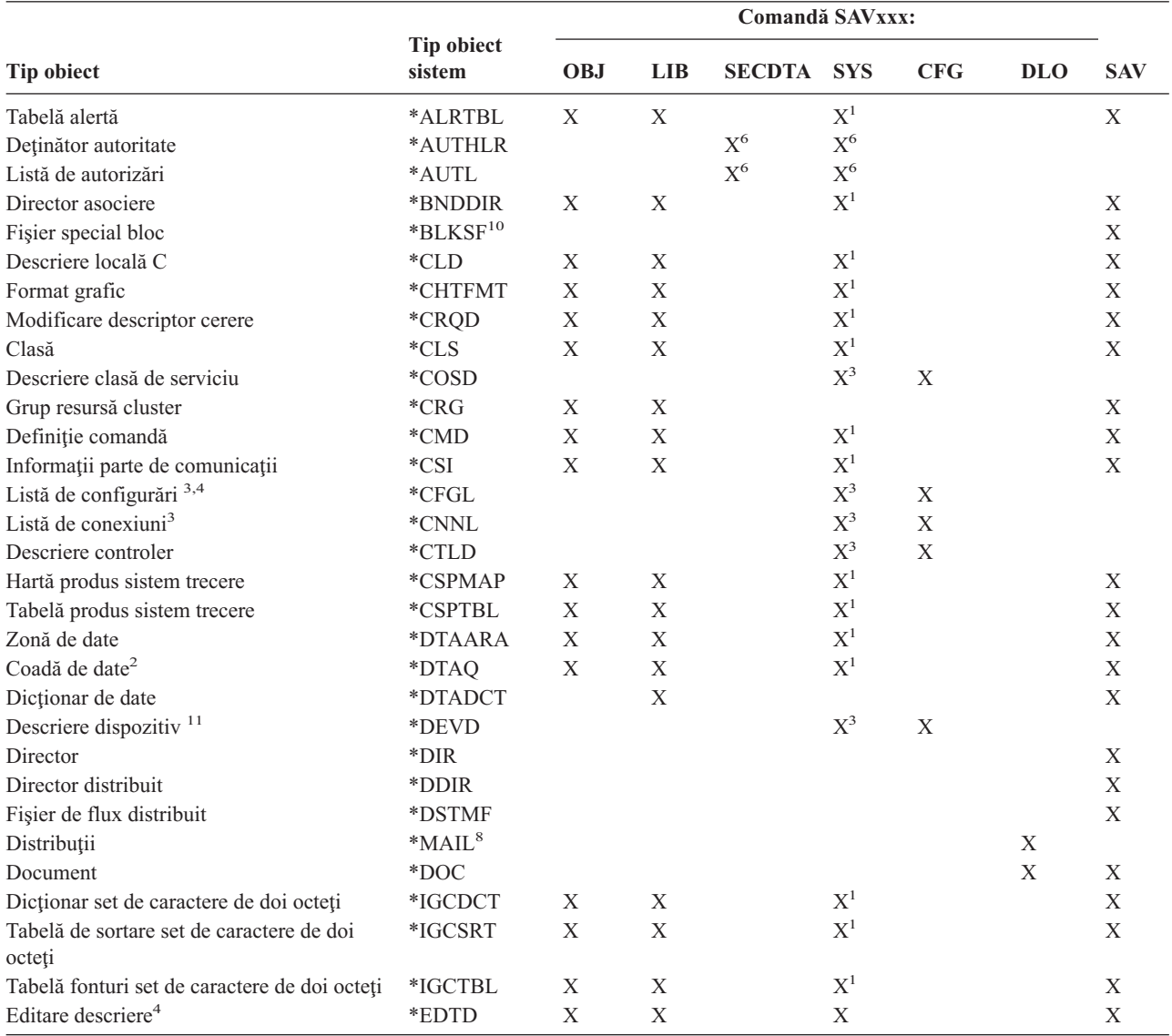

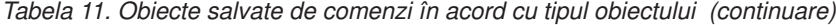

 $\|$ 

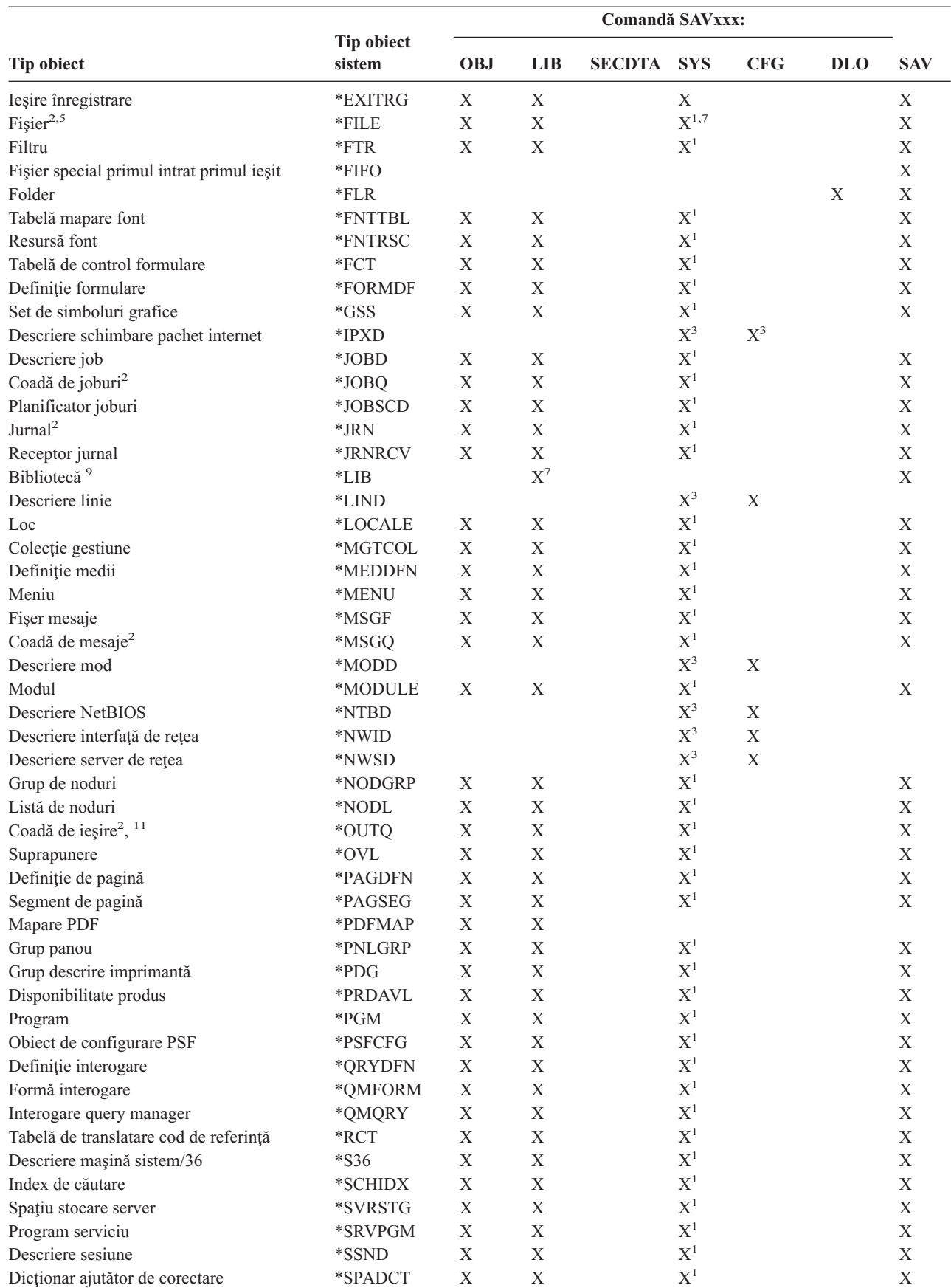

<span id="page-51-0"></span>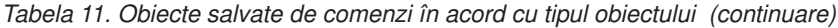

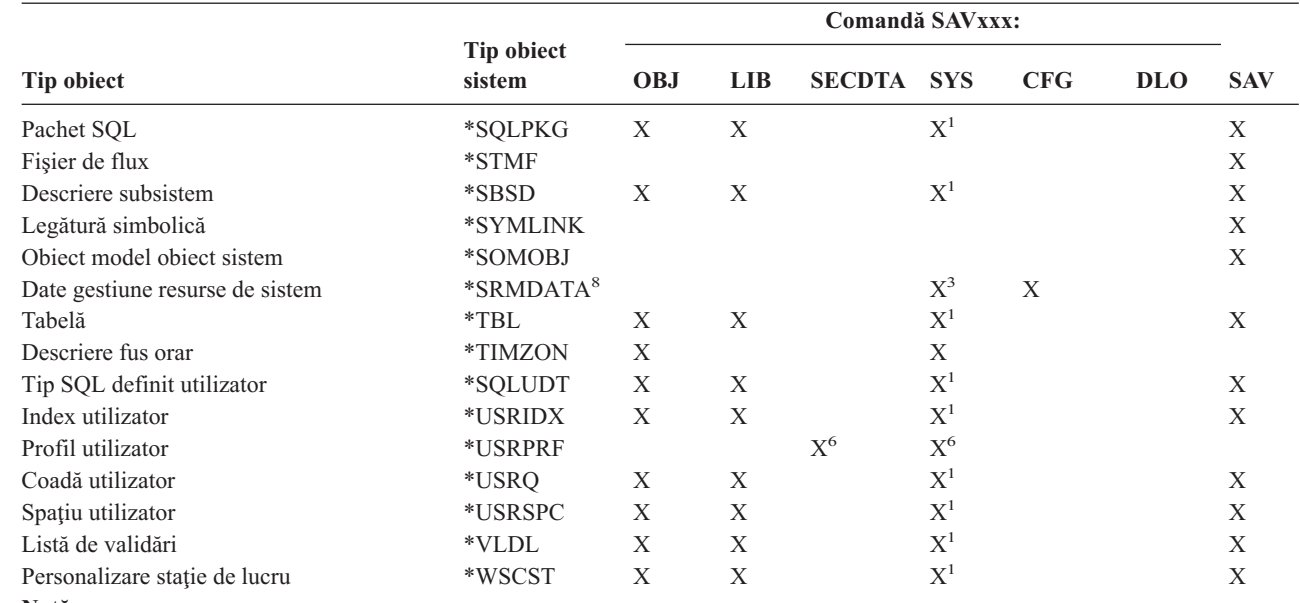

**Notă:**

|

| |

- <sup>1</sup> Dacă obiectul este în biblioteca QSYS.
- **<sup>2</sup>** Pentru a salva fişiere, serverul salvează numai descrierile când specificaţi parametrul SAVFDTA(\*NO) la comanda de salvare. Pentru alte obiecte pe care serverul salvează doar descrierile, vedeţi [Tabela](#page-65-0) 21 la pagina 60.
- **<sup>3</sup>** Folosiţi comanda RSTCFG pentru a reface aceste obiecte.
- **<sup>4</sup>** Editare descrieri şi liste de configurare ce se află doar în biblioteca QSYS.
- **<sup>5</sup>** Comanda SAVSAVFDTA salvează doar conţinuturile fişierelor de salvat.
- <sup>6</sup> Folosiți comanda RSTUSRPRF pentru a reface profilurile utilizator. Folosiți comanda RSTAUT pentru a reface autorizările după ce refaceţi obiectele de care aveţi nevoie. Serverul reface listele de autorizări şi deţinătorii de autorizări când folosiţi comanda şi parametrul RSTUSRPRF USRPRF(\*ALL).
- **<sup>7</sup>** Dacă exită fişiere de salvat în biblioteca de fişiere de salvat, serverul salvează datele fişierelor de salvat implicit.
- <sup>8</sup> Datele postă și SRM contin tipuri de obiecte interne.
- **<sup>9</sup>** [Tabela](#page-54-0) 15 la pagina 49arată ce biblioteci livrate de IBM nu le puteţi salva cu comanda SAVLIB.
- **<sup>10</sup>** Puteţi salva doar fişierele bloc de salvat când nu sunt montate.
- **<sup>11</sup>** Când este salvată descrierea de dispozitiv a unei imprimante, coada de ieşire asociată localizată în biblioteca QUSRSYS nu este salvată.

### **Salvarea datelor de sistem**

Datele sistem sunt datele livrate de IBM care rulează hardware-ul şi software-ul pe sistemul dumneavoastră. Datele sitem includ Codul intern licențiat și OS/400 obiecte din QSYS.

Calea cea mai ușoară pentru a salva datele sitemului dumneavoastră este cu opțiune meniu 22 a comenzii GO SAVE. Aceasta salvează toate datele sistemului dumneavoastră precum şi datele de securitate.

Pentru a salva datele sistemului dumneavoastră manual, folosiţi comanda SAVSYS. Puteţi folosi acelaşi dispozitiv care îl folosiţi pentru comanda SAVSYS pentru a executa o încăracare program iniţial (IPL) a serverului dumneavoastră. Puteţi folosi de asemenea suportul magnetic de salvare SAVSYS pentru a executa IPL.

#### **Metode pentru salvare datelor sistem**

Informaţiile următoare explică metodele diverse pentru salvarea datelor sistem:

- "Metode pentru salvarea Codului intern licențiat"
- "Metode pentru salvarea informațiilor de sistem"
- v "Metode pentru salvarea obiectelor [sistemului](#page-53-0) de operare" la pagina 48

Pentru informații suplimentare despre comanda SAVSYS, vedeți comanda SAVSYS în referința CL. Referința CL furnizează informaţii complete despre comanda SAVSYS.

## **Metode pentru salvarea Codului intern licenţiat**

*Tabela 12. Informaţii Cod intern liceţiat*

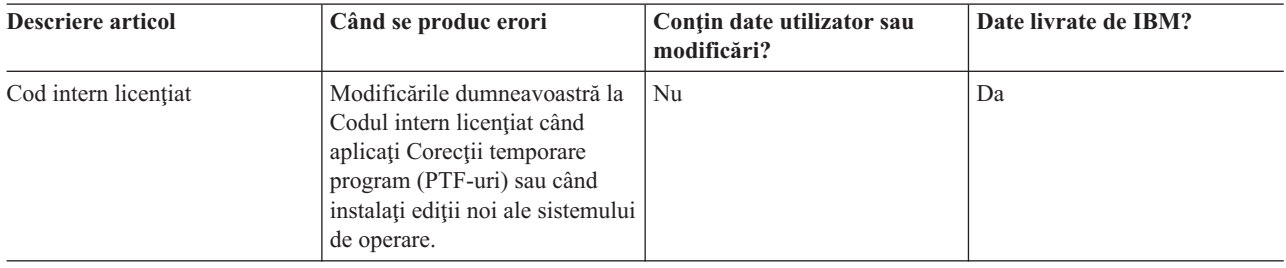

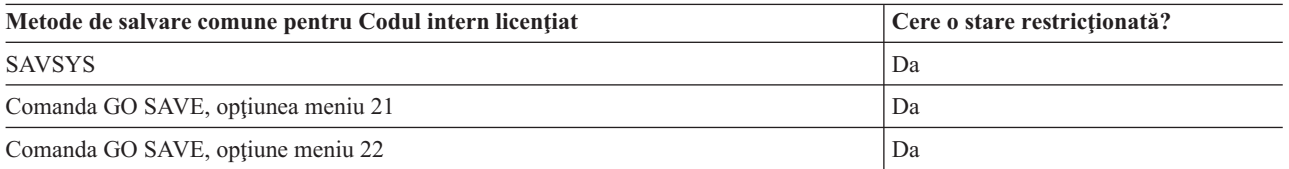

**Notă:** NU folosiți vreo bandă pe care ați creat-o prin DST cu opțiunea 5=Salvare cond intern licențiat de la IPL sau meniul Instalare sistem. Faceţi aceasta doar dacă Serviciile software vă instruiesc să folosiţi acest tip de bandă. Acest proces creează o bandă care nu conține Licensed Internal Code informații inventar PTF sau sistemul de operare OS/400. Dacă vă recuperaţi serverul dumneavoastră cu acest tip de bandă, aveţi nevoie să îl reinstalaţi Licensed Internal Code fie de la benzile SAVSYS sau de la suportul dumneavoastră de distribuție. După ce reinstalaţi Licensed Internal Code, puteţi încărca PTF-uri de pe serverul dumneavoastră.

## **Metode pentru salvarea informaţiilor de sistem**

#### *Tabela 13. Informaţii sistem*

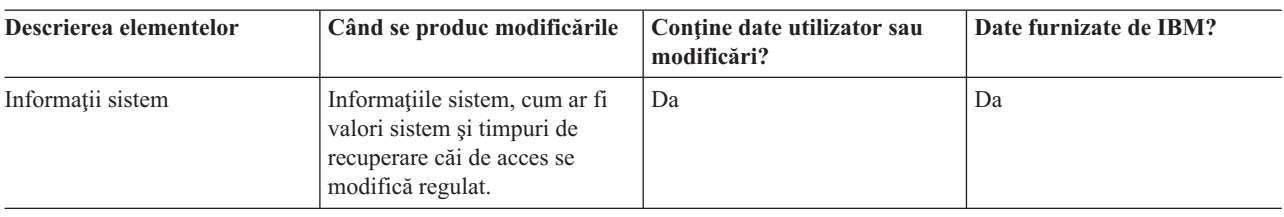

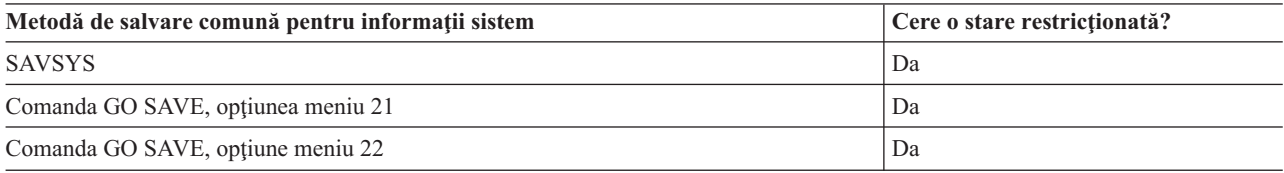

# <span id="page-53-0"></span>**Metode pentru salvarea obiectelor sistemului de operare**

*Tabela 14. Informaţii obiecte sistem de operare*

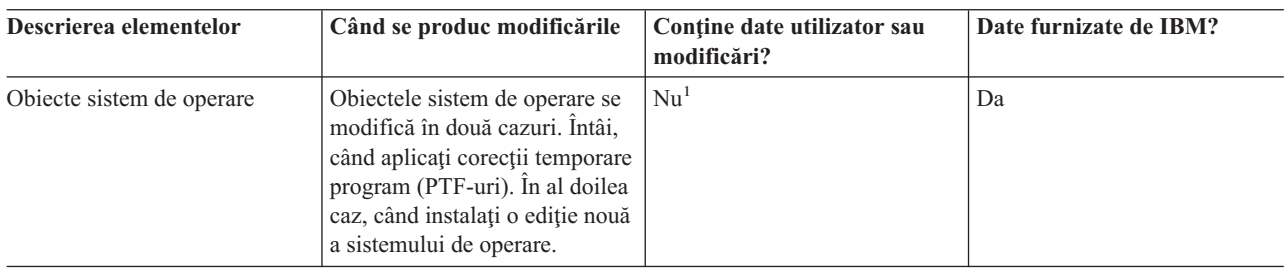

**Notă:** <sup>1</sup> Ar fi bine să nu modificaţi obiecte sau să stocaţi date utilizator în aceste biblioteci sau foldere livrate de IBM. Când instalaţi o ediţie nouă a sistemului de operare, instalarea poate distruge aceste modificări. Dacă faceţi modificări asupra obiectelor din aceste biblioteci, notați-le cu atenție într-o înregistrare pentru o referință ulterioară.

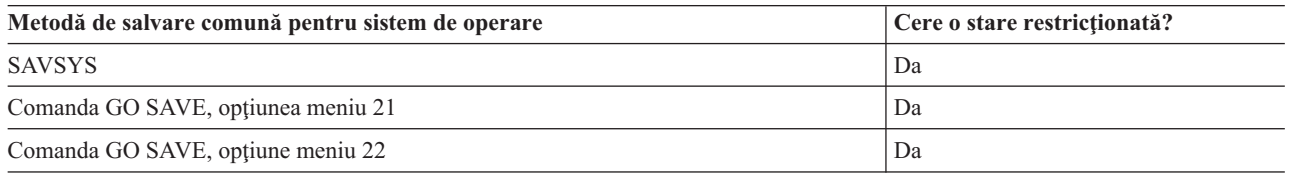

## **Salvarea datelor de sistem şi a datelor de utilizator înrudite**

Datele sistem şi datele utilizator asemănătoare includ informaţii de care are nevoie serverul să opereze şi informaţii care vă permit să folosiţi serverul. Aceste informaţii includ:

- Profilurile utilizator
- Autorizări private
- Obiecte de configurare
- Directoare livrate de IBM
- Biblioteci optionaleOS/400 (QHLPSYS și QUSRTOOL)
- Biblioteci program licențiat (QRPG, QCBL, și Qxxxx)

Paginile următoare conțin informații care să vă ajute să salvați date sistem și date utilizator asemănătoare:

- v Salvare [biblioteci](#page-54-0) cu comanda SAVLIB Salvați una sau mai multe biblioteci. Puteți folosi aceste informații pentru a vă salva bibliotecile opționale OS/400. De asemenea, aceste informaţii tratează parametrii speciali SAVLIB şi modul în care puteţi selecta bibliotecile pe server.
- Salvarea ASP-urilor [independente](#page-57-0) Salvaţi una sau mai multe ASP-uri independente.
- v Salvarea datelor de [securitate](#page-58-0) Salvați profiluri utilizator, autorizări private, listă de autorizări, și deținătiri autorizare.
- Salvarea informatiilor de configurare Vă salvati obiectele de configurare.
- Salvarea [programelor](#page-60-0) licentiate Salvati programele licentiate pentru a crea copii de rezervă sau pentru a distribui programe licentiate pe alte servere din organizatia dumneavoastră. Folositi aceste informații pentru a salva bibliotecile program licențiat.
- v Metode de salvare a datelor de [utilizator](#page-60-0) Aceste informaţii vă furnizează mai multe metode diferite de a vă salva datele sistem şi datele utilizator asemănătoare. Aceste metode includ comanda GO SAVE şi comenzile de salvare manuală şi API-uri.

# <span id="page-54-0"></span>**Salvarea bibliotecilor cu comanda SAVLIB**

Folosiți comanda Salvare bibliotecă (SAVLIB) sau opțiunea de meniu 21 a comenzii GO SAVE pentru a salva una sau mai multe biblioteci. Când specificaţi biblioteci după nume la comanda SAVLIB, serverul salvează bibliotecile în ordinea în care le listaţi. Puteţi specifica valori generice pentru parametrul LIB.

Următoarele subiecte vă furnizează informaţii importante despre salvarea bibliotecilor:

- v "Valorile speciale pentru comanda SAVLIB" explică cum să folosiţi valorile speciale \*NONSYS, \*IBM, and \*ALLUSR pentru bibliotecile dumneavoastră.
- v ["Parametrul](#page-56-0) OMITLIB şi parametrul OMITOBJ pentru comanda SAVLIB" la pagina 51 explică cum să omiteţi biblioteci şi obiecte.
- "Indicii și restricții pentru comanda [SAVLIB"](#page-56-0) la pagina 51 vă dă informații importante înainte să folosiți comanda SAVLIB.
- v ["Modalităţi](#page-56-0) de recuperare dintr-o eroare de mediu de stocare în timpul unei operaţii SAVLIB" la pagina 51 explică ce să faceţi dacă serverul întâlneşte o eroare de mediu în timpul unei operaţii SAVLIB.

### **Valorile speciale pentru comanda SAVLIB**

Comanda Salvare bibliotecă (SAVLIB) vă permite să folosiți valorile speciale \*NONSYS, \*ALLUSR, și \*IBM pentru a specifica grupuri și biblioteci. Când folosiți o valoare specială pentru a salva biblioteci, severul salvează bibliotecile în ordine alfabetică după nume. Tabela de mai jos arată ce biblioteci livrate de IBM salvează serverul pentru fiecare valoare specială:

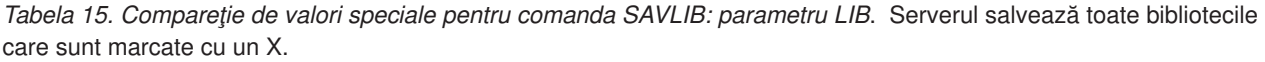

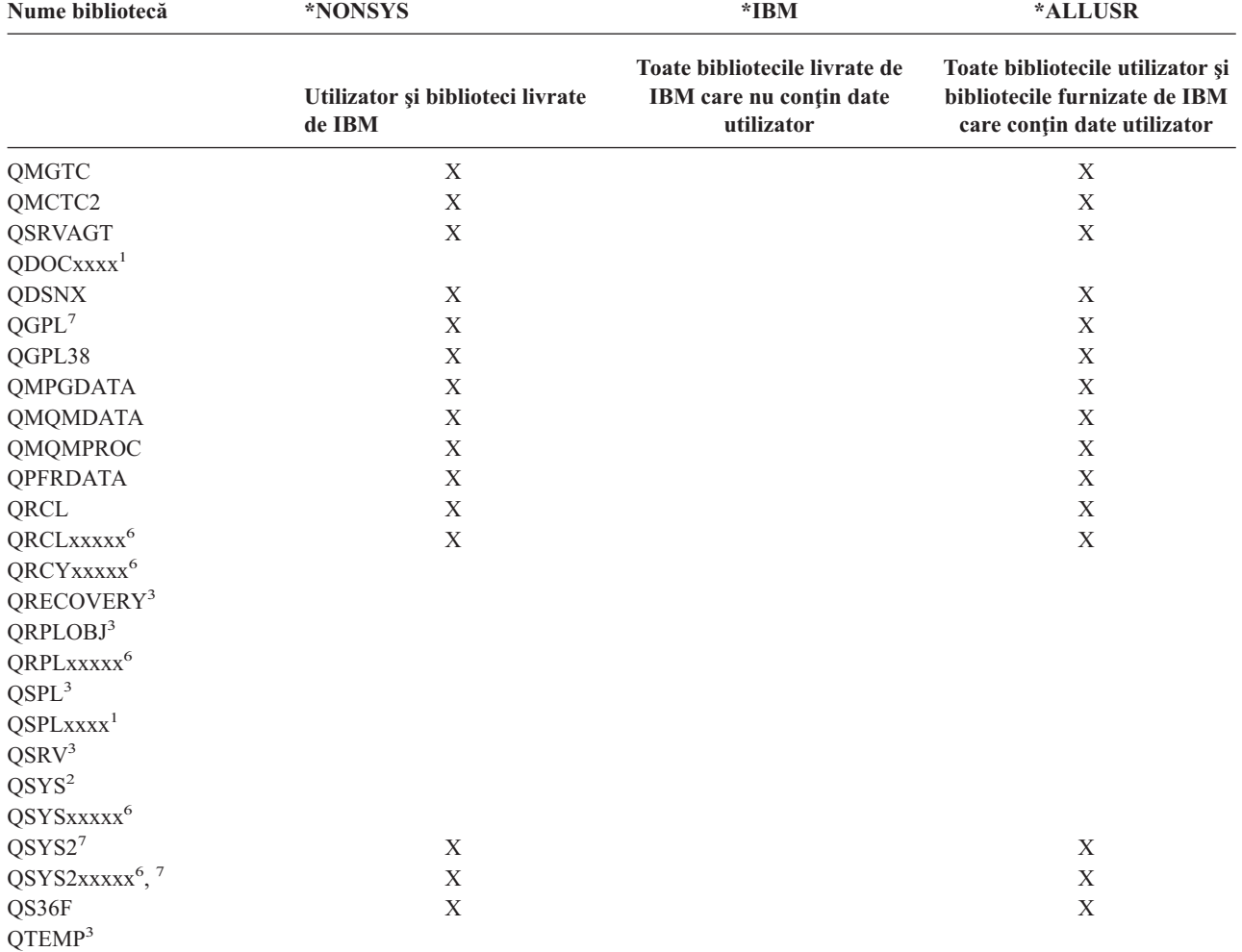

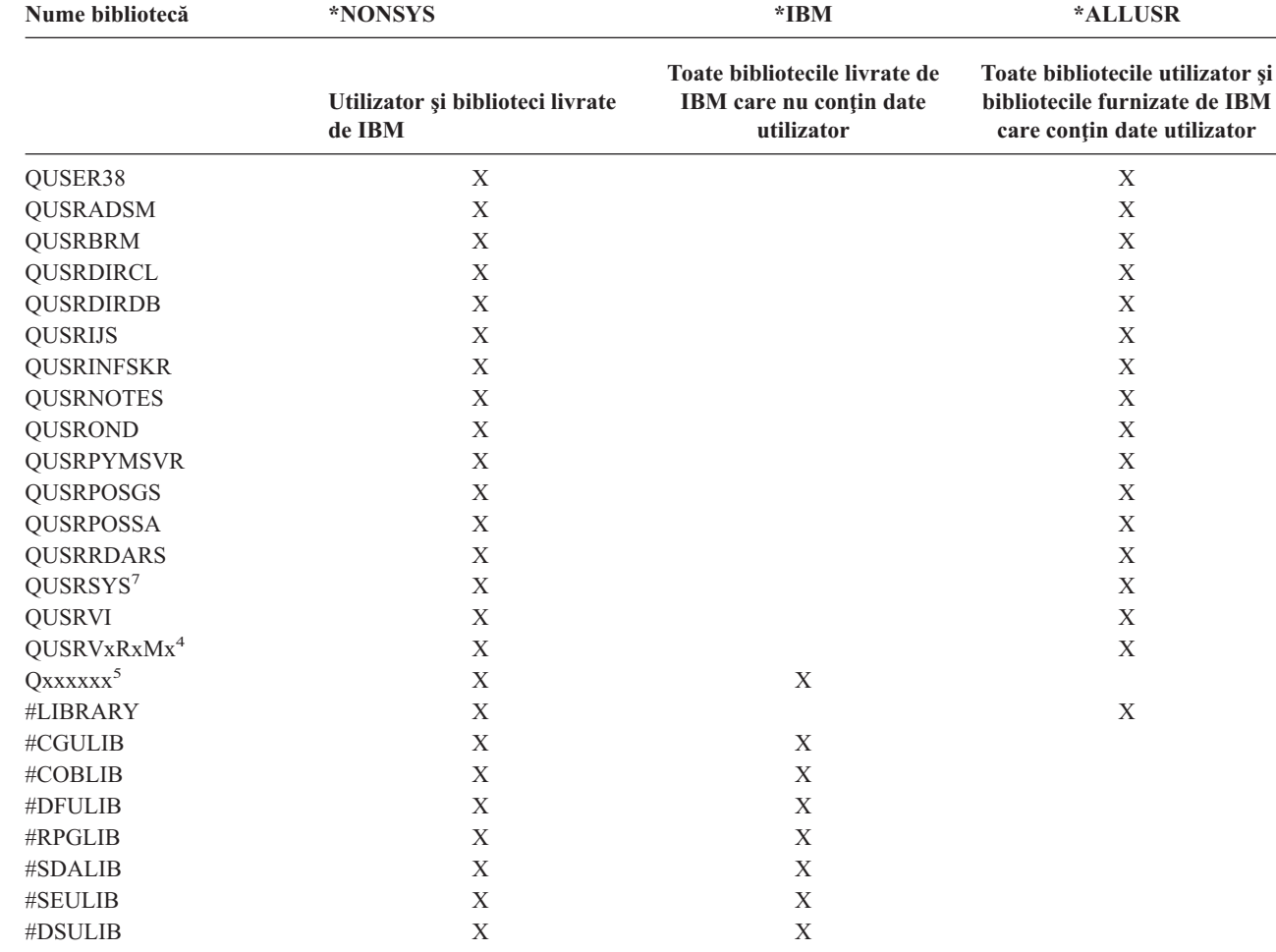

*Tabela 15. Compareţie de valori speciale pentru comanda SAVLIB: parametru LIB (continuare)*. Serverul salvează toate bibliotecile care sunt marcate cu un X.

|

|

|

**<sup>5</sup>** Qxxxxxx se referă la orice altă bibliotecă care începe cu litera Q. Aceste biblioteci sunt intenţionate să conţină obiecte

livrate de IBM. Ele nu sunt salvate când specificați \*ALLUSR. Vedeți Programare CL carte pentru o listă completă de biblioteci ce conţin obiecte livrate de IBM.

**<sup>6</sup>** Unde xxxxx este o valoare de la 00033 la 00255, corespunzătoare unui pool de memorie auxiliară (ASP).

**<sup>7</sup>** Funcţiile SAVLIB LIB(\*NONSYS), SAVLIB LIB(\*ALLUSR) şi SAVCHGOBJ LIB(\*ALLUSR) salvează bibliotecile QSYS2, QGPL, QUSRSYS şi QSYS2xxxxx mai întâi pe mediul de stocare dacă sunt localizate pe ASP-urile specificate de parametrul ASPDEV. Celelalte biblioteci urmează în ordine alfabetică după numele de dispozitiv ASP. Bibliotecile din ASP-urile independente sunt salvate înaintea bibliotecilor din ASP-urile utilizator de bază şi cele sistem. Bibliotecile IBM sunt restaurate la început și conțin obiectele preliminare necesare pentru celelalte biblioteci care urmează în procesul de restaurare. | | | |

**<sup>1</sup>** Unde xxxx este o valoare de la 0002 la 0032, corespunzătoare unui pool de memorie auxiliară (ASP).

<sup>&</sup>lt;sup>2</sup> Folosiți comanda SAVSYS pentru a salva informații în biblioteca QSYS.

<sup>&</sup>lt;sup>3</sup> Aceste biblioteci conțin informații temporare. Ele nu sunt salvate sau restaurate.

**<sup>4</sup>** Este posibil ca un nume de bibliotecă diferit, cu formatul QUSRVxRxMx, să fi fost creat pentru fiecare ediţie anterioară suportată de IBM. Această bibliotecă conține comenzi utilizator pentru a fi compilate într-un program CL pentru o ediție anterioară. Pentru biblioteca utilizatorQUSRVxRxMx, VxRxMx este versiunea, ediţia şi nivelul de modificare al ediţiei anterioare pe care IBM continuă să o suporte.

### <span id="page-56-0"></span>**Parametrul OMITLIB şi parametrul OMITOBJ pentru comanda SAVLIB**

Informaţiile următoare explică doi parametri pentru comanda SAVLIB:

#### **Paramtrul OMITLIB pentru comanda SAVLIB:**

Puteţi exclude una sau mai multe biblioteci prin folosirea parametrului OMITLIB. Serverul nu salvează biblioteci pe care le excludeţi. Puteţi specifica valori generice pentru parametrul OMITLIB.

Aici e un exemplu de omitere a unui grup de biblioteci de la o operaţie SAVLIB:

#### SAVLIB LIB(\*ALLUSR) OMITLIB(TEMP\*)

Un exemplu de folosire a parametrului OMITLIB împreună cu numele generic de bibliotecă ar fi: SAVLIB LIB(T\*) OMITLIB(TEMP). Serverul salvează toate bibliotecile care încep cu litera 'T' cu excepția bibliotecii care este numită TEMP.

Puteți vedea de asemenea parametrul OMITLIB cu denumire generică în timpul execuție de operații de salavat recurente la dispozitive suport magnetic diferite:

```
SAVLIB LIB(*ALLUSR) DEV(primul-dispozitiv-suport magnetic) OMITLIB(A* B* $* #* @*...L*)
SAVLIB LIB(*ALLUSR) DEV(al doilea-dispozitiv-suport magnetic) OMITLIB(M* N* ...Z*)
```
#### **Parametru OMITOBJ pentru comanda SAVLIB:**

Puteți exclude unul sau mai multe obiecte prin folosirea parametrului OMITOBJ. Nu aveți nevoie să folosiți orice valori speciale care sunt listate mai sus. Puteţi specifica valori generice pentru acest parametru.

### **Indicii şi restricţii pentru comanda SAVLIB**

Când salvați un grup mare de biblioteci, trebuie să puneți serverul dumneavoastră într-o stare restricționată. Aceasta asigură că serverul salvează toate obiectele importante. De exemplu, dacă subsistemul QSNADS sau urmărirea directorului este activă, serverul nu salvează fişierele al căror nume începe cu QAO în biblioteca QUSRSYS. Fişierele QAO\* din biblioteca QUSRSYS sunt fişiere **foarte** importante. Dacă serverul nu salvează fişierele QAO\*, trebuie să opriţi subsistemul QSNADS (comanda ENDSBS (End Subsystem - Terminare subsistem sau comanda ENDDIRSHD (End Directory Shadow System - Oprire sistem de urmărire a directorului). Apoi puteţi salva fişierele QAO\*.

Asigurați-vă că salvați regulat biblioteca QGPL și bibliotecaQUSRSYS. Aceste biblioteci livrate de IBM conțin informaţii care sunt importante serverului dumneavoastră şi se modifică regulat.

#### **Restricţii pentru comanda SAVLIB:**

- 1. Puteţi specifica doar o bibliotecă dacă salvaţi într-un fişier de salvare.
- 2. Nu puteţi rula mai multe comenzi concurente SAVLIB care folosesc aceeaşi bibliotecă. O comandă SAVLIB şi RSTLIB (Restore Library - Restaurare bibliotecă) nu vor putea rula concurent folosind aceeaşi bibliotecă.

#### **Modalităţi de recuperare dintr-o eroare de mediu de stocare în timpul unei operaţii SAVLIB**

- Dacă apare o eroare de mediu de stocare irecuperabilă când salvaţi mai multe biblioteci, reporniţi procedura cu |
- parametrul STRLIB (Pornire bibliotecă) în comanda SAVLIB. |

Paşii de recuperare de bază pentru o operaţie de salvare sunt:

- 1. Verificaţi istoricul jobului pentru a determina biblioteca unde a eşuat operaţia de salvare anterioară. Găsiţi ultima bibliotecă salvată, care este indicată de un mesaj de completare cu succes.
- 2. Încărcaţi următorul volum de suport magnetic şi asiguraţi-vă că aţi iniţializat volumul de suport magnetic. Dacă folosiți opțiunea de meniu 21, 22, sau 23 când operația de salvare a eșuat, săriți la pasul 4 la [pagina](#page-57-0) 52.
- 3. Introduceți comanda SAVxxx pe care ați folosit-o cu aceleași valori ale parametrilor. Adăugați parametrii STRLIB şi OMITLIB şi specificaţi ultima bibliotecă care a fost salvată cu succes. De exemplu, dacă rulaţi SAVLIB \*ALLUSR şi CUSTLIB a fost ultima bibliotecă care a fost salvată cu succes, ar trebui să introduceţi:

```
SAVLIB LIB(*ALLUSR) DEV(nume-dispozitiv-de stocare) +
       STRLIB(CUSTLIB) OMITLIB(CUSTLIB)
```
Aceasta porneşte operaţia de salvare bibliotecă după ultima bibliotecă salvată cu succes. Aţi terminat repornirea operaţiei SAVLIB.

- 4. Dacă aţi folosit o opţiune de meniu, selectaţi opţiunea de meniu din nou.
- 5. La ecranul de Specificare valori implicite ale comenzii, introduceţi Y pentru promptul *Prompt pentru comenzi*. Când serverul afişează prompturile pentru comenzile pe care le-aţi efectuat cu succes, apăsaţi pe F12 (anulare). Când serverul afişează promptul pentru comanda SAVLIB, specificaţi parametrii STRLIB şi OMITLIB aşa cum se arată în pasul3 la [pagina](#page-56-0) 51.

**Notă:** Restaurarea serverului utilizând acest set de medii de stocare necesită două comenzi RSTLIB pentru a restaura | bibliotecile. |

# **Salvarea ASP-urilor independente**

Puteti salva ASP-uri independente (cunoscute și ca pool-uri de disc independente în Navigator iSeries) separat sau le puteți salva ca parte a unei salvări complete a sistemului (GO SAVE: Opțiunea 21), sau când salvați toate datele utilizator (GO SAVE: Opțiunea 23). În fiecre caz, trebuie să faceți ASP-urile disponibile înainte de a putea realiza salvarea. Faceți referire la următoarele scenarii și alegeți opțiunea care se potrivește cel mai bine necesităților dumneavoastră.

#### **Salvează grupul ASP curent**

Realizaţi următoarele comenzi pentru a salva grupul ASP independent curent (ASP-ul principal şi orice ASP secundar asociat).

- **Notă:** Dacă salvaţi ASP-uri independente care sunt oglindite geografic, este recomandat să salvaţi copia de producţie. Dezactivați toate aplicațiile care afectează datele din ASP-ul independent înaintea salvării. Puteți de asemenea lua în considerare Copia de rezervă, recuperarea şi serviciile mediu de stocare. | | |
	- 1. SETASPGRP ASPGRP(*nume-ASP-principal*)
	- 2. SAVSECDTA ASPDEV(\*CURASPGRP)
	- 3. SAVLIB LIB(\*ALLUSR) ASPDEV(\*CURASPGRP)
	- 4. Demontaţi orice sisteme de fişiere QDEFAULT definite utilizator din grupul ASP independent curent
	- 5. SAV OBJ(('/dev/\*')) UPDHST(\*YES) ASPDEV(\*CURASPGRP)
	- 6. Montaţi orice sisteme de fişiere QDEFAULT definite utilizator care au fost demontate într-un pas anterior

### **Salvare ASP UDFS**

Realizați următoarele comenzi pentru a salva un ASP UDFS disponibil.

- 1. SAVSECDTA ASPDEV(nume-ASP)
- 2. Demontați toate sistemele de fișiere definite de utilizator QDEFAULT din ASP-ul UDFS pe care îl salvați
- 3. SAV OBJ(('/dev/\*')) UPDHST(\*YES) ASPDEV(nume-ASP)
- 4. Montaţi orice sisteme de fişiere QDEFAULT definite utilizator care au fost demontate într-un pas anterior

#### **Salvarea ASP-urilor independente ca parte a unei salvări complete sistem (Opţiunea 21)**

Dacă faceţi disponibile ASP-uri independente, acestea vor fi incluse într-o salvare cu Opţiunea 21.**<sup>1</sup>** Urmăriţi lista de verificare din Utilizați GO SAVE: Opțiunea 21, 22 și 23 și notați cerințele suplimentare dacă operați pe un mediu cu funcționare în cluster. Înainte de a opri subsistemele și de a restricționa serverul dumneavoastră, asigurați-vă că jobul dumneavoastră curent nu foloseşte obiecte sistem de fişiere integrate în ASP-ul independent. De asemenea, nu efectuaţi o comandă SETASPGRP; Opţiunea 21 va efectua comenzile necesare pentru a salva ASP-urile independente pe care le-aţi făcut disponibile. În plus faţă de comenzile menţionate în Salvaţi întregul [dumneavoastră](#page-34-0) server cu GO SAVE: [Opţiunea](#page-34-0) 21, serverul efectuează următoarele comenzi pentru fiecare grup ASP disponibil pe parcursul unei salvări Opţiune 21:

- v SETASPGRP ASPGRP(*nume-grup-asp*)
- v SAVLIB LIB(\*NONSYS) ASPDEV(\*CURASPGRP)

<span id="page-58-0"></span>• SAV OBJ(('/dev/\*')) UPDHST(\*YES) ASPDEV(\*CURASPGRP)

Serverul efectuează apoi următoarea comandă pentru fiecare sistem de fişiere ASP (UDFS) definit utilizator.

• SAV OBJ(('/dev/\*')) UPDHST(\*YES) ASPDEV(nume-asp-udfs)

Serverul va realiza de asemenea o comandă CHKTAP ENDOPT(\*UNLOAD) după ultima comandă SAV pe care o procesează.

#### **Salvarea ASP-urilor independente când salvaţi toate datele utilizator (Opţiunea 23)**

Dacă faceti disponibile ASP-uri independente, acestea vor fi incluse într-o salvare cu Optiunea 23.<sup>1</sup> Urmăriti lista de verificare din Utilizați GO SAVE: Opțiunea 21, 22 și 23 și notați cerințele suplimentare dacă operați într-un mediu cu functionare în cluster. Înainte de a opri subsistemele și de a restrictiona serverul dumneavoastră, asigurati-vă că jobul dumneavoastră curent nu foloseste obiecte sistem de fisiere integrate în ASP-ul independent. De asemenea, nu efectuati o comandă SETASPGRP; Opţiunea 23 va efectua comenzile necesare pentru a salva ASP-urile independente pe care le-ati făcut disponibile. În plus față de comenzile menționate în Salvați datele utilizator cu GO SAVE: Opțiunea 23, serverul efectuează următoarele comenzi pentru fiecare grup ASP disponibil pe parcursul unei salvări Opţiune 23:

- v SETASPGRP ASPGRP(*nume-grup-asp*)
- v SAVLIB LIB(\*ALLUSR) ASPDEV(\*CURASPGRP)
- SAV OBJ(('/dev/\*')) UPDHST(\*YES) ASPDEV(\*CURASPGRP)

Serverul efectuează apoi următoarea comandă pentru fiecare sistem de fişiere ASP (UDFS) definit utilizator.

• SAV OBJ(('/dev/\*')) UPDHST(\*YES) ASPDEV(nume-asp-udfs)

Serverul va realiza de asemenea o comandă CHKTAP ENDOPT(\*UNLOAD) după ultima comandă SAV pe care o procesează.

**1** Dacă serverul dumneavoastră include ASP-uri independente care sunt oglindite geografic, este recomandat să le eliminați din această opțiune GO SAVE făcându-le indisponibile. Trebuie să salvați separat ASP-urile independente care sunt oglindite geografic, aşa cum este descris în Salvarea grupului ASP curent. Dacă ASP-urile oglindite geografic rămân disponibile în timpul operaţiei GO SAVE, oglindirea geografică este suspendată când sistemul devine restricţionat. Atunci când reporniţi oglindirea după salvare, este necesară o sincronizare completă. Sincronizarea poate fi un proces foarte lung. | 1

Când optaţi să realizaţi o salvare completă a sistemului (Opţiunea 21) sau să salvaţi toate datele utilizator (Opţiunea 23), pool-urile de discuri independente sunt salvate alfabetic. ASP-urile secundare sunt salvate împreună cu cel

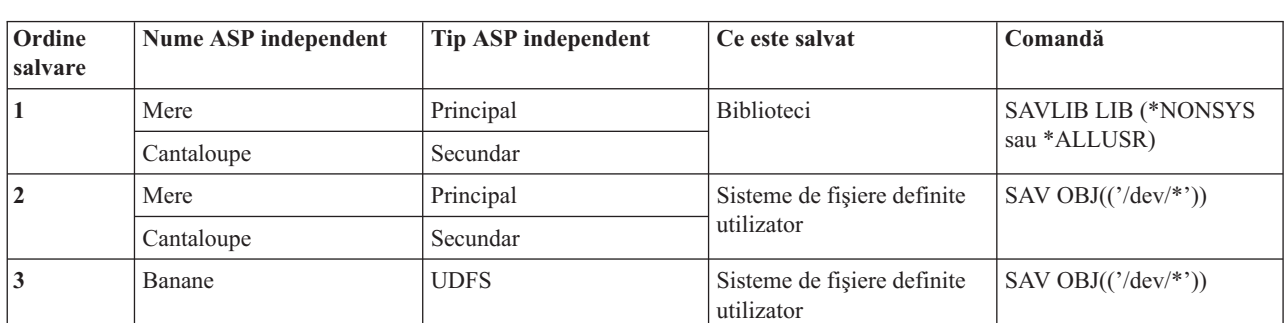

#### **Exemplu pentru ordinea de salvare a ASP-urilor independente cu GO SAVE: Opţiunea 21 sau 23**

## **Salvarea datelor de securitate**

**Comanda SAVSYS sau SAVSECDTA**

principal.

| | | | |

> Folosiţi comanda SAVSYS sau comanda SAVSECDTA (Save Security Data - Salvare date de securitate) pentru salvarea următoarelor date de securitate:

- <span id="page-59-0"></span>v Profilurile utilizator
- Autorizări private
- Liste de autorizare
- Detinătorii de autorizare

Puteţi folosi comenzile SAVSYS sau SAVESECDTA pentru a salva autorizări private pentru obiectele din ASP-urile independente.

Serverul stochează date de securitate suplimentare împreună cu fiecare obiect. Serverul salvează aceste date de securitate când salvează obiectul, după cum urmează:

- v Autorizare publică
- Proprietar și autorizare proprietar
- v Grup principal şi autorizare grup principal
- v Listă de autorizare legată la obiect

Pentru a salva date de securitate, comanda nu necesită ca serverul dumneavoastră să se afle într-o stare restricționată. Totuși, nu puteți șterge profilurile utilizator în timp ce serverul salvează datele de securitate. Dacă modificați profiluri utilizator sau acordați autorizări în timp ce salvați date de securitate, informațiile salvate de dumneavoastră ar putea să nu conţină modificările.

Pentru a reduce dimensiunea unui profil utilizator mare, efectuați una sau mai multe din operațiile următoare:

- v Transferaţi dreptul de proprietate al unor obiecte unui alt profil utilizator.
- v Înlăturaţi autorizarea privată la unele obiecte pentru acel profil utilizator.

Serverul dumneavoastră stochează informaţiile de autorizare pentru obiecte în sistemele de fişiere /QNTC. Informaţiile despre iSeries Integration pentru server Windows descriu cum să salvați date de securitate pentru iSeries Integration pentru server Windows.

#### **Notă!**

Dacă folosiţi liste de autorizare pentru securizarea obiectelor în biblioteca QSYS, trebuie să scrieţi un program care să producă un fişier al acelor obiecte. Includeţi acest fişier în salvare. Aceasta deoarece asocierea dintre obiect şi lista de autorizări este pierdută în timpul operaţiei de restaurare deoarece QSYS este restaurată înaintea profilurilor utilizator. Consultaţi ″Ce ar trebui să ştiţi despre restaurarea profilurilor utilizator″ din cartea Copii de

rezervă și restaurare pentru informații suplimentare.

#### **API-ul QSRSAVO**

Puteti folosi API-ul [Salvare](#page-65-0) listă de obiecte (OSRSAVO) pentru a salva Profiluri utilizator.

## **Salvarea informaţiilor de configurare**

Folosiți comanda SAVCFG (Save Configuration - Salvare configurare) sau comanda SAVSYS (Save System - Salvare sistem) pentru a salva obiecte de configurare. Comanda SAVCFG nu necesită o stare restricționată. Totuși, dacă serverul dumneavoastră este activ, comanda SAVCFG furnizează următoarele obiecte de configurare:

- v Dispozitivele pe care le crează serverul.
- v Dispozitivele pe care le şterge serverul.
- v Orice dispozitiv care foloseşte obiectul de gestiune al resurselor sistem asociat.

Când salvați configurarea dumneavoastră folosind comanda SAVCFG sau comanda SAVSYS, serverul salvează următoarele tipuri de obiecte:

<span id="page-60-0"></span>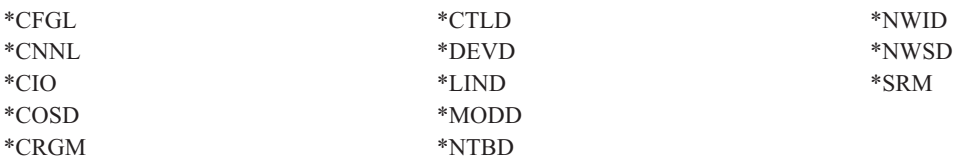

**Notă:** Trebuie să vă gândiţi la informaţii despre sistem, cum ar fi valorile sistem şi atributele de reţea, ca informaţii de configurare. Totuşi, serverul nu memorează acest tip de informaţii în obiecte de configurare. ComandaSAVCFG nu salvează informaţiile sistem. Comanda SAVSYS le salvează deoarece serverul le memorează în biblioteca QSYS.

## **Salvarea programelor licenţiate**

Puteţi folosi comanda SAVLIB sau comanda SAVLICPGM (Save Licensed Program - Salvare program licenţiat) pentru a salva programe licenţiate. Aceste metode lucrează bine pentru două scopuri diferite:

- v Dacă salvaţi programele licenţiate în cazul în care aveţi nevoie de ele pentru restaurare, folosiţi comanda SAVLIB. Puteți salva doar bibliotecile care conțin programe licențiate specificând SAVLIB LIB(\*IBM). Sau, puteți salva bibliotecile care contin programe licentiate când salvati alte bibilioteci prin specificarea SAVLIB LIB(\*NONSYS).
- v Dacă salvaţi programele licenţiate pentru a le distribui altor servere din organizaţia dumneavoastră, folosiţi comanda SAVLICPGM. Puteti folosi un fisier de salvare ca iesire pentru comanda SAVLICPGM. Puteti trimite apoi fisierul de salvare prin reteaua dumneavoastră de comunicații.

ConsultatiCentral Site Distribution pentru informatii despre salvarea programelor licentiate pentru a fi distribuite altor servere.

## **Metode pentru salvarea datelor de sistem şi a datelor de utilizator înrudite**

Cea mai simplă cale de a salva toate datele utilizator și datele sistem ale dumneavoastră este folosind optiunea de meniu 22 a comenzii GO SAVE. Aceasta salvează toate datele sistem ale dumneavoastră cât şi datele utilizator înrudite.

Următoarele comenzi vă permit să salvati manual datele dumneavoastră server și utilizator:

- SAVSECDTA (Save Security Data Salvare date de securitate)
- SAVCFG (Save Configuration Salvare configuratie)
- SAV (Save Salvare)
- SAVLIB (Save Library Salvare bibliotecă)
- SAVLICPGM (Save Licensed Programs Salvare programe licențiate)

*Tabela 16. Metodele, comenzile CL, şi API-urile pentru salvarea datelor sistem şi a datelor utilizator înrudite*

**Metode pentru salvarea datelor sistem şi a datelor utilizator înrudite**

Următoarele informaţii explică diversele metode pe care le puteţi utiliza pentru salvarea datelor dumneavoastră sistem şi a celor înrudite utilizator:

- v "Metode pentru salvarea datelor de [securitate"](#page-61-0) la pagina 56
- v "Metode pentru salvarea obiectelor de [configurare](#page-62-0) din QSYS" la pagina 57
- "Metode pentru salvarea bibliotecilor optionaleOS/400 (OHLPSYS, OUSRTOOL)" la pagina 57
- "Metode pentru salvarea bibliotecilor (QRPG, QCBL; Qxxxx) [programelor](#page-63-0) licențiate" la pagina 58

**Comenzi CL şi API-uri pentru salvarea datelor sistem şi a datelor înrudite utilizator**

<span id="page-61-0"></span>Următoarele legături vă furnizează legături spre informaţii detaliate despre diversele comenzi de salvare şi API-uri de salvare:

- v API-ul QSRSave în Referinţă API
- v API-ul QSRSAVO în Referinţă API
- Refrință comandă SAV în CL
- v Refrinţă comandă SAVCFG în CL
- v Refrinţă comandă SAVCHGOBJ în CL
- Refrință comandă SAVDLO în CL
- v Refrinţă comandă SAVLIB în CL
- v Refrinţă comandă SAVOBJ în CL
- v Comanda SAVSAVFDTA în Referinţă CL
- v Refrinţă comandă SAVSECDTA în CL
- v Comanda SAVSYS în Referinţă CL
- Comanda SAVLICPGM în Referință CL

### **Metode pentru salvarea datelor de securitate**

*Tabela 17. Informaţii despre datele de securitate*

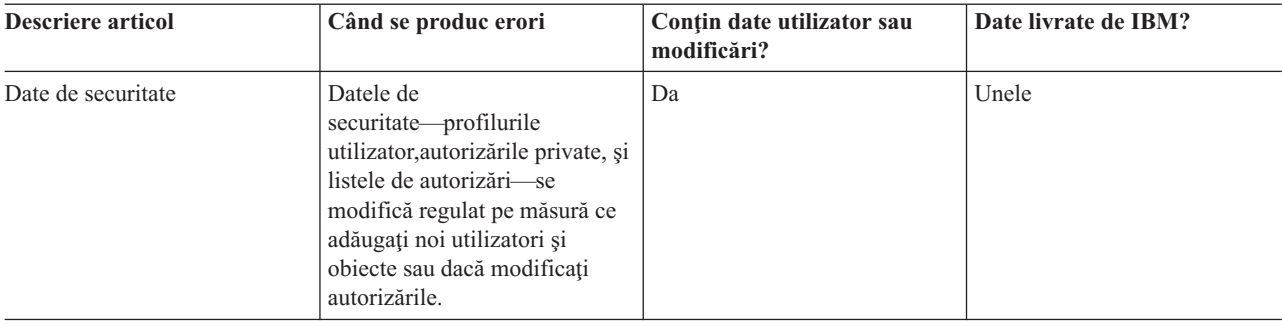

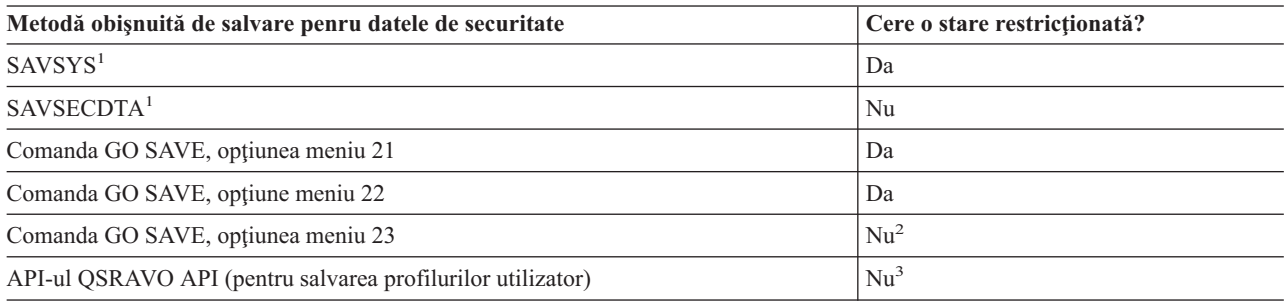

#### **Notă:**

- <sup>1</sup> SAVSYS și SAVSECDTA nu salvează informații de autorizare pentru obiectele din sistemele de fișiere QNTC. Serverul salvează informaţiile de autorizare cu obiectele Server Windows.
- <sup>2</sup> Atunci când utilizați opțiunea 23 din meniul comenzii GO SAVE, implicit este plasarea serverului dumneavoastră într-o tare restricţionată. Dacă alegeţi opţiunea de invitaţii, puteţi anula ecranul care pune serverul dumneavoastră în starea restricţionată.

**Important:** Pentru proceduri în care serverul nu necesită o stare restricţionată, trebuie să vă asiguraţi că serverul poate obţine blocările necesare pentru a salva informaţiile. Trebuie să puneţi serverul dumneavoastră într-o stare restricţionată ori de câte ori salvaţi mai multe biblioteci, documente, sau directoare doar dacă funcţia [salvare-cât](#page-102-0) timp-activ.

**<sup>3</sup>** Trebuie să aveţi autorizare specială \*SAVSYS pentru a salva profiluri utilizator folosind API-ul **OSRAVO** 

<span id="page-62-0"></span>"Salvarea datelor de [securitate"](#page-58-0) la pagina 53 conţine informaţii despre cum să faceţi copii de rezervă pentru datele de autorizare pentru serverele şi obiectele dumneavoastră.

### **Metode pentru salvarea obiectelor de configurare din QSYS**

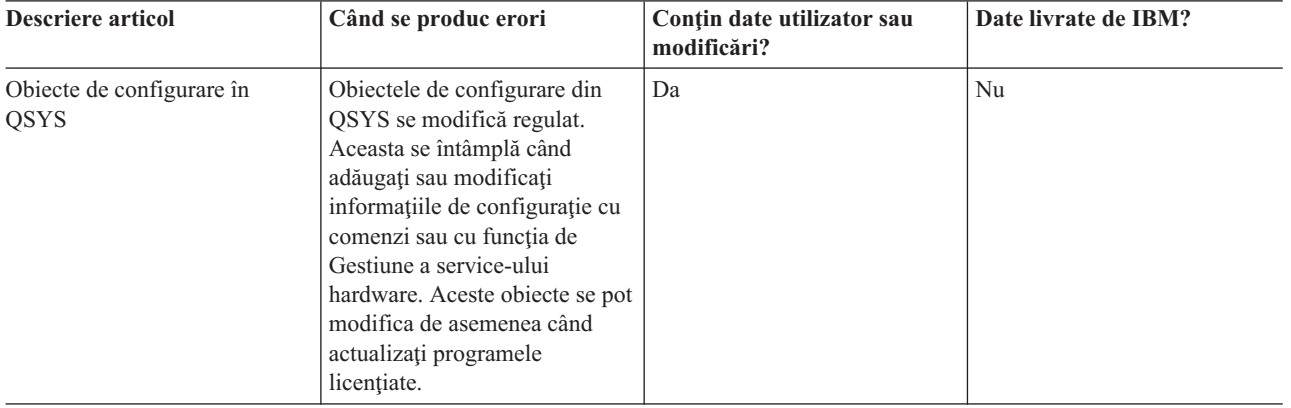

*Tabela 18. Obiecte de configurare în informaţiile QSYS*

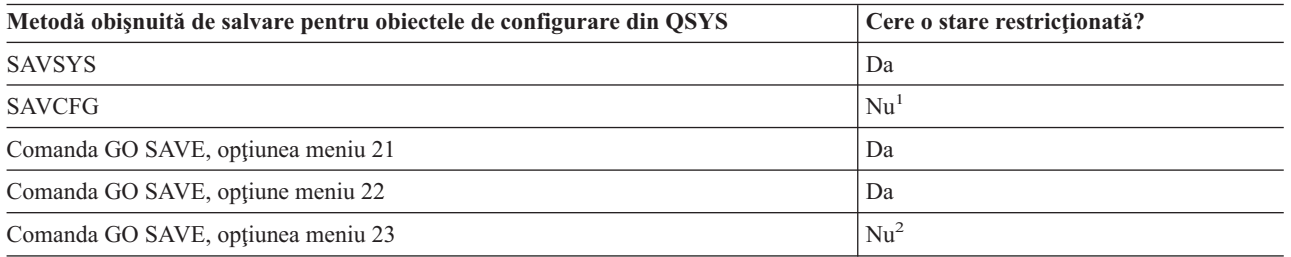

- <sup>1</sup> **Important:** Pentru proceduri în care serverul nu necesită o stare restrictionată, trebuie să vă asigurați că serverul poate obține blocările necesare pentru a salva informațiile. Trebuie să puneți serverul dumneavoastră într-o stare restrictionată ori de câte ori salvați mai multe biblioteci, documente, sau directoare doar dacă functia [salvare-cât](#page-102-0) timp-activ.
- <sup>2</sup> Atunci când utilizați opțiunea 23 din meniul comenzii GO SAVE, implicit este plasarea serverului dumneavoastră într-o tare restricționată. Dacă alegeți opțiunea de invitații, puteți anula ecranul care pune serverul dumneavoastră în starea restrictionată.

"Salvarea informațiilor de configurare" la pagina 54 conține informații despre cum să salvați obiectele dumneavoastră de configurare.

### **Metode pentru salvarea bibliotecilor opţionaleOS/400 (QHLPSYS, QUSRTOOL)**

*Tabela 19. Informaţii despre bibliotecile opţionale OS/400 (QHLPSYS, QUSRTOOL)*

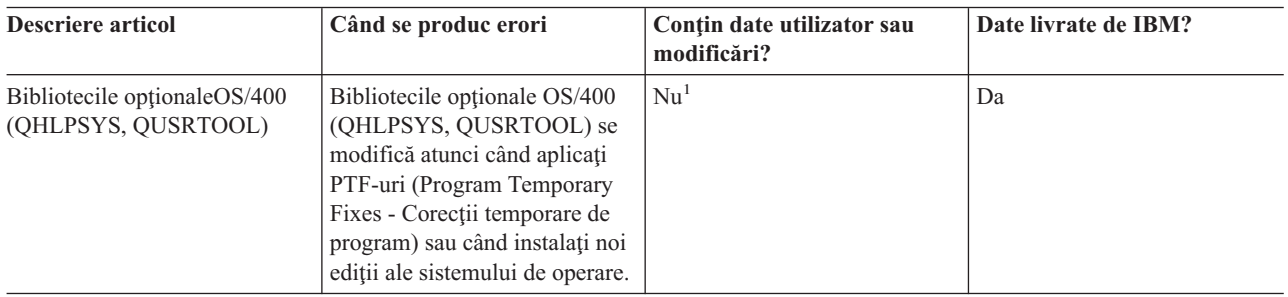

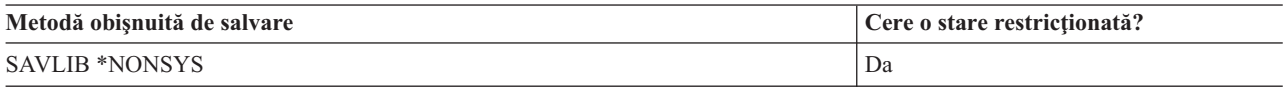

<span id="page-63-0"></span>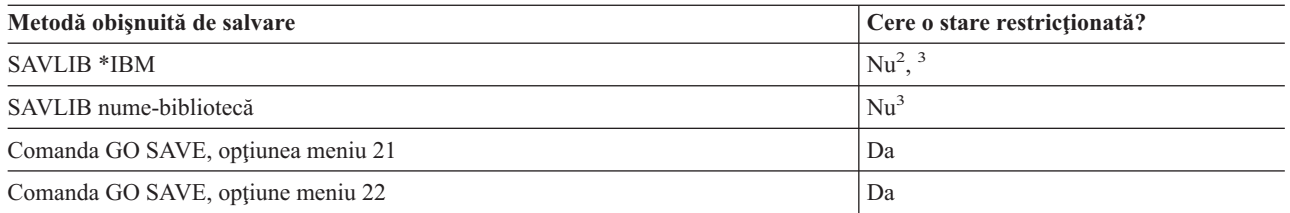

<sup>1</sup> Trebuie să evitați să modificați obiecte sau să memorați date utilizator în aceste foldere sau biblioteci livrate de IBM. Puteţi pierde sau distruge aceste modificări când instalaţi o nouă ediţie a sistemului de operare. Dacă faceti modificări asupra obiectelor din aceste biblioteci, notați-le cu atenție într-o înregistrare pentru o referință ulterioară.

- <sup>2</sup> Nu este nevoie să puneți serverul dumneavoastră într-o stare restrictionată, dar este recomandat.
- <sup>3</sup> **Important:** Pentru proceduri în care serverul nu necesită o stare restricționată, trebuie să vă asigurați că serverul poate obtine blocările necesare pentru a salva informațiile. Trebuie să puneți serverul dumneavoastră într-o stare restricţionată ori de câte ori salvaţi mai multe biblioteci, documente, sau directoare doar dacă funcția [salvare-cât](#page-102-0) timp-activ.

"Salvarea [bibliotecilor](#page-54-0) cu comanda SAVLIB" la pagina 49 explică cum să salvaţi una sau mai multe biblioteci. De asemenea, aceste informaţii includ parametri speciali SAVLIB şi cum să selectaţi biblioteci pe serverul dumneavoastră.

### **Metode pentru salvarea bibliotecilor (QRPG, QCBL; Qxxxx) programelor licenţiate**

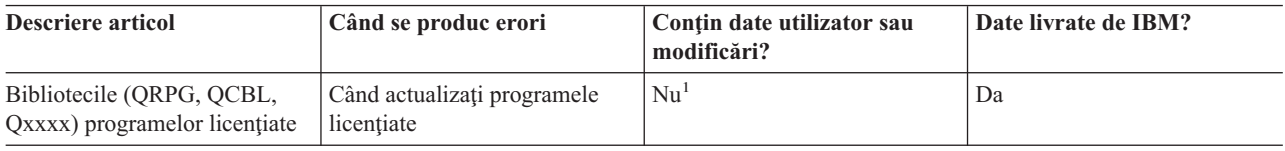

*Tabela 20. Informaţii despre bibliotecile(QRPG, QCBL, Qxxxx) programelor licenţiate*

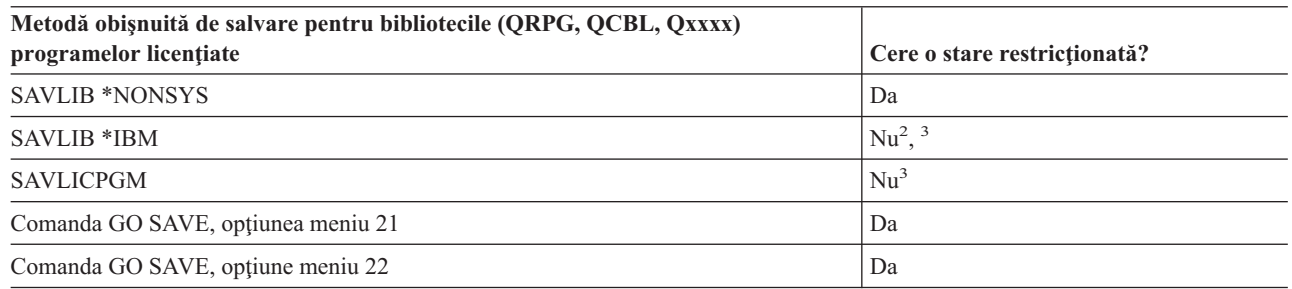

<sup>1</sup> Trebuie să evitați să modificați obiecte sau să memorați date utilizator în aceste foldere sau biblioteci livrate de IBM. Puteţi pierde sau distruge aceste modificări când instalaţi o nouă ediţie a sistemului de operare. Dacă faceţi modificări asupra obiectelor din aceste biblioteci, notaţi-le cu atenţie într-o înregistrare pentru o referinţă ulterioară.

- <sup>2</sup> Nu este nevoie să puneți serverul dumneavoastră într-o stare restricționată, dar este recomandat.
- <sup>3</sup> **Important:** Pentru proceduri în care serverul nu necesită o stare restrictionată, trebuie să vă asigurați că serverul poate obține blocările necesare pentru a salva informațiile. Trebuie să puneți serverul dumneavoastră într-o stare restrictionată ori de câte ori salvati mai multe biblioteci, documente, sau directoare doar dacă functia [salvare-cât](#page-102-0) timp-activ.

"Salvarea [programelor](#page-60-0) licentiate" la pagina 55 contine informații despre cum să salvați programele dumneavoastră licențiate.

## <span id="page-64-0"></span>**Salvarea datelor de utilizator de pe server**

Datele de utilizator includ orice informații pe care le introduceți pe server, ca de exemplu:

- v Profiluri de utilizator
- Autorizări private
- Obiecte de configurare
- v Biblioteci IBM cu Date utilizator (QGPL, QUSRSYS, QS36F, #LIBRARY)
- v Biblioteci utilizator (LIBA, LIBB, LIBC, LIBxxxx)
- Documente și foldere
- Obiecte de distribuție
- Obiecte de utilizator în directoare

Următoarele informaţii includ paşi detaliaţi pentru salvarea diverselor date utilizator în serverul dumneavoastră:

- v "Salvarea obiectelor folosind comanda SAVOBJ"
- v "Salvarea numai a obiectelor [modificate"](#page-65-0) la pagina 60
- v ["Salvarea](#page-68-0) fişierelor de bază de date" la pagina 63
- v "Salvarea obiectelor [jurnalizate"](#page-71-0) la pagina 66
- v "Salvarea jurnalelor şi a [receptorilor](#page-72-0) de jurnal" la pagina 67
- v "Salvarea [sistemelor](#page-72-0) de fişiere" la pagina 67
- v "Salvarea [sistemelor](#page-79-0) de fişiere definite de utilizator (UDFS)" la pagina 74
- v "Salvarea obiectelor din biblioteca de [documente](#page-80-0) (DLO)" la pagina 75
- v ["Salvarea](#page-83-0) fişierelor puse în spool" la pagina 78
- v "Salvarea [informaţiilor](#page-84-0) de servicii de birou" la pagina 79

"Metode de salvare a datelor de [utilizator"](#page-85-0) la pagina 80 vă furnizează mai multe metode diferite pentru salvarea datelor dumneavoastră utilizator. Aceste metode includ comanda GO SAVE şi comenzile de salvare manuală şi API-uri.

# **Salvarea obiectelor folosind comanda SAVOBJ**

Folosiţi comanda SAVOBJ (Save Object - Salvare obiecte) pentru a salva unul sau mai multe obiecte pe serverul dumneavoastră. Puteţi de asemenea folosi API-ul QSRSAVO pentru a salva mai multe obiecte.

Această comandă nu afectează obiectele, decât dacă specificaţi că trebuie eliberat spaţiul. Puteţi specific valori generice pentru parametrul LIB cu această comandă. Puteţi rula mai multe operaţii SAVOBJ concurente (inclusiv API-ul QSRSAVO) asupra unei singure biblioteci.

Înainte de a folosi comanda SAVOBJ, citiţi informaţiile următoare:

- v "Limitările de [dimensiune](#page-10-0) la salvarea obiectelor" la pagina 5 explică limitările care apar în timpul procesului de salvare.
- v "Salvarea mai multor obiecte folosind comanda SAVOBJ" explică modul în care puteţi salva concurent mai multe obiecte.
- v "API-ul [QSRSAVO"](#page-65-0) la pagina 60 explică pe scurt API-ul QSRSAVO cu o legătură la secţiunea Referinţă API.
- v ["Obiecte](#page-65-0) al căror context nu este salvat" la pagina 60 explică modul în care comanda SAVOBJ lucrează diferit pentru unele obiecte.

### **Salvarea mai multor obiecte folosind comanda SAVOBJ**

Parametrii comenzii SAVOBJ pot fi folosiţi pentru a specifica obiecte multipel în mai multe situaţii, incluzând următoarele:

<span id="page-65-0"></span>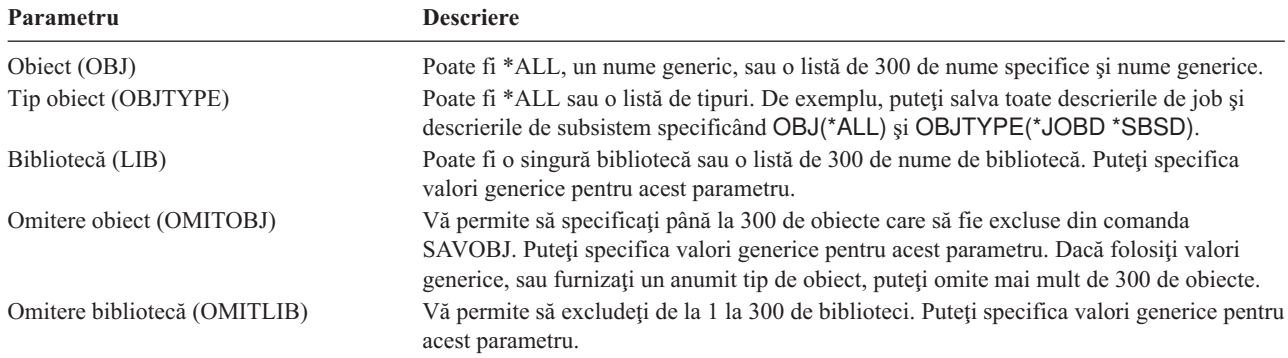

Când salvaţi din mai mult de o bibliotecă, puteţi specifica unul sau mai multe tipuri de obiecte, dar trebuie să specificaţi OBJ(\*ALL) pentru numele obiectului. Bibliotecile sunt procesate în ordinea care este specificată în parametrul bibliotecă (LIB).

### **API-ul QSRSAVO**

Puteţi folosi interfaţa de programare a aplicaţiilor (API) Salvare listă de obiecte pentru a salva mai multe obiecte. API-ulQSRSAVO este similar comenzii SAVOBJ cu excepția că puteți asocia un anumit tip de obiect cu fiecare nume de obiect pe care îl specificați. Aceasta furnizează o granularitate mai mare în ceea ce salvați folosind o singură comandă. API-ul QSRSAVO vă permite de asemenea să salvați unul sau mai multe profiluri utilizator. Referința API sistem vă furnizează informații despre acest API și altele. Puteți găsi informații detaliate despre API-ul QSRSAVO în Referinta API.

### **Obiecte al căror context nu este salvat**

Pentru unele tipuri de obiecte, serverul salvează numai descrierile de obiect, și nu conținutul obiectelor. Următorul tabel ilustrează aceste tipuri de obiect:

| Tip obiect                 | Continut nesalvat                                                                                                    |
|----------------------------|----------------------------------------------------------------------------------------------------|
| Cozi de date (*DTAQ)       | Intrări coadă de date                                                                                                    |
| Cozi de joburi (*JOBQ)     | Joburi                                                                                                    |
| Jurnale (*JRN)             | Lista objectelor jurnalizate curent. Lista receptorilor de jurnal asociați.                                                                                                    |
| Fisiere logice (*FILE)     | Fisierele fizice care alcătuiesc fisierele logice nu sunt salvate când sunt salvate fisierele<br>logice. Căilede acces deținute de fișierele logice sunt salvate cu fișierul fizic dacă a fost<br>specificată calea de acces (*YES) pentru comanda de salvare. |
| Cozi de mesaje (*MSGQ)     | Mesaje                                                                                                    |
| Cozi de ieșire (*OUTQ)     | Fisiere spool                                                                                                    |
| Fisier de salvare (* SAVF) | Când este specificat SAVFDTA(*NO).                                                                                                    |
| Coadă utilizator (*USRO)   | Intrări coadă utilizator                                                                                                    |

*Tabela 21. Tipuri de obiecte ale căror conţinut nu este salvat*

## **Salvarea numai a obiectelor modificate**

Puteți folosi funcția de salvare a obiectelor modificate pentru a reduce volumul spațiului de stocare pentru salvare pe care îl folosiţi. Puteţi de asemenea termina procesul dumneavoastră de salvare într-o perioadă mai scurtă de timp.

Consultați informațiile următoare pentru mai multe detalii despre cum să folosiți comanda SAVCHGOBJ:

- v "Comanda [SAVCHGOBJ](#page-66-0) (Save Changed Objects Salvare obiecte modificate)" la pagina 61
- v "Salvarea obiectelor modificate în [directoare"](#page-75-0) la pagina 70
- v "Salvarea obiectelor modificate atunci când se foloseşte [jurnalizarea"](#page-67-0) la pagina 62
- v "Salvarea obiectelor modificate din biblioteca de [documente"](#page-81-0) la pagina 76
- v "Considerente suplimentare privind [SAVCHGOBJ"](#page-66-0) la pagina 61

<span id="page-66-0"></span>v "Modul în care serverul actualizează informaţiile despre obiectul modificat cu comanda [SAVCHGOBJ"](#page-67-0) la pagina 62

Pentru informații despre salvarea unui server [Domino](http://www.ibm.com/eserver/iseries/domino/reports.htm), mergeți la biblioteca de referință Lotus Domino ...

### **Comanda SAVCHGOBJ (Save Changed Objects - Salvare obiecte modificate)**

Folosiţi comanda SAVCHGOBJ (Save Changed Objects - Salvare obiecte modificate) pentru a salva numai acele obiecte care au fost modificate începând de la un anumit timp.

Opţiunile pentru specificarea obiectelor, tipurilor obiect, şi a bibliotecilor sunt similare cu cele pentru comanda SAVOBJ:

- v Puteţi specifica până la 300 de biblioteci diferite folosind parametrul LIB. Puteţi folosi valori specifice sau generice.
- Puteti omite până la 300 de biblioteci folosind parametrul OMITLIB. Puteti specifica valori generice pentru acest parametru.
- Puteti omite până la 300 de obiecte folosind parametrul OMITOBJ. Puteti specifica valori generice pentru acest parametru.

Puteţi realiza mai multe operaţii SAVCHGOBJ concurente asupra unei singure biblioteci. Aceasta poate fi utilă dacă aveti nevoie să salvati părti diferite ale unei biblioteci pe dispozitive de suport magnetic diferite simultan, asa cum este ilustrat în următorul exemplu:

SAVCHGOBJ OBJ(A\* B\* C\* \$\* #\* @\* ...L\*) DEV(nume-dispozitiv-suport magnetic-unu) LIB(*nume-bibliotecă*) SAVCHGOBJ OBJ(M\* N\* O\* ...Z\*) DEV(nume-dispozitiv-suport magnetic-doi) LIB(*nume-bibliotecă*)

### **Considerente suplimentare privind SAVCHGOBJ**

Dacă este necesar să salvaţi obiectele modificate ca parte a strategiei dumneavoastră de salvare, trebuie să vă asiguraţi că o activitate de salvare parțială care apare între operațiile de salvare completă nu afectează ceea ce salvați cu comanda SAVCHGOBJ. Dacă utilizatorii salvează ocazional obiecte individuale, ar fi bine să specifice UPDHST(\*NO). Aceasta face ca activitatea lor de salvare să nu aibă impact asupra strategiei globale SAVCHGOBJ.

**Notă:** Cel mai obişnuit mod de a folosi comanda SAVCHGOBJ este să specificaţi REFDATE(\*SAVLIB). Dacă aveţi o nouă bibliotecă care nu a fost niciodată salvată, nu este salvată când specificaţi SAVCHGOBJ REFDATE(\*SAVLIB).

*Folosirea SAVCHGOBJ–Exemplu:* Într-un mediu obişnuit, puteţi folosi comanda SAVLIB o dată pe săptămândă şi comanda SAVCHGOBJ în fiecare zi. Deoarece valoarea implicită pentruSAVCHGOBJ este de la ultima operaţie SAVLIB, suportul magnetic pe care îl produce comanda SAVCHGOBJ tinde să crească pe parcursul săptămânii.

În continuare urmează un exemplu de utilizare SAVCHGOBJ în timpul unei săptămâni normale. Să presupunem că salvați conținutul întregii biblioteci Duminică noaptea și comanda SAVCHGOBJ este folosită în fiecare seară în timpul săptămânii:

| Ziua     | Fisierele care s-au modificat în acea<br>zi | Continutul suportului magnetic    |  |
|----------|---------------------------------------------|-----------------------------------|--|
| Luni     | FILEA, FILED                                | FILEA, FILED                      |  |
| Marți    | <b>FILEC</b>                                | FILEA, FILEC, FILED               |  |
| Miercuri | FILEA, FILEF                                | FILEA, FILEC, FILED, FILEF        |  |
| Joi      | <b>FILEF</b>                                | FILEA, FILEC, FILED, FILEF        |  |
| Vineri   | <b>FILEB</b>                                | FILEA, FILEB, FILEC, FILED, FILEF |  |

*Tabela 22. Comanda SAVCHGOBJ: Cumulativ*

Dacă a apărut o eroare Joi dimineaţa, ar trebui:

- 1. Restauraţi biblioteca începând de Duuminică seara
- 2. Restauraţi toate obiectele începând cu volumele de suport magnetic SAVCHGOBJ ale zilei de Marţi.

<span id="page-67-0"></span>Când folosiți această tehnică de a salva tot ce s-a modificat de la ultima SAVLIB, recuperarea este mai ușoară. Va trebui să restauraţi numai volumele de suport magnetic începând de la cea mai recentă operaţie SAVCHGOBJ.

*Modificând timpul şi data de referinţă:* Valoarea implicită pentru comandă este să salveze obiectele care s-au modificat de biblioteca a fost salvată ultima oară folosind comanda SAVLIB. Puteţi specifica o dată şi un timp de referinţă diferite folosind parametrii dată de referinţă (REFDATE) şi timpul de referinţă (REFTIME) în comanda SAVCHGOBJ. Aceasta vă permite să salvaţi numai obiecte care au fost modificate de la ultima operaţie SAVCHGOBJ.

Aceasta ar putea reduce volumul de suport magnetic şi timpul pentru operaţia de salvare. Aici este un exemplu:

| Ziua     | Fisierele care s-au modificat în acea<br>zi | Continutul suportului magnetic |  |
|----------|---------------------------------------------|--------------------------------|--|
| Luni     | FILEA, FILED                                | FILEA, FILED                   |  |
| Marți    | <b>FILEC</b>                                | <b>FILEC</b>                   |  |
| Miercuri | FILEA, FILEF                                | FILEA, FILEF                   |  |
| Joi      | <b>FILEF</b>                                | <b>FILEF</b>                   |  |
| Vineri   | <b>FILEB</b>                                | <b>FILEB</b>                   |  |

*Tabela 23. Comanda AVCHGOBJ–Necumulativă*

Puteti restaura suportul magnetic SAVCHGOBJ de la cel mai recent la cel mai vechi. Sau puteti afisa fiecare volum de suport magnetic şi restaura numai ultima versiune a fiecărui obiect.

### **Salvarea obiectelor modificate atunci când se foloseşte jurnalizarea**

Atunci când se foloseşte jurnalizarea, serverul foloseşte unul sau mai multe receptori de jurnal pentru a ţine o înregistrare a modificărilor obiectelor jurnalizate. Gestiunea jurnalelor descrie modul de setare al jurnalizării.

Dacă jurnalizați zone de date, cozi de date sau fișiere baze de date probabil că nu doriți să salvați acele obiecte jurnalizate atunci când salvaţi obiectele modificate. Trebuie să salvaţi receptorii de jurnal în locul obiectelor jurnalizate.

Parametrul OBJJRN (obiecte jurnalizate) al comenzii SAVCHGOBJ controlează dacă serverul salvează obiectele jurnalizate sau nu. Dacă specificaţi \*NO, care este implicit, serverul nu salvează un obiect daca următoarele două condiţii sunt adevărate:

- v Serverul a jurnalizat obiectul la momentul de timp specificat de parametrii REFDATE şi REFTIME ai comenzii SAVCHGOBJ.
- Obiectul este jurnalizat în acest moment.

Parametrul OBJJRN se aplică doar zonelor de date juralizate, cozilor de date și fișierelor de baze de date. Nu se aplică obiectelor IFS (Integrated File System - Sistem de fişiere integrat).

### **Modul în care serverul actualizează informaţiile despre obiectul modificat cu comanda SAVCHGOBJ**

Informaţiile despre obiectul modificat ţinute de server reprezintă o dată şi o amprentă de timp. Atunci când serverul creează un obiect, serverul plasează o amprentă de timp în câmpul modificat. Orice modificare a obiectului face ca serverul să actualizeze data şi amprenta de timp.

**Notă:** Consultaţi "Salvarea obiectelor modificate în [directoare"](#page-75-0) la pagina 70 pentru informaţii suplimentare cu privire la informaţiile despre obiect modificat pentru directoarele obiectelor.

Folosiţi comanda DSPOBJD şi specificaţi DETAIL(\*FULL) pentru a afişa data şi ora ultimei modificări pentru un obiect anume. Folosiţi comanda DSPFD (Display File Description) pentru a afişa data ultimei modificări pentru un membru al bazei de date.

Pentru a afişa data ultimei modificări pentru un obiect din biblioteca documentului, faceţi următoarele:

- <span id="page-68-0"></span>1. Folosiţi comanda DSPDLONAM (Display DLO Name) pentru a afişa numele sistem pentru DLO şi ASP acolo unde se află.
- 2. Folosiţi comanda DSPOBJD, specificând numele sistemului, numele bibliotecii document pentru ASP (cum ar fi QDOC0002 pentru ASP 2) şi DETAIL(\*FULL).

Unele operaţii obişnuite care provoacă o modificare a datei şi orei sunt:

- Comenzi de creare
- v Comenzi de modificare
- Comenzi de restaurare
- v Comenzi de adăugare şi înlăturare
- Comenzi de jurnalizare
- Comenzi de autoritate
- Mutarea sau duplicarea unui obiect

Aceste activităţi nu fac ca serverul să actualizez data şi ora modificării:

- v *Coadă mesaj*. Atunci când serverul trimite un mesaj sau când serverul primeşte un mesaj
- v *Coadă de date*. Atunci când serverul trimite o intrare sau când serverul primeşte o intrare.

Atunci când executaţi IPL, serverul modifică toate cozile de joburi şi cozile de ieşire.

*Modificarea informaţiilor pentru fişiere de baze de date şi membri:* Pentru fişiere de baze de date, comanda SAVCHGOBJ salvează descrierea fişierului şi orice membri care s-au modificat.

Unele operații modifică data și ora modificării fișierului și toți membrii acestuia. De exemplu, comenzile CHGOBJOWN, RNMOBJ și MOVOBJ. Dacă salvați un fișier cu 5 sau mai mulți membri, serverul actualizează data modificării pentru bibliotecă deoarece se creează un obiect de recuperare în bibliotecă pentru a îmbunătăţi performanţele salvării.

Operaţiile ce afactează doar conţinutul sau atributele unui membru modifică doar data şi ora membrilor. De exemplu:

- v Folosirea comenzii CLRPFM (Clear Physical File Member)
- Actualizarea unui membru folosind SEU (source entry utility)
- v Actualizarea unui membru cu un program utilizator.

Comanda SAVCHGOBJ poate fi utilă pentru copierea de rezervă a fişierelor sursă obişnuite. În mod normal, un fişier sursă are mulţi membri şi doar un mic procent din aceştia se modifică în fiecare zi.

## **Salvarea fişierelor de bază de date**

Folositi comanda SAVOBJ pentru a salva fisiere de baze de date individuale. Puteti folosi parametrul FILEMBR (file member - membru fişier) pentru a salva:

- v O listă de membri dintr-un fişier bază de date.
- v Acelaşi grup de membri din mai multe fişiere.

Informaţiile online pentru comanda SAVOBJ descriu medul de folosire al parametrului FILEMBR.

Comanda SAVCHGOBJ salvează doar membrii modificaţi ai fişierelor fizice.

Iată ce face serverul atunci când salvaţi un fişier bază de date:

*Tabela 24. Salvarea fişierelor bază de date*

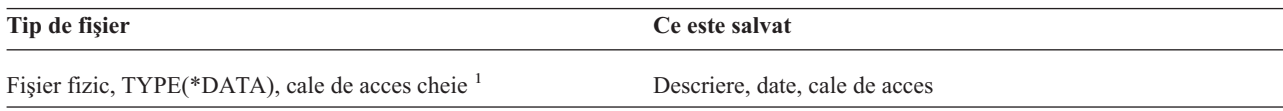

*Tabela 24. Salvarea fişierelor bază de date (continuare)*

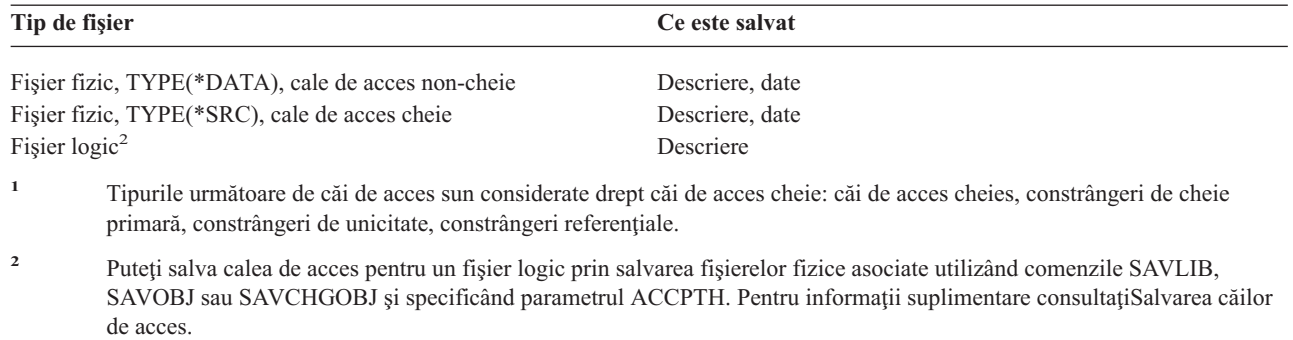

Descrierea pentru un fişier poate include următoarele:

- v Definiţii ale declanşatoarelor şi programele care sunt asociate cu fişierul, dar nu programele în sine. Programele trebuie să le salvaţi separat.
- v Definiţii ale oricăror constrângeri pentru fişier.

| | |

> Trebuie să luați în considerare factori speciali atunci când restaurați un fișier care are definite programe declanșator sau constrângeri. Puteți găsi informații suplimentare despre modul în care serverul restaurează fisierele cu declanșatoare și

fişierele cu constrângeri referențiale în cartea Backup and Recovery

- "Salvarea căilor de acces" explică modul în care puteți reduce timpul de recuperare pentru bazele de date. Dacă salvați căile de acces la baza dumneavoastră de date, serverul nu trebuie să le creeze din nou în timpul recuperării.
- v "Salvarea fişierelor cu constrângeri referenţiale" explică modul în care ar trebui să salvaţi toate fişierele care sunt legate prin constrângeri referenţiale la căile dumneavoastră de acces.

Dacă jurnalizaţi un fişier bază de date, "Salvarea obiectelor [jurnalizate"](#page-71-0) la pagina 66 explică informaţii suplimentare despre salvarea unui fişier baze de date dacă acesta este un obiect jurnalizat.

#### **Salvarea fişierelor cu constrângeri referenţiale**

Constrângerile referenţiale leagă mai multe fişiere într-o reţea, similar cu reţeaua pentru căile de acces. Aţi putea gândi aceasta ca o reţea de relaţii. Dacă este posibil, ar trebui să salvaţi toate fişierele într-o reţea de relaţii într-o singură operaţie de salvare.

Dacă restauraţi fişiere care sunt într-o reţea de relaţii în timpul unor operaţii de restaurare separate, serverul trebuie să verifice dacă relațiile sunt încă valide și curente. Puteți evita acest proces și îmbunătăți performanța de restaurare dacă salvati și restaurati rețelele de relații într-o singură operație.

Cartea Copie de rezervă și recuperare conține informații suplimentare despre considerațiile de la restaurarea retelelor de relatii.

#### **Salvarea căilor de acces**

Atunci când restaurați un fișier bază de date, dar nu ați salvat căile de acces la baza de date, serverul reconstruiește căile de acces. Puteţi reduce destul de mult cantitatea de timp necesară pentru a restaura dacă salvaţi căile de acces. Totuşi, procesul care salvează căile de acces măreşte timpul de desfăşurare al operaţiei de salvare şi cantitatea de suport magnetic folosit.

Pentru a salva căi de acces care sunt deţinute de fişierele logice, specificaţi ACCPTH(\*YES) în comenzile SAVCHGOBJ, SAVLIB și SAVOBJ atunci când salvați fișierele fizice. Serverul salvează căile de acces atunci când salvați fișierul fizic deoarece fișierul fizic conține datele care sunt asociate cu calea de acces. Atunci când salvați fişierul logic, salvaţi doar descrierea fişierului logic.

- Când este realizată o comandă de salvare (SAVLIB, SAVOBJ, SAVCHGOBJ, SAVRSTLIB, SAVRSTOBJ, sau |
- SAVRSTCHG), valoarea parametrului de salvare a căilor de acces este determinată de această valoare sistem când se |
- specifică ACCPTH(\*SYSVAL). Când se specifică ACCPTH(\*YES) sau ACCPTH(\*NO), această valoare sistem este |
- ignorată. Dacă căile de acces trebuiesc salvate, procesul care salvează căile de acces măreşte timpul necesar pentru |
- operaţia de salvare şi dimensiunea mediului de stocare pe care îl utilizaţi. Totuşi, având căile de acces salvate, reduceţi |
- semnificativ timpul necesar pentru recuperarea unui sistem deoarece căile de acces nu trebuiesc reconstruite. |

Serverul salvează căile de acces pe care le dețin fișierele logice și care nu sunt folosite pentru constrângeri referențiale dacă **toate** din următoarele sunt adevărate:

- v Ati specificat ACCPTH(\*YES) în comanda de salvare pentru fisierele fizice.
- v Toate fişierele fizice de bază ale fişierelor logice sunt în aceeaşi bibliotecă şi sunt salvate în acelaşi moment de timp în aceeaşi comandă de salvare.
- v Fişierul logic este MAINT(\*IMMED) sau MAINT(\*DLY).

În toate cazurile, serverul salvează o cale de acces doar dacă aceast este validă şi nu este deteriorată la momentul operaţiei de salvere.

Atunci când salvaţi un fişier fizic care nu este un fişier sursă, serverul salvează următoarele tipuri de căi de acces împreună cu el, indiferent dacă aţi specificat sau nu ACCPTH(\*YES):

- v Căi de acces cheie care sunt deţinute de fişierul fizic
- v Constrângeri de cheie primară
- Constrângeri de unicitate
- Constrângeri referențiale

Dacă fişierele fizice de bază şi fişierele logice sunt în biblioteci diferite, serverul salvează căile de acces. Totuşi, serverul nu poate restaura aceste căi de acces. Căutați informații despre restaurarea căilor de acces în cartea Copie de

rezervă și recuperare

"EXEMPLU - Salvarea fişierelor în reţea" vă furnizează un exemplu de salvare a fişierelor în reţea.

**EXEMPLU - Salvarea fişierelor în reţea:** Figura următoare vă arată un fişier fizic, FILEA din biblioteca LIB1. Fişierul logic FILEB din LIB1 şi fişierul logic FILEC din LIB2 au căi de acces peste fişierul fizic FILEA din LIB1.

<span id="page-71-0"></span>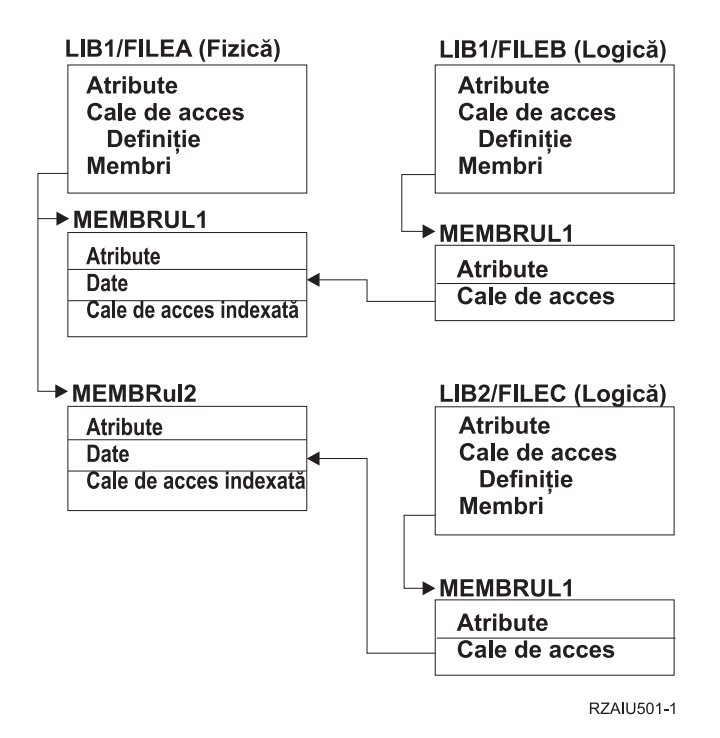

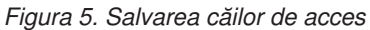

Tabelul următor arată ce părţi ale acestei reţea fişier salvează diferite comenzi:

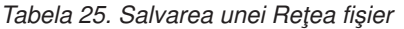

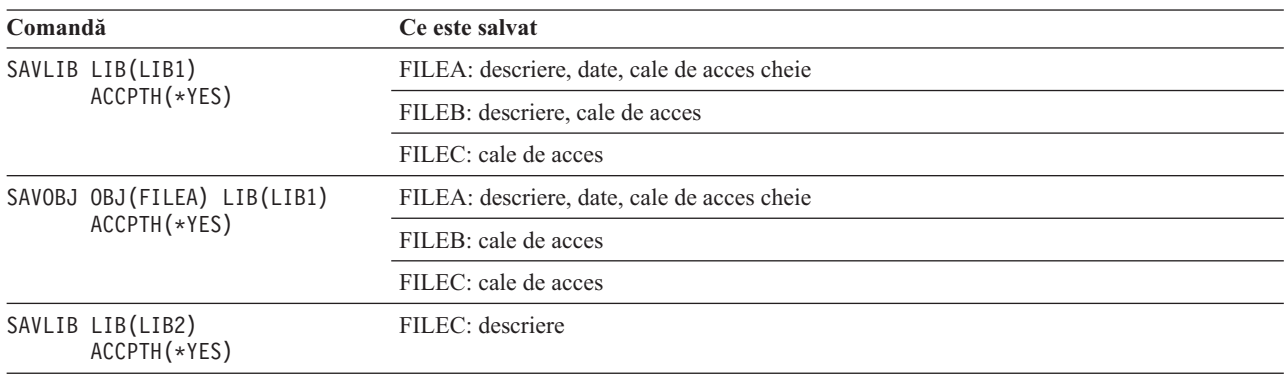

## **Salvarea obiectelor jurnalizate**

Atunci când salvaţi un obiect jurnalizat, serverul scrie în jurnal o intrare pentru fiecare obiect pe care îl salvaţi. Atunci când porniţi jurnalizarea unui obiect, salvaţi acel obiect după ce aţi pornit să-l jurnalizaţi. După ce adăugaţi un membru fişier fizic nou la un fişier bază de date jurnalizat, ar trebui să salvaţi acel fişier bază de date. Salvaţi un obiect IFS după ce acesta este adăugat la un director care setat atrbibutul de moştenire jurnalizare.

Puteţi jurnaliza obiectele listate mai jos:

- v Fişiere baze de date
- Zone de date
- Cozi de date
- Fişiere flux de octeți
- Directoare
- Legături simbolice
<span id="page-72-0"></span>["Comenzi](#page-49-0) pentru a salva tipuri de obiecte specifice" la pagina 44 conține informații pentru salvarea acestor obiecte.

Puteţi folosi parametrul OBJJRN al comenzii SAVCHGOBJ pentru a omite obiectele jurnalizate. Consultaţi ["Salvarea](#page-67-0) obiectelor modificate atunci când se foloseşte [jurnalizarea"](#page-67-0) la pagina 62.

Pentru fisierele pe care le partitionați peste mai multe servere, faceți referire la Sistem multiplu DB2 pentru OS/400.

# **Salvarea jurnalelor şi a receptorilor de jurnal**

Folositi comenzile SAVOBJ, SAVCHGOBJ, SAV sau SAVLIB pentru a salva jurnalele si receptorii de jurnal care sunt în bibliotecile utilizatorului. Folositi comanda SAVSYS pentru a salva jurnalele și receptorii de jurnal care sunt în biblioteca QSYS.

Puteti salva un jurnal sau un receptor jurnal chiar si atunci când jurnalizati obiecte la el. Operatia de salvare porneste întotdeauna de la începutul receptorului jurnal. Dacă aveți un receptor jurnal care este atașat în mod curent, primiți un mesaj de diagnostic.

Dacă ați specificat MNGRCV(\*USER) pentru un jurnal în comanda CRTJRN sau CHGJRN, salvați receptorul detașat imediat după rularea comenzii CHGJRN.

Dacă aţi specificat MNGRCV(\*SYSTEM), faceţi una din următoarele:

- v Setaţi o procedură obişnuită pentru salvarea receptorilor detaşaţi. Folosiţi această procedură pentru a determina ce receptori de jurnal detaşaţi trebuie să salvaţi:
	- 1. Introduceţi WRKJRNA JRN(*nume-bibliotecă*/*nume-jurnal*)
	- 2. În ecranul Lucru cu atribute jurnal, apăsaţi F15 (Lucru cu director receptor).
- v Creaţi un program care să monitorizeze pentru mesajul CPF7020 în coada de mesaje a jurnalului. Acest server trimite acest mesaj atunci când deteșați receptorul. Salvați receptorul identificat de mesaj.

Gestiune jurnal furnizează informaţii suplimentare despre gestiunea jurnalelor şi a receptorilor jurnal.

# **Salvarea sistemelor de fişiere**

**Sistemul integrat de fişiere** este o componentă a programului OS/400 care suportă intrare/ieşire de tip flux şi gestiune stocare similare cu ale sistemelor de operare ale calculatoarelor personale şi ale UNIX. Sistemul de fişiere integrat furnizează de asemenea o structură de integrare asupra tuturor informațiilor pe care le stocați pe server.

Puteţi vizualiza toate obiectele de pe server din perspectiva unei structuri de directoare ierarhizată. Totuşi, în cele mai multe cazuri, vizualizaţi obiecte în modul care este cel mai obişnuit pentru un anume sistem de fişiere. De exemplu, de obicei vizualizaţi obiectele din sistemul de fişiere QSYS.LIB din perspectiva bibliotecilor. De obicei, în sistemul de fişiere QDLS vizualizaţi obiectele ca documente în interiorul folderelor.

Similar, ar trebui să salvati obiecte în sisteme de fisiere diferite cu metode ce sunt proiectate pentru fiecare sistem de fişiere. În Centrul de informare puteţi găsi exemple privind modul în care se foloseşte comanda SAV în informaţiile de referință CL.

Subiectele următoare vă ajută să vă salvați sistemele de fișiere:

- v ["Utilizarea](#page-73-0) comenzii SAV (Save Salvare)" la pagina 68
- v ["Specificarea](#page-73-0) numelui de dispozitiv" la pagina 68
- v "Salvarea [obiectelor](#page-74-0) care au mai multe nume" la pagina 69

Informaţiile următoare explică **restricţiile** la salvarea sistemelor de fişiere pe serverul dumneavoastră.

- v "Când se face [salvarea](#page-76-0) de pe mai multe sisteme de fişiere" la pagina 71 explică restricţiile comenzii SAV atunci când salvați peste mai multe sisteme de fișiere.
- v "Când se face salvarea obiectelor din sistemul de fişiere [QSYS.LIB"](#page-77-0) la pagina 72 explică restricţiile comenzii SAV atunci când salvaţi obiecte în sistemul de fişiere QSYS.LIB.

<span id="page-73-0"></span>v "Când se face salvarea [obiectelor](#page-78-0) din sistemul de fişiere QDLS" la pagina 73 explică restricţiile comenzii SAV atunci când salvaţi obiecte din sistemul de fişiere QDLS.

## **Utilizarea comenzii SAV (Save - Salvare)**

Comanda SAV vă permite să salvați datele următoare:

- Un anumit obiect
- Un director sau subdirector
- Un întreg sistem de fişiere
- v Obiecte care se potrivesc cu valoarea căutată

Puteți de asemenea să salvați elementele in această listă folosind API-ul QsrSave. Pentru informații suplimentare, consultaţi Referinţă API sistem .

Parametrul OBJ (Objects - Obiecte) al comenzii SAV suportă utilizarea caracterelor de înlocuire şi ierarhia de | dierectoare. Când aveţi un subset specific de obiecte similare în cadrul unui subarbore de directoare pe care doriţi să le | salvaţi, puteţi utiliza parametrul PATTERN (Name pattern - Nume parametru) pentru a defini mai departe obiectele | care sunt identificate în parametrul (OBJ). De exemplu, aţi putea avea un director '/MyDir' care conţine 100 de | subdirectoare, de la Dir1 la Dir100, care la rândul lor conţin 100 de fişiere .jpg, de la Photo1.jpg la Photo100.jpg, cu | fişiere copie de rezervă corespunzătoare, de la Photo1.bkp la Photo100.bkp. Pentru a salva toate fişierele .jpg din |

- '/MyDir', dar cu omiterea fişierelor de rezervă, puteţi lansa următoarea comandă: |
- SAV OBJ(('/MyDir')) PATTERN(('\*.bkp' \*OMIT)) |
- Atunci când folosiţi comanda SAV pentru a salva directorul curent **SAV OBJ('\*')** ţi directorul curent este gol (nu are | fişiere sau subdirectoare), serverul nu salvează nimic. Comanda nu salvează obiectul \*DIR care reprezintă directorul curent. Totuşi, atunci când specificaţi directorul prin numele său **SAV OBJ('/mydir')** includeţi obiectul \*DIR în salvarea dumneavoastră. Acelaşi lucru se aplică directorului de bază (home).

O altă opţiune pe care o oferă comanda SAV este parametrul SCAN (Scan objects - Scanare obiecte) pentru scopuri | cum ar fi protecţia împotriva viruşilor. Dacă programele de ieşire sunt înregistrate cu oricare din punctele de ieşire |

integrate legate de scanarea sistemului de fişiere, puteţi specifica dacă obiectele vor fi scanate în timp ce sunt salvate. |

Acest parametru vă permite de asemenea să specificaţi dacă obiectele care au eşuat la o scanare anterioară ar trebui |

salvate. Pentru mai multe informaţii despre programele de ieşire, consultaţi API integrat pentru scanarea sistemului de |

fişiere la închidere (Program de ieşire sau API integrat pentru scanarea sistemului de fişiere la deschidere (Program de |

ieşire. |

Atunci când folosiți comanda SAV, puteți specifica OUTPUT(\*PRINT) pentru a primi un raport a ceea ce a salvat serverul. Puteți de asemenea să direcționați ieșirea către un fișier flux sau către un spațiu utilizator. Comanda SAV nu furnizează opţiunea de creare a unui fişier de ieşire. ["Interpretarea](#page-143-0) ieşirii comenzilot de salvare (SAV) şi restaurare [\(RST\)"](#page-143-0) la pagina 138 descrie informaţiile de format al fişierului de ieşire pentru comenzile SAV şi RST.

Subiectul Sistem de fişiere integrat furnizează informaţii suplimentare despre cum să specificaţi numele obiectelor atunci când utilizaţi comenzi sistem de fişiere integrat.

## **Specificarea numelui de dispozitiv**

Atunci când folosiţi comanda SAV, folosiţi un nume de cale pentru a specifica obiectele de salvat. Numele de cale constă într-o secvenţă de nume de directoare care este urmată de numele obiectului. De asemenea, folosiţi numele de cale pentru valorile celorlalţi parametri, cum ar fi parametrul dispozitiv (DEV). De exemplu, în comanda SAVLIB, specificați DEV(TAP01). Pentru a folosi dispozitivul TAP01 în comanda SAV, specificați: DEV('/QSYS.LIB/TAP01.DEVD')

Pentru a folosi un nume de fişier salvat MYSAVF din biblioteca QGPL în comanda SAVF, specificaţi: DEV('/QSYS.LIB/QGPL.LIB/MYSAVF.FILE')

Aţi putea dori să creaţi legături simbolice pentru dispozitive pe care le specificaţi cu cu comanda SAV pentru a simplifica fixarea și pentru a reduce erorile. De exemplu, puteți crea o legătură simbolică pentru descrierea

<span id="page-74-0"></span>dispozitivului de suport magnetic care este numită fie TAP01, fie OPT01. Dacă doriți să folosiți legături simbolice, este recomandat să efectuaţi o singură setare a legăturilor simbolice în directorul rădăcină. Pentru fiecare dispozitiv de bandă magnetică de pe server, introduceţi următoarele:

```
ADDLNK OBJ('/qsys.lib/nume-disp-bandă.devd') NEWLNK(nume-disp-bandă) +
       LNKTYPE(*SYMBOLIC)
```
Dacă directorul curent este directorul rădăcină, atunci un exemplu de comandă SAV ce foloseşte legătura simbolică ar fi următorul :

SAV DEV(*nume-disp-bandă*) + OBJ(('/\*') ('/QDLS' \*OMIT) ('/QSYS.LIB' \*OMIT))

Toate numele de căi următoare în comandă vor trebui să înceapă cu directorul rădăcină.

**Notă:** Dacă directorul rădăcină nu este directorul curent, fiţi sigur că specificaţi DEV('/*nume-disp-bandă*') în comanda SAV.

### **Salvarea obiectelor care au mai multe nume**

Puteţi da mai mult de un singur nume obiectelor de pe server. Un nume suplimentara pentru un obiect este numit uneori o legătură. Unele legături, cunoascute ca legături fizice, indică obiectul direct. Alte legături sunt mai mult ca o poreclă pentru un obiect. Porecla nu indică obiectul direct. În schimb, puteți să vă gândiți la poreclă ca la un obiect care conține numele obiectului original. Acest tip de legătură este cunoscut sub numele de legătură simbolică.

Dacă creaţi legături la obiecte, studiaţi exemplele care urmează pentru a vă asigura că strategia dumneavoastră de salvare salvează atât conţinutul obiectelor cât şi toate numele lor posibile.

Figura următoare arată un exemplu de legătură fizică: Directorul rădăcină conține UserDir. UserDir conține JCHDIR și DRHDIR. JCHDIR conţine FILEA care are o legătură fizică la un Object A. DRHDIR conţine FILEB care conţine de asemenea o legătură fizică la Object A.

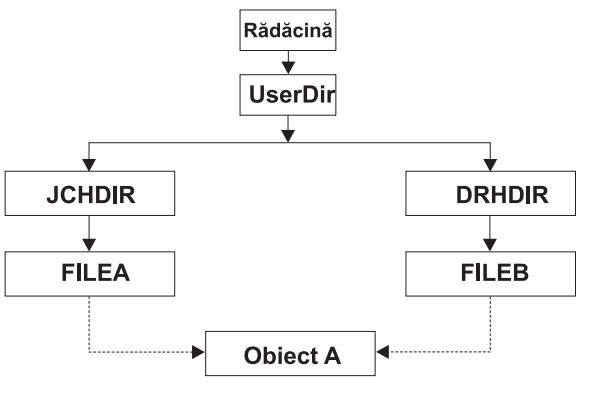

RZAIU504-0

*Figura 6. Un obiect cu legături fizice–Exemplu*

Puteţi salva Object A cu oricare din următoarele comenzi. Pentru ambele comenzi, primiţi descrierea Object A şi datele:

- SAV OBJ('/UserDir/JCHDIR/FILEA')
- SAV OBJ('/UserDir/DRHDIR/FILEB')

Dacă folosiți doar prima comandă (JCHDIR), nu ați salvat faptul că FILEB este numit de asemenea și în directorul DRHDIR.

Puteti folosi comenzile următoare pentru a obtine datele și ambele nume (leghături simbolice) pentru fișier:

- SAV OBJ(('/UserDir'))
- SAV OBJ(('/UserDir/JCHDIR') ('/UserDir/DRHDIR'))

• SAV OBJ(('/UserDir/JCHDIR/FILEA') ('/UserDir/DRHDIR/FILEB'))

Figura următoare arată un exemplu de legătură simbolică: Directorul rădăcină conţine QSYS.LIB şi Customer. QSYS.LIB conţine CUSTLIB.LIB. CUSTLIB.LIB conţine CUSTMAS.FILE. Customer are o legătură simbolică la CUSTMAS.FILE.

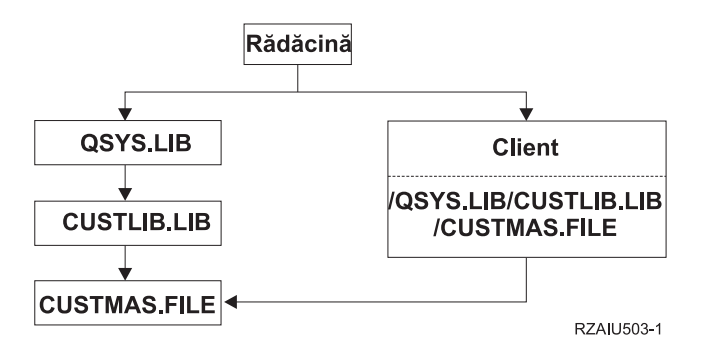

*Figura 7. Un obiect cu o legătură simbolică –Exemplu*

Următoarele sunt câteva comenzi pe care le puteți folosi pentru a salva fisierul CUSTMAS (descriere și date):

- SAVLIB LIB(CUSTLIB)
- SAVOBJ OBJ(CUSTMAS) LIB(CUSTLIB)
- v SAV ('/QSYS.LIB/CUSTLIB.LIB/CUSTMAS.FILE')
- SAV ('/QSYS.LIB/CUSTLIB.LIB')

Nici una din aceste comenzi nu salvează faptul că fişierul CUSTMAS are o "poreclă" a lui customer din directorul rădăcină.

Dacă specificaţi SAV OBJ('/customer'), salvaţi faptul că customer este o poreclă pentru fişierul CUSTMAS. Nu salvaţi descrierea fișierului CUSTMAS sau conținutul acestuia.

### **Salvarea obiectelor modificate în directoare**

Puteţi folosi parametrul perioadă modificare (CHGPERIOD) în comanda de salvare SAV pentru a salva obiecte care s-au modificat de la un moment de timp specificat, obiecte care s-au modificat ultima dată într-o perioadă de timp specificată sau obiecte care au fost modificate de la ultima lor salvare.

Dacă specificaţi CHGPERIOD(\*LASTSAVE), obţineţi orice obiect care s-a modificat de la **orice** operaţie de salvare efectuată pentru acel obiect cu UPDHST(\*YES) specificat. Dacă folosiţi această metodă de câteva ori pe săptămână, suportul magnetic rezultat va arăta ca [Tabela](#page-67-0) 23 la pagina 62.

Pentru a efectua o operatie de salvare care include toate obiectele care au fost modificate de la ultima salvare completă a unui director (similar cu ceea ce este aratat în [Tabela](#page-66-0) 22 la pagina 61), faceți una din următoarele:

- Specificati o dată și oră pentru parametrul CHGPERIOD.
- Specificați UPDHST(\*YES) pentru o operație de salvare completă. Specificați UPDHST(\*NO) și CHGPERIOD(\*LASTSAVE) atunci când salvaţi obiecte modificate.

Puteţi de asemenea să folosiţi comanda SAV pentru a salva obiecte care **nu** s-au modificat de la un anumit moment de timp specificând CHGPERIOD(\*ALL \*ALL date time). Aceasta ar putea fi folositor pentru a arhiva informaţii vechi înainte de a le înlătura.

Serverul ţine o înregistrare a momentului când a modificat ultima dată un obiect. De asemenea, înregistrează dacă a modificat obiectul de la ultima salvare sau nu. Serverul nu memorează date despre momentul de timp când a salvat ultima dată obiectul.

<span id="page-76-0"></span>Selectaâi opţiunea 8 din ecranul WRLNK (Work With Object Links - Lucru cu legături la obiecte) pentru a vizualiza atributele ce descriu dacă un obiect dintr-un director s-a modificat de la momentul ultimei salvări. Atributele sunt arătate astfel:

```
Necesită arhivare (PC) . . . . . . . . . : Da
Necesită arhivare (AS/400) . . . . . . . : Da
```
**Notă:** Dacă folosiți sistemul de operare al unei stații de lucru client pentru a salva un obiect, indicatorul de arhivare pe PC va fi setat pe 'Nu'. Din moment ce sistemele de fişiere accesate prin serverul de reţea nu disting între operaţiile de salvare, indicatorul de arhivare al serverului pentru acele sisteme de fişiere se va potrivi întotdeauna cu indicatorul de arhivare al PC-ului. De aceea, obiectele modificate în sistemele de fişiere accesate prin serverul de reţea care au fost salvate printr-o operaţie de salvare de pe o staţie de lucru client nu vor fi salvate de către o operaţie de salvare până când ele nu se vor modifica din nou.

Valoarea parametrului UPDHST controlează actualizarea istoricului de salvare al serverului şi istoricul de salvare al PC-ului.

- v \*NO Serverul nu actualizează istoricul de salvare. Atributul de arhivă PC şi atributul de arhivă server nu se modifică.
- \* YES Serverul actualizează istoricul de salvare. Pentru sisteme de fisiere pe care le accesati prin server de retea, atributul de arhivă PC este setat la 'Nu'. Pentru alte sisteme de fişiere, atributul de arhivă server este setat la 'Nu'.
- v \*SYS Sistemul actualizează istoricul de salvare al sistemului. Atributul de arhivă server este setat la 'Nu'.
- v \*PC Sistemul actualizează istoricul de salvare PC. Atributul de arhivă PC este setat la 'Nu'.

["Utilizarea](#page-73-0) comenzii SAV (Save - Salvare)" la pagina 68 furnizează informații suplimentare despre folosirea comenzii SAV.

#### **Când se face salvarea de pe mai multe sisteme de fişiere**

Atunci când utilizaţi comanda SAV pentru a salva obiecte de pe mai mult decât un singur sistem de fişiere în acelaşi timp, se aplică următoarele restricţii:

- v Sisteme de fişiere diferite suportă tipuri diferite de obiecte şi metode diferite de denumire ale obiectelor. De aceea, atunci când salvați obiecte de pe mai mult de un sistem de fișiere cu aceeași comandă, nu puteți specifica nume de obiecte sau tipuri de obiecte. Puteţi salva toate obiectele de pe toate sistemele de fişiere sau puteţi omite anumite sisteme de fişiere. Aceste combinaţii sunt valide:
	- Salvarea tuturor obiectelor de pe server: OBJ('/\*')

**Notă:** Folosirea acestei comenzi nu este aceeasi ca folosirea optiunii 21 din meniul de comenzi GO SAVE. Următoarele sunt diferențele dintre SAV OBJ('/\*') și opțiunea 21:

- SAV OBJ $('*)$  nu pune serverul într-o stare de restrictie.
- SAV OBJ( $\frac{1}{2}$ ) nu porneste subsistemul de control atunci când se termină.
- SAV OBJ('/\*') nu furnizează prompt pentru modificarea opţiunilor implicite.
- Salvarea tuturor obiectelor din toate sistemele de fişiere cu excepţia sistemului de fişiere QSYS.LIB şi a sistemului de fișiere QDLS: OBJ(('/\*') ('/QSYS.LIB' \*OMIT) ('/QDLS' \*OMIT))
- Salvarea tuturor obiectelor din toate sistemele de fişiere cu excepţia sistemului de fişiere QSYS.LIB, sistemului de fişiere QDLS şi a unuia sau mai multor sisteme de fişiere: OBJ(('/\*') ('/QSYS.LIB' \*OMIT) ('/QDLS' \*OMIT) ('/*alte valori*' \*OMIT))
- valorile pentru alți parametri ai comenzii SAV sunt suportați doar de anumite sisteme de fișiere. Trebuie să alegeți valori care sunt suportate de către toate sistemele de fișiere. Specificați următorii parametri și valori:

**CHGPERIOD**

Default

## **PRECHK**

\*NO

#### <span id="page-77-0"></span>**UPDHST**

\*YES

### **LABEL**

\*GEN

#### **SAVACT** \*NO

# **OUTPUT**

\*NONE

## **SUBTREE**

 $*ATI$ 

### **SYSTEM**

 $\overline{\Gamma}$ 

**DEV** Trebuie să fie un dispozitiv de bandă sau un dispozitiv optic

- v Parametrii comenzii SAV OBJ('/\*') necesită următoarele:
	- Serverul trebuie să fie într-o stare de restricţie.
	- Trebuie să aveţi autorizare specială \*SAVSYS sau \*ALLOBJ.
	- Trebuie să specificaţi VOL(\*MOUNTED).
	- Trebuie să specificaţi SEQNBR(\*END).
	- **Notă:** SAV OBJ('/\*') **nu** este metoda recomandată pentru salvarea întregului server. Folosiți opțiunea 21 din meniul comenzii GO SAVE pentru a salva întregul server.

### **Când se face salvarea obiectelor din sistemul de fişiere QSYS.LIB**

Atunci când folosiţi comanda SAV pentru a salva obiecte din sistemul de fişiere (biblioteca) QSYS.LIB; se aplică următoarele restricții:

- v Parametrul OBJ trebuie să aibă un singur nume.
- Parametrul OBJ trebuie să se potrivească cu modul în care puteti specifica obiecte în comanda SAVLIB și SAVOBJ:
	- Puteţi salva o bibliotecă: OBJ('/QSYS.LIB/*nume-bibliotecă*.LIB')
	- Puteţi salva toate obiectele dintr-o bibliotecă: OBJ('/QSYS.LIB/*nume-bibliotecă*.LIB/\*')
	- Puteţi salva toate obiectele de un anumit tip dintr-o bibliotecă: OBJ('/QSYS.LIB/*nume-bibliotecă*.LIB/\*.*tipobiect*')
	- Puteţi salva un anumit nume de obiect şi tip de obiect din bibliotecă: OBJ('/QSYS.LIB/*nume-bibliotecă*.LIB/*nume-obiect*.*tip-obiect*')
	- Puteţi salva toţi membrii dintr-un fişier folosind următoarele:
		- OBJ('/QSYS.LIB/*nume-bibliotecă*.LIB/*nume-fişier*.FILE/\*')
		- OBJ('/QSYS.LIB/*nume-bibliotecă*.LIB/*nume-fişier*.FILE/\*.MBR')
	- Puteţi salva un anumit membru din fişier:
		- OBJ('/QSYS.LIB/*nume-bibliotecă*.LIB/ *nume-fişier*.FILE/*nume-membru*.MBR')
- v Puteţi specifica doar tipurile de obiect pe care le permite comanda SAVOBJ. De exemplu, nu puteţi folosi comanda SAV pentru a salva profiluri de utilizator deoarece comanda SAVOBJ nu permite OBJTYPE(\*USRPRF).
- v Nu puteţi salva anumite biblioteci din sistemul de fişiere QSYS.LIB cu comanda SAVLIB din cauza tipului de informaţii conţinute. Următoarele sunt exemple:
	- Biblioteca QDOC deoarece contine documente
	- Biblioteca OSYS deoarece contine obiecte sistem.

<span id="page-78-0"></span>Nu puteţi folosi comanda SAV pentru a salva complet aceste biblioteci:

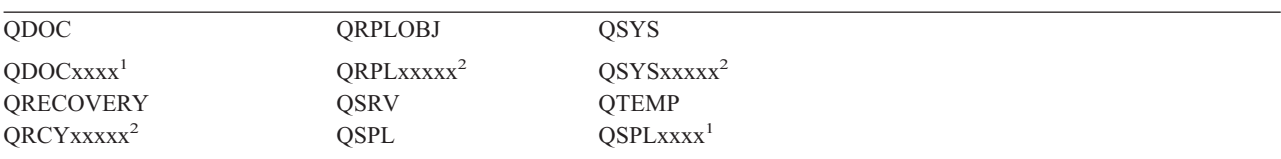

**<sup>1</sup>** Unde xxxx este o valoare de la 0002 la 0032, corespunzând unui ASP.

**<sup>2</sup>** Unde xxxxx este o valoare de la 00033 la 00255, corespunzând unui ASP independent.

v Alţi parametri trebuie să aibă aceste valori:

### **SUBTREE**

\*ALL

**SYSTEM**

\*LCL

**OUTPUT**

\*NONE

#### **CHGPERIOD**

- Data de pornire nu poate fi \*LASTSAVE
- Data de oprire nu poate fi \*ALL
- Ora de oprire nu poate fi \*ALL
- Implicit, dacă specificaţi un membru fişier

### **Când se face salvarea obiectelor din sistemul de fişiere QDLS**

Atunci când folosiţi comanda SAV pentru a salva obiecte din sistemul de fişiere (servicii de bibliotecă document) QDLS, se aplică următoarele restricţii:

- v Parametrii OBJ şi SUBTREE trebuie să fie:
	- OBJ('/QDLS/*cale*/*nume-folder*') SUBTREE(\*ALL)
	- OBJ('/QDLS/*cale*/*nume-document*') SUBTREE(\*OBJ)
- Alți parametri trebuie să aibă aceste valori:

### **SYSTEM**

\*LCL

**OUTPUT**

\*NONE

#### **CHGPERIOD**

- Start date cannot be \*LASTSAVE
- Data de oprire nu poate fi \*ALL
- Ora de oprire nu poate fi \*ALL
- Implicit, dacă e specificat OBJ('/QDLS/*nume-cale*/*nume-document*') SUBTREE(\*ALL)

### **PRECHK**

\*NO

### **UPDHST**

\*YES

#### **SAVACT**

Nu poate fi \*SYNC

**SAVACTMSGQ** \*NONE

# <span id="page-79-0"></span>**Salvarea sistemelor de fişiere definite de utilizator (UDFS)**

Un sistem de fişiere definit de utilizator (UDFS) este un sistem de fişiere pe care îl puteţi crea şi gestiona dumneavoastră. Puteţi crea mai multe UDFS-uri, cu nume unice. Puteţi specifica şi alte atribute pentru un UDFS atunci când îl creati. Aceste atribute includ:

- v Un număr de pool de stocare auxiliar (ASP) în care stocaţi obiectele din UDFS.
- v Sensibilitatea la taste pe care o respectă toate obiectele UDFS.

**Notă:** Dacă UDFS-ul este pe un pool de discuri independent, asiguraţi-vă că acest pool de discuri independent este activat şi că UDFS-ul este montat, înainte de a începe salvarea.

Un UDFS are doar două stări: montat și nemontat. Atunci când montați un UDFS, puteți accesa obiectele din cadrul său. Atunci când demontați un UDFS, nu puteți accesa obiectele din cadrul său.

Următoarele subiecte furnizează informaţii suplimentare despre salvarea UDFS-urilor:

- v "Cum stochează serverul sistemele de fişiere definite de utilizator"
- v "Salvarea unui UDFS nemontat"
- v ["Salvarea](#page-80-0) unui UDFS montat" la pagina 75

## **Cum stochează serverul sistemele de fişiere definite de utilizator**

Într-un UDFS, ca în sistemele de fişiere "root" (/) şi QOpenSys, utilizatorii pot crea directoare, fişiere şir, legături simbolice şi sockeţi locali.

Un obiect fişier special de un singur bloc (\*BLKSF) reprezintă un UDFS. Atunci când creaţi un UDFS, serverul creează, de asemenea, un fişier special bloc asociat. Fişierul special bloc îl puteţi accesa doar prin comenzile generice de Sistem de fişiere integrat, interfeţe de programare a aplicaţiilor (API) şi prin interfaţa QFileSvr.400. Numele de fişiere speciale bloc trebuie să fie de forma:

/dev/QASPxx/numr\_udfs.udfs

Unde xx este numărul ASP de sistem sau de bază (1–32) inde utilizatorul stochează UDFS-urile şi nume\_udfs este numele unic al UDFS-ului. Notaţi că numele UDFS trebuie să se termine cu extensia .udfs. Dacă UDFS-ul este stocat pe un ASP independent, numele fişierului special bloc trebuie să fie de forma:

/dev/device-description/nume\_udfs.udfs

Un UDFS are doar două stări: montat şi nemontat. Atunci când montaţi un UDFS, puteţi accesa obiectele din cadrul său. Atunci când demontaţi un UDFS, nu puteţi accesa obiectele din cadrul său.

Pentru a accesa obiectele dintr-un UDFS, trebuie să monteati UDFS-ul într-un director (de exemplu, /home/JON). Atunci când montati un UDFS într-un director, nu puteti accesa continutul original al acelui director. De asemenea, nu puteti accesa continutul UDFS-ului prin acel director. De exemplu, directorul /home/JON contine un fisier /home/JON/payroll. Un UDFS contine trei directoare mail, action și outgoing. După montarea UDFS-ului în /home/JON, fişierul /home/JON/payroll este inaccesibil şi cele trei directoare devin accesibile ca /home/JON/mail, /home/JON/action şi /home/JON/outgoing. După ce demontaţi UDFS-ul fişierul /home/JON/payroll este din nou accesibil şi cele trei directoare din UDFS devin inaccesibile.

Pentru informații suplimentare despre montarea sistemelor de fișiere, vedeți OS/400 Network File System Support.

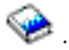

### **Salvarea unui UDFS nemontat** |

În cele mai multe cazuri, ar trebui să demontaţi orice sistem de fişiere utilizator înainte de a efectua o operaţie de | salvare sau de restaurare. Utilizaţi comanda DSPUDFS pentru a determina dacă aţi montat un UDFS sau aţi demontat | un UDFS. |

<span id="page-80-0"></span>Serverul salvează obiecte de pe un UDFS demontat dacă specificaţi \*BLKSF pentru UDFS-ul care este conţinut într-un |

ASP sau ASP independent (/dev/qaspxx). Serverul salvează informaţii despre UDFS (de exemplu, numărul ASP, |

autorizarea şi sensibilitatea la taste). |

Pentru a salva un UDFS demontat, specificaţi: |

SAV OBJ(('/dev/QASP02/nume\_udfs.udfs')) |

### **Restricţii la salvarea unui UDFS demontat** |

- 1. Nu puteţi specifica obiecte individuale din UDFS pentru parametrul obiect (OBJ) într-o comandă SAV. |
- 2. Nu puteţi vedea sau lucra cu obiectele dintr-un UDFS demontat. De aceea, nu puteţi determina dimensiunea spaţiului de stocare sau intervalul de timp de care are nevoie serverul pentru operaţia de salvare a unui UDFS demontat. | | |
- 3. Este necesar SUBTREE(\*ALL). |

### **Salvarea unui UDFS montat** |

În mod obişnuit, ar trebui să demontaţi sistemele de fişiere definite utilizator (UDFS) înaintea operaţiiloe de salvare şi | de restaiurare. Opţiunile de meniu 21, 22 şi 23 ale comenzii GO SAVE furnizează o opţiune pentru a demonta |

UDFS-urile înainte de salvare |

Dacă o salvare include obiecte din UDFS-uri montate, sunt salvate doar informaţiile de nume de cale. Serverul salvează | obiectele ca şi cum ar fi în sistemul de fişiere peste care este montat UDFS-ul. Serverul nu salvează informaţiile despre | UDFS-urile sau ASP-urile care conţin obiectele salvate, şi serverul emite următorul mesaj: |

CPD3788 - Infoemaţiile de sistem de fişiere pentru <udfs-ul dumneavoastră nu au fost salvate> |

Serverul nu salvează obiectele care se află într-un director peste care montaţi un UDFS. De exemplu, dacă directorul | /appl conţine obiecte şi dacă montaţi un UDFS peste /appl, serverul nu salvează obiectele din /appl. Serverul dalvează | doar obiectele din UDFS. |

Puteţi monta UDFS-ul dumneavoastră ca doar pentru citire. Deoarece serverul nu salvează informaţiile de sistem de |

fişiere pentru un UDFS montat, serverul nu salvează atributul doar pentru citire. De aceea, serverul restaurează |

UDFS-ul fără atributul doar pentru citire. |

Dacă UDFS-ul montat este doar pentru citire şi specificaţi UPDHST(\*YES), serverul emite mesajul CPI3726 care | atenţionează că serverul nu a actualizat istoria de salvare pentru obiecte. |

Pentru a restaura un UDFS montat, specificaţi următoarea comandă: |

SAV OBJ(('/appl/dir1') |

Unde serverul a montat UDFS-ul peste directorul /appl/dir1. |

# **Salvarea obiectelor din biblioteca de documente (DLO)**

Serverul furnizează capacitatea de a stoca documente şi foldere într-o ierarhie (documente într-un folder care se află în alt folder). Obiectele documente de bibliotecă (DLOs) sunt documente şu foldere. Următoarele subiecte vă prezintă:

- v "Cum stochează şi utilizează serverul obiectele bibliotecă de [documente"](#page-81-0) la pagina 76 explică cum funcţionează DLO-urile.
- · "Modalități de salvare a mai multor [documente"](#page-81-0) la pagina 76 explică mai multe modalități de a salva mai multe documente.
- v "Modalităţi de a reduce spaţiul pe disc care este utilizat de [documente"](#page-83-0) la pagina 78 explică cum puteţi limita spaţiul de stocare pe care îl utilizează documentele dumneavoastră.
- v "Ieşirea comenzii [SAVDLO"](#page-83-0) la pagina 78 explică cum să utilizaţi parametrul OUTPUT pentru a afişa informaţii despre documentele pe care le salvaţi.

### <span id="page-81-0"></span>**Cum stochează şi utilizează serverul obiectele bibliotecă de documente**

Serverul furnizează capacitatea de a stoca documente şi foldere într-o ierarhie (documente într-un folder într-un alt folder). Obiectele documente de bibliotecă (DLOs) sunt documente şu foldere.

Pentru a simplifica gestiunea stocătii, serverul stochează toate DLO în una sau mai multe biblioteci. Numele bibliotecii din ASP-ul sistemului este QDOC. Fiecare ASP utilizator care conține DLO-uri are o bibliotecă de documente numită QDOCnnnn, unde nnnn este numărul care este asignat pentru ASP. Din perspectiva utilizatorului, DLO-urile nu sunt în biblioteci; serverul le clasează în foldere. Dumneavoastră manevraţi DLO-urile utilizând comenzi şi meniuri DLO.

Mai multe programe licențiate, inclusiviSeries Access Family și Image WAF/400, utilizează suportul DLO. De exemplu, iSeries Access Family pentru cele mai multe platforme stație de lucru utilizează foldere partajate, care sunt DLO-uri. Numele folderului începe cu caractereleQBK.

În cadrului sistemului de fişiere integrat, sistemul de fişiere QDLS (Document Library Services) furnizează suportul DLO.

Serverul utilizează un set de fişiere index de căutare în biblioteca QUSRSYS pentru a urmări toate DLO-urilr de pe server. Numele acestor fişiere bază de date încep cu caracterele QAOSS. Serverul utilizează fişierele QAO\* din biblioteca QUSRSYS pentru a urmări distribuțiile și capabilitățile de suport căutare text. Ar trebui să salvați aceste fişiere periodic în QUSRSYS. Opţiunea de meniu 21 şi 23 a comenzii GO SAVE salvează atât biblioteca QUSRSYS cât şi toate DLO-urile de pe server.

Puteţi utiliza comanda SAVDLO (Save Document Library Object - salvare obiect bibliotecă de documnete) pentru a salva manual unul sau mai multe documente. Aceasta nu afectează obiectele dacă nu specificați setările pentru a elibera sau şterge spţiul de stocare. Puteţi salva un singur document sau mai multe.

### **Salvarea obiectelor modificate din biblioteca de documente**

Puteţi utiliza comanda SAVDLO (Save Document Library Object - salvare obiect bibliotecă de documnete) pentru a salva DLO-uri care s-au modificat de la un anumit moment de timp. Atunci când specificați SAVDLO DLO(\*CHG), setarea implicită salvează DLO-urile care s-au modificat de când ați salvat toate DLO-urile pentru acel ASP utilizator (SAVDLO DLO(\*ALL) FLR(\*ANY)). Atunci când salvaţi DLO-urile modificate, serverulsalvează de asemenea obiectele de distribuţie din biblioteca QUSRSYS, care sunt denumite **poştă unificată**.

- Notă: Serverul salvează documentele pe care le referă o distribuție (poștă unificată) dacă acestea au fost modificate de la ultima salvere. Dacă aveți versiunea 3 ediția 1 sau ulterioară, serverul nu salvează aceste documente atunci câns specificaţi DLO(\*MAIL).
- v "Salvarea obiectelor din biblioteca de [documente](#page-80-0) (DLO)" la pagina 75furnizează informaţii suplimentare despre salvarea DLO-urilor.
- v "Modalităţi de a reduce spaţiul pe disc care este utilizat de [documente"](#page-83-0) la pagina 78 explică modalităţile de a reduce spaţiul pe disc pe care îl utilizează serverul pentru a documnete, dacă sdpaţiul dumneavoastră pe disc este limitat.

## **Modalităţi de salvare a mai multor documente**

Puteti salva mai multe documente în mai multe moduri:

- Salvați toate documentele dumneavoastră introducând: SAVDLO DLO(\*ALL) FLR(\*ANY).
- v Salvaţi toate documentele dintr-o listă de foldere introducând: SAVDLO DLO(\*ALL) FLR(*folder*). Puteţi specifica până la 300 nume de foldere generice sau specifice pentru parametrul Folder (FLR).
- v Puteţi rula mai multe comenzi SAVDLO concurent pentru documente dintr-un singur ASP sau din mai multe ASP-uri. Puteţi rula una sau mai multe comenzi SAVDLO concurent cu una sau mai multe comenzi RSTDLO (Restore Document Library Object - restaurare obiect bibliotecă de documente) care utilizează acelaşi ASP. Iată un exemplu de rulare concurentă de operații SAVDLO cu valori generice:

SAVDLO DLO(\*ANY) DEV(*first-device*) FLR(A\* B\* C\* ...L\*) + SAVDLO DLO(\*ANY) DEV(*second-device*) FLR(M\* N\* O\* ...Z\*)

• Salvați toate documentele dintr-un ASP introducând: SAVDLO DLO(\*ALL) FLR(\*ANY) ASP(n).

Puteți dori să mutați folderele care conțin documentele utilizator în ASP-uri utilizator. Puteți salva DLO-urile în acele ASP-uri regulat şi să nu salvaţi ASP-ul sistem. Aceasta elimină timpul şi spaţiul suplimentar pentru salvarea folderelor sistem pentru iSeries Access Family, care se modifică mai rar.

**Notă:** Atunci când salvaţi iSeries Access Family, trebuie să rulaţi de asemenea comanda SAV. În continuare sunt prezentaţi toţi parametri care sunt necesari pentru a salva totul din sistemulde fişiere care alege iSeries Access Family.

```
SAV DEV('/QSYS.LIB/media-device-name.DEVD') +
    OBJ(('/*') +('/QSYS.LIB' *OMIT) +
       ('/QDLS' *OMIT)) +
    UPDHST(*YES)
```
- v Salvaţi o listă de documente cu un nume definit de utilizator sau cu un nume de obiect sistem.
- Salvati toare documentele care îndeplinesc anumite criteriide căutare. Următorul tabel prezintă parametrii pe care îi puteţi utiliza dacă specificaţi DLO(\*SEARCH).

| Parametru         | <b>Definitie</b>                                                   |  |
|-------------------|--------------------------------------------------------------------|--|
| <b>FLR</b>        | Folder                                                             |  |
| <b>SRCHTYPE</b>   | *ALL, pentru toate folderele care îndeplinesc criteriul de căutare |  |
| <b>CHKFORMRK</b>  | Marcate pentru stocare neconectat                                  |  |
| <b>CHKEXP</b>     | Data de expirare document                                          |  |
| <b>CRTDATE</b>    | Data de creare                                                     |  |
| <b>DOCCLS</b>     | Clasa documentului                                                 |  |
| <b>OWNER</b>      | Proprietar                                                         |  |
| <b>REFCHGDATE</b> | Data ultimei modificări a documentului                             |  |
| <b>REFCHGTIME</b> | Ora ultimei modificări a documentului                              |  |

*Tabela 26. Parametri pentru DLO(\*SEARCH)*

- Salvați toate obiectele de distribuție (poștă) introducând: SAVDLO DLO(\*MAIL).
- Salvați toate obiectele de distrinbție, folderele noi și obiectele modificate introducând: SAVDLO DLO(\*CHG). Aceasta este o altă metodă de reducere a efectului informaţiilor online pentru cantitatea de timp şi de mediu necesară pentru a salva DLO-urile. "Salvarea obiectelor din biblioteca de [documente](#page-80-0) (DLO)" la pagina 75 furnizează informaţii suplimentare despre specificarea DLO(\*CHG).

Puteţi utiliza parametrul OMITFLR pentru a exclude foldere de la operaţia de salvare. Parametrul OMITFLR va permite până la 300 nume de foldere generice sau specifice.

**Notă:** Dacă specificaţi parametrul OMITFLR(QBK\*) pentru comanda SAVDLO, serverul omite informaţiile online din operaţia de salvare.

Parametrul OMITFLR este util dacă doriți să omiteți foldees care nu se modifică niciodată sau se modifică doar mai rar. De asemenea, îl puteţi utiliza pentru a înlătura un grup de foldere dintr-o operaţie de salvare în timp ce salvați concurent acel grup pe un alt suport magnetic.

Atunci când salvaţi DLO-uri de pe mai mult de un ASPcu aceeaşi operaţie, serverul ceează un fişier separat pe suportul magnetic pentru fiecare ASP. Atunci când restauraţi DLO-uri de pe mediu, trebuie să specificaţi numerele de secvenţă pentru a restaura DLO-urile de pe mai mult de un ASP.

*Autorizarea care este necesară pentru comanda SAVDLO:* Următoarele combinaţii de parametri pentru comanda SAVDLO necesită fie autorizarea specială \*ALLOBJ, autorizarea specială \*SAVSYS sau autorizarea \*ALL pentru documente. De asemenea, aveti nevoie de înregistrare în sistemul director:

- DLO(\*ALL) FLR(\*ANY)
- $\cdot$  DLO(\*CHG)
- $\cdot$  DLO(\*MAIL)
- <span id="page-83-0"></span>• DLO(\*SEARCH) OWNER(\*ALL)
- v DLO(\*SEARCH) OWNER(nume-profil-utilizator)
- **Notă:** Puteţi întotdeauna să vă salvaţi DLO-urile proprii. Trebuie să aveţi autorizările care sunt specificat pentru a specifica un alt profil de utilizator pentru parametrul proprietar.

### **Modalităţi de a reduce spaţiul pe disc care este utilizat de documente**

Documentele tind să acapareze și să necesite tot mai mult spațiu. Puteți gestiona spațiul pe disc care este utilizat pentru documente prin executarea următoarelor:

- v Salvarea documentelor şi ştergerea lor (STG(\*DELETE)). Aceste documente nu mai apar atunci când căutaţi documente.
- v Salvarea documentelor şi eliberarea spaţiului [\(STG\(\\*FREE\)\).](#page-9-0) Aceste documente apar atunci când le căutaţi şi serverul le marchează ca neconectat.
- v Mutarea documentelor într-ul ASP utilizator. Puteţi stabili strategii de copire de rezervă diferite şi diferite strategii de recuperare pentru aceste ASP-uri utilizator.
- v Utilizarea comenzi RGZDLO (Reorganize Document Library Object -reorganizare obiect bibliotecă de documente).

Atunci când salvaţi documente, specificaţi valori de căutare cum ar fi marcajul de stocare pentru document sau data de expirare a documentului pentru a identifica ar trebui să aibă spaţiul eliberat.

### **Ieşirea comenzii SAVDLO**

Puteți utiliza parametrul OUTPUT pentru comanda SAVDLO pentru a afișa informații despre documentele, folderele și poşta salvate. Puteţi fie să tipăriţi ieşirea (OUTPUT(\*PRINT)), fie să o salvaţi într-un fişier bază de date (OUTPUT(\*OUTFILE)).

Dacă tipăriţi ieşirea, trebuie să fiţi atenţi la dependinţele de dispozitiv:

- v Informaţia antet din ieşire este dependentă de dispozitiv. Nu apar toate informaţiile pentru toate dispozitivele.
- v Fişierul imprimantă pentru comanda SAVDLO utilizează un identificator de caracter (CHRID) de 697 500. Dacă imprimanta dumneavoastră nu suportă acest identificator de caracter, severul afişrază mesajul CPA3388. Pentru a tipări ieșirea SAVDLO fără să primiți mesajul CPA3388, specificați următoarele înaite de a specifica \*PRINT în comanda SAVDLO:

CHGPRTF FILE(QSYSOPR/QPSAVDLO) CHRID(\*DEV)

Pentru informații despre identificatorii de caractere (CHRID), vedeți cartea Printer Device Programming .

Dacă utilizati un fisier de ieșire, serverul utilizează formatul de fișier OSYS/OAOJSAVO.OJSDLO.

# **Salvarea fişierelor puse în spool**

Atunci când salvati o coadă de iesire, îi salvati descrierea, dar nu și continutul (fisierele puse în spool).

Pentru a salva fisierele puse în spool, inclusiv toate atributele cu funcții avansate asociate cu fisierele de spool, utilizați următoarele API-uri:

- Open Spooled File (QSPOPNSP)
- Create Spooled File (QSPCRTSP)
- Get Spooled File Data (QSPGETSP)
- Put Spooled File Data (QSPPUTSP)
- Close Spooled File (QSPCLOSP)
- User Spooled File Attributes (QUSRSPLA)

Referință API-uri sistem include informații despre aceste API-uri. Puteți găsi un exemplu și unelte pentru utiliozarea acestor API-uri în biblioteca QUSRTOOL în membrul TSRINFO al fişierului QATTINFO.

Pentru a copia doar datele dintr-un fişier de spool, realizaţi următoarele:

- 1. Utilizaţi comanda CPYSPLF (Copy Spooled File copiere fişier de spool) pentru a salva fişierele de spool într-un fişier bază de date.
- 2. Salvarea unui fişier bază de date.

Deoarece copiază doar datele de tip text, nu şi atributele funcţiilor avansate, cum ar fi fonturile grafice şi variabile, comanda CPYSPLF s-ar putea să nu furnizeze o soluţie completă pentru salvarea fişierelor dumneavoastră de spool.

Programul cu licenţă IBM Backup Recovery and Media Services pentru iSeries furnizează suport suplimentar pentru salvarea și restaurarea fișierelor de spool. Pentru informații mai detaliate, vedeți subiectul BRMS sau contactați furnizorul dumneavoastră service.

# **Salvarea informaţiilor de servicii de birou**

Informaţiile de servicii de birou includ fişierele de bază de date, obiectele de distribuţie şi DLO-urile. Figura următoare arată cum organizează serverul aceste obiecte. De asemenea, figura furnizează metode obişnuite pentru salvarea acestora:

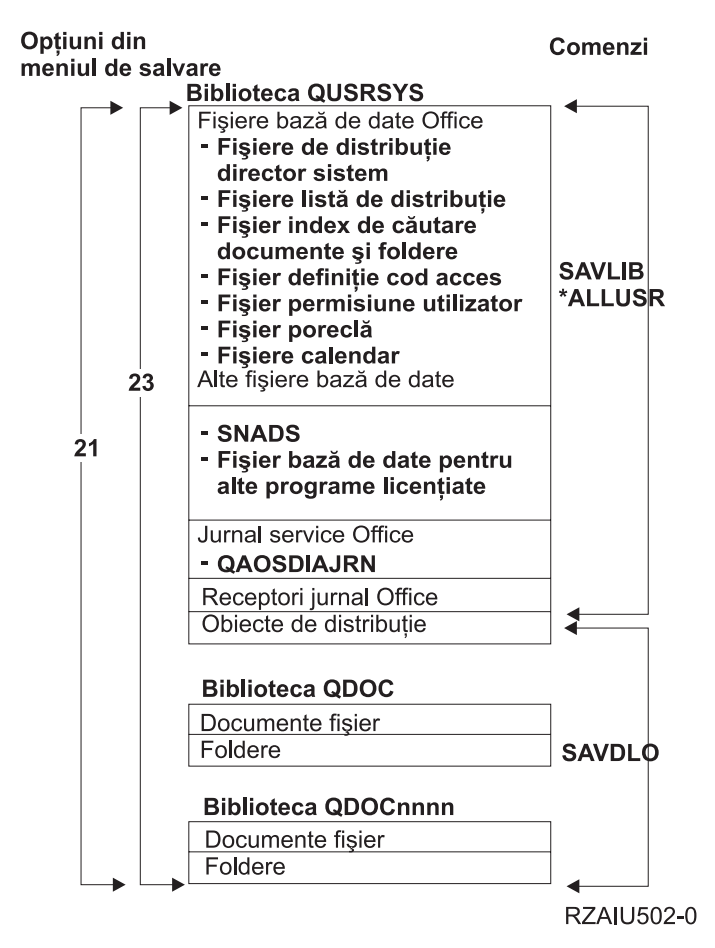

*Figura 8. Cum sunt salvate obiectele sevicii de birou*

Pentru a salva toate informatiile dumneavoastră de birou, trebuie să salvati toate obiectele și biblioteca OUSRSYS. Documentele pe care le salvaţi trebuie să includă poşta utilizatorilor.

Pentru a vă asigura că salvați toate fișierele din directoarele sistem în QUSRSYS, trebuie să opriți subsistemul QSNADS. Dacă QSNADS este activ, serverul nu poate obţine blocările necesare pe fişierele din directoare.

["Salvarea](#page-85-0) fişierelor pentru servicii de căutare text" la pagina 80 explică cum puteţi salva baza de date index text.

## <span id="page-85-0"></span>**Explicaţia figurii Cum sunt salvate obiectele sevicii de birou**

>Biblioteca QUSRSYS stochează fişierele bază de date, QAOSDIAJRN (Office Services Journal - Jurnal servicii de birou), receptorii de jurnal de birou și obiectele de distribuție. Puteți utiliza SAVLIB \*ALLUSR pentru a salva aceste elemente.

Biblioteca QDOC stochează documente fişier şi foldere. De asemenea, biblioteca QDOCnnnn stochează documente fişier şi foldere. Puteţi utiliza SAVDLO pentru a salva obiectele din bibliotecile QDOC şi QDOCnnnn.

Ambele opțiuni 21 și 23 furnizează o altă opțiune pentru a salva informațiile necesare de servicii de birou din QUSRSYS, QDOC şi QDOCnnnn.

### **Salvarea fişierelor pentru servicii de căutare text**

Fişierele bază de date index text sunt o componentă a serviciilor de căutare text. Pentru informaţii suplimentare despre

serviciile de cătare text, vedeți [Programmer's](http://publib.boulder.ibm.com:80/cgi-bin/bookmgr/DOCNUM/SH21-0703) Guide . Cartea Office Services Concepts

Înainte de a salva fișierele index text, actualizați indexul utilizând comanda STRUPDIDX (Start Update Index - Pornire actualizare index) pentru a termina cererile de rezolvat.

Atunci când rulaţi una dintre următoarele comenzi, serverul înlătură înregistrările din index la următoare rulare a comenzii STRUPDIDX.

- SAVDLO cu STG(\*DELETE) specificat.
- v SAVDLO cu CHKFORMRK(\*YES) specificat şi serverul a marcat fişierele pentru salvare şi ştergere.
- v Comanda DLTDLO.

Înaintea operaţiei dumneavoastră de salvare, trebuie să opriţi comanda STRUPDIDX sau comanda STRRGZIDX (Start Reorganize Index - pornire reorganizare index).

Efectuați următorii pași pentru a opri comenzile STRUPDIDX și STRRGZIDX:

- 1. Utilizaţi comanda ENDIDXMON (End Index Monitor terminare monitor index) pentru a termina monitorul de administrare automată.
- 2. Selectati optiunea 8 (Afisare toate stările) din ecranul WRKTXTIDX (Work with Text Index Gestionare indecsi text) pentru a verifica dacă ati oprit funcția de actualizare și dacă ati oprit funcția de reorganizare.

# **Metode de salvare a datelor de utilizator**

Următoarea legătură vă conduce la explicaţia privind modul în care puteţi salva datele de utilizator de pe serverul dumneavoastră.

O modalitate uşoară de a salva toate datele de utilizator este folosirea comenzii GO SAVE , [opţiunea](#page-35-0) de meniu 23.

Următoarele comenzi vă permit salvarea manuală a datelor de utilizator:

- SAVSECDTA
- SAVCFG
- SAVLIB \*ALLUSR
- SAVDLO
- $\cdot$  SAV

*Tabela 27. Metode şi comenzi CL pentru salvarea datelor de utilizator*

**Metode de salvare a datelor de utilizator**

*Tabela 27. Metode şi comenzi CL pentru salvarea datelor de utilizator (continuare)*

- v "Metode de salvare a [bibliotecilor](#page-87-0) de utilizator" la pagina 82
- v "Metode de salvare a [bibliotecilor](#page-88-0) Q care conţin date de utilizator." la pagina 83
- v "Metode de salvare a obiectelor de [distribuţie"](#page-89-0) la pagina 84
- v "Metode de salvare a spaţiilor de stocare ale [serverului](#page-89-0) de reţea" la pagina 84
- v "Metode de salvare a [sistemelor](#page-90-0) de fişiere definite de utilizator" la pagina 85
- v "Metode de salvare a [directoarelor](#page-90-0) din sistemele de fişiere Root şi QOpenSys" la pagina 85
- v "Metode de salvare a [directoarelor](#page-91-0) livrate de IBM care nu conţin date de utilizator" la pagina 86
- v "Metode de a salva obiectele din biblioteca de documente de utilizator"
- "Metode de salvare a folderelor si obiectelor din biblioteca de [documente](#page-87-0) livrate de IBM" la pagina 82

#### **Comenzi CL pentru salvarea datelor de utilizator**

- Referință comandă SAV în CL
- v Referinţă comandă SAVCFG în CL
- v Referinţă comandă SAVCHGOBJ în CL
- v Referinţă comandă SAVDLO în CL
- v Referinţă comandă SAVLIB în CL
- v Referinţă comandă SAVOBJ în CL
- Referință comandă SAVSECDTA în CL

### **Metode de a salva obiectele din biblioteca de documente de utilizator**

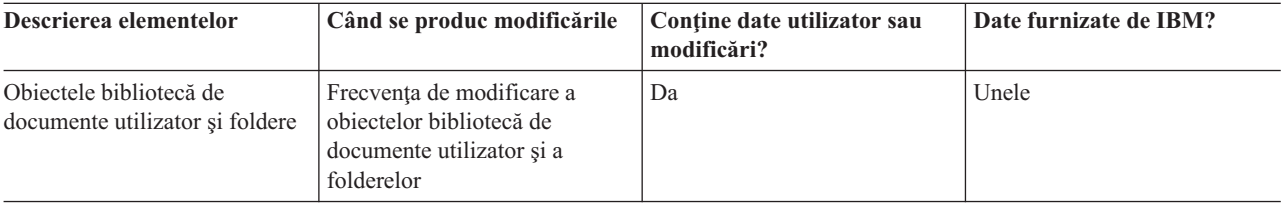

*Tabela 28. Informaţii despre obiectele bibliotecă de documente utilizator*

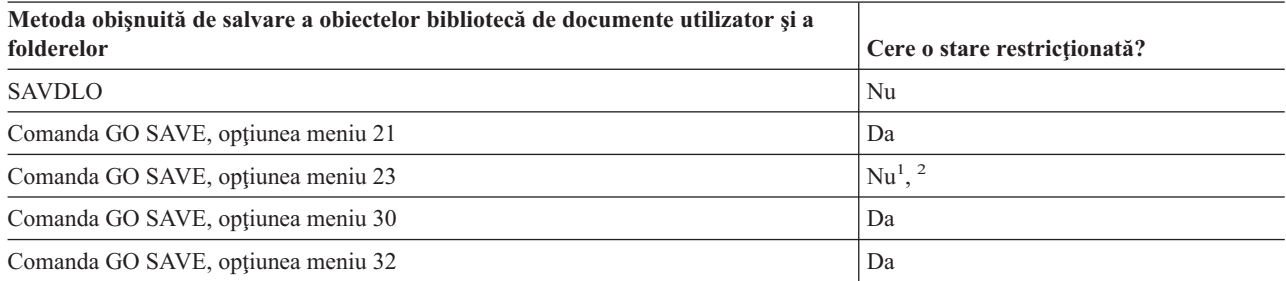

- <sup>1</sup> Atunci când utilizați opțiunea 23 din meniul comenzii GO SAVE, implicit este plasarea serverului dumneavoastră într-o tare restricționată. Dacă alegeți opțiunea de invitații, puteți anula ecranul care pune serverul dumneavoastră în starea restricţionată.
- <sup>2</sup> **Important:** Pentru proceduri în care serverul nu necesită o stare restricționată, trebuie să vă asigurați că serverul poate obține blocările necesare pentru a salva informațiile. Ar trebui să puneți serverul dumneavoastră într-o stare rerstricţionată de fiecare dată când salvaţi mai multe biblioteci, documente sau directoare, dacă nu utilizaţi funcţia [salvare-când-este-activ.](#page-102-0)
- v "Salvarea obiectelor din biblioteca de [documente](#page-80-0) (DLO)" la pagina 75explică cum puteţi salva datele dumneavoastră care sunt stocate în obiecte bibliotecă de documente.

<span id="page-87-0"></span>v "Salvarea obiectelor modificate din biblioteca de [documente"](#page-81-0) la pagina 76 explică cum să salvaţi modificările în obiectele dumneavoastră bibliotecă de documente.

### **Metode de salvare a bibliotecilor de utilizator**

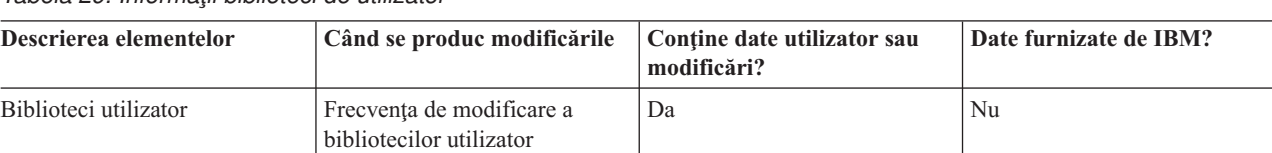

*Tabela 29. Informaţii biblioteci de utilizator*

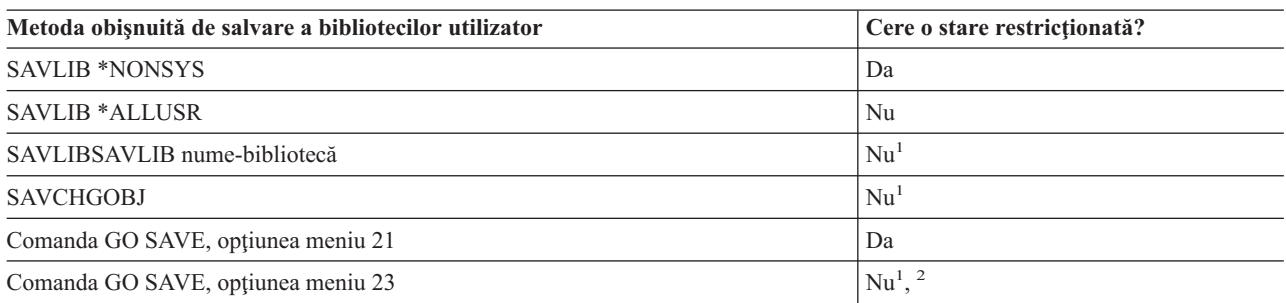

<sup>1</sup> **Important:** Pentru proceduri în care serverul nu necesită o stare restricționată, trebuie să vă asigurați că serverul poate obține blocările necesare pentru a salva informațiile. Ar trebui să puneți serverul dumneavoastră într-o stare rerstricţionată de fiecare dată când salvaţi mai multe biblioteci, documente sau directoare, dacă nu utilizaţi funcţia [salvare-când-este-activ.](#page-102-0)

<sup>2</sup> Atunci când utilizați opțiunea 23 din meniul comenzii GO SAVE, implicit este plasarea serverului dumneavoastră într-o tare restricționată. Dacă alegeți opțiunea de invitații, puteți anula ecranul care pune serverul dumneavoastră în starea restricţionată.

Aceste obiecte bibliotecă se modifică atunci când actualizaţi programe licenţiate.

"Salvarea [bibliotecilor](#page-54-0) cu comanda SAVLIB" la pagina 49 explică cum să salvaţi una sau mai multe biblioteci. De asemenea, aceste informaţii includ parametri speciali SAVLIB şi cum să selectaţi biblioteci pe serverul dumneavoastră.

### **Metode de salvare a folderelor şi obiectelor din biblioteca de documente livrate de IBM**

*Tabela 30. Informaţii despre folderele şi obiectele bibliotecă de documente livrate de IBM*

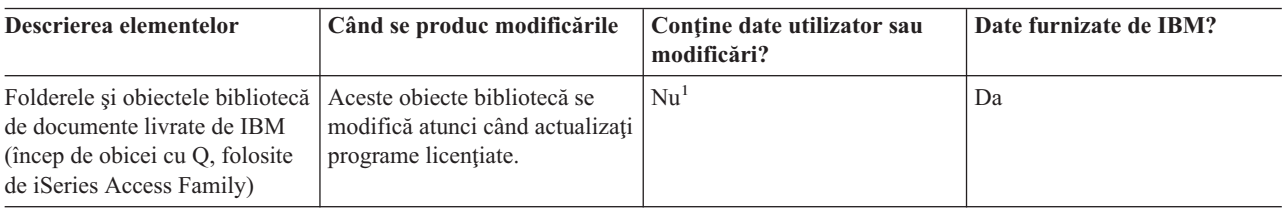

<sup>1</sup> Trebuie să evitați să modificați obiecte sau să memorați date utilizator în aceste foldere sau biblioteci livrate de IBM. Puteţi pierde sau distruge aceste modificări când instalaţi o nouă ediţie a sistemului de operare. Dacă faceţi modificări asupra obiectelor din aceste biblioteci, notaţi-le cu atenţie într-o înregistrare pentru o referinţă ulterioară.

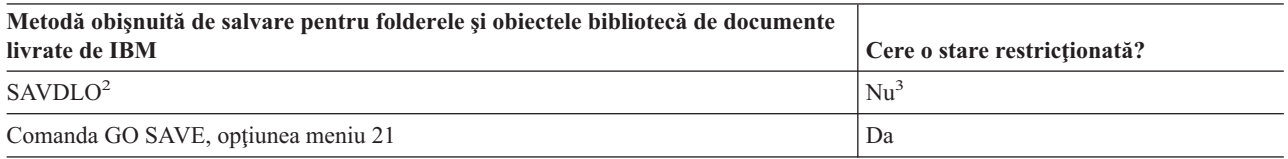

<span id="page-88-0"></span>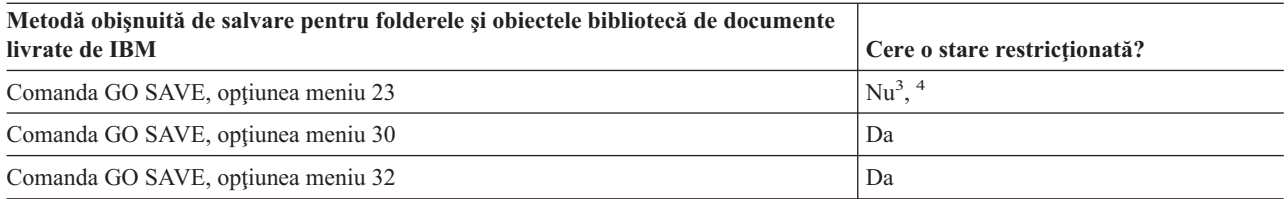

- <sup>2</sup> Pentru a asigura că serverul salvează toate datele iSeries Access Family, oprițiQSERVER-ul subsistem.
- **3 Important:** Pentru proceduri în care serverul nu necesită o stare restricționată, trebuie să vă asigurați că serverul poate obține blocările necesare pentru a salva informațiile. Ar trebui să puneți serverul dumneavoastră într-o stare rerstricţionată de fiecare dată când salvaţi mai multe biblioteci, documente sau directoare, dacă nu utilizaţi funcţia [salvare-când-este-activ.](#page-102-0)
- **<sup>4</sup>** Atunci când utilizaţi opţiunea 23 din meniul comenzii GO SAVE, implicit este plasarea serverului dumneavoastră într-o tare restricţionată. Dacă alegeţi opţiunea de invitaţii, puteţi anula ecranul care pune serverul dumneavoastră în starea restricţionată.
- v "Salvarea obiectelor din biblioteca de [documente](#page-80-0) (DLO)" la pagina 75explică cum puteţi salva datele dumneavoastră care sunt stocate în obiecte bibliotecă de documente.
- "Salvarea obiectelor modificate din biblioteca de [documente"](#page-81-0) la pagina 76 explică cum să salvați modificările în obiectele dumneavoastră bibliotecă de documente.

## **Metode de salvare a bibliotecilor Q care conţin date de utilizator.**

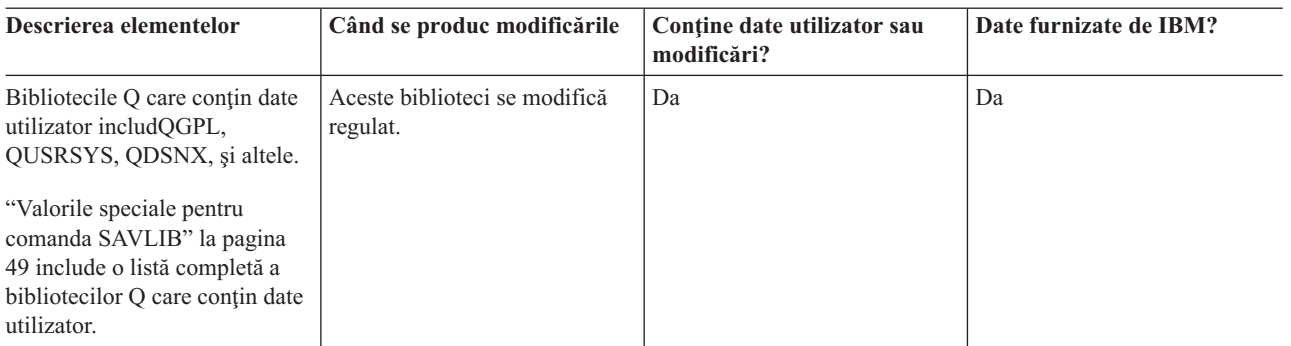

*Tabela 31. Biblioteci Q care conţin informaţii despre datele utilizator*

Pentru a salva fișierele din directorul sistem, trebuie să opriți subsistemul QSNADS înainte de a salva biblioteca QUSRSYS.

Dacă aveți iSeries Integration pentru server Windows trebuie să opriți descrierea serverului de rețea înaintea salvării bibliotecii QUSRSYS. Aceasta permite serverului să obţină blocajele necesare pentru spaţiile de stocare ale serverului din bibliotecă.

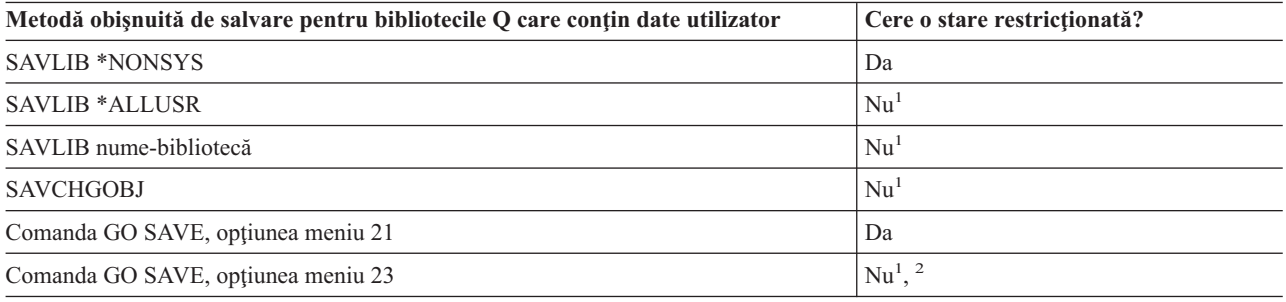

<sup>1</sup> **Important:** Pentru proceduri în care serverul nu necesită o stare restricționată, trebuie să vă asigurați că

<span id="page-89-0"></span>serverul poate obține blocările necesare pentru a salva informațiile. Ar trebui să puneți serverul dumneavoastră într-o stare rerstricţionată de fiecare dată când salvaţi mai multe biblioteci, documente sau directoare, dacă nu utilizaţi funcţia [salvare-când-este-activ.](#page-102-0)

<sup>2</sup> Atunci când utilizați opțiunea 23 din meniul comenzii GO SAVE, implicit este plasarea serverului dumneavoastră într-o tare restricționată. Dacă alegeți opțiunea de invitații, puteți anula ecranul care pune serverul dumneavoastră în starea restricţionată.

"Salvarea [bibliotecilor](#page-54-0) cu comanda SAVLIB" la pagina 49 explică cum să salvaţi una sau mai multe biblioteci. De asemenea, aceste informaţii includ parametri speciali SAVLIB şi cum să selectaţi biblioteci pe serverul dumneavoastră.

## **Metode de salvare a obiectelor de distribuţie**

*Tabela 32. Informaţii despre obiectele de distribuţie*

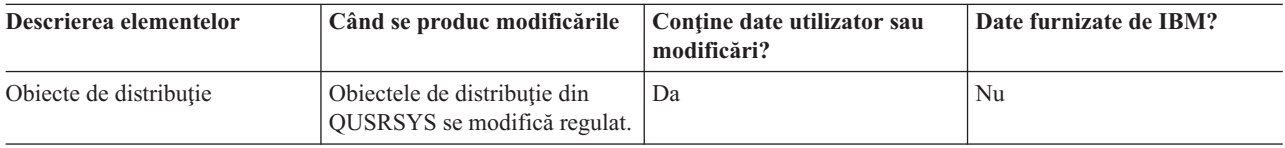

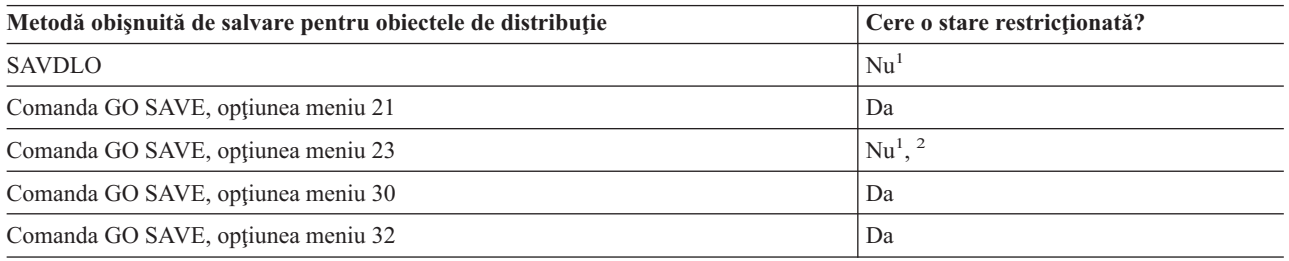

- <sup>1</sup> **Important:** Pentru proceduri în care serverul nu necesită o stare restrictionată, trebuie să vă asigurați că serverul poate obtine blocările necesare pentru a salva informațiile. Ar trebui să puneți serverul dumneavoastră într-o stare rerstricţionată de fiecare dată când salvaţi mai multe biblioteci, documente sau directoare, dacă nu utilizati functia [salvare-când-este-activ.](#page-102-0)
- <sup>2</sup> Atunci când utilizati optiunea 23 din meniul comenzii GO SAVE, implicit este plasarea serverului dumneavoastră într-o tare restricţionată. Dacă alegeţi opţiunea de invitaţii, puteţi anula ecranul care pune serverul dumneavoastră în starea restricţionată.
- v "Salvarea obiectelor din biblioteca de [documente](#page-80-0) (DLO)" la pagina 75explică cum puteţi salva datele dumneavoastră care sunt stocate în obiecte bibliotecă de documente.
- v "Salvarea obiectelor modificate din biblioteca de [documente"](#page-81-0) la pagina 76 explică cum să salvați modificările în obiectele dumneavoastră bibliotecă de documente.

## **Metode de salvare a spaţiilor de stocare ale serverului de reţea**

*Tabela 33. Informaţii despre spaţiile de stocare ale serverului de reţea*

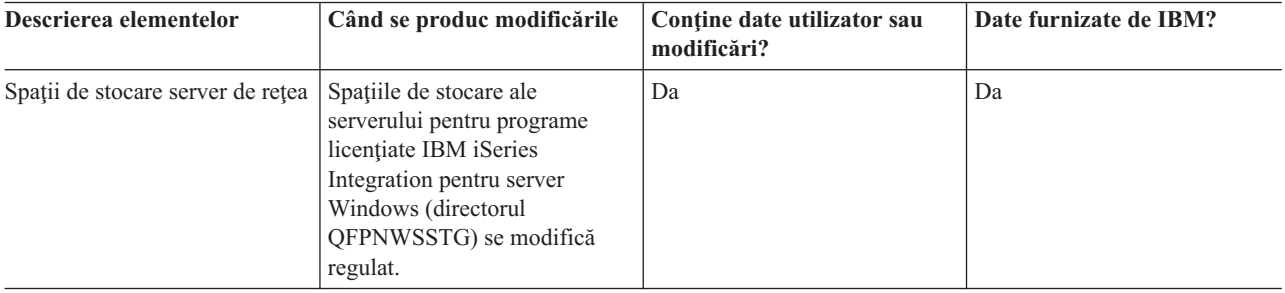

<span id="page-90-0"></span>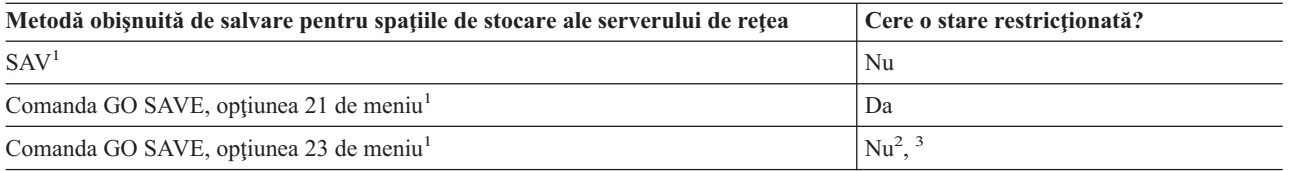

- **<sup>1</sup>** Trebuie să opriţi serverele de reţea. Puteţi realiza această opţiune din meniul de comandă GO SAVE dacă selectați opțiunea 21, 22, sau23. Selectați serverele de rețea pe care doriți să le opriți de la ecranul Specificare valori implicite pentru comandă.
- **<sup>2</sup>** Atunci când utilizaţi opţiunea 23 din meniul comenzii GO SAVE, implicit este plasarea serverului dumneavoastră într-o tare restricționată. Dacă alegeți opțiunea de invitații, puteți anula ecranul care pune serverul dumneavoastră în starea restricţionată.
- <sup>3</sup> **Important:** Pentru proceduri în care serverul nu necesită o stare restricționată, trebuie să vă asigurați că serverul poate obține blocările necesare pentru a salva informațiile. Ar trebui să puneți serverul dumneavoastră într-o stare rerstricţionată de fiecare dată când salvaţi mai multe biblioteci, documente sau directoare, dacă nu utilizaţi funcţia [salvare-când-este-activ.](#page-102-0)

"Salvarea partiţiilor logice şi a [aplicaţiilor](#page-91-0) de pe sistem" la pagina 86 explică modul în care să salvaţi aplicaţiile server şi partiţiile logice.

## **Metode de salvare a sistemelor de fişiere definite de utilizator**

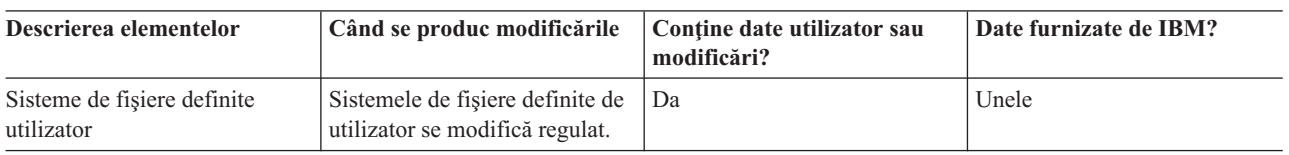

*Tabela 34. Informaţii despre sistemele de fişiere definite de utilizator*

Trebuie să demontaţi toate sistemele de fişiere definite de utilizator înainte de a realiza operaţia de salvare. Puteţi realiza această opţiune din meniul de comandă GO SAVE dacă selectaţi opţiunea 21, 22, sau23. Apoi selectaţi **Y** la promptul *Demontare sisteme de fişiere* din ecrenaul Specificare valori implicite pentru comandă.

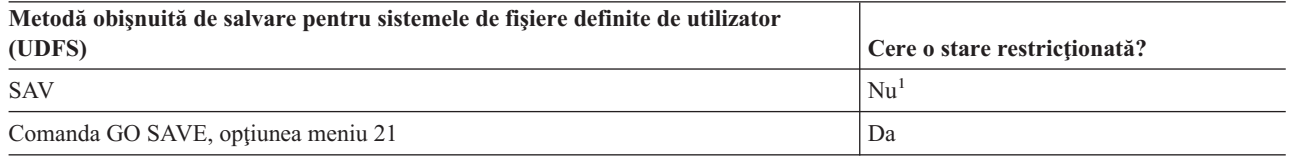

<sup>1</sup> **Important:** Pentru proceduri în care serverul nu necesită o stare restrictionată, trebuie să vă asigurați că serverul poate obține blocările necesare pentru a salva informațiile. Ar trebui să puneți serverul dumneavoastră într-o stare rerstrictionată de fiecare dată când salvati mai multe biblioteci, documente sau directoare, dacă nu utilizaţi funcţia [salvare-când-este-activ.](#page-102-0)

"Salvarea [sistemelor](#page-79-0) de fişiere definite de utilizator (UDFS)" la pagina 74 explică modul în care să salvaţi UDFS-urile pe care le creaţi pentru afacerea dumneavoastră.

## **Metode de salvare a directoarelor din sistemele de fişiere Root şi QOpenSys**

*Tabela 35. Informaţii despre directoarele din sistemele de fişiere Root şi QOpenSys*

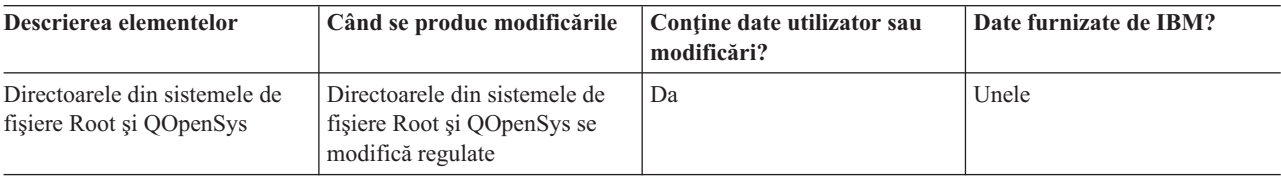

<span id="page-91-0"></span>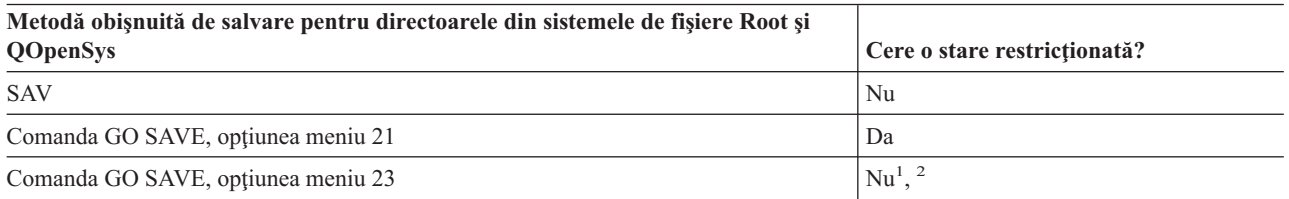

- **<sup>1</sup>** Când selectaţi opţiunea 23 de meniu a comenzii GO SAVE, opţiunea meniului de comandă pune implicit sistemul dumneavoastră într-o stare restrictionată. Dacă alegeți opțiunea de invitații, puteți anula ecranul care pune serverul dumneavoastră în starea restricționată.
- <sup>2</sup> **Important:** Pentru proceduri în care serverul nu necesită o stare restrictionată, trebuie să vă asigurați că serverul poate obține blocările necesare pentru a salva informațiile. Ar trebui să puneți serverul dumneavoastră într-o stare rerstrictionată de fiecare dată când salvati mai multe biblioteci, documente sau directoare, dacă nu utilizaţi funcţia [salvare-când-este-activ.](#page-102-0)

Pentru instrucțiuni pas-cu-pas detaliate și informații suplimentare, consultați:

- Biblioteca de referință Lotus [Domino](http://www.ibm.com/eserver/iseries/domino/reports.htm) futbrilianează informații despre cum să vă salvați serverul Domino.
- "Salvarea IBM iSeries [Integration](#page-95-0) pentru server Windows" la pagina 90 explică modul în care să salvati produsul dumneavoastră iSeries Integration pentru server Windows.
- "Salvarea [sistemelor](#page-72-0) de fisiere" la pagina 67 explică modul în care să utilizati comandaSAV când salvati sistemele dumneavoastră de fişiere.

## **Metode de salvare a directoarelor livrate de IBM care nu conţin date de utilizator**

*Tabela 36. Informaţii despre directoarele livrate de IBM care nu conţin date de utilizator*

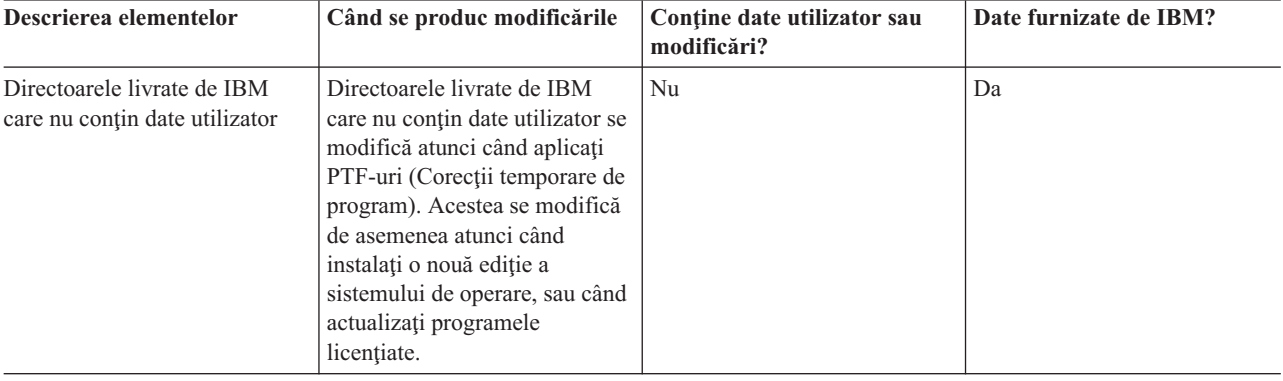

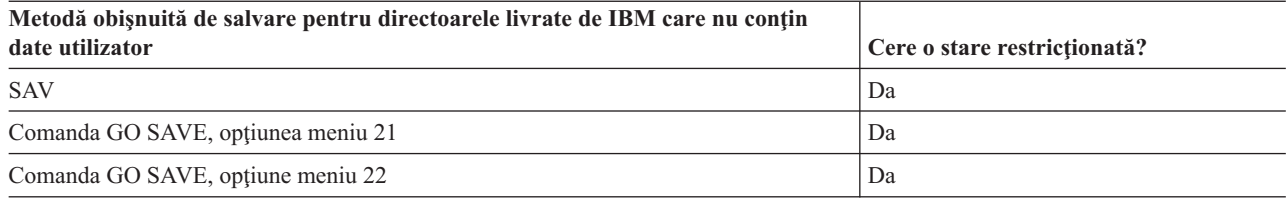

# **Salvarea partiţiilor logice şi a aplicaţiilor de pe sistem**

Următoarea diagramă ilustrează sistemul din perspectiva diferitelor sisteme de fişiere disponibile. Ea arată ce comenzi SAVxxx puteţi să utilizaţi pentru a salva fiecare sistem de fişiere pe care îl folosiţi.

Important: Pentru procedurile în care serverul nu necesită o stare restricționată, trebuie să asigurați că sistemul poate obţine blocările necesare pentru a salva informaţiile. O stare restricţionată este recomandată ori de câte ori salvaţi mai multe biblioteci, documente, sau directoare, decât dacă folosiţi funcţia [salvare-cât](#page-102-0) timp-activ.

Dacă salvați datele pe o partiție logică pe care este instalat Linux, trebuie să folosiți Opțiunea 21. Consultați ["Vizualizarea](#page-36-0) întregii liste de verificare GO SAVE" la pagina 31. Dacă doriţi să salvaţi numai acea partiţie logică, sau datele selectate de pe acea partiţie logică, trebuie să folosiţi un alt produs software.

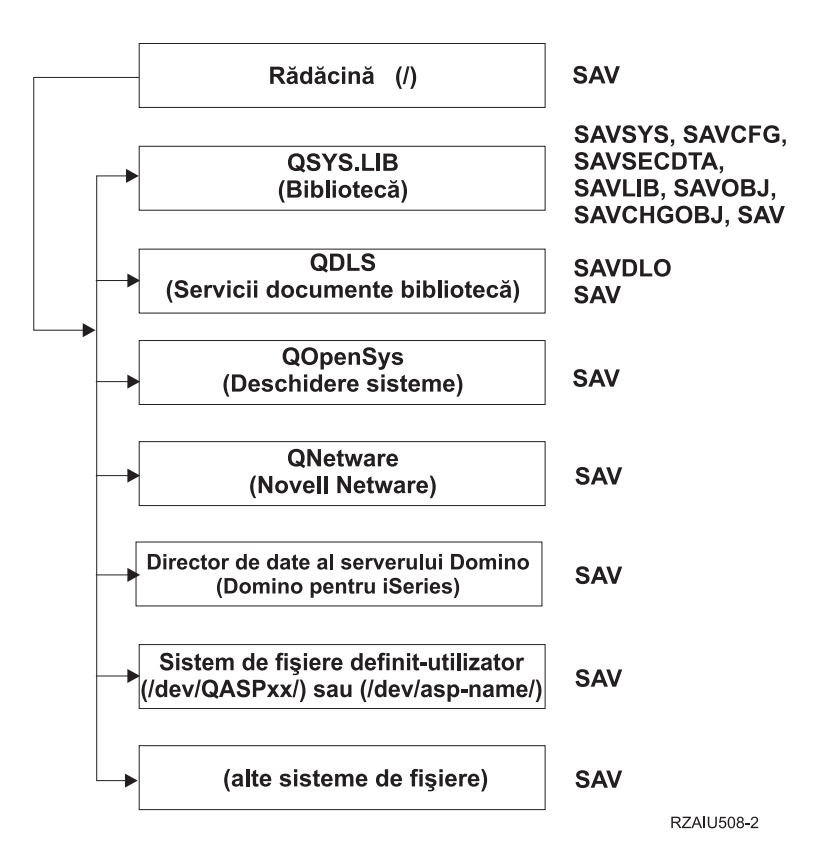

#### Comenzi de salvare

*Figura 9. Sisteme de fişire–Comenzi de salvare*

**Notă:** Următoarele sisteme de fişiere nu pot fi salvate:

- NFS
- QFileSvr.400
- v QOPT

Aceste informaţii explică modul în care puteţi salva următoarele aplicaţii pe serverul dumneavoastră:

- ["Salvarea](#page-93-0) partițiilor logice" la pagina 88
- v "Salvarea IBM iSeries [Integration](#page-95-0) pentru server Windows" la pagina 90
- "Salvarea informatiilor Integrare extinsă OS/400 pentru Novell NetWare" la pagina 90

Pentru informații despre salvarea unui server [Domino](http://www.ibm.com/eserver/iseries/domino/reports.htm) mergeți la biblioteca de referință Lotus Domino

# **Explicaţie pentru Sistemele de fişiere–Comenzi de salvare**

Diagrama ilustrează comenzile de salvare care pot fi folosite pentru diferitele sisteme de fişiere:

• Sistemul de fişiere root (/) poate fi salvat cu SAV.

- <span id="page-93-0"></span>v QSYS.LIB poate fi salvat cu SAVSYS, SAVCFG, SAVSECDTA, SAVLIB, SAVOBJ, SAVCHGOBJ, sau SAV.
- v QDLS (Servicii bibliotecă de documente) poate fi salvat cu SAVDLO, sau SAV.
- v QOpenSys (Sisteme deschise) este salvat cu SAV.
- v QNetware (Novell Netware) este salvat cu SAV.
- v Directorul de date server Domino (Domino pentru iSeries) este salvat cu SAV.
- v Sistemele de fişiere definite de utilizator (/dev/QASPxx/) sau (/dev/asp-name/) sunt salvate cu SAV.
- v Celelalte sisteme de fişiere sunt salvate de asemenea cu SAV.

# **Salvarea partiţiilor logice**

Fiecare partitiel logică functionează ca un server independent, deci prin urmare trebuie să faceti copii de rezervă. Totusi, puteti de asemenea să le conectați la un loc, sau chiar la un alt server. Aceasta are unele din beneficiile copiilor de rezervă cum ar fi un un mediu cluster și un set de servere conectate. În aceste situații, partițiile logice vă pot furniza unele proceduri de copii de rezervă unice şi utile pentru serverul dumneavoastră.

Această secţiune acoperă informaţiile de care aveţi nevoie pentru a face mai uşoară realizarea copiilor de rezervă pentru datele de pe partiţiile logice.

- v Citiţi această listă de consideraţii speciale pentru realizarea copiilor de rezervă pentru un server cu partiţii logice.
- v Citiţi informaţiile despre [realizarea](#page-94-0) copiilor de rezervă pentru partiţiile logice înaintea pornirii procesului de realizare a copiilor de rezervă.
- Obțineți informații despre cum serverul dumneavoastră salveazăconfigurația partiției logice.

**Atenţie:** Dacă utilizaţi HMC (Hardware Management Console - Consola de gestiune hardware), trebuie să restauraţi |

HMC în plus faţă de salvarea partiţiilor logice individuale. Consultaţi Salvarea de rezervă a HMC pentru detalii despre | salvarea HMC. |

### **Considerente privind realizarea copiilor de rezervă pentru partiţiile logice**

Procesul realizării copiilor de rezervă pentru o partiție logică este identic cu cel de realizare a copiilor de rezervă pentru un server fără partiţii logice. Fiecare partiţie logică necesită propria strategie de salvare.

Aici sunt câteve elemente care ar trebui să influenteze modul în care planificati strategia dumneavoastră de copii de rezervă:

- Este important să retineti că fiecare partiție logică functionează independent de oricare altele. Prin urmare, nu puteți realiza o singură, copie de rezervă a întregului server. În schimb, trebuie să faceţi copii de rezervă pentru fiecare partiţie logică separat.
- v Ca parte a strategiei de realizare a copiilor de rezervă, reţineţi că o eroare de procesor, eroare a memoriei principale, eroare în partiţia principală, sau o deteriorare opreşte din activitate întregul server. Aceasta ar putea necesită să recuperați toate sau unele din partițiile logice ale dumneavoastră. De aceea, planificați cu atenție cum să folosiți partițiile dumneavoastră logice și cât de des să realizați o copie de rezervă a fiecărei partiții logice.
- În general puteți realiza aceste copii de rezervă în același timp având în vedere că fiecare partiție logică funcționează ca un server independent. Aceasta poate reduce durata de timp care este necesară pentru realizarea copiilor de rezervă.
- v Dacă oricare din partiţiile logice împart între ele un suport magnetic detaşabil, trebuie să realizaţi copii de rezervă pentru fiecare din aceste partiţii logice secvenţial. Trebuie să înlăturaţi şi să adăugaţi manual suportul magnetic detaşabil între partiţiile logice după fiecare salvare. Utilizaţi Navigator iSeries pentru modificarea resurselor pentru partițiile logice.
- Serverul menține automat datele de [configurare](#page-94-0) pentru partițiile logice ale dumneavoastră. Aceste date nu sunt salvate pe suportul magnetic detaşabil şi nici restaurate de pe acesta.
- v Trebuie să tipăriţi configuraţia sistemului dumneavoastră atunci când faceţi modificări în configurarea partiţiei logice.
- v Orice funcţie care necesită să opriţi şi să reporniţi serverul (cum ar fi aplicarea corecţiilor temporare de program [PTF-uri]) necesită o atenţie specială. Dacă trebuie să opriţi sau să reporniţi numai o partiţie secundară, atunci puteţi să o faceți în siguranță. Totuși, dacă este nevoie să opriți sau să reporniți partiția principală, atunci va fi nevoie să opriţi toate partiţiile secundare **înainte de** a realiza acea funcţie.

## <span id="page-94-0"></span>**Realizarea copiei de rezervă pentru o partiţie logică**

Fiecare partiție logică funcționează ca un server independent, și trebuie să fie salvată individual. Pentru alte informații despre cum afectează partițiile logice modul în care realizați copiile de rezervă, consultați considerațiile despre copiile de [rezervă.](#page-93-0)

Nu puteţi include mai multe partiţii logice în aceeaşi operaţie de salvare. Trebuie să faceţi copii de rezervă pentru fiecare partiţie logică individual. Totuşi, puteţi realiza o copie de rezervă pentru fiecare partiţie logică în acelaşi timp (toate partiţiile logice au un dispozitiv de suport magnetic detaşabil dedicat).

Serverul păstrează automatdatele de configurare pentru partițiile dumneavoastră logice; nu le puteți salva pe suportul magnetic detaşabil.

Trebuie să realizaţi două copii pentru fiecare copie de rezervă pe care o realizaţi deorece trebuie să memoraţi întotdeauna o copie în cazul unei defecţiuni.

Este esenţial să aveţi o strategie de copii de rezervă şi recuperare pentru fiecare partiţie logică astfel încât să nu pierdeţi nici una din datele dumneavoastră importante.

Dacă aveţi controlere avansate de comunicaţii program-la-program (APPC) configurate care folosesc OptiConnect pe partiția logică, opriți aceste controlere înaintea realizării operației de salvare. Dacă nu opriți aceste controlere, acestea trec într-o stare de eroare, sunt marcate ca deteriorate, și nu sunt salvate. Pentru informații suplimentare despre

OptiConnect, consultați carteaOptiConnect for OS/400

Trebuie să realizaţi fiecare copie de rezervă de la o consolă sau de la o staţie de lucru care este ataşată la acea partiţie logică. Urmaţi paţii din Capitolul 1, "Salvarea de rezervă a [serverului",](#page-6-0) la pagina 1 pe măsură ce realizaţi copia de rezervă pentru fiecare partiţie logică.

### **Salvarea datelor de configurare pentru partiţia logică**

Datele de configurare pentru partiția logică sunt păstrate automat pentru viața sistemului fizic. Fiecare sursă de încărcare a partiţiei logice conţine date de configurare.

Numai recuperarea în caz de dezastru pe un sistem fizic diferit necesită să reconstruiţi datele de configurare de la început. Trebuie să tipăriţi configuraţia sistemului dumneavoastră atunci când faceţi modificări în configurarea partiţiei logice. Acest material tipărit vă va ajuta atunci când reconstruiți cofigurația.

Pe parcursul unei operații de salvare, datele de configurație pentru partiția logică nu sunt salvate pe suportul magnetic. Aceasta permite datelor să fie recuperate pe un server chiar dacă acesta are sau nu partiţii logice. Totuşi, puteţi lucra cu datele de configuraţie pentru partiţiile logice după cum este nevoie pentru scopurile de recuperare.

Atenție:: Partițiile logice pe care le țineți închise pentru perioade lungi ar trebuirepornite cel puțin o dată după orice modificare în configurația partiției logice. Aceasta permite serverului să actualizeze modificările în sursa de încărcare a acelei partiţii logice.

**Atenţie:** Dacă utilizaţi HMC (Hardware Management Console - Consola de gestiune hardware), trebuie să restauraţi | HMC în plus faţă de salvarea partiţiilor logice individuale. Consultaţi Salvarea de rezervă a HMC pentru detalii despre | salvarea HMC. |

# **Salvarea unui server Domino**

.

Pentru informații despre salvarea unui server [Domino](http://www.ibm.com/eserver/iseries/domino/reports.htm), mergeți la biblioteca de referință Lotus Domino

# <span id="page-95-0"></span>**Salvarea IBM iSeries Integration pentru server Windows**

Legăturile de mai jos vă conduc în zona sistem de Operare reţea a Centrului de informare care acoperă Server xSeries integrat pentru iSeries şi cum să folosiţi, copiile de rezervă, şi recuperarea IBM iSeries Integration pentru server Windows.

- v Copii de rezervă şi recuperare pentru IBM iSeries Integration pentru server Windows
- v Realizarea copiilor de rezervă a obiectelor asociate cuiSeries Integration pentru server Windows
- v Realizarea copiilor de rezervă pentru fişierele iSeries Integration pentru server Windows şi directoarele iSeries Integration pentru server Windows individuale

# **Salvarea informaţiilor Integrare extinsă OS/400 pentru Novell NetWare**

Puteţi folosi un server PC independent care este ataşat serverului dumneavoastră pentru Integrare extinsă OS/400 pentru Novell NetWare. Serverul dumneavoastră comunică cu Novell Server prin /QNetWare, dar nu salvează nici o dată Netware pe server. Memorati toate datele dumneavoastră Netware pe serverul PC independent.

Cea mai bună modalitate de a realiza copiile de rezervă pentru dateleNovell este prin software-ul PC-staţie de lucru

cum ar fi IBM Tivoli Storage [Manager](http://www.tivoli.com/products/index/storage_mgr/) . Totusi, puteți folosi serverul dumneavoastră pentru a salva datele pe serverul dumneavoastră PC independent de la distanță. Realizați aceasta prin sistemul de fisiere /ONetWare folosind comanda SAV.

Aici este directorul pe care îl foloseşte Integrare extinsă OS/400 pentru Novell NetWare:

#### **/QNetWare**

Serverul dumneavoastră foloseşte directorul /QNetWare pentru a accesa datele de pe serverul Netware independent.

# **Salvarea spaţiului de stocare (datele LIC şi datele unităţii de disc)**

Procesul de salvare a spațiului de stocare copiază pe bandă Codul intern licențiat și toate datele unității de disc. Volumul de mediul de stocare pe care îl produce serverul este o copie sector-cu-sector a tuturor datelor permanente pe unităţile de disc configurate. Nu puteţi restaura obiecte individuale de pe banda de salvare.

#### Atentie!

Trebuie să folosiți procesele de salvare și restaurare a spațiului de stocare pentru copiile de rezervă și recuperare în situaţiile de dezastru împreună cu comenzile standard pentru salvare şi restaurare. Această procedură nu este pentru a fi folosită pentru copirea şi distribuirea datelor pe alte servere. IBM nu suportă utilizarea procesului de salvare și restaurare a spațiului de stocare ca un mijloc de distribuire a Codului intern licențiat și a sistemului de operare pe alte servere.

#### **Planificarea pentru salvarea spaţiului de stocare**

Dacă vă propuneţi să salvaţi spaţiul de stocare de pe server, luaţi în considerare următoarele:

- v "Scopul salvării [spaţiului](#page-96-0) de stocare" la pagina 91 explică mai multe utilizări pentru salvarea spaţiului de stocare pentru a fi luate în considerare înainte de a începe salvarea spaţiului de stocare.
- v ["Considerente](#page-96-0) privind hardware-ul pentru salvarea spaţiului de stocare" la pagina 91 explică pe care servere puteţi salva spațiul de stocare.
- v ["Considerente](#page-96-0) operaţionale pentru salvarea spaţiului de stocare" la pagina 91 explică unele dintre restricţiile funcţiei de salvare a spaţiului de stocare.
- v ["Recuperarea](#page-97-0) din erorile de salvare a spaţiului de stocare" la pagina 92 explică modul în care puteţi face recuperarea din erorile de mediu de salvare a spaţiului de stocare.

<span id="page-96-0"></span>v "Salvarea spaţiului de stocare pentru protecţia prin [oglindire"](#page-97-0) la pagina 92 explică modul în care funcţionează procesul de salvare a spaţiului de stocare dacă folosiţi protecţia prin oglindire.

După ce planificaţi cu atenţie, urmaţi operaţiile de mai jos pentru salvarea spaţiului de stocare:

- 1. "Operaţia 1 Pornirea [procedurii](#page-97-0) de salvare a spaţiului de stocare" la pagina 92 explică modul în care porniţi procesul de salvare a spaţiului de stocare.
- 2. "Operaţia 2 [Răspunsul](#page-98-0) la mesaje" la pagina 93 explică modul în care ar trebui să răspundeţi la mesajele de sistem în timpul procesului de salvare a spaţiului de stocare.
- 3. "Operatia 3 [Terminarea](#page-100-0) procesului SAVSTG" la pagina 95 explică ce pasi trebuie să urmati după ce se termină procesul de salvare a spaţiului de stocare.
- 4. ["Anularea](#page-100-0) unei operatii de salvare a spatiului de stocare" la pagina 95 explică modul în care puteti să anulati procesul de salvare a spatiului de stocare.
- 5. ["Continuarea](#page-100-0) unei operații de salvare a spațiului de stocare" la pagina 95 explică modul în care puteți să continuați procesul de salvare a spatiului de stocare în anumite situatii.

# **Scopul salvării spaţiului de stocare**

Următoarele informații prezintă mai multe scopuri pentru salvarea spațiului de stocare:

- v Procesele pentru salvarea şi restaurarea spaţiului de stocare furnizează o metodă cu un singur pas pentru realizarea copiilor de rezervă şi recuperarea datelor de pe un server întreg. Procesul de restaurare a spaţiului de stocare este o metodă rapidă şi uşoară pentru restaurarea datelor pentru un server întreg.
- v Mediul de salvare a spaţiului de stocare este folosit la o recuperare completă a sistemului; nu îl puteţi folosi pentru restaurarea obiectelor individuale. Trebuie să completați o încercare de salvare a spațiului de stocare cu comenzile SAVSYS, SAVLIB, SAVDLO şi SAV.
- v Pentru a duce la bun sfârşit o încercare de salvare a spaţiului de stocare, trebuie să aveţi mai multe niveluri ale mediului cu copia de rezervă.
- v Operaţia de salvare a spaţiului de stocare nu salvează sectoarele de disc care nu sunt folosite sau care conţin date temporare.

## **Considerente privind hardware-ul pentru salvarea spaţiului de stocare**

Lista următoare explică limitările hardware-ului de pe parcursul unei proceduri de salvare a spatiului de stocare:

- v Dacă unitatea de bandă suportă comprimarea hardware a datelor, atunci unitatea de bandă foloseşte comprimarea hardware a datelor. Dacă unitatea de bandă nu suportă comprimarea datelor pe dispozitiv, atunci puteti folosi programarea comprimării datelor. În general, dacă unitatea de bandă operează mai rapid decât este posibil pentru comprimarea datelor, unitatea de bandă scrie datele fără comprimarea pe dispozitiv.
- v Serverul foloseşte numai o unitate de bandă.
- v Procesul de salvare a spaţiului de stocare nu porneşte decât dacă toate unităţile de disc configurate operează.
- Serverul nu poate folosi unele unități de bandă ca un dispozitiv IPL alternativ. În aceste cazuri, nu puteți folosi aceste unități de bandă pentru a restaura Codul intern licențiat și PTF-urile Codului intern licențiat de pe banda de salvare a spațiului de stocare.
- v Configuraţia discului pentru serverul de restaurare trebuie să fie acceaşi cu configuraţia discului pentru serverul de salvare. Tipurile şi modelele de disc trebuie aceleaşi sau echivalente cu unele dispozitive suplimentare. Numerele seriale și adresele fizice nu trebuie să fie la fel. Toate unitățile de disc care au fost salvate sunt necesare pentru operaţia de restaurare.

### **Considerente operaţionale pentru salvarea spaţiului de stocare**

Luați în considerare următoarele înainte de a salva spațiul de stocare:

- v Puteti rula procesul de salvare a spatiului de stocare numai atunci când serverul este într-o stare restrictionată.
- v Utilizatorul trebuie să aibă autorizarea specială (\*SAVSYS) pentru a folosi comanda SAVSTG (Save Storage Salvare spatiu de stocare).

<span id="page-97-0"></span>• Comanda SAVSTG determină serverul să se oprească și pornește serverul din nou dacă ați specificat PWRDWNSYS RESTART(\*YES). Încărcarea unui program iniţial (IPL) al serverului se produce după executarea comenzii. Funcţia de salvare a spaţiului de stocare se produce implicit în timpul unui IPL al serverului din funcţia uneltelor service dedicate (DST).

#### **Atenţionarea utilizatorilor partiţiilor logice:**

- Dacă intenţionaţi să folosiţi această comandă pe partiţia principală, asiguraţi-vă că opriţi toate partiţiile secundare înaintea rulării comenzii.
- Pentru a salva întreaga configuraţie a sistemului, trebuie să salvati fiecare partitie logică individual.
- v Puteţi salva prima bandă fără ca un operator să fie prezent. După ce salvaţi prima bandă, apar mesaje DST care cer următoarea bandă pentru a putea continua operația de salvare.
- v Pe măsură ce creşte spaţiul de stocare pe server, creşte şi şansa unei erori irecuperabile. Curăţaţi frecvent unitatea de bandă.
- v Trebuie să specificaţi un nume de dispozitiv la comandă. Parametrii data de expirare (EXPDATE) şi curăţare (CLEAR) sunt opţionali. Nu puteţi specifica un ID de volum.
- v Procesul de salvare a spaţiului de stocare nu porneşte până când consola nu este disponibilă. În cazul în care consola nu este disponibilă, pe panoul de control apare un cod de referinţă sistem.
- v Când operaţia de salvare a spaţiului de stocare se termină cu succes, se produce un IPL normal.

### **Recuperarea din erorile de salvare a spaţiului de stocare**

Dacă se produce o eroare de bandă, serverul încearcă să iasă din condiția de eroare introducând automat operația din nou. Dacă serverul nu poate recupera, puteţi continua operaţia de salvare a spaţiului de stocare pe un nou volum de bandă. Operaţia continuă de la ultimul volum de bandă complet care a fost salvat.

### **Salvarea spaţiului de stocare pentru protecţia prin oglindire**

Dacă sistemul foloseşte protecţie prin oglindire, este salvată doar o copie a datelor de pe fiecare pereche oglindită. Când vă restauraţi sistemul folosind benzile SAVSTG, protecţia prin oglindire nu va fi activă.

# **Operaţia 1 - Pornirea procedurii de salvare a spaţiului de stocare**

*Faceţi aceste lucruri înainte de a începe:*

v Iniţializaţi cel puţin trei benzi în plus decât credeţi dumneavoastră că vor fi necesare pentru a termina operaţia de salvare. Inițializați-le ca benzi standard și specificați densitatea maximă pentru unitatea de bandă pe care o folosiți. Numărul de benzi de care aveţi nevoie depinde de mărimea serverului, de numărul de obiecte, şi de capacitatea benzii.

Fiecare bandă trebuie să aibă un ID de volum de SAVEDS şi o etichetă externă care vă permite să identificaţi uşor banda. Asiguraţi-vă că fiecare din benzi suportă aceeaşi densitate.

- v Curăţaţi capetele de citire/scriere ale unităţii de bandă.
- v Aplicaţi orice corecţii temporare de program (PTF-uri).
- v Tipăriţi o listă cu toate PTF-urile curente de pe server. Introduceţi următoarele şi apăsaţi tasta Enter: DSPPTF LICPGM(\*ALL) OUTPUT(\*PRINT)
- Asigurați-vă că ați salvat informațiile de configurare hardware de pe server. Folosiți comanda Salvare configurație (SAVCFG) sau comanda Salvare sistem (SAVSYS) pentru a salva obiectele de configurare. Pentru informaţii suplimentare, consultați "Salvarea informațiilor de configurare" la pagina 54. Procedura de restaurare a spațiului de stocare folosește volumul de mediu SAVSYS sau SAVCFG pentru a restaura informațiile de configurare hardware.
- v Tipăriţi o listă cu atributele curente ale reţelei. Introduceţi următoarele şi apăsaţi tasta Enter: DSPNETA OUTPUT(\*PRINT)

Păstrați această listă cu Atribute rețea împreună cu benzile care sunt scrise în timpul operației de memorare.

#### **Atenţionarea utilizatorilor partiţiilor logice:**

- v Folosirea comenzii SAVSTG va determina serverul să realizeze un IPL. Dacă rulaţi aceată comandă pe partiţia principală, **trebuie** să dezactivaţi partiţiile secundare înainte de a continua.
- v Pentru a salva întreaga configuraţie a sistemului, trebuie să salvaţi fiecare partiţie logică individual.
- <span id="page-98-0"></span>1. Înregistraţi-vă la consolă cu un profil utilizator care are autorizarea specială \*SAVSYS.
- 2. Anunţaţi utilizatorii că serverul nu va fi disponibil.
- 3. Modificaţi coada de mesaje QSYSOPR pentru a întrerupe modul: CHGMSGQ MSGQ(QSYSOPR) DLVRY(\*BREAK) SEV(60)
- 4. Introduceţi următoarele pentru a pune serverul într-o stare restricţionată: ENDSBS SBS(\*ALL) OPTION(\*CNTRLD) DELAY(600)

**Notă:** Pentru parametrul de întârziere specificaţi un număr de secunde care permite serverului dumneavoastră să termine normal toate joburile. Pe un server mare, utilizat, veţi avea nevoie de o întârziere mai mare.

Serverul trimite mesaje cozii de mesaje QSYSOPR. Aceste mesaje indică faptul că subsistemele au fost oprite, şi serverul este într-o stare restricţionată. După ce subsistemele au fost oprite, continuaţi cu pasul următor.

- 5. Încărcati primul volum de stocare al SAVSTG pentru suportul magnetic, și pregătiți dispozitivul de suport magnetic.
- 6. Verificaţi panoul de control pentru procesorul dumneavoastră pentru a vă asigura că serverul este în mod normal.
- 7. Dacă nu folositi partitionarea logică, continuați cu pasul următor. Altfel, dacă realizați această operație din partiția principală, asiguraţi-vă că opriţi din alimentare toate partiţiile secundare.
- 8. Itroduceti comanda de salvare a spatiului de stocare, cum ar fi: SAVSTG DEV(TAP01) CLEAR(\*ALL)

Puteţi de asemenea introduce o dată de expirare (EXPDATE(mmddyy)).

9. Apăsaţi Enter. Serverul se va opri din alimentare cu un IPL de repornire. Aceasta este similară cu PWRDWNSYS OPTION(\*IMMED) RESTART(\*YES). Acest lucru înseamnă că atunci când introduceţi comanda, serverul se va opri din activitate şi va realiza un IPL automat.

Când se produce IPL-ul, o funcție de unelte service dedicate (DST) pornește salvarea spațiului de stocare. Dacă operatorul încarcă normal volumele de suport magnetic şi trece peste verificarea datei de expirare, operatorul nu trebuie să fie prezent pentru primul volum de suport magnetic.

Dacă încărcaţi volumul de suport magnetic corect, următorul ecran de stare al salvării afişează în permanenţă evoluţia operaţiei de salvare.

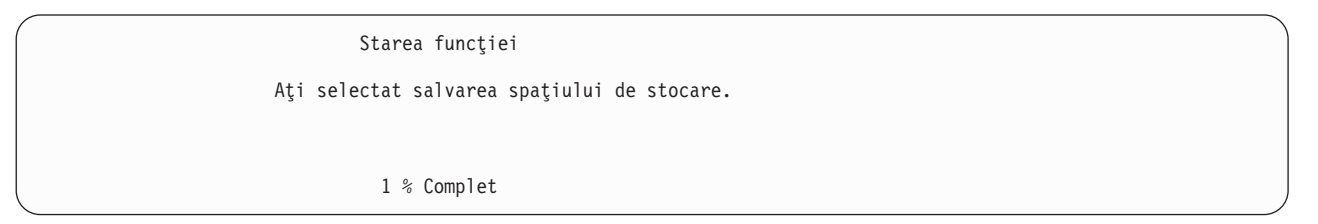

Câmpul *Procente salvate* de pe ecran estimează evoluția volumului total de sectoare salvate. Totuși, această estimare nu prezice cu acuratețe timpul necesar salvării sau numărul de benzi de care aveți nevoie pentru a termina operaţia de salvare. Motivul este că serverul nu salvează sectoarele nefolosite.

# **Operaţia 2 - Răspunsul la mesaje**

În timp ce procedura SAVSTG rulează, puteţi vedea fie ecranul de Tratare bandă fie pe cel de Intervenţie dischetă sau ecranul de Intervenție dispozitiv necesară:

Tratare bandă sau Intervenţie dischetă Dispozitiv: . . . Cod de gestiune I/O . . . . . . . . . . . . . : \_\_\_\_\_\_\_\_\_ . . . Introduceţi alegerea, apăsaţi Enter Acţiune . . . . . . . . . . . . . . . . . . . . . 1=Anulare 3=Continuare F3=Ieşire F12=Anulare **Sfârşitul beznii curente. Încărcaţi următorul volum.**

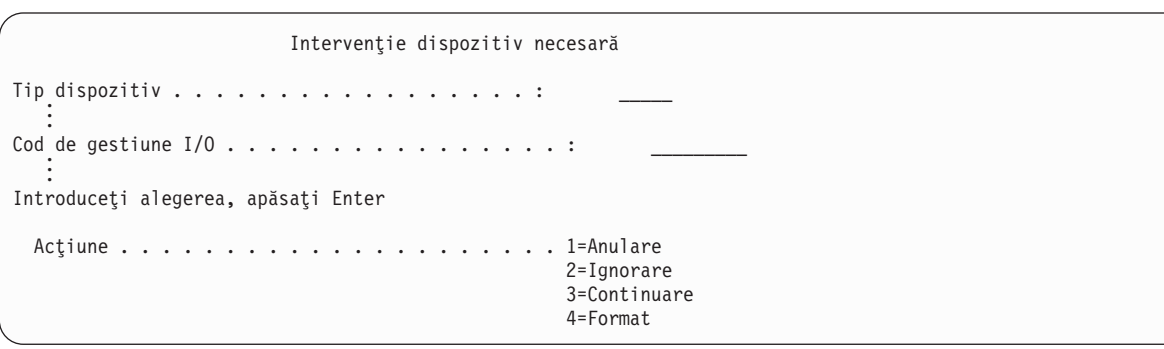

Când apare unul din aceste ecrane, urmăriţi mesajele din partea de jos a ecranului sau un cod de gestiune I/O. Răspundeţi în acest ecran folosind următoarele informaţii:

*Tabela 37. Tratarea mesajelor SAVSTG*

| Mesaj sau cod                                               | Actiunea dumneavoastră                                                                                                    |
|-------------------------------------------------------------|----------------------------------------------------------------------------------------------------|
| Sfârșitul benzii curente. Încărcați volumul următor.        | Incărcați următorul volum de bandă. Selectați optiunea 3<br>(Continuare), și apăsați tasta Enter.                                        |
| Există fișiere active pe suportul magnetic.                 | Pentru continuarea operației de salvare pe bandă, selectați<br>opțiunea 2 (Ignorare) pentru a ignora fișierele active. Apăsați<br>Enter. |
| Unitatea de bandă nu este pregătită.                        | Pregătiți unitatea de bandă, selectați opțiunea 3 (Continuare), și<br>apăsați tasta Enter.                                               |
| Suportul magnetic este protejat la scriere.                 | Inocuiti banda cu una care nu este protejată la scriere și selectați<br>opțiunea 3 (Reîncercare). Apăsați Enter.                         |
| Dispozitivul nu poate procesa formatul suportului magnetic. | Selctați opțiunea 4 (Formatare), și apăsați tasta Enter.                                                                                 |
| Banda sau discheta introdusă e goală.                       | Selctati optiunea 4 (Formatare), și apăsati tasta Enter.                                                                                 |
| Cod de gestiune I/O 8000 0001C.                             | Înlocuiți banda cu una care poate fi formatată la densitatea cerută<br>și selectați opțiunea 3 (Reîncercare). Apăsați Enter.             |

Dacă apare o eroare irecuperabilă la bandă, faceţi următoarele:

- 1. Înlăturaţi banda cu eroare din dispozitivul bandă. Nu puneţi banda cu eroare împreună cu celelalte benzi pe care tocmai le-aţi folosit în timpul operaţiei de salvare a spaţiului de stocare. Nu puteţi folosi banda cu eroare în timpul operaţiei de restaurare a spaţiului de stocare.
- 2. Încărcaţi o altă bandă în dispozitivul mediului de stocare.
- 3. Apăsaţi tasta F3 pentru a vă întoarce la meniul Folosire unelte de service dedicate.
- 4. Mergeţi la ["Continuarea](#page-100-0) unei operaţii de salvare a spaţiului de stocare" la pagina 95.

# <span id="page-100-0"></span>**Operaţia 3 - Terminarea procesului SAVSTG**

Când ultima bandă este terminată şi nu au apărut erori, banda se derulează automat şi se produce un IPL. Faceţi următoarele:

- 1. Serverul actualizează zona de date QSAVSTG în biblioteca QSYS pentru a arăta date şi ora operaţiei de salvare. Folosiţi comanda DSPOBJD pentru a afişa data şi ora operaţiei de salvare a spaţiului de stocare.
- 2. Asiguraţi-vă că operaţia de salvare s-a terminat cu succes. Folosiţi comanda DSPLOG pentru a afişa istoricul de sistem (QHST):

DSPLOG QHST

Sau folosiți comanda Afișare mesaj (DSPMSG) pentru a afișa mesajele QSYSOPR: DSPMSG QSYSOPR

Căutaţi un mesaj de terminare a operaţiei de salvare a spaţiului de stocare sau mesaje de diagnoză care să indice că serverul nu a putut să citească unele sectoare. Dacă serverul găseşte sectoare deteriorate pe care nu le poate citi, înseamnă că este posibil ca benzile dumneavoastră să nu fie complete. Dacă le folosiţi pentru restaurarea spaţiului de stocare, operaţia ar putea eşua. Contactaţi reprezentantul dumneavoastră service pentru asistenţă. Repetaţi apoi operaţia de salvare a spaţiului de stocare.

Aceasta încheie procedura de salvare a spatiului de stocare. Dacă nu doriti ca serverul să realizeze un IPL automat, puteti folosi un job de pornire automată, care să oprească serverul.

# **Anularea unei operaţii de salvare a spaţiului de stocare**

Pentru a anula operația de salvare a spațiului de stocare, apăsați tasta F19. Această acțiune anulează o operație acțivă de salvare a spatiului de stocare.

# **Continuarea unei operaţii de salvare a spaţiului de stocare**

Puteţi folosi această procedură dacă sunt adevărate următoarele condiţii:

- v Operaţia de salvare a spaţiului de stocare a terminat salvarea Codului intern licenţiat.
- v Operaţia de salvare a spaţiului de stocare a terminat să scrie pe cel puţin o bandă în timpul operaţiei de salvare a spațiului de stocare.
- v Aţi ataşat toate unităţile de disc, şi unităţile de disc funcţionează.

Dacă apare o eroare care opreşte o operaţie de salvare a spaţiului de stocare (de exemplu, opriri ale alimentării serverului, eroare de operare sau eroare a unității de bandă), puteți porni din nou operația de salvare a spațiului de stocare.

Efectuaţi următoarele pentru a continua operaţia de salvare a spaţiului de stocare:

- 1. Selectaţi modul manual în panoul de control al procesorului dumneavoastră.
- 2. Porniţi serverul folosind comutatorul de alimentare sau butonul de alimentare. Este afişat meniul IPL or Install the System.
- 3. Selectaţi opţiunea 3 (Utilizare unelte de service dedicate (DST)) şi apăsaţi tasta Enter.
- 4. Înregistraţi-vă la DST folosind parola care este asociată serverului dumneavoastră pentru autorizare completă DST. Meniul Utilizare unelte service dedicate (DST) apare la consolă.
- 5. Din meniul Utilizare unelte service dedicate (DST), selectaţi opţiunea 9 (Gestionare salvare spaţiu de stocare şi restaurare spaţiu de stocare) şi apăsaţi tasta Enter.
- 6. Selectati optiunea 4 (Continuare salvare spatiu de stocare) și apăsați tastaEnter. Dacă serverul nu vă permite să continuați operația de salvare a spațiului de stocare, la consolă apare un ecran cu o
- explicaţie. 7. Dacă pe consolă apare ecranul Continuare salvare spațiu de stocare, încărcați banda pe care serverul a scris ultima dată când s-a oprit operaţia de salvare a spaţiului de stocare. Apăsaţi Enter.

```
Continuare salvare spaţiu stocare
Aţi selectat continuarea salvării spaţiului de stocare.
Faceţi următoarele:
1. Localizati benzile create în timpul salvării întrerupte
     a spaţiului de stocare. Ultima bandă care a fost scrisă
     în totalitate înainte de a se întrerupe salvarea spaţiului
    de stocare are următoarea identificare:
         Identificator de volum. \ldots . . . :
         Număr de secvență . . . . . . . . :
2. Asiguraţi-vă că o bandă iniţializată şi fără protecţie la scriere este
   încărcată şi pregătită în dispozitivul de bandă. Urmaţi
    procedurile descrise în ghidul operatorului dispozitivului
    de bandă.
3. Apăsaţi Enter pentru a continua salvarea spaţiului de stocare.
```
8. Dacă identificatorul de volum al benzii încărcate este diferit de identificatorul de volum al primei benzi de salvare a spațiului de stocare, este afișat ecranul Intervenție dispozitiv necesară. Mesajul din partea de jos a ecranului spune că **s-a încărcat un volum greşit**.

Pentru a continua operația de salvare, introduceți SAVEDS în linia "Volum nou" și selectați opțiunea 4 pentru a formata banda.

# <span id="page-102-0"></span>**Capitolul 6. Salvarea serverului în timp ce este activ**

Puteți folosi funcția salvare-când-este-activ împreună cu celelalte proceduri de salvare de rezervă și recuperare pentru a reduce sau elimina întreruperea anumitor operații de salvare. Durata de timp din timpul procesului de salvare de rezervă în care nu puteţi folosi serverul **timpul de întrerupere salvare**. Funcţia salvare-când-este-activ vă permite să vă folosiți serverul pe parcursul întregului proces de salvare, adică vă salvați serverul cât timp este activ. Aceasta vă permite să reduceţi sau să eliminaţi timpul de întrerupere salvare. În contrast, alte funcţii de salvare nu permit accesul, sau permit doar accesul la citire exclusiv asupra obiectelor în timp ce le salvaţi.

Subiectele de mai jos oferă informații despre funcția salvare-când-este-activ:

- v "Salvare-când-este-activ şi strategia dumneavoastră de salvare de rezervă şi recuperare" Ce loc ocupă funcția dumneavoastră salvare-când-este-activ în strategia de salvare de rezervă și recuperare depinde dacă veți reduce sau elimina timpul de întrerupere salvare. Aceste pagini conțin informații pentru a vă ajuta să decideți cum veți folosi funcția salvare-când-este-activ. De asemenea conține pagini cu descrieri tehnice ale funcției salvare-când-este-activ.
- v ["Reducerea](#page-116-0) timpului de întrerupere pentru salvare" la pagina 111 Aceste informaţii vă spun ce se întâmplă când folosiţi funcţia salvare-când-este-activ pentru a *reduce* timpul de întrerupere salvare.
- v ["Eliminarea](#page-116-0) timpului de întrerupere salvare" la pagina 111 Aceste informaţii vă spun ce se întâmplă când folosiţi funcţia salvare-când-este-activ pentru a *elimina* timpul de întrerupere salvare.
- v "Parametri pentru funcţia de [salvare-când-este-activ"](#page-117-0) la pagina 112 Folosiţi aceste opţiuni pentru a specifica cum veţi folosi funcţia salvare-când-este-activ.
- "Reduceti timpul de [întrerupere](#page-120-0) salvare" la pagina 115 Folositi functia salvare-când-este-activ pentru a reduce timpul de întrerupere salvare. Acesta este cel mai usor mod de folosire a functiei salvare-când-este-activ.
- v "Eliminaţi timpul de [întrerupere](#page-123-0) a salvării" la pagina 118 Folositi functia de salvare-când-este-activ pentru a elimina timpul de întrerupere salvare.

# **Salvare-când-este-activ şi strategia dumneavoastră de salvare de rezervă şi recuperare**

Ce loc ocupă funcția dumneavoastră salvare-când-este-activ în strategia de salvare de rezervă și recuperare depinde dacă plănuiţi să reduceţi sau eliminaţi timpul de întrerupere salvare.

#### **Reducere timp întrerupere salvare**

Reducerea timpului de întrerupere salvare este cel mai ușor mod de folosire a funcției salvare-când-este-activ. Când folosiți această opțiune procedura de restaurare este aceeași ca în cazul unei salvări standard. În plus, puteți folosi funcția salvare-când-este-activ pentru a reduce timpul de întrerupere pentru salvare fără să folosiți controlul comiterii și jurnalizarea. Dacă toleraţi timpul de întrerupere, ar trebui să folosiţi funcţia salvare-când-este-activ pentru a reduce timpul de întrerupere salvare. Pentru o privire generală, vedeți ["Reducerea](#page-116-0) timpului de întrerupere pentru salvare" la [pagina](#page-116-0) 111.

#### **Eliminarea timpului de întrerupere-salvare**

Puteți folosi funcția salvare-când-este-activ pentru a elimina timpul de întrerupere salvare. Folosiți această opțiune doar dacă nu tolerați timpul de întrerupere salvare. Ar trebui să folosiți funcția salvare-când-este-activ pentru a elimina timpul de întrerupere pentru salvare doar pentru obiecte pe care le protejaţi prin jurnalizare sau controlul comiterii. În

plus veţi avea proceduri de recuperare mai complexe. Ar trebui să luaţi în seamă aceste proceduri de recuperare mai complexe în planul dumneavoastră de recuperare în caz de dezastru. Pentru o privire generală, vedeţ[i"Eliminarea](#page-116-0) timpului de [întrerupere](#page-116-0) salvare" la pagina 111.

#### **Luarea deciziei**

Dacă să vă decideţi pentru reducerea sau eliminarea timpului de întrerupere, acest subiect vă poate ajuta să vă hotărâţi ce loc ocupă funcția salvare activă în planul dumneavoastră de salvare de rezervă și recuperare. Revedeți aplicațiile dumneavoastră Alte proceduri pe care le folosiţi în planul de salvare de rezervă şi recuperare se aplică în continuare. Ar trebui să le luați în seamă și când revedeți procedurile de salvare de rezervă și recuperare. Puteți ajunge la una din următoarele concluzii:

- v Strategia de salvare curentă este adecvată timpului de întrerupere salvare planificat.
- Bibliotecile de aplicatii critice sunt candidate pentru procesare salvare-când-este-activ.
- v Bibliotecile aplicaţiei dumneavoastră critice sunt candidate dar necesită modificări pentru a minimiza procedurile de recuperare.
- v Documentele sau folderele critice sunt candidate.
- v Toate bibliotecile de aplicaţii sunt candidate datorită unui timp comprimat de întrerupere salvare.
- veți folosi salvare-când-este-activ pentru a reduce timpul de întrerupere salvare pentru că puteți tolera un mic timp de întrerupere salvare.
- v Veţi folosi salvare-când-este-activ pentru a elimina timpul de întrerupere salvare din următoarele motive:
	- Nu toleraţi timpul de întrerupere salvare.
	- Folosiţi deja jurnalizarea şi controlul comiterii.
	- Intenţionaţi să folosiţi jurnalizarea şi controlul comiterii.

Următoarele pagini vă pot ajuta să luați o decizie bazată pe informații pentru folosirea funcției salvare-când-este-activ.

- v "Funcţia salvare-când-este-activ"
	- Aceste informaţii conţin o descriere detaliată a funcţiei salvare-când-este-activ.
- v "Considerente şi restricţii pentru funcţia [salvare-când-este-activ"](#page-109-0) la pagina 104 Aceste informații discută modul în care salvare-când-este-activ afectează performanța, memoria auxiliară și controlul comiterii. De asemenea descrie ce nu puteți face cu funcția salvare-când-este-activ.

# **Funcţia salvare-când-este-activ**

Funcția salvare-când-este-activ este o opțiune pentru mai multe comenzi de salvare OS/400. Vă permite să salvați părți din serverul dumneavoastră fără a-l pune într-o stare restrictivă. Puteţi folosi funcţia salvare-când-este-activ pentru a reduce întreruperea salvare sau pentru a o elimina.

#### **Cum funcţionează**

Obiectele OS/400 conţin unităţi de stocare numite **pagini**. Când folosiţi funcţia salvare-când-este-activ pentru a salva un obiect serverul creează două imagini ale paginilor obiectului:

- v Prima imagine conţine actualizările obiectului cu care activitatea normală a serverului lucrează.
- v A doua imagine este o imagine a obiectului la un singur moment în timp. Jobul salvare-când-este-activ foloseşte această imagine pentru a salva obiectul pe mediu de stocare.

Cu alte cuvinte, când o aplicaţie face schimbări asupra unui obiect în timpul jobului salvare-când-este-activ, serverul foloseşte o imagine a paginilor obiectului pentru a face schimbările. În acelaşi timp serverul foloseşte cealaltă imagine pentru a salva obiectul pe mediu de stocare. Imaginea pe care o salvează serverul nu are schimbările pe care le-aţi făcut în timpul jobului salvare-când-este-activ. Imaginea de pe mediu de stocare este aşa cum era când serverul a atins un punct de control.

#### **Puncte de control**

**Punctul de control** pentru un obiect este momentul de timp în care serverul creează o imagine a acelui obiect. Imaginea pe care o creează serverul în acel moment este**imaginea punct de control** a obiectului.

Crearea unei imagini punct de control este similară cu fotografierea unui automobil în mişcare. Punctul în timp în care aţi făcut fotografia corespunde punctului de control. Fotografia automobilului în mişcare corespunde imaginii punct de control. Când serverul a terminat crearea imaginii punct de control a obiectului, obiectul a atins un punct de control.

În ciuda numelui salvare-când-este-activ, nu puteţi modifica obiecte în timp ce serverul îşi obţine imaginile punct de control. Serverul alocă (sau blochează) obiecte în timp ce obţine imagini punct de control. După ce serverul obţine imaginile punct de control, puteţi modifica obiectele.

#### **Sincronizare**

Când salvati mai mult de un obiect trebuie să alegeți când obiectele vor atinge un punct de control în relatie cu fiecare. Aceasta este sincronizare. Sunt trei feluri de sicronizarere:

v **Sincronizare deplină**

Cu sincronizarea deplină punctele de control pentru toate obiectele au loc în acelaşi timp. Punctele de control au loc într-o perioadă de timp în care obiectele nu pot suferi nici o modificare. IBM vă recomandă cu tărie să utilizaţi sincronizarea completă chiar și atunci când salvați obiecte numai într-o singură bibliotecă.

- v **Sincronizare bibliotecă** Cu sincronizarea bibliotecă punctele de control pentru toate obiectele dintr-o bibliotecă au loc în acelaşi timp.
- v **Sincronizare definită sistem**

Cu sincronizarea definită sistem serverul decide când au loc punctele de control pentru fiecare obiect. Punctele de control pentru obiecte pot avea loc în momente diferite ceea ce duce la proceduri de restaurare complexe.

#### **Timp întrerupere salvare**

Intervalul de timp din timpul procesului de salvare de rezervă în care nu puteţi folosi serverul este **timpul de întrerupere salvare**. Puteţi folosi funcţia salvare-când-este-activ pentru a **reduce** sau **elimina** întreruperea salvare.

Cel mai uşor şi recomandat mod de folosire a funcţiei de salvare-când-este-activ este pentru a **reduce** timpul de întrerupere salvare. Puteţi reduce timpul de întrerupere salvare terminând aplicaţiile care modifică obiectele. Puteţi reporni aplicațiile după ce serverul a atins un punct de control pentru acele obiecte. Puteți alege să puneți funcția salvare-când-este-activ să trimită o notificare când termină [procesarea](#page-105-0) punctului de control. După ce funcţia salvare-când-este-activ termină procesarea punctelor de control este sigur să porniți aplicațiile dumneavoastră din nou. Când folosiți funcția salvare-când-este-activ în acest mod timpul de întrerupere salvare poate fi mult mai mic decât în cazul operaţiilor de salvare normale.

De asemenea puteti folosi functia salvare-când-este-activ pentru aelimina timpul de întrerupere salvare. Când folositi funcția salvare-când-este-activ nu opriți aplicațiile care modifică obiectele pe care le salvați. Totuși, operația de salvare afectează performanța și timpul de răspuns al aplicațiilor dumneavoastră. Trebuie de asemenea să utilizați jurnalizarea sau controlul comiterii pentru toate obiectele pe care le salvati atunci când utilizati salvare-când-este-activ în acest mod. Utilizând functia salvare-când-este-activ pentru a elimina timpul de întrerupere pentru salvare poate de asemenea creste foarte mult complexitatea procedurilor dumneavoastră de recuperare.

#### **Comenzi salvare-când-este-activ**

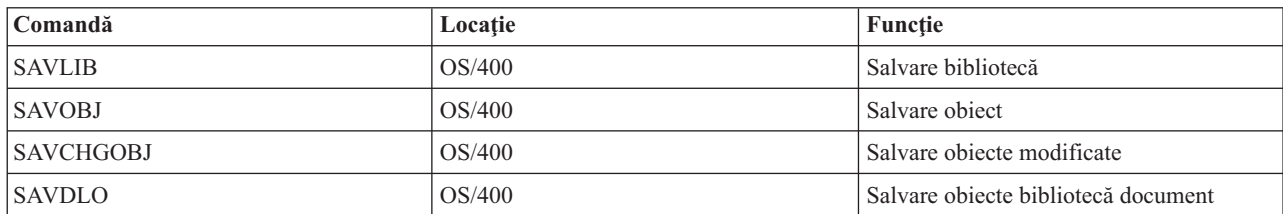

Funcția salvare-când-este-activ este o opțiune pentru comnezile de salvare OS/400 menționate mai jos:

<span id="page-105-0"></span>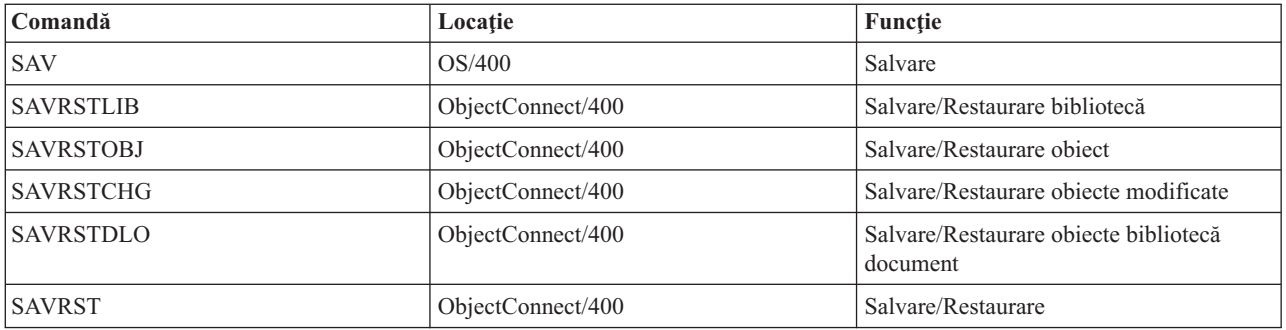

Următoarele pagini conțin informații pe care trebuie să le știți dacă plănuiți să eliminați timpul de întrerupere salvare:

- v "Procesarea punct de control cu salvare-când-este-activ"
- v "Procesarea amprentă de timp cu [salvare-când-este-activ"](#page-107-0) la pagina 102
- v "Controlul comiterii cu [salvare-când-este-activ"](#page-107-0) la pagina 102

### **Procesarea punct de control cu salvare-când-este-activ**

Procesarea punct de control are loc după ce serverul determină exact care obiecte le va salva pentru o bibliotecă anume. Dacă cererea de salvare-când-este-activ este pentru biblioteci multiple serverul efectuează procesarea punct de control pentru toate bibliotecile din cererea de salvare.

Procesarea punct de control nu cere ca serverul să mențină două copii complete ale obiectelor pe care le salvați. Serverul menține doar două copii ale paginilor obiectului pe care aplicațiile îl modifică pe parcursul salvării. Cu cât sunt mai multe pagini pe care le modifică o aplicație pentru un obiect în timpul cererii de salvare-când-este-activ cu atât sunt mai mari cerinţele de stocare pentru obiect. După ce serverul termină procesarea punct de control pentru crearea imaginii punct de control a paginii, performanţa scade treptat pentru prima actualizare a unei pagini. Impactul performanței variază în funcție de tipul discului, spațiul de stocare disponibil pe disc și modelul procesorului. Actualizările ulterioare asupra aceleaşi pagini modificate nu cer o procesare suplimentară în ceea ce priveşte versiunea de punct de control a paginii.

Următoarea figură arată cum menţine serverul o imagine punct de control a unui obiect în timpul unei operaţii salvare-când-este-activ. Părţile umbrite ale diagramei reprezintă versiunea punct de control a obiectului. O explicaţie a paşilor urmează figurii.

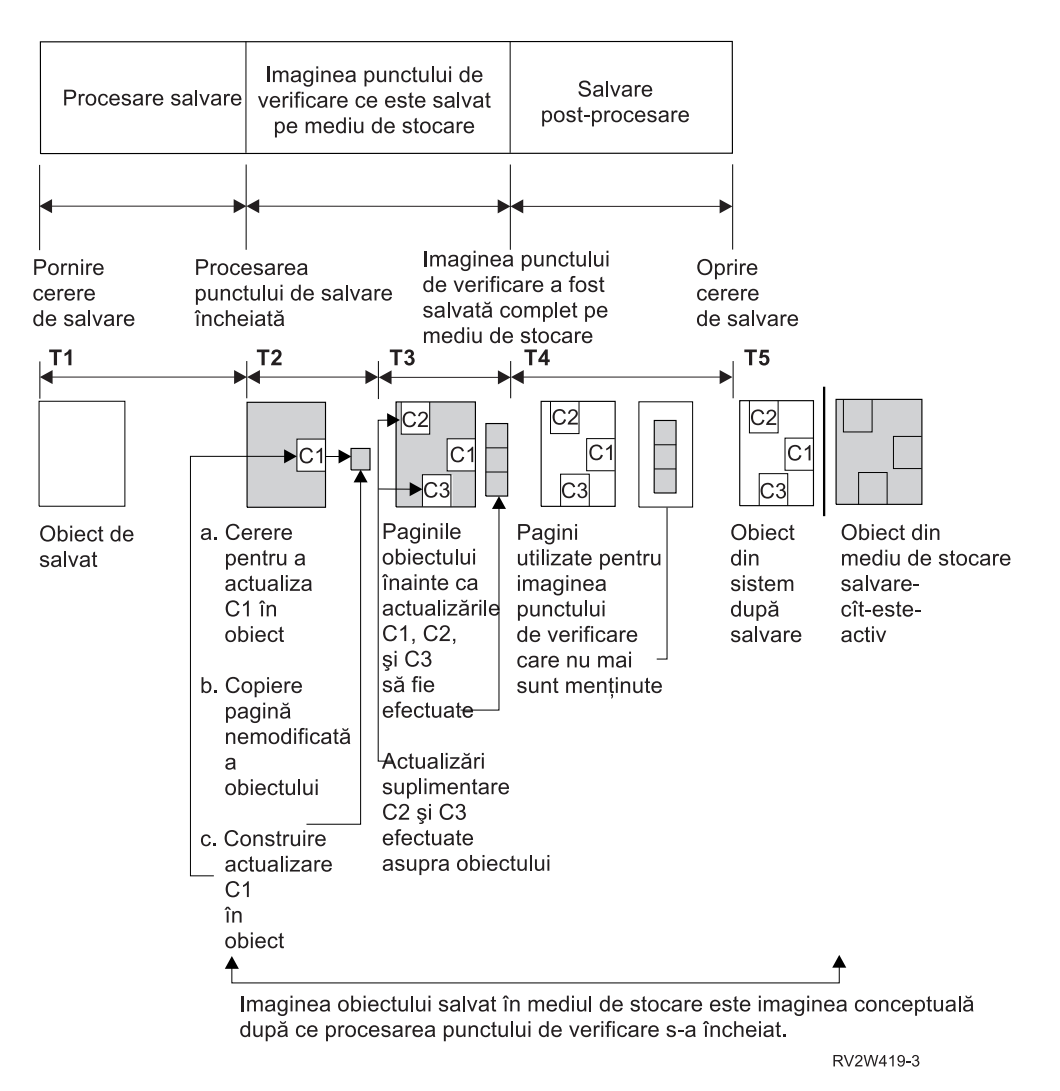

*Figura 10. Gestiunea server a actualizărilor obiectelor după procesarea punct de control este completă*

Figura de mai sus arată o linie de timp cu T1 — T5:

- 1. Momentul T1 este faza de salvare preprocesare a operaţiei de salvare-când-este-activ. Obiectul atinge un punct de control la momentul T1.
- 2. Momentul T2 arată o actualizare a obiectului, referită ca C1. Actualizarea are loc în timp ce cererea salvare-când-este-activ salvează obiectul pe mediu de stocare.
	- a. O aplicaţie face o cerere pentru actualizarea C1.
	- b. Mai întâi serverul face o copie a paginii originale.
	- c. Aplicaţiile fac modificarea asupra obiectului.

Pagina originală copiată este apoi parte a imaginii punct de control pentru obiect.

- 3. Momentul T3 arată că obiectul a primit două modificări suplimentare, C2 şi C3. Orice cereri de modificare suplimentare care sunt făcute către paginile obiectului deja modificat pentru C1, C2 sau C3 nu cer procesare suplimentară. La momentul T3 cererea salvare-când-este-activ a salvat complet obiectul pe mediu de stocare.
- 4. Momentul T4 arată că serverul nu mai deţine pagini copiate pentru imaginea punct de control a obiectului deoarece serverul nu mai are nevoie de ele.
- 5. Momentul T5 arată că obiectul de pe server are modificările C1, C2 şi C3. Dar copia sau imaginea obiectului salvat pe mediu de stocare nu conţine acele modificări.

### <span id="page-107-0"></span>**Procesarea amprentă de timp cu salvare-când-este-activ**

Timp-salvare-când-este-activ pentru un obiect poate fi utilă atunci când determinaţi ce proceduri de [recuperare](#page-124-0) să utilizati după ce restaurati obiectele de pe mediul de stocare. Toate modificările făcute obiectului înainte de amprenta de timp salvare-când-este-activ vor fi prezente pentru obiect pe mediu de stocare salvare-când-este-activ. Modificările făcute obiectului după amprenta de timp salvare-când-este-activ nu vor fi prezente pentru obiect pe mediu de stocare salvare-când-este-activ.

Dacă specificaţi UPDHST(\*YES) la comanda salvare serverul înregistrează data şi ora la care el execută o operaţie de salvare pentru un obiect. Serverul ia amprenta de timp mai devreme în faza de preprocesare salvare. Amprenta de timp determină când operaţia de salvare a început pentru obiect. Această amprentă de timp este **timpul-salvare** pentru obiect. Obiectele multiple pe care le salvați cu o cerere de salvare vor avea același timp-salvare dacă se află toate în aceeaşi bibliotecă. Această amprentă de timp afişează câmpul**dată/oră salvare** când folosiţi comanda Afişare descriere obiect (DSPOBJD).

Funcția salvare-când-este-activ introduce o amprentă de timp suplimentară care se referă la procesare salvare. Această amprentă de timp suplimentară este timpul-salvare-când-este-activ pentru un obiect. **Timpul-salvare-când-este-activ** identifică timpul în care un obiect salvat cu funcţia salvare-când-este-activ a atins punctul de control. Timpul-salvare-când-este-activ este acelaşi pentru toate obiectele care ating un punct de control împreună.

Când folosiți comanda Afișare descriere obiect (DSPOBJD) timpul-salvare-când-este-activ se afișează în câmpul **dată/oră salvare activă**. Serverul doar actualizează timpul-salvare-când-este-activ pentru un obiect dacă precizaţi UPDHST(\*YES) comenzii de salvare când cereţi operaţia de salvare-când-este-activ.

Unele obiecte nu cer procesare punct de control salvare-când-este-activ suplimentară. De aceea amprenta de timp salvare-când-este-activ este aceeaşi cu momentul când descrierea obiectului este salvată. Exemple în acest sens sunt tipurile de obiect \*JOBQ și \*OUTQ cărora le sunt salvate doar descrierile, nu și conținutul. Aceasta este de asemenea valabil pentru fişiere care cu au membri.

Pentru membri fisiere fizice informatiile**data/ora ultimei salvări** pe care le determină comanda DSPFD sunt fie ultima oră de salvare, fie ultima oră de salvare-când-este-activ. Informaţiile afişate depind de tipul ultimei operaţii de salvare pe care ati efectuat-o pentru fiecare din membri.

Considerentele de recuperare nu se aplică dacă utilizați salvare-când-este-activ funcția pentru a reduce timpul de întrerupere pentru salvare.

#### **Considerente pentru procedura de recuperare**

Aceste considerente se aplică obiectelor jurnalizate care sunt salvate cu funcţia salvare-când-este-activ. Începutul intrării salvare jurnal din jurnal conține timpul-salvare și timpul-salvare-când-este-activ. Intrarea jurnal salvată a obiectului conține de asemenea timpul-salvare și timpul-salvare-când-este-activ. Căutați intrarea jurnal care determină când membrul fişier jurnalizat a atins punctul de control. Toate intrările jurnal de după această intrare jurnal pentru un obiect jurnalizat nu se vor reflecta în datele care sunt salvate în timpul unei operații de salvare-când-este-activ. Aceste informații pot fi folositoare când determinați ce proceduri de recuperare sunt necesare după restaurarea obiectelor jurnalizate de pe mediu de stocare salvare-când-este-activ.

Vedeţi Gestiune jurnal pentru informaţii suplimentare despre funcţia şi machetele de jurnalizare pentru intrările jurnal specifice create în timpul procesării salvare-când-este-activ.

### **Controlul comiterii cu salvare-când-este-activ**

Aceste informatii se aplică dacă folositi controlul comiterii și salvare-când-este-activ pentru a elimina timpul de întrerupere pentru salvare. Aceste informaţii sunt valabile numai dacă nu specificaţi \*NOCMTBDY pentru parametrul SAVACTWAIT pentru tratarea modificărilor de înregistrare în aşteptare.

Dacă un obiect primeşte actualizări sub controlul comiterii în timpul fazei de procesare punct de control a unei operaţii salvare-când-este-activ, serverul salvează obiectul la o graniță de comitere. Serverul salvează toate obiectele care ating un punct de control împreună în aceeaşi graniţă de comitere. Vedeţi "Procesarea punct de control cu
[salvare-când-este-activ"](#page-105-0) la pagina 100 pentru informații suplimentare despre cum obiectele pentru o bibliotecă anume pot fi grupate împreună respectând procesarea punct de control.

În timpul fazei de preprocesare salvare a unei cereri salvare-când-este-activ serverul se asigură că salvează perimetrul graniţa de comitere a obiectelor după cum urmează:

- v Dacă jobul care efectuează cererea salvare-când-este-activ nu este în mod curent într-o graniţă de comitere, cererea de salvare se termină fără a salva nici un obiect. Această procesare este aceeaşi pentru orice cerere de salvare.
- v Dacă actualizările sunt în progres pentru obiectele dintr-un grup care ating un punct de control împreună, serverul întârzie punctul de control. Punctul de control continuă când toate tranzacțiile ating o graniță de comitere. Serverul aşteaptă durata de timp specificată de cel de-al doilea element al parametrului SAVACTWAIT pentru aceste tranzactii pentru a atinge o graniță de comitere. Dacă mai există tranzacții necomise când timpul specificat expiră, cererea de salvare se termină.
- Serverul identifică care joburi au definiții de comitere ce nu se află în acel moment la o graniță de comitere și întârzie procesarea punctului de control. Serverul asteaptă până tranzacțiile necomise întârzie procesarea punctului de control pentru un grup de obiecte cu aproximativ 30 de secunde. Apoi serverul trimite un mesaj CPI8365 în coada de mesaje QSYSOPR pentru fiecare job care întârzie cererea de salvare-când-este-activ. După ce primiţi aceste mesaje puteţi lua măsurile potrivite pentru a aduce toate definiţiile de comitere pentru acele joburi la o graniţă de comitere.
- v Când nici o definiţie de comitere nu mai întârzie jobul salvare-când-este-activ, acesta termină procesarea punctului de control pentru obiecte. După ce procesarea punctului de control se termină, serverul permite modificări pentru acele obiecte sub controlul comiterii.
- v Dacă o definiţie de comitere a anulat comiterea modificărilor, ar putea întârzia o cerere salvare-când-este-activ. Modificările necomise ar putea întârzia cererea salvare-când-este-activ, chiar dacă modificările nu sunt pentru un fişier de bază de date. Această situaţie poate apărea dacă jurnalizaţi oricare dintre fişierele de bază de date în jurnalul pe care definiţia de comitere îl foloseşte pentru modificările necomise, nerelaţionate şi dacă specificaţi o valoare mai mare ca 0 pentru cel de-al doilea element al parametrului SAVACTWAIT.
- v Dacă o aplicaţie efectuează o operaţie citire-pentru-actualizare, dar nu s-au făcut modificări, se consideră că aplicaţia a pornit un ciclu de comitere. Serverul permite stabilirea unui punct de control în mijlocul unui ciclu de comitere atât timp cât nu s-a făcut nici o modificare. Procesarea punctului de control nu se oprește dacă aplicația efectuează doar o operaţie citire-pentru-actualizare.
- v Serverul întârzie temporar un job care are toate definiţiile de comitere la o graniţă de comitere atunci când sunt adevărate ambele condiţii de mai jos:
	- Când este probabil ca o aplicaţie să modifice un obiect care este sub controlul comiterii
	- Când acel obiect atinge un punct de control

Serverul retine acel job până ce obiectul atinge un punct de control sau procesarea punctului de control pentru obiect depăşeşte timpul specificat de parametrul SAVACTWAIT. În timp ce serverul întârzie un job într-o graniţă de comitere, comanda WRKACTJOB afişează **CMTW** ca stare a jobului.

#### **Controlul comiterii cu salvare-când-este-activ şi \*NOCOMTBDY** |

Aceste informatii sunt valabile dacă folositi controlul comiterii și salvare-când-este-activ pentru a elimina timpul de întrerupere salvare. Aceste informaţii sunt valabile numai dacă utilizaţi \*NOCMTBDY pentru tratarea modificărilor de înregistrare în aşteptare pentru parametrul SAVACTWAIT.

- v Dacă jobul care realizează cererea salvare-când-este-activ nu este în acel moment la o graniţă de comitere, salvarea continuă şi obiectele sunt salvate cu tranzacţii parţiale.
- v Dacă actualizările, altele decât modificările de înregistrare în aşteptare, sunt în desfăşurare pentru oricare din obiectele dintr-un grup care ajung la un punct de control împreună, serverul întârzie punctul de control. Punctul de control continuă când toate tranzacțiile ating o graniță de comitere. Serverul așteaptă durata de timp specificată de cel de-al doilea element al parametrului SAVACTWAIT pentru aceste tranzacții pentru a ajunge la o graniță de comitere. Dacă mai există tranzacții necomise când timpul specificat expiră, cererea de salvare se termină.
- v Când nici o definiţie de comitere nu mai întârzie jobul salvare-când-este-activ, acesta termină procesarea punctului de control pentru obiecte. După ce procesarea punctului de control se termină, serverul permite modificări pentru acele obiecte sub controlul comiterii.
- v Dacă o definiţie de comitere are modificări necomise, altele decât modificările de înregistrare, este posibil să fie întârziată o cerere salvare-când-este-activ. Modificările necomise ar putea întârzia cererea salvare-când-este-activ, chiar dacă modificările nu sunt pentru un fişier de bază de date. Această situaţie poate apărea dacă jurnalizaţi oricare dintre fişierele de bază de date în jurnalul pe care definiţia de comitere îl foloseşte pentru modificările necomise, nerelaţionate şi dacă specificaţi o valoare mai mare ca 0 pentru cel de-al doilea element al parametrului SAVACTWAIT.
- Dacă o aplicatie efectuează o operație citire-pentru-actualizare, dar nu s-au făcut modificări, se consideră că aplicația a pornit un ciclu de comitere. Serverul permite stabilirea unui punct de control în mijlocul unui ciclu de comitere atât timp cât nu s-a făcut nici o modificare. Procesarea punctului de control nu se opreste dacă aplicatia efectuează doar o operatie citire-pentru-actualizare.
- Serverul întârzie temporar un job care are toate definițiile de comitere la o graniță de comitere atunci când sunt adevărate ambele conditii de mai jos:
	- Când este probabil ca o aplicaţie să modifice un obiect care este sub controlul comiterii
	- Când acel obiect atinge un punct de control

Serverul reține acel job până ce obiectul atinge un punct de control sau procesarea punctului de control pentru obiect depăşeşte timpul specificat de parametrul SAVACTWAIT. În timp ce serverul întârzie un job într-o graniţă de comitere, comanda WRKACTJOB afişează **CMTW** ca stare a jobului.

#### **Controlul comiterii cu salvare-când-este-activ şi performanţa serverului**

Folosirea funcţiei salvare-când-este-activ în timp ce procesarea controlului comiterii este activă necesită considerente suplimentare. O aplicație poate actualiza un obiect sub controlul comiterii în timpul fazei de procesare a punctului de control a unei cereri de salvare-când-este-activ. Dacă se întâmplă aceasta, serverul se asigură că salvează obiectul pe mediul de stocare la o graniţă de comitere. Serverul salvează toate obiectele care ating un punct de control împreună la aceeași graniță de comitere. Prin urmare, este important să vă asigurați că înțelegeți [considerentele](#page-110-0) privind performanța, unice pentru procesarea salvare-când-este-activ dacă protejaţi obiectele pe care le salvaţi cu controlul comiterii. Altfel este posibil ca serverul să nu poată atinge niciodată o graniţă de comitere. Este posibil să nu poată obţine o imagine punct de control a obiectelor pe care le salvaţi.

# **Considerente şi restricţii pentru funcţia salvare-când-este-activ**

Funcția salvare-când-este-activ va afecta aspecte importante ale serverului dumneavoastră, cum ar fi performanța, memoria auxiliară şi controlul comiterii. Paginile care urmează conţin considerente şi restricţii cu privire la aceste aspecte ale serverului dumneavoastră.

Paginile valabile pentru dumneavoastră depind de faptul că reduceţi sau eliminaţi timpul de întrerupere pentru salvare.

#### **Informaţii despre pentru reducerea şi eliminarea timpului de întrerupere salvare.**

Aceste informaţii pot fi aplicate dacă vă propuneţi să eliminaţi timpul de întrerupere pentru salvare.

- v "Considerente privind performanţa pentru [salvare-când-este-activ"](#page-110-0) la pagina 105
- v "Considerente privind stocarea pentru [salvare-când-este-activ"](#page-111-0) la pagina 106
- v "Restricţiile pentru [salvare-când-este-activ"](#page-112-0) la pagina 107

#### **Informaţii pentru eliminarea timpului de întrerupere salvare**

Aceste informaţii se pot aplica dacă vă propuneţi să eliminaţi timpul de întrerupere pentru salvare.

- v "Reguli de blocare obiecte [salvare-când-este-activ"](#page-113-0) la pagina 108
- v "Restricţii pentru controlul comiterii cu [salvare-când-este-activ"](#page-115-0) la pagina 110

### <span id="page-110-0"></span>**Considerente privind performanţa pentru salvare-când-este-activ**

În timp ce puteţi rula operaţii de salvare-când-este-activ în orice moment, operaţiile de salvare-când-este-activ vor afecta performanta altor aplicatii pe care le rulati. De aceea ar trebui să rulati operatii de salvare-când-este-activ în momente de activitate server redusă. Câteva joburi interactive sau joburi batch care sunt în mod primar de citire-exclusivă sunt exemple de activități care permit performante crescute ale serverului în timpul operației salvare-când-este-activ.

În general serverul efectuează procesarea punctului de control mai repede pentru un mic număr de obiecte mai mari decât pentru un număr mare de obiecte mai mici.

Nu ar trebui să folosiţi funcţia salvare-când-este-activ când serverul este foarte ocupat sau când este disponibil foarte puțin spațiu de stocare. Înaintea salvării unor mari cantități de date (ca bibliotecile tuturor utilizatorilor), ar trebui să folosiţi funcţia salvare-când-este-activ cu cantităţi limitate de date. Folosirea caracteristicii salvare-când-este-activ cu cantități limitate de date vă va ajuta să determinați impactul ei asupra performanței și spațiului de stocare al serverului dumneavoastră.

Factori majori care pot afecta performanța funcției de salvare-când-este-activ sunt următorii:

- Factori CPU
- v Factori memorie auxiliară
- v Factori memorie principală
- Factori [activitate](#page-111-0) DLO

### **CPU şi salvare-când-este-activ**

Relația dintre CPU-ul serverului și o operație salvare-când-este-activ depinde de capacitatea de disponibilitate a CPU și de caracteristicile celorlalte joburi de pe server.

#### **Capacitatea de disponibilitate CPU**

Capacitatea CPU care este disponibilă pentru procesul de salvare poate avea o mare influenţă asupra timpului necesar pentru terminarea operaţiei de salvare. De aceea, fiţi pregătit ca operaţia de salvare-când-este-activ să dureze mai mult decât o operație de salvare pe un server restricționat. Schimbarea în timpul necesar pentru ca operația de salvare să se termine poate fi de la 10 procente în plus la patru sau cinci ori mai mult. Aceasta depinde de resursele serverului disponibile pentru salvare. Ca idee, permiteţi numai 30% din CPU pentru sarcini care rulează în fundal.

#### **Caracteristici ale celorlalte joburi de pe server**

Joburile active în timpul unei operaţii salvare-când-este-activ pot afecta timpul de răspuns şi durata operaţiei de salvare. Încercaţi să folosiţi funcţia de salvare-când-este-activ când utilizarea CPU este mică şi cantitatea de activitate de actualizare de pe server este joasă.

### **Activitatea memoriei auxiliare şi salvare-când-este-activ**

Când alegeți durata de timp pentru o operație de salvare-când-este-activ evaluați activitatea în memoria auxiliară fără procesarea salvare-când-este-activ. În mod ideal, discurile ar trebui să fie ocupate în mai putin de 30 de procente înaintea adăugării activităţii pentru operaţia de salvare. Aceasta datorită activităţii susţinute a memoriei auxiliare care se adaugă cu operaţia de salvare-când-este-activ.

### **Memoria principală şi salvare-când-este-activ**

Cum afectează o operaţie de salvare-când-este-activ memoria principală depinde de trei factori:

- v Dimensiunea paginabilă a pool-ului maşină
- v Prioritatea jobului şi utilizarea pool
- v Numărul şi mărimea obiectelor

#### **Dimensiunea paginabilă a pool-ului maşină**

<span id="page-111-0"></span>Pagini suplimentare sunt cerute în pool-ul maşină pentru ca să fie folosite de server în timpul operaţiei de salvare-când-este-activ. În plus, salvarea multor obiecte sau membri fișier mici aduce cerințe suplimentare porțiunii paginabile a pool-ului maşină. Ar trebui să consideraţi adăugarea a cel puţin 1200KB la pool-ul maşinii. Memoria suplimentară poate înbunătăți timpul de răspuns și timpul de salvare.

MB-ii suplimentari de memorie pentru pool-ul masină pot ajuta performanța la salvarea miilor de obiecte sau membri fişier mici (dimensiuni obiect de mai puţin de 50KB). Ar trebui să monitorizaţi pool-ul maşină pentru activitatea de paginare.

#### **Prioritatea jobului şi utilizarea pool-ului**

Trebuie să decideti care joburi au prioritate: operația de salvare sau cealaltă activitate de pe server. Ar trebui să dați operaţiei de salvare o prioritate mai joasă decât joburilor interactive, dar una mai înaltă decât altor joburi batch. Această prioritate va mentine cel mai bun timp de răspuns pentru joburile interactive, dar va permite de asemenea salvării să se termine cât mai curând posibil. În plus, separați operația de salvare de alt lucru pe serverul dumneavoastră folosind un pool de memorie separat. Mărimea acestui pool separat ar trebui să fie de minim 10MB (16MB dacă folositi un dispozitiv bandă de mare viteză). Opţiunile de sincronizare deplină şi sincronizare bibliotecă cer în general câţiva MB în plus. Dacă sunt mii de obiecte sau membri fişier în operaţia de salvarea-activă ar trebui să adăugaţi mai multă memorie pool-ului de memorie. Aceasta este valabilă mai ales dacă obiectele sunt mici. Pentru a determina dimensiunea pool corectă pentru serverul dumneavoastră monitorizaţi activitatea de paginare din pool în timpul unei salvări și ajustați memoria după cerințe. Totuși, dacă pool-ul este unul de memorie partajată, atunci setările din valoarea sistem QPFRADJ vor ajusta performanţa sa.

#### **Numărul şi mărimea obiectelor**

|

Dacă salvaţi multe obiecte sau membri fişier mici paginarea din pool-ul maşină poate creşte. Ar trebui să monitorizaţi paginarea din pool-ul mașină. Ar trebui să luați măsuri pentru a minimiza paginarea și să mențineți o performanță generală a serverului mai bună. Aceste recomandări se aplică de asemenea pentru operaţiile de salvare normală şi restaurare.

### **Activitatea DLO şi salvarea-activă**

Dacă operatia salvare-când-este-activ este rulată la un moment când utilizatorii actualizează obiectele bibliotecă document (DLO), procesul de salvare-când-este-activ poate afecta aceşti utilizatori. Când utilizatorii modifică obiecte bibliotecă document, ei pot observa o întârziere dacă operația de salvare-când-este-activ efectuează procesarea punctului de control pentru obiectele bibliotecă document.

De exemplu, o aplicaţie poate edita un document în timp ce operaţia salvare-când-este-activ rulează. Este posibil ca | aplicaţia să încerce să actualizeze documentul în timp ce salvare-când-este-activ operaţia face o procesare de punct de | control pe acel document. Dacă acest lucru se întâmplă, aplicaţia va aştepta probabil până ce procesarea punctului de | control se încheie înainte de a face actualizarea. Dacă jobul salvare-când-este-activ rulează la o prioritate coborâtă sau pe un server ocupat, aplicaţia este posibil să aştepte o durată de timp extinsă. |

Dacă operaţia salvare-când-este-activ nu termină procesarea punctului de control pentru obiectele bibliotecă document în 30 de minute, funcţia utilizator se termină anormal. Sfârşitul anormal al funcţiei utilizator indică existenţa unei probleme. Administratorul de sistem ar trebui să determine de ce procesul salvare-când-este-activ ia o perioadă excesivă de timp pentru ca obiectele bibliotecă document să atingă un punct de control. Apoi administratorul de sistem ar trebui să ia măsurile adecvate pentru a corecta problema. Aceasta ar putea cere contactarea reprezentantului dumneavoastră de service.

### **Considerente privind stocarea pentru salvare-când-este-activ**

Functia salvare-când-este-activ foloseste mai mult spatiu de stocare pe dis decât operatiile de salvare normale. În timp ce aplicatiile modifică obiectele într-o operație de salvare-când-este-activ serverul face copii ale datelor care ating punctul de control. Serverul ar putea rămâne fără spațiu de stocare disponibil dacă se întâmplă următoarele:

- v Datele de pe serverul dumneavoastră folosesc un procentaj ridicat din capacitatea discului.
- v O mare cantitate de date se modifică în timpul unei operaţii de salvare-când-este-activ.

<span id="page-112-0"></span>Dacă serverul trimite mesaje că rămâne fără spaţiu de stocare, ar trebui să fiţi pregătit să opriţi operaţia de salvare sau nişte aplicaţii.

Opţiunea de sincronizare deplină foloseşte cea mai mare cantitate de spaţiu de stocare. Opţiunea de sincronizare definită de sistem foloseşte cel mai puţin spaţiul de stocare.

### **Restricţiile pentru salvare-când-este-activ**

Următoarele restricții se aplică tuturor comenzilor care oferă funcția salvare-când-este-activ.

- Funcția salvare-când-este-activ este disponibilă doar pentru comenzile listate în "Funcția [salvare-când-este-activ"](#page-103-0) la [pagina](#page-103-0) 98.
- v Nu puteţi folosi funcţia salvare-când-este-activ în următoarele situaţii:
	- Când toate subsistemele sau oprit. Aţi oprit toate subsistemele, operaţia de salvare este singurul job utilizator care este activ. Trebuie să se termine înainte să puteți reporni subsistemele și aplicațiile. Următoarele operații de salvare cer să opriți toate subsistemele. De aceea nu puteți folosi funcția salvare-când-este-activ cu aceste operaţii:
		- Salvarea bibliotecii sistem
		- Salvarea tuturor bibliotecilor
		- Salvarea întregului sistem
	- Când eliberaţi sau ştergeţi spaţiu de stocare în timpul unei operaţii de salvare. Dacă specificaţi STG(\*FREE) sau STG(\*DELETE) unei comenzi de salvare, sau CHKFORMRK(\*YES) unei comenzi SAVDLO, nu puteţi folosi funcţia salvare-când-este-activ.
- v Nu ar trebui să folosiţi funcţia salvare-când-este-activ când serverul este foarte ocupat sau când este disponibil foarte puțin spațiu de stocare. Înaintea salvării unor mari cantități de date (ca bibliotecile tuturor utilizatorilor), ar trebui să folosiţi funcţia salvare-când-este-activ cu cantităţi limitate de date. Folosirea caracteristicii salvare-când-este-activ cu cantități limitate de date vă va ajuta să determinați impactul ei asupra performanței și spațiului de stocare al serverului dumneavoastră. Vedeți "Considerente privind performanța pentru [salvare-când-este-activ"](#page-110-0) la pagina 105 și "Considerente privind stocarea pentru [salvare-când-este-activ"](#page-111-0) la pagina 106.
- v Trebuie să nu încărcaţi, aplicaţi sau înlăturaţi PTF-uri cât timp rulaţi o operaţie salvare-când-este-activ.
- Trebuie să lansati comenzi de salvare separate pentru a folosi functia salvare-când-este-activ pentru obiecte din biblioteci, obiecte din biblioteca de documente și obiecte din directoare. Dacă aveți nevoie să sincronizați obiecte pe care le salvati cu diferite comenzi, mai întâi opriți aplicațiile până când toate obiectele au atins un punct de control.
	- Dacă aveţi numai un singur dispozitiv mediu de stocare fiecare comandă trebuie să se termine înainte ca următoarea să pornească. Dacă folosiți funcția de salvare-când-este-activ pentru a reduce timpul de întrerupere salvare, salvați mai întâi folderele și directoarele. Salvați bibliotecile la sfârșit. Salvând obiectele în această ordine va oferi probabil cea mai mare reducere a timpului de întrerupere salvare.
	- Dacă aveţi mai multe dispozitive mediu de stocare şi folosiţi funcţia salvare-când-este-activ pentru a reduce timpul de întrerupere salvare, salvați bibliotecile, folderele și directoarele în același timp. Aceasta va oferi probabil cea mai mare reducere a timpului de întrerupere salvare.
- v Nu puteţi salva obiecte pe care le creaţi după ce operaţia de salvare a început.
- v Nu puteţi salva obiecte pe care le folosesc celelalte joburi în timpul procesării punctului de control. Vedeţi ["Reguli](#page-113-0) de blocare obiecte [salvare-când-este-activ"](#page-113-0) la pagina 108 pentru informaţii suplimentare.
- v Nu folositi funcții Unelte service sistem(SST) pentru obiecte pe care le salvați în curent cu o operație salvare-când-este-activ.

#### **Restricţii bibliotecă**

- Sincronizarea completă nu este disponibilă atunci când salvaţi toate bibliotecile IBM utilizând SAVLIB LIB(\*IBM). |
- Dacă aţi specificat \*NOCMTBDY pentru parametrul SAVACTWAIT, nu puteţi salva nici o bibliotecă \*IBM sau o |
- bibliotecă ce începe cu Q (exceptând QGPL). |

#### **Restricţii sistem de fişiere integrat**

<span id="page-113-0"></span>Luaţi în considerare următoarele când folosiţi funcţia salvare-când-este-activ cu comenzile SAV sau SAVRST cu sisteme de fişiere integrate:

- v Opţiunea timp de aşteptare nu este disponibilă.
- v Când salvaţi obiecte în biblioteci sau obiecte bibliotecă document, consideraţiile enunţate pentru aceste obiecte se aplică de asemenea.

#### **Restricţii bibliotecă document**

Luați în considerare următoarele când folosiți funcția salvare-când-este-activ pentru a salva obiecte din biblioteca de documente.

- v Sincronizarea deplină nu este disponibilă. Doar sincronizarea definită de sistem este disponibilă.
- v Notificarea punct de control nu este disponibilă. Asta înseamnă că nu puteţi determina când ar fi sigur să reporniţi aplicaţiile dumneavoastră care folosesc obiecte bibliotecă document. La salvarea obiectelor bibliotecă document avantajul funcţiei salvare-când-este-activ este că obiectele sunt alocate pentru un timp mai scurt decât în cazul operaţiilor de salvare normală.
- v Nu puteţi salva documente în timpul procesării salvare-când-este-activ dacă o operaţie de reclamare (comandă RCLDLO) rulează.
- v Folderele nu pot fi salvate în timpul procesării salvare-când-este-activ dacă o operaţie de reorganizare (comandă RGZDLO) sau o operaţie de reclamare (comandă RCLDLO) rulează.
- v Unele aplicaţii folosesc API-uri sau foldere partiţionate pentru a lucra cu un document ca un calculator personal. Când actualizează datele documentului ele salvează actualizările într-un fişier temporar. Aplicaţia nu scrie permanent modificările documentului până când sesiunea aplicaţie se termină. De aceea aceste aplicaţii pot actualiza un document în timp ce o operaţie salvare-când-este-activ rulează.

Alte aplicaţii actualizează documente direct pe măsură ce aplicaţia primeşte datele. De exemplu, unele aplicaţii spreadsheet și imagine funcționează în acest mod. Dacă acest tip de aplicație actualizează un document în timpul unei operaţii salvare-când-este-activ, aplicaţia nu salvează documentul. Istoricul jobului primeşte mesajele diagnostic CPF8A80:**Document aflat în utilizare** şi CPF90AC:**Document nesalvat** pentru a indica că aplicaţia nu a salvat obiectul pentru că acesta era în folosinţă.

### **Reguli de blocare obiecte salvare-când-este-activ**

Regulile de blocare obiecte pe care le foloseste serverul pentru cereri salvare-când-este-activ sunt mai putin restrictive decât regulile pe care le foloseste pentru alte operații de salvare. Aceste reguli de blocare obiecte permit utilizatorilor să efectueze operații de actualizare și să folosească aproape toate comenzile de nivel obiect după ce serverul a efectuat procesarea punctului de control. În general, serverul menţine o blocare partajată, fără actualizare (\*SHRNUP) asupra obiectelor în timpul procesării punctului de control. După ce stabileşte punctele de control serverul deblochează majoritatea obiectelor. Alte obiecte rămân alocate cu o blocare partajată pentru citire (\*SHRRD).

Următorul tabel arată blocările pe care le ține o operație de salvare normală, o operație salvare-când-este-activ în timpul procesării punctului de control şi de o operaţie salvare-când-este-activ după ce procesarea punctului de control e terminată.

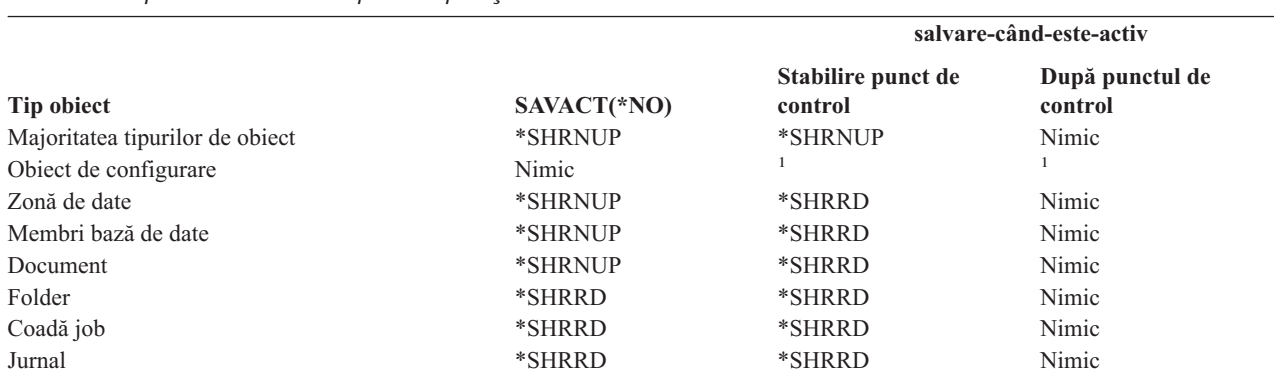

*Tabela 38. Tipul blocării necesar pentru operaţia de salvare*

*Tabela 38. Tipul blocării necesar pentru operaţia de salvare (continuare)*

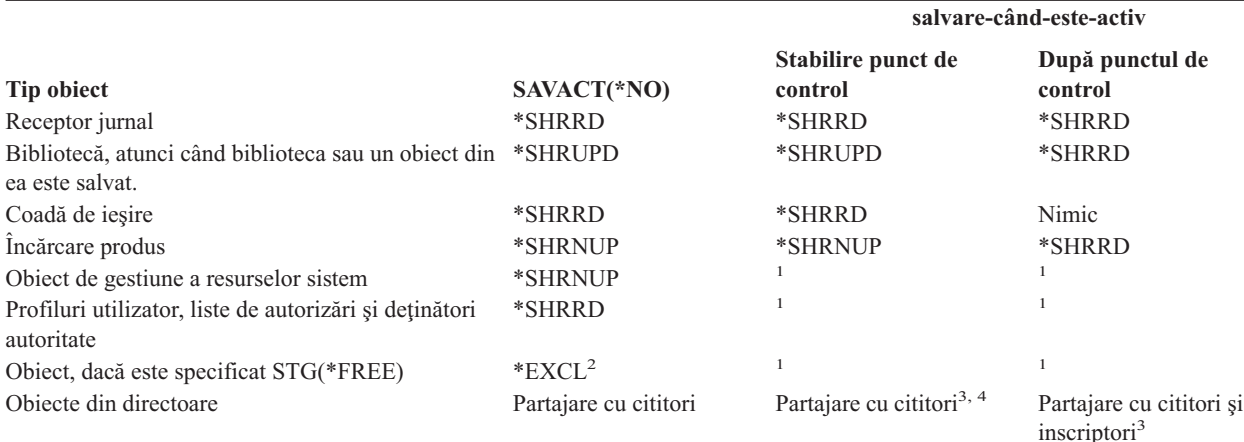

**<sup>1</sup>** Funcţia de salvare-când-este-activ nu este disponibilă la salvarea acestor obiecte.

- **<sup>2</sup>** Se aplică documentului, fişierului receptorului jurnal, modulului, programului, pachetului SQL şi programului service. Alte tipuri rămân cum este menţionat anterior.
- **<sup>3</sup>** Obiectele în QNTC nu sunt sincronizate cu SAVACT(\*SYNC). Mai departe, toate blocările pentru aceste sisteme de fişiere vor fi eliberate înainte să fie trimis mesajul punct de control.
- **<sup>4</sup>** Obiectele care sunt salvate cu SAVACTOPT(\*ALWCKPWRT) şi au setat atributul sistem QP0L\_ATTR\_ALWCKPWRT au o blocare *partajare cu cititori şi inscriptori* implicită.

Aceste reguli de blocare privesc blocările la nivelul obiectului şi nu cele la nivelul înregistrărilor din bază de date. Regulile de blocare permit deschiderea şi închiderea membrilor fişier bază de date şi orice operaţii I/O la nivel de înregistrare asupra membrilor fişier bază de date în timpul oricărei faze a unei operaţii salvare-când-este-activ.

Vedeti aceste subiecte pentru a citi despre consideratii de blocare obiect în timpul și după procesarea punctului de control:

- v "Blocare obiect: În timpul procesării punctului de control salvare-când-este-activ"
- v "Blocare obiect: După procesarea punctului de control [salvare-când-este-activ"](#page-115-0) la pagina 110

### **Blocare obiect: În timpul procesării punctului de control salvare-când-este-activ**

În timpul procesării punctului de control, aceste reguli de blocare pot să aibă un conflict cu tipurile de blocare la nivel obiect de permisie citire exclusivă (\*EXCLRD); exclusiv, fără citire (\*EXCL); şi actualizare partajată (\*SHRUPD). Unele comenzi sistem nivel obiect şi aplicaţii utilizator pot dobândi aceste tipuri de blocare. Aplicaţiile utilizator care dobândesc aceste blocări nivel obiect au în general conflict cu operaţiile salvare-când-este-activ până când procesarea punctului de control este completă pentru obiecte. Aplicaţiile utilizator care folosesc comenzi sistem care cer aceste blocări nivel obiect de asemenea au conflict cu operaţiile salvare-când-este-activ până ce procesarea punctului de control este completă pentru obiecte. Conflictele de blocare pot împiedica operaţia de salvare să salveze obiectul. Conflictele de blocare pot de asemenea împiedica aplicaţiile să folosească obiectul. Pentru a elimina conflictele de blocare în timpul procesării punctului de control ar trebui să opriţi aplicaţiile până procesarea punctului de control este completă.

În general, operaţiile de procesare punct de control împiedică următoarele operaţii să aibă loc pentru obiecte pe care le salvati.

- Modificarea unui obiect
- Stergerea unui obiect
- Redenumirea unui obiect
- v Mutarea unui obiect în altă bibliotecă sau folder.
- v Modificarea dreptului de proprietate pentru un obiect

<span id="page-115-0"></span>v Comprimarea sau decomprimarea unui obiect

### **Blocare obiect: După procesarea punctului de control salvare-când-este-activ**

După terminarea procesării punctului de control o tentativă de a efe ctua una din următoarele operaţii va avea ca rezultat un mesaj că biblioteca este în folosință:

- v Efectuarea de operaţii de salvare sau restaurare suplimentare asupra obiectelor sau bibliotecilor ce sunt salvate
- v Ştergerea, redenumirea sau recuperarea unei biblioteci din care sunt salvate obiecte.
- v Încărcarea, aplicarea, înlăturarea sau instalarea de PTF-uri ce afectează o bibliotecă din care sunt salvate obiecte
- Salvarea, restaurarea, instalarea sau ștergerea programelor licențiate ce conțin o bibliotecă din obiectele pe care le salvaţi

În plus, următoarele tipuri de obiect au operaţii care sunt restricţionate după ce procesarea punctului de control este terminată. O tentativă de a efectua una din operațiile menționate sub următoarele obiecte va avea ca rezultat un mesaj că obiectul este în folosinţă:

#### **\*FILE-PF (fişier fizic)**

- v Folosirea comenzii Modificare fişier fizic (CHGPF) cu specificaţiile parametru SRCFILE, ACCPTHSIZ, NODGRP sau PTNKEY pentru a modifica un fişier fizic.
- v Folosirea unei instrucţiuni SQL Alter Table pentru modificarea unui fişier fizic.

#### **\*JRN (jurnal)**

- v Ştergerea unui jurnal cu un receptor jurnal asociat.
- v Folosirea interfeţei Gestionare jurnal (WRKJRN) pentru a recupera un jurnal care are un receptor jurnal asociat pe care îl salvaţi.

#### **\*JRNRCV (receptor jurnal)**

- v Ştergerea sau mutarea receptorului jurnal.
- v Ştergerea jurnalului cu care este asociat receptorul.
- Folosirea interfetei Gestionare jurnal (WRKJRN) pentru a recupera un receptor jurnal deteriorat.

### **\*PRDLOD (încărcare produs)**

v Ştergerea, mutarea sau redenumirea încărcării produs.

### **Restricţii pentru controlul comiterii cu salvare-când-este-activ**

Restricţiile pentru controlul comiterii cu salvare-când-este-activ constau în restricţii de resurse la nivel de obiect şi restricţii de resurse API.

#### **Restricţii de resurse la nivel de obiect**

Nu puteţi face modificări de resurse la nivel de obiect pentru obiecte sub controlul comiterii care sunt în biblioteca de resurse la nivel de obiect în timp ce serverul efectuează procesarea punct de control pentru acele obiecte. Nu puteţi face modificări de resurse la nivel de obiect dacă una dintre următoarele condiţii este adevărată:

- v Definiţia comiterii este la graniţa de comitere.
- În tranzactia necomisă au fost realizate numai modificări la nivel de înregistrare.

În această situație modificarea nu are loc până când cererea salvare-când-este-activ termină procesarea punct de control pentru bibliotecă. După o întârziere de aproximativ 60 de secunde primiti un mesaj de interogare CPA8351. Mesajul de interogare vă permite să continuaţi să aşteptaţi terminarea procesării punctului de control sau să anulaţi cererea pentru resursa nivel obiect. Dacă jobul este unul batch coada de mesaje QSYSOPR primeşte mesajul de interogare CPA8351.

#### **Restricţii de resurse API**

<span id="page-116-0"></span>Puteți înregistra o resursă API într-o tranzacție cu controlul comiterii folosind API-ul QTNADDCR. Dacă setați câmpul **Permite** salvarea-activă la D când folosiți acest API considerațiile din acest subiect nu se mai aplică.

Nu puteţi plasa resurse sub controlul comiterii dacă serverul efectuează procesarea punctului de control pentru orice cerere de salvare-când-este-activ dacă oricare dintre următoarele condiţii este adevărată:

- v Cu API-ul Add Commitment Resource (programul QTNADDCR), definiţia comiterii este la graniţa de comitere.
- v În tranzacţia necomisă au fost realizate numai modificări la nivel de înregistrare.

În această situaţie, adăugarea este întârziată până ce procesarea punctului de control este terminată pentru cererea de salvare-când-este-activ. După o întârziere de aproximativ 60 de secunde primiti un mesaj de interogare CPA8351. Mesajul de interogare vă permite să continuați să asteptați terminarea procesării punctului de control sau să anulați cererea pentru resursa API. Dacă jobul este unul batch coada de mesaje QSYSOPR primeşte mesajul de interogare CPA8351.

Dacă o definitie de comitere are asociată o resursă de comitere API și procesarea punctului de control este efectuată pentru orice cerere salvare-când-este-activ, atunci jobul ce efectuează o operaţie de comitere sau de derulare înapoi pentru definiția comuterii este întârziat imediat după ce a fost efectuată operația de comitere sau de derulare înapoi. Serverul întârzie jobul până la terminarea procesării punctului de control pentru cererea salvare-când-este-activ. După ce procesarea punct de control s-a terminat, controlul este este redat jobului care a lansat comiterea sau derularea înapoi. Această întârziere este una necesară, deoarece o definiție de comitere cu o resursă de comitere API este considerată ca fiind la granița de comitere doar imediat după o operație de comitere sau de derulare înapoi, dar înainte să fie returnat controlul către programul de utilizator. După ce operația de comitere sau de derulare înapoi returnează controlul programului de utilizator, definiţia comiterii nu mai este considerată ca fiind la graniţa de comitere.

Vedeţi Controlul comiterii pentru informaţii suplimentare despre funcţia de control al comiterii.

### **Reducerea timpului de întrerupere pentru salvare**

Reducerea timpului de întrerupere pentru salvare este modul recomandat de folosire a funcției salvare-când-este-activ. Pentru a reduce timpul de întrerupere pentru salvare puteți opri aplicațiile care fac modificări obiectelor pe care le salvați. Puteți reporni aplicațiile când serverul a stabilit un punct de control pentru obiectele dependente de aplicații.

Un obiect dependent de aplicatie este orice obiect pe care îl folosesc și actualizează aplicațiile. Folosind salvare-când-este-activ pentru a reduce timpul de întrerupere salvare nu va trebui să efectuați proceduri de recuperare suplimentare când restauraţi obiectele.

Puteți specifica să puneți serverul să vă trimită un mesaj când a terminat procesarea punct de control a următoarelor:

- v Toate obiectele dintr-o bibliotecă anume
- v Toate bibliotecile dintr-o cerere de salvare

Puteţi reporni aplicaţiile când toate obiectele dependente de aplicaţii au atins un punct de control. Imaginile punct de control ale obiectelor pe care le salvaţi apar apoi ca şi cum aţi fi făcut o salvare dedicată în timp ce aplicaţiile se opreau.

Dacă salvați obiecte din mai multe biblioteci și există o dependență de aplicații comună, ce se întinde peste biblioteci, nu reporniţi aplicaţiile imediat. Ar trebui să aşteptaţi până ce procesarea punct de control s-a terminat pentru toate bibliotecile din cererea de salvare. Când procesarea punct de control s-a terminat pentru toate bibliotecile puteţi reporni aplicaţiile.

Această metodă poate reduce substanțial timpul de întrerupere salvare, chiar dacă nu-l elimină.

# **Eliminarea timpului de întrerupere salvare**

Funcția salvare-când-este-activ poate elimina întreruperea pentru anumite operații de salvare prin neașteptarea opririi aplicaţiilor înainte de a începe procedura de salvare. Totuşi veţi avea proceduri de recuperare mai complexe şi mai lungi după restaurarea obiectelor de pe mediu de stocare.

<span id="page-117-0"></span>Veţi avea proceduri de recuperare mai complexe pentru că eliminarea timpului de întrerupere salvare salvează obiectele la graniţe aplicaţii diferite. Pentru scopuri de salvare-când-este-activ, o **graniţă aplicaţie** este un punct în timp:

- v Când toate obiectele de care este dependentă o aplicaţie sunt într-o stare consistentă în relaţie cu celelalte.
- v Când obiectele sunt de asemenea într-o stare în care puteţi porni sau reporni aplicaţia.

Când alegeţi să eliminaţi timpul de întârziere salvare,aplicaţiile pot actualiza obiectele pe care le salvaţi înainte ca obiectele să atingă un punct de control. Când aceasta se întâmplă serverul nu poate determina dacă imagini ale acelor obiecte au atins graniţele aplicaţiei când restauraţi acele obiecte. De aceea la momentul restaurării aveţi nevoie să definiți proceduri de recuperare pentru a aduce acele obiecte la o graniță aplicație comună. Veți avea nevoie de aceste proceduri de recuperare pentru a aduce obiectele într-o stare consistentă în relatie cu celelalte obiecte. Din acest motiv ar trebui să protejați obiectele pe care le salvați prin jurnalizare sau controlul comiterii.

Mai mult, dacă nu utilizati controlul comiterii, tranzactiile partiale pot fi salvate fără cunostința dumneavoastră. Atunci când utilizați controlul comiterii, puteți alege ca operația de salvare să salveze toate obiectele în granițele tranzacției. Totusi, dacă aplicațiile nu ating granițele de comitere în perioada de timp specificată, operația de salvare va esua.

Ar trebui să luaţi în consideraţie următoarele când determinaţi aceste proceduri de recuperare:

- v Dacă obiectele de care depind aplicaţiile conţin numai fişiere bază de date sau dacă depind de alte tipuri de obiecte cum ar fi obiectele sistem de fişiere integrate.
- v Dacă obiectele de care sunt dependente aplicaţiile sunt într-o singură bibliotecă sau se întind pe mai multe biblioteci.
- v Dacă obiectele de care sunt dependente aplicaţiile sunt obiecte jurnalizate.
- v Dacă modificările pe care le-au făcut aplicaţiile obiectelor sunt sub controlul comiterii.

["Considerente](#page-135-0) privind procedurile de recuperare după eliminarea timpului de întrerupere salvare" la pagina 130 şi "Proceduri de recuperare [recomandate](#page-124-0) după eliminarea timpului de întrerupere" la pagina 119 au informaţii suplimentare despre procedurile de recuperare după restaurarea obiectelor după operația de salvare-când-este-activ.

# **Parametri pentru funcţia de salvare-când-este-activ**

Pentru a folosi funcția salvare-când-este-activ specificați opțiunea dumneavoastră asupra valorilor următorilor parametri:

- Valori nivel de sincronizare pentru parametrul (SAVACT) Trebuie să decideţi dacă veţi folosi sincronizarea deplină, de bibliotecă sau definită de sistem. IBM recomandă sincronizarea completă în cele mai multe cazuri.
- v Parametrul Timp aşteptare salvare activă [\(SAVACTWAIT\)](#page-118-0) Puteți specifica numărul maxim de secunde pe care operația salvare-când-este-activ le va aștepta pentru a aloca un obiect şi pentru tranzacţiile cu controlul comiterii în timpul procesării punctului de control.
- v Parametrul Coadă mesaje salvare activă [\(SAVACTMSGQ\)](#page-119-0) Puteţi specifica dacă serverul să vă trimită sau nu un mesaj când atinge un punct de control.
- Parametrul Opțiuni [salvare-când-este-activ](#page-120-0) (SAVACTOPT) Acest parametru are valori care sunt specifice comenzii SAV.

# **Parametrul Valori nivel sincronizare pentru salvare activă (SAVACT)**

Folosiți funcția de salvare-când-este-activ precizând un nivel de sincronizare pentru parametrul Salvare activă (SAVACT). Valoarea implicită este \*NO, care înseamnă că nu veţi folosi funcţia de salvare-când-este-activ. Pentru a folosi functia de salvare activă, trebuie să alegeți unul dintre următoarele niveluri de sincronizare:

- v ["Sincronizare](#page-118-0) deplină" la pagina 113
- v ["Sincronizare](#page-118-0) bibliotecă" la pagina 113
- v ["Sincronizarea](#page-118-0) definită sistem" la pagina 113

Următorul tabel arată ce niveluri de sincronizare sunt disponibile pentru fiecare comandăşi valoarea de specificat pentru fiecare nivel.

<span id="page-118-0"></span>*Tabela 39. Valori parametru SAVACT*

| Comandă                                                                                                    | Sincronizare deplină | Sincronizare bibliotecă | Sincronizare definită de<br>sistem |
|----------------------------------------------------------------------------------------------------|----------------------|-------------------------|------------------------------------|
| <b>SAVLIB</b><br><b>SAVOBJ</b><br><b>SAVCHGOBJ</b><br><b>SAVRSTLIB</b><br><b>SAVRSTOBJ</b><br><b>SAVRSTCHG</b> | *SYNCLIB             | $*LIB$                  | $*$ SYSDFN <sup>1</sup>            |
| <b>SAVDLO</b><br><b>SAVRSTDLO</b>                                                                              | indisponibil         | indisponibil            | $*YES$                             |
| <b>SAV SAVRST</b>                                                                                              | *SYNC                | indisponibil            | $*YES$                             |

### **Sincronizare deplină**

Toate obiectele pe care le salvaţi ating un punct de control în acelaşi timp. Serverul le salvează apoi pe mediu de stocare. IBM recomandă cu tărie să utilizați sincronizarea completă chiar și atunci când salvați obiecte numai într-o singură bibliotecă. De obicei va termina procesarea punctului de control în cel mai mic interval de timp şi va avea impactul minim asupra procedurilor de recuperare. Deoarece alocă toate obiectele pe care le salvați înaintea obținerii unei imagini punct de control a lor, el va ţine de obicei obiectele blocate mai mult decât alte opţiuni. Această opţiune va folosi de asemenea cel mai mult spaţiu de stocare suplimentar.

### **Sincronizare bibliotecă**

Toate obiectele dintr-o bibliotecă ating un punct de control în acelaşi timp. Dar biblioteci diferite ating puncte de control în momente diferite. După ce două biblioteci ating un punct de control serverul salvează o bibliotecă pe mediu de stocare înainte ca o a treia bibliotecă să atingă un punct de control. Această opţiune poate fi folositoare dacă toate următoarele sunt adevărate.

- Salvati mai mult decât o bibliotecă.
- v Fiecare din aplicaţiile dumneavoastră este dependentă de doar o bibliotecă.
- v Sincronizarea deplină foloseste mai mult spatiu de stocare decât aveti disponibil sau este posibil să tină obiectele blocate mai mult timp decât pot permite nevoile activității dumneavoastră.

### **Sincronizarea definită sistem**

Folosirea acestei opţiuni poate cauza proceduri de recuperare lungi. Această opţiune ar trebui folosită doar pentru obiectele pe care le protejaţi prin jurnalizare sau controlul comiterii, pentru a evita procedurile de recuperare extrem de complexe.

Obiectele pe care le salvaţi pot atinge puncte de control în momente diferite. Serverul poate separa obiecte dintr-o bibliotecă în grupuri diferite. După ce două grupuri de obiecte au atins un punct de control serverul va salva un grup pe mediu de stocare înainte ca un al treilea grup să atingă un punct de control. De obicei această opţiune va ţine obiectele blocate pentru cea mai scurtă perioadă şi va folosi cel mai puţin spaţiul de stocare suplimentar. Dar de obicei procesarea punctului de control va lua cel mai mult timp. De asemenea va duce la cele mai complexe proceduri de recuperare dacă nu opriţi aplicaţiile în timpul procesării punctului de control. Începând cu V5R3, atunci când salvaţi obiecte în biblioteci, \*SYSDFN operează la fel ca \*LIB.

# **Parametrul timp aşteptare (SAVACTWAIT)**

Specifică durata de timp cât să astepte un obiect care este în utilizare sau tranzacțiile cu modificări în asteptare să ajungă la o graniță de comitere, înainte de a continua operația de salvare.

Puteţi specifica trei elemente timp de aşteptare în parametrul SAVACTWAIT.

### **Blocaje obiect**

<span id="page-119-0"></span>Valoarea implicită este de 120 de secunde. Puteţi specifica durata de timp care să se aştepte pentru ca obiectul să devină |

disponibil. Puteţi specifica orice număr de secunde de la 0 la 99999 pentru blocajele de obiect, sau \*NOMAX pentru a |

avea timpul de aşteptare pentru operaţia salvare-când-este-activ nedefinit. Dacă opriţi aplicaţiile dumneavoastră |

înaintea pornirii operaţiei de salvare, specificaţi 0 secunde. Dacă nu vă opriţi aplicaţiile, specificaţi o valoare destul de  $\blacksquare$ 

mare pentru ca aplicaţiile dumneavoastră să facă disponibile obiectele. |

Dacă un obiect nu este disponibil în timpul procesării punctului de control, operaţia salvare-când-este-activ va aştepta numărul precizat de secunde ca obiectul să devină disponibil. Cât timp aşteaptă un obiect operaţia de salvare nu face nimic altceva. Operaţia de salvare ar putea aştepta mai mult de un obiect. Timpul total pe care operaţia salvare-când-este-activ îl aşteaptă poate fi mult mai mare decât valoarea specificată. Dacă un obiect nu devine disponibil în timpul specificat, obiectul nu este salvat dar operația de salvare continuă.

#### **Comiterea modificărilor de înregistrare**

Valoarea implicită este \*LOCKWAIT. Puteţi specifica orice număr de secunde de la 0 la 99999 pentru tranzacţii cu |

modificări de înregistrare în aşteptare. Folosiţi \*NOCMTBDY pentru a salva obiecte fără a aştepta graniţele de | comitere. Dacă utilizaţi \*NOMAX, operaţia salvare-când-este-activ va aştepta un timp nedefinit. Dacă este specificat 0, | toate obiectele care sunt salvate trebuie să fie la graniţa de comitere. |

După ce operaţia salvare-când-este-activ alocă un grup de obiecte pe care le sincronizează, ea ar putea aştepta multe secunde pentru ca toate joburile care folosesc aceleași jurnale ca și aceste obiecte să atingă granițele de comitere. Dacă aceste joburi nu ating granițele de comitere în timpul specificat, operația de salvare se oprește. După 30 de secunde, un mesaj CPI3865 este trimis în coada de mesaje QSYSOPR pentru fiecare job pe care îl aşteaptă operaţia de salvare-când-este-activ.

#### **Comiterea modificărilor de obiect**

Valoarea implicită este \*LOCKWAIT. Puteţi specifica durata de timp cât să fie aşteptate tranzacţiile utilizând DDL-ul |

(Data Definition Language - Limbaj de definire a datelor) modificărilor de obiect sau orice resursă de comitere API |

care este adăugată fără opţiunea de a permite procesarea normală a salvării. Dacă utilizaţi \*NOMAX nu există un timp |

de aşteptare maxim. Puteţi specifica orice număr de secunde cuprins între 0 şi 99999. Dacă este specificat 0 şi este |

specificat un singur nume pentru parametrul Obiecte (OBJ) şi \*FILE este singura valoare specificată pentru parametrul  $\blacksquare$ 

Tipuri de obiecte (OBJTYPE), sistemul va salva obiectul fără a cere ca tipurile de tranzacţii care sunt listate mai sus să |

ajungă la o granită de comitere.  $\blacksquare$ 

# **Parametrul de notificare punct de control (SAVACTMSGQ)**

Puteţi specifica notificarea punctului de control prin parametrul SAVACTMSGQ. Coada de mesaje specificată primeşte un mesaj după ce procesarea punctului de control este terminată. Un operator sau un job poate monitoriza această coadă de mesaje și reporni aplicațiile când procesarea punctului de control este terminată.

Următorul tabel arată mesajele care sunt trimise pentru fiecare comandă când procesarea punctului de control este terminată.

<span id="page-120-0"></span>*Tabela 40. Mesaje terminare punct de control SAVACTMSGQ*

| Comandă                                                                                                    | Sincronizare deplină | Sincronizare bibliotecă              | Sincronizare definită<br>de sistem   | Terminare anormală a<br>operației de salvare |  |  |
|----------------------------------------------------------------------------------------------------|----------------------|--------------------------------------|--------------------------------------|----------------------------------------------|--|--|
| <b>SAVLIB</b><br><b>SAVOBJ</b><br><b>SAVCHGOBJ</b><br><b>SAVRSTLIB</b><br><b>SAVRSTOBJ</b><br><b>SAVRSTCHG</b>                           | CPI3712 <sup>1</sup> | CPI3710 pentru fiecare<br>bibliotecă | CPI3710 pentru fiecare<br>bibliotecă | CPI3711                                      |  |  |
| SAV objecte în<br>biblioteci                                                                                                    | CPI3712 <sup>1</sup> | indisponibil                         | CPI3710 pentru fiecare<br>bibliotecă | CPI3711                                      |  |  |
| <b>SAVDLO</b><br><b>SAVRSTDLO</b><br>SAV objecte în<br>foldere                                                                           | indisponibil         | indisponibil                         | indisponibil                         | indisponibil                                 |  |  |
| SAV objecte în<br>directoare<br><b>SAVRST</b>                                                                                            | CPI3712              | indisponibil                         | CPI3712                              | CPI3722                                      |  |  |
| Notă: <sup>1</sup> Înaintea mesajului de terminare punct de control CP13712, mesajele CP13724 și CP13725 sunt trimise cozii de mesaje și |                      |                                      |                                      |                                              |  |  |

stației de lucru pentru a indica progresul procesării punctului de control. CPI3724 este trimis pentru fiecare bibliotecă în timp ce operaţia începe să aloce obiecte din acea bibliotecă. CPI3725 este trimis când toate obiectele au fost alocate în timp ce operaţia începe să obtină imaginile punct de control ale obiectelor.

# **Parametrul opţiune suplimentară salvare-când-este-activ (SAVACTOPT)**

Comanda SAV oferă opțiuni suplimentare de salvare-când-este-activ pe care le precizați prin parametrul SAVACTOPT. Valoarea implicită este \*NONE, ceea ce înseamnă că nici o opţiune suplimentară nu este folosită în timpul operaţiei de salvare-când-este-activ.

Aplicaţiile ar trebui să folosească numai opţiunea permite scriere punct de control (\*ALWCKPWRT) pentru a salva obiecte care sunt asociate aplicaţiei. De asemenea, aplicaţiile trebuie să aibă considerente suplimentare de recuperare şi salvare de rezervă cum ar fi bazele de date Lotus Domino.

Obiectele cu atributul server QP0L\_ATTR\_ALWCKPWRT setat vor fi blocate cu O\_SHARE\_RDWR de operaţia de salvare. Puteţi actualiza datele înainte ca operaţia de salvare-când-este-activ să atingă un punct de control.

Veţi avea nevoie să verificaţi aceste obiecte după ce le restauraţi. S-ar putea să fie nevoie şi să efectuaţi proceduri de recuperare suplimentare înainte de a putea fi folosite.

### **Reduceţi timpul de întrerupere salvare**

Folosiţi următoarele proceduri generale pentru a reduce timpul de întrerupere salvare pentru anumite operaţii de salvare. Trebuie să opriți aplicațiile pentru obiectele pe care le salvați înaintea efectuării acestor proceduri. Totuși, aceste proceduri nu cer proceduri de **recuperare suplimentare**. Vedeţi Reducerea timpului de [întrerupere](#page-116-0) salvare pentru informații despre modul în care funcția de salvare-când-este-activ reduce timpul de întrerupere salvare.

#### **Proceduri recomandate pentru reducerea timpului de întrerupere salvare**

Aceste informații conțin instrucțiuni generale pentru o operație de salvare când folosiți salvarea-activă. Ar trebui să adaptaţi paşii din aceste instrucţiuni la nevoile dumneavoastră specifice.

v Procedura [recomandată](#page-121-0) pentru reducerea timpului de întrerupere salvare

#### **Exemple pentru reducerea timpului de întrerupere salvare**

<span id="page-121-0"></span>Aceste informaţii conţin exemple de procedură de salvare şi restaurare pentru o operaţie de salvare-când-este-activ care a redus timpul de întrerupere salvare.

- v Exemplu: Reducerea timpului de întrerupere salvare pentru două biblioteci
- v Exemplu: Reducerea timpului de [întrerupere](#page-122-0) salvare pentru un director
- v Exemplu: Restaurarea [bibliotecilor](#page-122-0) după reducerea timpului de întrerupere salvare
- v Exemplu: [Restaurarea](#page-122-0) unui director după reducerea timpului de întrerupere salvare

# **Procedura recomandată pentru reducerea timpului de întrerupere salvare**

Puteţi folosi următoarele proceduri generale pentru a reduce timpul de întrerupere salvare pentru anumite operaţii de salvare. Această procedură este modul recomandat de a folosi funcția de salvare-când-este-activ în mod obișnuit. Aceste operaţii de salvare-când-este-activ salvează obiectele ca şi cum ar fi salvate într-un mod dedicat. Această procedură nu necesită nici o procedură specială de recuperare.

- 1. Opriţi toate joburile aplicaţie care fac actualizări obiectelor dependente de aplicaţie.
- 2. Porniţi operaţia de salvare-când-este-activ pentru obiectele care se află în bibliotecile aplicaţiei. Precizaţi o coadă de mesaje în care să primiti mesajul de terminare a punctului de control. Vedeti ["Parametri](#page-117-0) pentru functia de [salvare-când-este-activ"](#page-117-0) la pagina 112 pentru a determina care opțiune de sincronizare și timp de așteptare vă convine ce mai bine.
- 3. Asteptati mesajul de terminare identificat înMesaje de terminare punct de control SAVACTMSGO în coada de mesaje pe care ati precizat-o prin parametrul SAVACTMSGO.
- 4. Porniti joburile aplicatie din nou.
- 5. Pentru obiectele jurnalizate din cererea de salvare, dacă nu aţi salvat receptorii lor în cerere, salvaţi-i după ce cererea de salvare se termină.

# **Exemplu: Reducerea timpului de întrerupere salvare pentru două biblioteci**

Acest exemplu foloseste două biblioteci, LIB1 și LIB2. Amândouă biblioteci contin obiecte pe care le salvati în mod obişnuit. Strategia de salvare curentă opreşte joburile care fac modificări obiectelor din cele două biblioteci pentru întreaga perioadă în care salvați bibliotecile.

Pentru acest exemplu, obiecte de orice tip pot exista în cele două biblioteci. Obiectele care există în cele două biblioteci pot sau nu să fie jurnalizate.

Timpul de întrerupere salvare de câteva ore poate fi redus substanțial de următorii pași:

- 1. Opriţi toate joburile aplicaţie care fac actualizări obiectelor din bibliotecile LIB1 şi LIB2.
- 2. Introduceţi următoarea comandă ca un job batch individual:

```
SAVLIB LIB(LIB1 LIB2) DEV(TAP01) SAVACT(*SYNCLIB) +
       SAVACTMSGQ(QSYSOPR) +
      ACCPTH(*YES)
```
**Notă:** De asemenea puteţi folosi comenzile SAVOBJ sau SAVCHGOBJ în funcţie de nevoile dumneavoastră specifice.

Obiectele din bibliotecile LIB1 şi LIB2 ating un punct de control împreună, cum este precizat de SAVACT(\*SYNCLIB) şi serverul salvează bibliotecile la TAP01. Serverul trimite mesajul care indică faptul că procesarea punctului de control este terminată către QSYSOPR.

De asemenea salvaţi căile de acces pentru fişierele logice, cum este precizat de ACCPTH(\*YES). Dacă precizaţi acestea, căile de acces, în majoritatea cazurilor, nu vor avea nevoie să fie construite după restaurarea fişierelor de pe mediu de stocare de salvare.

O singură comandă de salvare salvează bibliotecile pentru a oferi un punct de control consistent. De asemenea aceasta este mai rapidă decât salvarea ambelor biblioteci pe acelaşi dispozitiv de stocare cu comenzi separate. Folosirea a două comenzi de salvare pe două dispozitive mediu de stocare separate permite serverului să efectueze <span id="page-122-0"></span>procesarea punctului de control pentru biblioteci în mod concurent. De asemenea poate permite serverului să efectueze procesarea punctului de control mai repede decât salvarea ambelor biblioteci cu o singură comandă de salvare.

- 3. După ce procesarea punctului de control este terminată, coada de mesaje QSYSOPR primeşte mesajul CPI3712. Dacă procesarea punctului de control nu se termină pentru obiecte, coada de mesaje primeşte mesajulCPI3711 şi operaţia de salvare se opreşte.
- 4. După primirea mesajului CPI3712 porniți joburile aplicație care fac actualizări obiectelor din cele două biblioteci.

Obiectele există pe mediu de stocare aşa cum erau la momentul în care joburile aplicaţie au fost oprite, înaintea rulării comenzii de salvare. Totuși, funcția de salvare-când-este-activ reduce substantial durata în care aplicatiile nu sunt disponibile.

### **Exemplu: Reducerea timpului de întrerupere salvare pentru un director**

Acest exemplu folosește directorul MyDirectory. Directorul conține obiecte pe care le veți salva zilnic. Strategia de salvare curentă oprește joburile care fac modificări obiectelor din director pentru întreaga perioadă în care salvati directorul.

Obiectele care există în director pot sau nu să fie jurnalizate.

Timpul de întrerupere salvare de câteva ore poate fi redus substanţial de următorii paşi:

- 1. Opriţi toate joburile aplicaţie care fac actualizări obiectelor din directorul MyDirectory.
- 2. Introduceţi următoarea comandă ca un job batch individual:

SAV DEV('/QSYS.LIB/TAP01.DEVD') + OBJ('/MyDirectory') SAVACT(\*SYNC) + SAVACTMSGQ(QSYS.LIB/LIB1.LIB/MSGQ1.MSGQ) +

Obiectele din directorul MyDirectory ating un punct de control împreună, aşa cum e specificat de SAVACT(\*SYNC). Serverul salvează obiectele TAP01. Serverul trimite mesajul care indică faptul că procesarea punctului de control este terminată către MSGQ1.

- 3. După ce procesarea punctului de control este terminată, coada de mesaje QSYSOPR primeşte mesajul CPI3712. Dacă procesarea punctului de control nu se termină pentru obiecte, coada de mesaje primeşte mesajulCPI3711 şi operaţia de salvare se opreşte.
- 4. După primirea mesajului CPI3712 porniți joburile aplicație care fac actualizări obiectelor din director.

Obiectele există pe mediu de stocare aşa cum erau la momentul în care joburile aplicaţie au fost oprite, înaintea rulării comenzii de salvare. Funcția de salvare-când-este-activ reduce substanțial durata în care aplicațiile nu sunt disponibile.

### **Exemplu: Restaurarea bibliotecilor după reducerea timpului de întrerupere salvare**

Acest exemplu înfăţişează o procedură tipică de restaurare după ce reduceţi timpul de aşteptare pentru salvare într-o bibliotecă. Utilizarea exactă a funcției poate diferi, pe baza cerințelor specifice ale aplicației dumneavoastră.

Puteți restaura obiectele de pe mediu de stocare ca și cum nu ați fi folosit funcția de salvare-când-este-activ. Restaurarea nu necesită nici o procedură suplimentară de recuperare. Puteţi restaura cele două biblioteci cu următoarele comenzi:

RSTLIB SAVLIB(LIB1) DEV(TAP01)

RSTLIB SAVLIB(LIB2) DEV(TAP01)

# **Exemplu: Restaurarea unui director după reducerea timpului de întrerupere salvare**

Acest exemplu înfăţişează o procedură tipică de restaurare după ce reduceţi timpul de aşteptare pentru salvare într-un director. Utilizarea exactă a funcției poate diferi, pe baza cerințelor specifice ale aplicației dumneavoastră.

Puteți restaura obiectele de pe mediu de stocare ca și cum nu ați fi folosit funcția de salvare-când-este-activ. Restaurarea nu necesită nici o procedură suplimentară de recuperare. Puteți restaura directorul cu următoarele comenzi:

```
RST DEV('/QSYS.LIB/TAP01.DEVD') +
  OBJ('/MyDirectory')
```
# **Eliminaţi timpul de întrerupere a salvării**

Utilizaţi următoarele proceduri generale pentru a elimina timpul de aşteptare la salvare pentru operaţiile specifice de salvare. Aceste proceduri de salvare-când-este-activThese save-while-active procedures do not require any applications to be ended to perform the save operation. Totuşi, aceste metode salvare-când-este-activ necesită **proceduri suplimentare** de recuperare.

IBM recomandă cu tărie să utilizaţi aceste proceduri numai pentru obiectele pe care le protejaţi prin jurnalizare sau controlul comiterii. Consultati subiectele [Eliminarea](#page-116-0) timpului de întrerupere la salvare și [Considerente](#page-135-0) pentru [procedurile](#page-135-0) de recuperare după eliminarea timpului de întrerupere la salvare pentru informaţii despre modul în care functia salvare-când-este-activ elimină timpul de întrerupere la salvare.

#### **Proceduri recomandate pentru eliminarea timpului de întrerupere salvare**

Aceste informaţii conţin instrucţiuni generale pentru operaţii de salvare şi restaurare când folosiţi salvarea-activă. Ar trebui să adaptaţi paşii din aceste instrucţiuni la nevoile dumneavoastră specifice.

- v Procedura recomandată pentru eliminarea timpului de întrerupere salvare
- v Monitorizarea operaţiei de [salvare-când-este-activ](#page-124-0)
- v [Considerente](#page-135-0) privind procedurile de recuperare după eliminarea timpului de întrerupere salvare
- v Proceduri de recuperare [recomandate](#page-124-0) după eliminarea timpului de întrerupere

#### **Exemple pentru eliminarea timpului de întrerupere salvare**

Aceste informații conțin exemple specifice de operații de salvare și restaurare pentru salvarea-activă.

- v Exemplu: [Eliminarea](#page-126-0) timpului de întrerupere salvare pentru biblioteci
- | Exemplu: Salvarea [obiectelor](#page-128-0) utilizând tranzacții parțiale
	- v Exemplu: [Eliminarea](#page-127-0) timpului de întrerupere salvare pentru un director
	- v Exemplu: Restaurarea [bibliotecilor](#page-129-0) după eliminarea timpului de întrerupere salvare
- | Exemplu: [Restaurarea](#page-131-0) obiectelor utilizând tranzacții parțiale
	- v Exemplu: [Restaurarea](#page-133-0) unui director după eliminarea timpului de întrerupere salvare

### **Procedura recomandată pentru eliminarea timpului de întrerupere salvare**

Această procedură arată modul în care puteți utiliza funcția salvare-când-este-activ pentru a elimina timpul de întrerupere la salvare. Nu veţi opri joburile aplicaţie.

- 1. Porniţi operaţia de salvare-când-este-activ pentru obiecte. Puteţi face aceasta specificând (SAVACT(\*SYNCLIB)) pentru biblioteci sau(SAVACT(\*SYNC)) pentru directoare comenzii de salvare.
- 2. Când primiți mesajul CPI3712 (pentru SAVACT(\*SYNCLIB)) sau CPI3710 (pentru SAVACT (\*SYNC)), nu mai apar conflicte suplimentare de blocare pentru obiecte sau joburi cu tranzacţii necomise.
- 3. Dacă procesarea punctului de control nu se termină pentru obiectele pe care le salvati, coada de mesaje precizată parametrului SAVACTMSGO primeste mesajul CPI3711 sau CPI3722 și operația de salvare se oprește.
- 4. Obiectele cu un conflict de blocare tot permit procesării punctului de control să se termine şi operaţia de salvare continuă. Totuşi, serverul nu salvează obiectele cu un conflict de blocare.
- 5. Operaţia de salvare-când-este-activ se opreşte.
- 6. Pentru fiecare obiect jurnalizat din cererea de salvare-când-este-activ, salvaţi fiecare receptor jurnal ataşat pe care nu l-a salvat operaţia de salvare-când-este-activ.

# <span id="page-124-0"></span>**Monitorizaţi operaţia de salvare-când-este-activ**

Urmați următoarele proceduri după cum se aplică dacă folosiți funcția de salvare-când-este-activ pentru a elimina timpul de întrerupere salvare.

#### **Verificare conflicte blocare**

1. În timpul procesării punctului de control căutaţi posibilele conflicte de blocare monitorizând jobul salvare-când-este-activ.

O stare a LCKW pe ecranul Joburi active în lucru (WRKACTJOB) identifică un conflict de blocare. Vedeţi "Parametrul timp aşteptare [\(SAVACTWAIT\)"](#page-118-0) la pagina 113 pentru informaţii privind controlul timpului petrecut de server aşteptând blocări.

- 2. Dacă există un conflict de blocare pentru un obiect anume, identificaţi jobul care ţine blocarea conflict cu comanda Gestionare blocări obiecte (WRKOBJLCK).
- 3. Urmaţi paşii adecvaţi pentru a pune jobul să elibereze blocarea astfel încât jobul salvare-când-este-activ să poată continua şi să efectueze salvarea pentru acel obiect anume.
- 4. Dacă cererea salvare-când-este-activ nu salvează unele obiecte datorită conflictelor de blocare rezolvați toate conflictele.
- 5. Emiteţi cererea **întreagă** salvare-când-este-activ din nou. Nu ar trebui doar să resalvaţi obiectele care au avut un conflict de blocare. Altfel obiectele pe care le-aţi salvat în două cereri salvare-când-este-activ nu se vor afla într-o stare consistentă unul faţă de altul. Această situaţie poate conduce la o procedură complexă de recuperare.

#### **Monitorizarea operaţiilor de salvare-când-este-activ pentru obiecte aflate sub controlul comiterii**

1. În timpul procesării punctului de control, dacă modificările aduse obiectelor pe care le salvați sunt făcute sub controlul comiterii şi nu este utilizat \*NOCMTBDY pentru valoarea modificărilor de înregistrare în aşteptare SAVACTWAIT, monitorizaţi coada de mesaje QSYSOPR pentru mesajele CPI8365.

Mesajele CPI8365 indică faptul că joburile au definiții de comitere care împiedică jobul de salvare-când-este-activ să continue. Coada de mesaje QSYSOPR primeşte doar mesaje de informare CPI8365 dacă nu specificaţi ca timpul SAVACTWAIT să fie de cel puțin 30 de secunde.

**Notă:** Vedeţi "Parametrul timp aşteptare [\(SAVACTWAIT\)"](#page-118-0) la pagina 113 pentru informaţii privind controlul timpului care se scurge aşteptând definiţiile de comitere să atingă o graniţă de comitere.

- 2. Urmați pașii adecvați, după cum este subliniat în porțiunea de recuperare a mesajului CPI8365 pentru a aduce toate definiţiile de comitere pentru un job la o graniţă de comitere.
- 3. Cererea de salvare-când-este-activ se opreşte dacă nu puteţi atinge o graniţă de comitere pentru o definiţie de comitere particulară.
- 4. În functie de tipul de modificări necomise se întâmplă una dintre următoarele:
	- Jobul istoric primeste mesaje CPF836C.
	- v Coada de mesaje QSYSOPR primeşte mesaje CPI8367.

În oricare caz, mesajele contin numele jobului care avea definitii de comitere care împiedicau cererea de salvare-când-este-activ pentru bibliotecă.

# **Proceduri de recuperare recomandate după eliminarea timpului de întrerupere**

Dacă realizaţi operaţii salvare-când-este-activ pentru a elimina timpul de întrerupere la salvare şi aţi specificat \*NOCMTBDY pentru valoarea SAVACTWAIT reprezentând modificările de înregistrare în aşteptare puteţi lăsa obiectele care sunt salvate utilizând tranzactiile partiale. Este recomandat să utilizați BRMS (Backup, Recovery, and Media Services - Copie de rezervă, recuperare și servicii mediu de stocare) pentru a automatiza operațiile dumneavoastră de recuperare și copiere de rezervă. BRMS aplică automat modificările obiectelor cu tranzacții parțiale şi le restaurează într-o stare utilizabilă. Pentru informaţii mai detaliate consultaţi subiectul BRMS sau subiectul Exemplu: Restaurarea obiectelor cu tranzacţii parţiale.

Următoarele oferă unele proceduri recomandate de recuperare după restaurarea de pe mediu de stocare salvare-când-este-activ. Următoarea procedură este numai o recomandare. Procedurile dumneavoastră de recuperare vor trebui să fie diferite în funcţie de aplicaţiile dumneavoastră şi de dependinţele particulare ale aplicaţiei.

Recuperarea pentru obiectele jurnalizate poate include operaţii APYJRNCHG (Apply Journaled Changes - Aplicare modificări jurnalizate) şi RMVJRNCHG (Remove Journaled Changes - Înlăturare modificări jurnalizate). Următoarea recomandare foloseşte exclusiv comanda APYJRNCHG. Comanda APYJRNCHG este cea mai comună operaţie de recuperare care aduce obiectele jurnalizate la graniţele aplicaţiei. Totuşi, puteţi folosi comanda RMVJRNCHG în locul APYJRNCHG pentru a aduce obiectele jurnalizate la o graniţă a aplicaţiei. Utilizaţi comanda RMVJRNCHG dacă înlăturati modificări din obiectul jurnalizat. Puteți utiliza comanda RMVJRNCHG dacă jurnalizați înaintea imaginilor pentru obiectul jurnalizat. Vedeți Gestiune jurnal pentru mai multe informații despre cum să aplicați și să înlăturați modificările jurnalizate.

Dacă este nevoie să utilizaţi comanda APYJRNCHG pentru recuperare, trebuie să specificaţi o graniţă de aplicaţie | cunoscută fie pentru parametrul număr de secvenţă de sfârşit (TOENT) fie pentru parametrul număr extins de secvenţă | de sfârşit (TOENTLRG) dar nu pentru amândoi. Specificaţi parametrul FROMENTLRG chiar dacă toate obiectele au | atins un punct de control împreună. Trebuie să rulaţi comenzi APYJRNCHG multiple dacă obiectele sunt jurnalizate | diferitor jurnale. |

Paşii următori dau o recomandare generală ce trebuie urmată pentru procedurile de recuperare:

- 1. Dacă unele din obiectele pe care le restauraţi sunt obiecte jurnalizate, asiguraţi-vă că jurnalele necesare sunt pe server.
- 2. Dacă nu toate jurnalele necesare se află pe server, restauraţi jurnalele mai întâi. Serverul restaurează automat jurnalele mai întâi dacă ambele următoare declarații sunt adevărate:
	- v Jurnalele se află în aceeaşi bibliotecă ca obiectele pe care le restauraţi.
	- v Aţi utilizat aceeaşi cerere de salvare pentru a salva jurnalele şi obiectele.
- 3. Restaurarea obiectelor din mediul de stocare salvare-când-este-activ.
- 4. Dacă unele din obiectele pe care le restauraţi sunt obiecte jurnalizate, restauraţi orice receptor jurnal care nu există deja pe server.
	- a. Începeţi prin restaurarea receptorilor care conţin începutul intrărilor jurnal de salvare pentru obiectele jurnalizate.
	- b. Continuaţi restaurarea receptorilor până restauraţi receptorul care conţine intrarea jurnal care este graniţa aplicaţie dorită. Aceşti receptori trebuie să fie online pentru fiecare jurnal folosit pentru a jurnaliza obiectele jurnalizate.
- 5. Dacă toate obiectele dependente de aplicaţie sunt jurnalizate, săriţi la pasul 9. Dacă doar unele sau nici unul din obiectele dependente de aplicaţie sunt jurnalizate, mergeţi la pasul 6.
- 6. Dacă unele obiecte dependente de aplicatie nu sunt obiecte jurnalizate și unul din următoarele scenarii este adevărat, mergeţi la pasul 7. Altfel, mergeţi la pasul 8.
	- a. Toate obiectele sunt în aceeaşi bibliotecă şi sunt salvate utilizând SAVACT(\*LIB).
	- b. Toate obiectele din toate bibliotecile sunt salvate folosind SAVACT(\*SYNCLIB).
- 7. Puteţi realiza procedurile de recuperare în "Exemplu: Restaurarea [bibliotecilor](#page-122-0) după reducerea timpului de [întrerupere](#page-122-0) salvare" la pagina 117. | |
- Toate obiectele au atins un punct de control împreună şi obiectele restaurate sunt într-o stare consistentă unul faţă de celelalte. Totuși, dacă aveți nevoie să înaintați obiectele până la o graniță aplicație definită, puteți folosi doar comanda APYJRNCHG pentru obiectele jurnalizate. Pentru obiecte care nu sunt jurnalizate, trebuie să efectuaţi proceduri de recuperare definite de utilizator. | | | |
- 8. Dacă nici unul din scenariile de la 6 nu este adevărat, atunci obiectele nu sunt salvate într-o stare consistentă în relaţie unele cu altele. Folosiţi comanda APYJRNCHG pentru a aduce obiectele jurnalizate la o graniţă aplicaţie comună. Pentru obiecte care nu sunt jurnalizate, trebuie să efectuaţi proceduri de recuperare definite de utilizator. | | |
- 9. Dacă toate obiectele dependente de aplicație sunt jurnalizate, și toate obiectele dependente de aplicație sunt sub controlul comiterii, săriți la pasul 11 la [pagina](#page-126-0) 121. Altfel, mergeți la pasul 10 la pagina 121. |

| | | |

- <span id="page-126-0"></span>10. Dacă toate obiectele dependente de aplicaţie sunt obiecte jurnalizate dar toate modificările făcute obiectelor nu sunt sub controlul comiterii, atunci trebuie să folosiți comanda APYJRNCHG pentru a aduce toate obiectele la o graniţă de aplicaţie.
- 11. Dacă toate obiectele dependente de aplicaţie sunt sub controlul comiterii şi obiectele există în biblioteci diferite, mergeţi la pasul 12. Altfel, mergeţi la pasul 13.
- 12. Dacă obiectele există în biblioteci diferite, atunci obiectele restaurate sunt la graniţe de comitere. Totuşi, nu toate obiectele se vor afla la aceeaşi graniţă comună de comitere. Aduceţi obiectele la acceaşi graniţă comună de comitere cu comanda APYJRNCHG. Specificaţi parametrul CMTBDY(\*YES) pentru a aduce obiectele la o graniţă de aplicaţie comună.

Precizând CMTBDY(\*YES), vă asiguraţi că operaţia de aplicare porneşte la o graniţă de comitere. De asemenea vă asigurati că serverul aplică tranzactii complete până la numărul secventă specificat să corespundă cu granita aplicaţiei dumneavoastră.

13. Dacă toate obiectele dependente de aplicatie sunt obiecte jurnalizate ce există în aceeasi bibliotecă și fisierele sunt doar actualizate sub controlul comiterii, serverul restaurează fişierele ca şi cum ar fi existat la o graniţă de comitere comună atunci când ati salvat datele.

Folosiți comanda APYJRNCHG precizând parametrul CMTBDY(\*YES) pentru a aduce fișierele la o graniță aplicaţie definită dacă una din următoarele este adevărată:

- v Graniţa de comitere comună a tranzacţiei nu este o graniţă de aplicaţie.
- Tranzacțiile suplimentare există în jurnalul pe care doriți să-l aplicați obiectelor.

Precizând CMTBDY(\*YES), vă puteți asigura că operația de aplicare pornește la o graniță de comitere. De asemenea vă asiguraţi că serverul aplică tranzacţii complete până la numărul secvenţă specificat să corespundă cu graniţa aplicaţiei dumneavoastră.

Dacă granița de comitere este o graniță de aplicație, atunci nu este necesară nici o procedură suplimentară de recuperare.

### **Exemplu: Eliminarea timpului de întrerupere salvare pentru biblioteci**

Acest exemplu arată o utilizare tipică a funcției de salvare-când-este-activ pentru a elimina timpul de întrerupere salvare. Utilizarea exactă a funcției poate diferi, pe baza cerințelor specifice ale aplicației dumneavoastră.

Acest exemplu folosește două biblioteci, LIB1 și LIB2. Ambele biblioteci conțin doar obiecte jurnalizate și jurnalele pentru acele obiecte. Modificările aduse obiectelor jurnalizate pot sau nu să fie făcute sub controlul comiterii.

Acest exemplu demonstrează o operaţie salvare-când-este-activ care nu opreşte aplicaţiile care modifică obiectele din aceste biblioteci. Neoprirea aplicaţiilor introduce considerente suplimentare privind restaurarea pentru operaţia de recuperare după ce restaurati obiectele de pe mediu de stocare salvare-când-este-activ.

Eliminati timpul de întrerupere salvare cu următorii pasi:

1. Introduceți următoarea comandă ca un job batch individual:

```
SAVLIB LIB(LIB1 LIB2) DEV(TAP01) SAVACT(*SYNCLIB) +
      SAVACTWAIT(600) +
      SAVACTMSGQ(QSYSOPR) +
      ACCPTH(*YES)
```
Notă: De asemenea puteți folosi comenzile SAVOBJ sau SAVCHGOBJ în funcție de nevoile dumneavoastră specifice.

Serverul aşteaptă 10 minute, după cum este specificat de parametrul SAVACTWAIT, să rezolve fiecare conflict de blocaj şi ca orice definiţii de comitere active să atingă o graniţă de comitere în timpul procesării punctului de control.

Specificând ACCPTH(\*YES), salvaţi de asemenea căile de acces pentru fişierele logice. Căile de acces, în majoritatea cazurilor, nu vor avea nevoie să fie construite după restaurarea fişierelor de pe mediu de stocare de salvare.

<span id="page-127-0"></span>Procedurile de recuperare necesare la restaurarea obiectelor de pe acest mediu de stocare depind de fiecare din membrii bază de date din LIB1 şi LIB2 care sunt actualizaţi cu durata de timp a acestei operaţii de salvare.

- 2. Când procesarea punctului de control este terminată, QSYSOPR primeşte masajul CPI3712 aşa cum este precizat de parametrul SAVACTMSGQ. Până ce coada de mesaje primeşte mesajul CPI3712, [monitorizaţi](#page-124-0) conflictele de [blocare](#page-124-0) pe care le-ar putea întâlni jobul de salvare-când-este-activ.
- 3. Aşteptaţi să se termine jobul de salvare-când-este-activ.
- 4. După ce jobul batch s-a terminat, verificati că toate obiectele necesare au fost salvate. Dacă conflictele de blocare au împiedicat să fie salvate unele obiecte, ar trebui să emiteţi comanda de salvare originală din nou după rezlovarea tuturor conflictelor de blocare.
- 5. Salvati receptorul care contine cea mai recentă intrare început de salvare pentru fiecare jurnal care este utilizat pentru a jurnaliza obiectele din bibliotecile LIB1 si LIB2. Puteti obtine cel mai recent receptor din OUTFILE utilizând comanda de salvare. Dacă receptorii jurnal atașati nu se află în biblioteca LIB1 ori LIB2 atunci trebuie să emiteti cereri de salvare separate pentru a salva fiecare din receptorii atasati.

Salvati toti receptorii atasati cu comanda următoare. Pot fi necesare mai multe comenzi de salvare pentru acest pas. Nu este necesar să utilizaţi funcţia salvare-când-este-activ la salvarea receptorilor de jurnal. Următoarea comandă setează valoarea implicită la SAVACT(\*NO).

```
SAVOBJ OBJ(attached-receiver) +
      LIB(attached-receiver-library) +
       OBJTYPE(*JRNRCV) +
      DEV(TAP01)
```
# **Exemplu: Eliminaţi timpul de întrerupere salvare pentru un director**

Acest exemplu arată o utilizare tipică a funcției de salvare-când-este-activ pentru a elimina timpul de întrerupere salvare într-un director. Utilizarea exactă a funcției poate diferi, pe baza cerințelor specifice ale aplicației dumneavoastră.

Acest exemplu foloseste directorul MyDirectory. MyDirectory contine doar obiecte jurnalizate.

Acest exemplu demonstrează o operaţie salvare-când-este-activ care nu opreşte aplicaţiile care fac modificări obiectelor din acest director. Neoprirea aplicatiilor atrage consideratii de restaurare suplimentare pentru operatia de recuperare după ce restauraţi obiectele de pe mediu de stocare salvare-când-este-activ.

Eliminați timpul de întrerupere salvare cu următorii pași:

- 1. Introduceţi următoarea comandă ca un job batch individual:
	- SAV DEV('/OSYS.LIB/TAP01.DEVD') + OBJ('/MyDirectory') UPDHST (\*YES) SAVACT(\*SYNC) + SAVACTMSGQ(QSYS.LIB/LIB1.LIB/MSGQ1.MSGQ) +
- 2. Când procesarea punctului de control este terminată pentru director, coada de mesaje primeşte masajul CPI3712 aşa cum este precizat de parametrul SAVACTMSGQ. Până ce coada de mesaje MSQ1 primeşte mesajul CPI3712, [monitorizaţi](#page-124-0) conflictele de blocare pe care le-ar putea întâlni jobul de salvare-când-este-activ.
- 3. Aşteptaţi să se termine jobul de salvare-când-este-activ.
- 4. După ce jobul batch s-a terminat, verificaţi că toate obiectele necesare au fost salvate. Dacă conflictele de blocare au împiedicat să fie salvate unele obiecte, ar trebui să emiteţi comanda de salvare originală din nou după rezlovarea tuturor conflictelor de blocare.
- 5. Salvaţi receptorul ataşat al fiecărui jurnal folosit pentru jurnalizarea obiectelor din directorul MyDirectory.

Salvați toți receptorii atașați cu o comandă asemănătoare celei următoare. Comenzi de salvare multiple ar putea fi necesare pentru acest pas. Nu este necesar să folosiţi funcţia de salvare-când-este-activ la salvarea receptorilor jurnal. Următoarea comandă setează valoarea implicită la SAVACT(\*NO).

```
SAV DEV('/QSYS.LIB/TAP01.DEVD') +
    OBJ('/QSYS.LIB/MYLIB.LIB/JRNR*.JRNRCV')
```
#### <span id="page-128-0"></span>**Exemplu: Salvarea obiectelor cu tranzacţii parţiale** |

Acest exemplu arată o utilizare tipică a funcţiei salvare-când-este-activ pentru a elimina timpul de întrerupere pentru | salvare fără a aștepta granițele de comitere. Utilizarea exactă a funcției poate diferi, în funcție de cerințele specifice ale aplicaţiei dumneavoastră. | |

Acest exemplu utilizează un cont de salvări şi verificare. Ambele biblioteci conţin obiecte jurnalizate şi jurnalele pentru | aceste obiecte. Modificările pot sau nu pot fi făcute sub controlul comiterii. |

Acest exemplu demonstrează o salvare care nu aşteaptă graniţele comiterii şi nu opreşte aplicaţiile care fac modificări | asupra obiectelor din aceste biblioteci. Menţinerea aplicaţiilor pornite introduce considerente suplimentare de restaurare | pentru operația de recuperare după ce restaurați obiectele de pe mediul de stocare. |

Utilizaţi următorii paşi pentru a elimina timpul de întrerupere pentru salvare fără a aştepta graniţele comiterii: |

1. Lansati următoarea comandă înainte ca tranzacția să se termine: |

```
SAVLIB LIB(CHK SAV) DEV(TAP01) SAVACT(*SYNCLIB) +
       SAVACTWAIT(30 *NOCMTBDY 30) +
      SAVACTMSGQ(QSYSOPR) +
      ACCPTH(*YES)
|
|
|
|
```
- Notă: De asemenea puteți folosi comenzile SAVOBJ sau SAVCHGOBJ în funcție de nevoile dumneavoastră specifice. | |
- Serverul aşteaptă 30 de secunde, aşa cum este specificat de către parametrul SAVACTWAIT pentru a rezolva |
- fiecare conflict de blocare din timpul procesării punctului de control. Obiectele nu vor fi salvate dacă conflictele de blocare nu sunt rezolvate în timpul specificat. | |
- Precizând ACCPTH(\*YES) salvați de asemenea căile de acces pentru fișierele logice. Căile de acces, în majoritatea cazurilor, nu vor avea nevoie să fie construite după restaurarea fişierelor de pe mediu de stocare de salvare. | |
- Procedurile de recuperare necesare la restaurarea obiectelor din acest mediu de stocare sunt dependente de fiecare din membrii bazei de date din CHK si SAV care sunt actualizati cu cuanta de timp a acestei operatii de salvare. | |
- 2. Când procesarea punctului de lucru s-a terminat, QSYSOPR primeşte mesajul CPI3712 aşa cum este specificat de către parametrul SAVACTMSGQ. Până ce coada de mesaje primeşte mesajul CPI3712, [monitorizaţi](#page-124-0) conflictele de [blocare](#page-124-0) pe care le-ar putea întâlni jobul de salvare-când-este-activ. | | |
- 3. Asteptati terminarea jobului de salvare. |
- 4. După ce jobul batch s-a terminat, verificați că toate obiectele necesare au fost salvate. Dacă sunt obiecte care au fost salvate într-o stare parţială, fişierele trebuie derulate fie înainte fie înapoi la o stare consistentă înainte de a putea fi utilizate. | | |
- 5. Salvaţi receptorii corespunzători ai fiecărui jurnal care este utilizat pentru a jurnaliza obiectele din bibliotecile CHK | | şi SAV. Trebuie să includeţi receptorii care vor fi salvaţi începând cu receptorul care conţine începutul intrării de comitere pentru oricare dintre tranzacţiile care au fost deschise atunci când s-a făcut salvarea punctului de control  $\overline{1}$ | | prin receptorul ataşat. OUTFILE-ul pentru salvare va indica numele celui mai recent receptor pentru fiecare obiect | ce va fi nevoie să fie disponibil pentru a utiliza comanda APYJRNCHG în timpul procesului de recuperare. Trebuie să lansaţi o cerere de salvare separată pentru a salva aceşti receptori dacă aceşti receptori nu există în bibliotecile | CHK sau SAV |
- **Notă:** Este recomandat să salvaţi toţi receptorii ataşaţi utilizând următoarea comandă. |
- Comenzi de salvare multiple ar putea fi necesare pentru acest pas. Notați că nu este necesar să folosiți funcția de |
- salvare-când-este-activ la salvarea receptorilor jurnal. Următoarea comandă setează valoarea implicită la |
- SAVACT(\*NO). |
- SAVOBJ OBJ(attached-receiver) + |
- LIB (bibliotecă-receptor-ataşată)+OBJTYPE(\*JRNRCV)+DEV(TAP01) |

# <span id="page-129-0"></span>**Exemplu: Restauraţi bibliotecilor după eliminarea timpului de** |**întrerupere salvare**

Acest exemplu prezintă o procedură tipică de restaurare după ce eliminaţi timpul de întrerupere la salvare într-o bibliotecă. Utilizarea exactă a funcției poate diferi, pe baza cerințelor specifice ale aplicației dumneavoastră.

Efectuaţi următorii paşi la restaurarea bibliotecilor LIB1 şi LIB2:

1. Restauraţi cele două biblioteci cu următoarele comenzi:

RSTLIB SAVLIB(LIB1) DEV(TAP01)

RSTLIB SAVLIB(LIB2) DEV(TAP01)

Dacă jurnalele există încă pe sistem ele nu vor fi restaurate. Aceasta nu este o problemă.

Dacă ele nu existau, serverul va restaura obiectele jurnal înaintea altor obiecte.

La terminarea acestor comenzi de restaurare, obiectele există pe server, dar ele nu vor fi într-o stare consistentă unul fată de celălalt.

2. Restauraţi receptorii de jurnal necesari care erau ataşaţi la momentul când bibliotecile erau salvate. Dacă receptorii jurnal sunt în alte biblioteci decât LIB1 ori LIB2 la monentul salvării şi ei nu există în momentul curent pe server, folosiţi următoarea comandă de restaurare a receptorilor:

```
RSTOBJ OBJ(receptor-ataşat-la-momentul-salvării) +
       SAVLIB(bibliotecă-receptor) +
      DEV(TAP01)
```
Dacă receptorii atașați erau în LIB1 ori LIB2 când ați salvat datele și ei nu existau înainte operației RSTLIB, ei au fost restauraţi ca parte a operaţiei RSTLIB.

3. Determinați un punct în timp, sau o graniță aplicație, ka care să aduceți obiectele în LIB1 și LIB2. Astfel toate obiectele sunt într-o stare consistentă în relaţie cu celelalte. După determinarea graniţei aplicaţie dorite aţi putea avea nevoie să restauraţi receptori jurnal suplimentari. Dacă aveţi nevoie să restauraţi receptori jurnal suplimentari, dar receptorii nu sunt online, restauraţi-i cu următoarea comandă de restaurare. Comenzi de restauraremultiple ar putea fi necesare pentru acest pas.

```
RSTOBJ OBJ(alţi-receptori-necesari) +
       SAVLIB(bibliotecă-receptor) +
      DEV(TAP01)
```
Comenzile Gestionare atribute jurnal (WRKJRNA) şi Afişează jurnal (DSPJRN) pot fi folositoare pentru găsirea graniței aplicație.

Puteți folosi comanda WRKJRNA pentru a determina intervalul adecvat de receptori de care aveți nevoie pentru operaţiile Aplică modificări jurnal (APYJRNCHG) consecinţă. Puteţi folosi comanda DSPJRN pentru a localiza numărul exact al secvenței care identifică granița aplicație dorită. Dacă sunt implicate mai multe jurnale, trebuie să localizaţi aceeaşi graniţă aplicaţie (cel mai probabil identificată prin amprenta de timp) în fiecare jurnal. De asemenea trebuie să notaţi numărul secvenţei jurnal potrivite.

4. Aduceţi obiectele la o graniţă de aplicaţie specifică cu una dintre următoarele comenzi APYJRNCHG. Pot fi adecvate diferite variaţii ale comenzii APYJRNCHG, pe baza unor criterii date.

Dacă există obiecte care au fost modificate în timpul operației de salvare și se aflau sub controlul comiterii, granițele de comitere vor fi păstrate pentru comenzile APYJRNCHG care urmează. Dacă nu doriți păstrarea graniţelor de control al comiterii, specificaţi CMTBDY(\*NO) pentru comenzile APYJRNCHG care urmează:

- a. Folosiţi comenzile de mai jos pentru a aplica modificările jurnalizate obiectelor dacă următoarele sunt adevărate:
	- v Obiectele jurnalizate pentru care trebuiesc aplicate modificările au fost salvate în V5R3.
	- v Nu aţi restaurat jurnalul (ceea ce nu este o problemă) deoarece obiectele au fost restaurate pe sistemul de pe care au fost salvate.
	- v Media folosită reprezintă cea mai recentă salvare a obiectelor.
	- v Ati salvat obiectele precizând UPDHST(\*YES) comenzii de salvare.

```
APYJRNCHG JRN(jrnlib/jrnname) +
          OBJ((LIB1/*ALL)) +
          TOENT(seq#-pentru-graniţă-aplicaţie)
```

```
APYJRNCHG JRN(jrnlib/jrnname) +
          OBJ((LIB2/*ALL)) +
          TOENT(seq#-pentru-graniţă-aplicaţie)
```
Dacă sunt implicate mai multe jurnale, atunci repetați aceste comenzi pentru fiecare jurnal precizând numărul corect al secvenței (parametru TOENT) care identifică granița aplicație dorită. Notați că numărul secvenței TOENT foarte probabil este diferit pentru fiecare jurnal din LIB1 și LIB2, dar toate identifică o granită aplicaţie comună.

- b. Folosiţi comenzile de mai jos pentru a aplica modificările jurnalizate obiectelor dacă următoarele sunt adevărate:
	- v Obiectele au fost salvate înainte de V5R3.
	- Ati restaurat jurnalul.

| | | | | | | | | | | | | | | | | | | |

- v Media folosită reprezintă cea mai recentă salvare a obiectelor.
- v Aţi salvat obiectele precizând UPDHST(\*YES) comenzii de salvare.

```
APYJRNCHG JRN(jrnlib/jrnname) +
OBJ((LIB1/*ALL)) +
          RCVRNG(rcv-attached-at-save-time +
                 ending-rcv) +
          TOENT(seq#-pentru-graniţă-aplicaţie)
APYJRNCHG JRN(jrnlib/jrnname) +
```

```
OBJ((LIB2/*ALL)) +
RCVRNG(rcv-attached-at-save-time +
       ending-rcv) +
TOENT(seq#-pentru-graniţă-aplicaţie)
```
În situaţia în care jurnalul este restaurat şi obiectele jurnalizate pentru care se aplică modificările au fost salvate înainte de V5R3, serverul nu poate determina intervalul receptor corect. De aceea, intervalul corect de receptori trebuie specificat parametrului RCVRNG. Notaţi că receptorul ataşat la momentul când erau salvate bibliotecile este receptorul jurnal de început specificat.

Dacă sunt implicate mai multe jurnale, atunci repetaţi aceste comenzi pentru fiecare jurnal precizând numărul corect al secventei (parametru TOENT) care identifică granița aplicație dorită. Notați că numărul secvenței TOENT foarte probabil este diferit pentru fiecare jurnal din LIB1 şi LIB2, dar toate identifică o graniţă aplicatie comună. Dacă obiectele jurnalizate pentru care se aplică modificările au fost salvate în V5R3 sau mai târziu, atunci serverul poate determina intervalul receptor corect când este utilizată valoarea implicită a RCVRNG(\*LASTSAVE). În această situație, comanda de aplicare de la pasul a functionează.

- c. Dacă obiectele dumneavoastră au fost salvate înainte de V5R3 şi operaţia salvare-când-este-activ nu reprezintă cea mai recentă salvare a obiectelor care specifică UPDHST(\*YES), folosiți comenzile următoare.
	- 1) Folosiţi comanda DSPJRN pentru a determina numărul secvenţă al intrării jurnal început-salvare pentru fiecare obiect.
	- 2) Emiteţi o comandă individuală APYJRNCHG pentru fiecare obiect.

Următorul exemplu demonstrează o astfel de comandă APYJRNCHG:

```
APYJRNCHG JRN(jrnlib/jrnname) +
          OBJ((filelib/filename filembr)) +
          RCVRNG(rcv-attached-at-save-time +
                 ending-rcv) +
          FROMENT(seq#-pentru-început-intrare-salvare) +
          TOENT(seq#-pentru-graniţă-aplicaţie)
```
Dacă sunteți înainte de V5R3 și nu sunt utilizate cele mai recente salvări ale obiectelor, nu poate fi specificat FROMENT(\*LASTSAVE) pentru comenzile APYJRNCHG. Un număr secvenţă individual trebuie specificat pentru fiecare obiect din bibliotecile LIB1 şi LIB2.

Unele din comenzile APYJRNCHG pot specifica obiecte multiple dacă există o serie continuă de intrări început-salvare în jurnal. Membrii identificaţi de seria continuă de intrări jurnal început-salvare ar putea fi aplicaţi cu o singură comandă APYJRNCHG precizând primul număr secvenţă din toate intrările început-salvare din seria continuă pentru parametrul FROMENT. Dacă utilizați V5R3, folosiți valoarea \*LASTSAVE pentru parametrul FROMENT.

#### <span id="page-131-0"></span>**Exemplu: Restaurarea obiectelor cu tranzacţii parţiale** |

Dacă realizaţi operaţii salvare-când-este-activ din care pot rezulta obiecte ce sunt salvate cu tranzacţii parţiale, este | recomandat să utilizaţi BRMS (Backup, Recovery, and Media Services - Copie de rezervă, recuperare şi servicii mediu | de stocare). Puteți utiliza BRMS pentru a automatiza operațiile dumneavoastră de copiere de rezervă și de recuperare. BRMS aplică automat modificările obiectelor cu tranzacţii parţiale şi le restaurează într-o stare utilizabilă. Pentru | informaţii mai detaliate despre BRMS consultaţi Copie de rezervă, recuperare şi servicii mediu de stocare. | |

Dacă un obiect este salvat cu tranzacţii parţiale, FROMENT(\*LASTSAVE) va fi necesar la aplicarea sau înlăturarea modificărilor jurnalizate pe versiunea restaurată a obiectului. | |

Atunci când utilizaţi interfaţa bazată pe caractere pentru restaurarea obiectelor cu tranzacţii parţiale, faceţi următorii | paşi pentru a restaura bibliotecile CHK şi SAV: |

1. Restaurați cele două biblioteci cu următoarele comenzi: |

RSTLIB SAVLIB(CHK) DEV(TAP01)

| | | | |

|

| | | | | | |

| | |

|

| |

RSTLIB SAVLIB(SAV) DEV(TAP01)

Dacă jurnalele există încă pe sistem ele nu vor fi restaurate. Totuşi, aceasta nu este o problemă.

Dacă ele nu existau, serverul va restaura obiectele jurnal înaintea altor obiecte.

2. Restaurati cel mai recent receptor asa cum este specificat de către fisierul de iesire. Dacă receptorii jurnal sunt în alte biblioteci decât CHK sau SAV la momentul salvării și nu există în mod curent pe server, utilizați următoarea comandă de restaurare pentru a restaura receptorii: | |

RSTOBJ OBJ(receptor-ataşat-la-momentul-salvării) + SAVLIB(bibliotecă-receptor) + DEV(TAP01) OUTPUT(\*OUTFILE)OUTFILE(bibliotecă/fişier)

Dacă receptorii ataşaţi se aflau în CHK sau SAV atunci când aţi salvat datele şi nu existau înaintea operaţiei RSTLIB, atunci au fost restauraţi ca parte a acelei operaţii RSTLIB

3. Determinați un punct în timp sau granița de aplicație la care să aduceți obiectele în CHK și SAV. Astfel toate obiectele sunt într-o stare consistentă în relaţie cu celelalte. După determinarea graniţei de aplicaţie dorite, aţi putea fi necesar să restauraţi receptorii de jurnal suplimentari. Puteţi folosi comanda WRKJRNA pentru a determina intervalul adecvat de receptori de care aveți nevoie pentru operațiile APYJRNCHG. Puteți folosi comanda DSPJRN pentru a localiza numărul exact al secvenței care identifică granița aplicație dorită. Dacă sunt implicate mai multe jurnale, trebuie să localizaţi aceeaşi graniţă de aplicaţie (cel mai probabil identificată prin amprenta de timp) în fiecare jurnal. De asemenea trebuie să notați numărul secvenței jurnal potrivite. Dacă aveți nevoie să restaurați receptori jurnal suplimentari, dar receptorii nu sunt online, restauraţi-i cu următoarea comandă de restaurare. Comenzi de restauraremultiple ar putea fi necesare pentru acest pas. | | | | | | | | |

```
RSTOBJ OBJ(alti-receptori-necesari) +
       SAVLIB(bibliotecă-receptor) +
      DEV(TAP01)
```
Comenzile Gestionare atribute jurnal (WRKJRNA) şi Afişează jurnal (DSPJRN) pot fi folositoare pentru găsirea graniței aplicație. | |

Puteți folosi comanda WRKJRNA pentru a determina intervalul adecvat de receptori de care aveți nevoie pentru operațiile APYJRNCHG. Puteți folosi comanda DSPJRN pentru a localiza numărul exact al secvenței care identifică granița de aplicație dorită. Dacă sunt implicate mai multe jurnale, trebuie să localizați aceeași graniță de aplicaţie (cel mai probabil identificată prin amprenta de timp) în fiecare jurnal. De asemenea trebuie să notaţi numărul secvenţei jurnal potrivite. | | | | |

4. Aduceţi obiectele la o graniţă de aplicaţie specifică cu una dintre următoarele comenzi APYJRNCHG. Pot fi adecvate diferite variaţii ale comenzii APYJRNCHG, pe baza unor criterii date. | |

Dacă oricare din obiecte a fost modificat în timpul operaţiei de salvare şi obiectele se aflau sub controlul comiterii, graniţele de comitere vor fi păstrate pentru comenzile APYJRNCHG care urmează. Dacă nu doriţi păstrarea granițelor de control al comiterii, specificați CMTBDY(\*NO) pentru comenzile APYJRNCHG care urmează. | |

a. Utilizaţi comenzile de mai jos pentru a aplica modificările jurnalizate obiectelor (complet sau parţial) dacă următoarele sunt adevărate:

v Obiectele au fost salvate înainte de V5R3.

| | | | | | | | | | | | | | | | | | | | | | | | | | | | | | | | | | | | | | | | | | | | | | | | | | | | |

- v Nu aţi restaurat jurnalul deoarece obiectele au fost restaurate pe sistemul de pe care au fost salvate.
- v Media folosită reprezintă cea mai recentă salvare a obiectelor.

v Aţi salvat obiectele precizând UPDHST(\*YES) comenzii de salvare.

```
APYJRNCHG JRN(jrnlib/jrnname) +
          FROMENT(*LASTSAVE) +
          OBJ((CHK/*ALL)) +
          TOENTLRG(seq#-for-application-boundary)
APYJRNCHG JRN(jrnlib/jrnname) +
          FROMENT(*LASTSAVE) +
          OBJ((SAV/*ALL)) +
          TOENTLRG(seq#-for-application-boundary)
```
Dacă sunt implicate mai multe jurnale, atunci repetaţi aceste comenzi pentru fiecare jurnal specificând numărul de secvență corect (parametrul TOENTLRG) care identifică granița aplicației dorite. Luați în considerare că numărul de secvenţă TOENTLRG este foarte puţin diferit pentru fiecare jurnal din CHK şi SAV, dar toate identifică o graniţă de aplicaţie comună.

- b. Utilizați comenzile de mai jos pentru a aplica modificările jurnalizate obiectelor (complet sau parțial) dacă următoarele sunt adevărate:
	- Obiectele au fost salvate înainte de V5R3.
	- Ati restaurat jurnalul.
	- v Media folosită reprezintă cea mai recentă salvare a obiectelor.

v Ati salvat obiectele precizând UPDHST(\*YES) comenzii de salvare.

```
APYJRNCHG JRN(jrnlib/jrnname) +
          OBJ((CHK/*ALL)) +
          RCVRNG(rcv-attached-at-save-time +
                 ending-rcv) +
          FROMENT(*LASTSAVE) +
          TOENTLRG(seq#-for-application-boundary)
APYJRNCHG JRN(jrnlib/jrnname) +
          OBJ((SAV/*ALL)) +
          RCVRNG(rcv-attached-at-save-time +
                 ending-rcv) +
          FROMENT(*LASTSAVE) +
          TOENTLRG(seq#-for-application-boundary)
```
În situaţia în care jurnalul este restaurat şi obiectele jurnalizate pentru care se aplică modificările au fost salvate înainte de V5R3, serverul nu poate determina intervalul receptor corect. De aceea, intervalul corect de receptori trebuie specificat parametrului RCVRNG. Notati că receptorul atașat la momentul când erau salvate bibliotecile este receptorul jurnal de început specificat. Dacă obiectele jurnalizate pentru care se aplică modificările au fost salvate în V5R3 sau mai târziu, atunci serverul poate determina intervalul de receptori corect când este utilizată valoarea implicită a RCVRNG(\*LASTSAVE). În această situație, comanda de aplicare de la pasul a functionează.

Dacă sunt implicate mai multe jurnale, atunci repetați aceste comenzi pentru fiecare jurnal specificând numărul de secvență corect (parametrul TOENTLRG) care identifică granița aplicației dorite. Luați în considerare că numărul de secvență TOENTLRG este foarte puțin diferit pentru fiecare jurnal din CHK și SAV, dar toate identifică o graniţă de aplicaţie comună.

c. Folosiţi comenzile următoare dacă obiectele dumneavoastră au fost salvate înainte de V5R3 şi operaţia salvare-când-este-activ nu reprezintă cea mai recentă salvare a obiectelor care specifică UPDHST(\*YES).

- 1) Folosiţi comanda DSPJRN pentru a determina numărul secvenţă al intrării jurnal început-salvare pentru fiecare obiect.
- 2) Emiteţi o comandă individuală APYJRNCHG pentru fiecare obiect.
- Următorul exemplu demonstrează o astfel de comandă APYJRNCHG:

```
APYJRNCHG JRN(jrnlib/jrnname) +
         OBJ((filelib/filename filembr)) +
          RCVRNG(rcv-attached-at-save-time +
                 ending-rcv) +
          FROMENT(seq#-pentru-început-intrare-salvare) +
          FROMENT(*LASTSAVE) +
          TOENT(seq#-pentru-graniţă-aplicaţie)
```
Dacă sunteți înainte de V5R3 și nu sunt utilizate cele mai recente salvări ale obiectelor, nu poate fi specificat FROMENT(\*LASTSAVE) pentru comenzile APYJRNCHG. Trebuie specificat un număr de ordine individual pentru fiecare din obiectele bibliotecilor CHK şi SAV

Unele din comenzile APYJRNCHG pot specifica obiecte multiple dacă există o serie continuă de intrări început-salvare în jurnal. Membrii identificaţi de seria continuă de intrări jurnal început-salvare ar putea fi aplicaţi cu o singură comandă APYJRNCHG precizând primul număr secvenţă din toate intrările început-salvare din seria continuă pentru parametrul FROMENT. Dacă folosiţi V5R3, utilizaţi valoarea \*LASTSAVE pentru parametrul FROMENT.

# **Exemplu: Restauraţi un director după eliminarea timpului de întrerupere salvare**

Acest exemplu prezintă o procedură de restaurare tipică după ce eliminaţi timpul de întrerupere la salvare într-un director. Utilizarea exactă a funcției poate diferi, pe baza cerințelor specifice ale aplicației dumneavoastră.

Efectuaţi următorii paşi la restaurarea directorului MyDirectory:

1. Restauraţi directorul cu următoarea comandă:

```
RST DEV('/QSYS.LIB/TAP01.DEVD') +
 OBJ('/MyDirectory')
```
<span id="page-133-0"></span>| | | | | | | | | | | | | | |

> La terminarea acestor comenzi de restaurare, obiectele există pe server, dar ele nu vor fi într-o stare consistentă unul faţă de celălalt.

2. Restaurati receptorii de jurnal necesari care erau atasati la momentul când directorul era salvat. Folositi o comandă similară următoarei pentru a restaura receptorii:

RST DEV('/QSYS.LIB/TAP01.DEVD') + OBJ('cale-receptor')

3. Determinați un punct în timp, sau o graniță aplicație, la care să aduceți obiectele în MyDirectory. Astfel toate obiectele sunt într-o stare consistentă în relaţie cu celelalte. După determinarea graniţei aplicaţie dorite aţi putea avea nevoie să restaurați receptori jurnal suplimentari. Dacă aveți nevoie să restaurați receptori jurnal suplimentari, dar receptorii nu sunt online, restauraţi-i cu ceva asemănător următoarei comenzi de restaurare. Comenzi de restauraremultiple ar putea fi necesare pentru acest pas.

```
RST DEV('/QSYS.LIB/TAP01.DEVD') +
 OBJ('cale-receptor')
```
Comenzile Gestionare atribute jurnal (WRKJRNA) şi Afişează jurnal (DSPJRN) pot fi folositoare pentru găsirea granitei aplicatie.

Puteți folosi comanda WRKJRNA pentru a determina intervalul adecvat de receptori de care aveți nevoie pentru operatiile APYJRNCHG. Puteti folosi comanda DSPJRN pentru a localiza numărul exact al secventei care identifică granița aplicație dorită. Dacă sunt implicate mai multe jurnale, trebuie să localizați aceeași graniță de aplicaţie (cel mai probabil identificată prin amprenta de timp) în fiecare jurnal. De asemenea trebuie să notaţi numărul secvenței jurnal potrivite.

- 4. Aduceţi obiectele la o graniţă aplicaţie specifică cu una din următoarele comenzi Aplică modificări jurnalizate (APYJRNCHG). Diferite variaţii ale comenzii APYJRNCHG pot fi adecvate pe baza unor criterii date.
	- a. Folosiţi comenzile de mai jos pentru a aplica modificările jurnalizate obiectelor dacă următoarele sunt adevărate:
		- v Obiectele au fost salvate înainte de V5R3.
		- Nu ați restaurat jurnalul.
		- v Media folosită reprezintă cea mai recentă salvare a obiectelor.
		- v Aţi salvat obiectele precizând UPDHST(\*YES) comenzii de salvare.

v Dacă nu au fost ândeplinite condiţiile de mai sus dar utilizaţi V5R3.

```
APYJRNCHG JRN(jrnlib/jrnname) +
          OBJPATH(/MyDirectory) +
          SUBTREE(*ALL)+
          TOENT(seq#-pentru-graniţă-aplicaţie)
```
Dacă sunt implicate mai multe jurnale, atunci repetaţi aceste comenzi pentru fiecare jurnal precizând numărul corect al secvenței (parametru TOENT) care identifică granița aplicație dorită.

- b. Folosiţi comenzile de mai jos pentru a aplica modificările jurnalizate obiectelor dacă următoarele sunt adevărate:
	- v Obiectele au fost salvate înainte de V5R3.
	- Ati restaurat jurnalul.
	- v Media folosită reprezintă cea mai recentă salvare a obiectelor.
	- v Aţi salvat obiectele precizând UPDHST(\*YES) comenzii de salvare.

```
APYJRNCHG JRN(jrnlib/jrnname) +
```

```
OBJPATH(/MyDirectory) +
SUBTREE(*ALL)+
RCVRNG(rcv-attached-at-save-time +
       ending-rcv) +
TOENT(seq#-pentru-graniţă-aplicaţie)+
```
În situaţia în care jurnalul este restaurat şi obiectele jurnalizate pentru care se aplică modificările au fost salvate înainte de V5R3, serverul nu poate determina intervalul receptor corect. De aceea, intervalul corect de receptori trebuie specificat parametrului RCVRNG. Receptorul ataşat la momentul când erau salvate bibliotecile este receptorul jurnal de început specificat. Dacă obiectele jurnalizate pentru care se aplică modificările au fost salvate în V5R3 sau mai târziu, atunci serverul poate determina intervalul receptor corect când este utilizată valoarea implicită a RCVRNG(\*LASTSAVE). În această situaţie, comanda de aplicare de la pasul a funcţionează.

Dacă sunt implicate mai multe jurnale, atunci repetaţi aceste comenzi pentru fiecare jurnal precizând numărul corect al secvenței (parametru TOENT) care identifică granița aplicație dorită.

- c. Dacă nu utilizati V5R3, folositi comenzile următoare dacă mediul de stocare salvare-când-este-activ nu reprezintă cea mai recentă salvare a obiectelor care specifică UPDHST(\*YES).
	- 1) Folositi comanda DSPJRN pentru a determina numărul începutuluiintrării jurnal salvare pentru fiecare obiect.
	- 2) Emiteţi o comandă individuală APYJRNCHG pentru fiecare obiect.

Următorul exemplu demonstrează o astfel de comandă APYJRNCHG:

```
APYJRNCHG JRN(jrnlib/jrnname) +
          OBJPATH(/MyDirectory) +
          RCVRNG(rcv-attached-at-save-time +
                 ending-rcv) +
          FROMENT(seq#-pentru-salvare sau început-al-intrării-salvare) +
          TOENT(seq#-pentru-graniţă-aplicaţie)
```
Deoarece cea mai recentă salvare a obiectelor nu este folosită, nu se poate specifica FROMENT(\*LASTSAVE) comenzii APYJRNCHG. Trebuie să specificati un număr secvență individual pentru directorul MyDirectory

Unele din comenzile APYJRNCHG pot specifica obiecte multiple dacă există o serie continuă de salvări sau intrări început-salvare în jurnal. Obiectele identificați de seria continuă de intrări jurnal început-salvare sau salvare ar putea fi aplicați cu o singură comandă APYJRNCHG precizând primul număr secvență din toate intrările început-salvare sau salvare din seria continuă pentru parametrul FROMENT. Dacă utilizaţi V5R3, folosiţi valoarea \*LASTSAVE pentru parametrul FROMENT.

# <span id="page-135-0"></span>**Considerente privind procedurile de recuperare după eliminarea timpului de întrerupere salvare**

În general, serverul nu poste păstra graniţele aplicaţie deoarece ele sunt definite de aplicaţie. Este la latitudinea dumneavoastră să furnizați oricare din procedurile de recuperare corespunzătoare când utilizați funcția salvare-când-este-activ pentru a elimina timpul de întrerupere la salvare.

Acest subiect discută unele din considerentele pentru procedurile de recuperare salvare-când-este-activ. Sunt necesare proceduri suplimentare de recuperare pentru a aduce obiectele într-o stare consistentă în relaţie unele cu altele după terminarea operației de restaurare. Trebuie să determinați pașii exacți care sunt ceruți pentru aceste proceduri de recuperare la momentul când obiectele sunt salvate. Procedurile de recuperare trebuiesc realizate după ce obiectele din mediul de stocare salvare-când-este-activ sunt restaurate, dar înainte ca obiectele să fie utilizate de orice aplicaţie.

Trebuie să aveţi în considerare aceste proceduri de recuperare dacă utilizaţi funcţia salvare-când-este-activ pentru a elimina timpul de întrerupere la salvare:

#### Dacă utilizați controlul comiterii în aplicația dumneavoastră, forțați un punct de control în timpul operației de **salvare şi aşteptaţi graniţele tranzacţiei**

Dacă specificati SAVACT(\*SYNCLIB) pentru operația de salvare, atunci toate datele sunt salvate cu un punct de control comun. Dacă utilizati controlul comiterii pentru a defini toate granitele aplicatiei și asteptați granitele tranzacției în timpul operaţiei de salvare, procedura de recuperare este o restaurare de bază a obiectelor dumneavoastră.

### **Dacă utilizaţi controlul comiterii în aplicaţia dumneavoastră, permiteţi mai multe puncte de control în timpul operaţiei de salvare şi aşteptaţi graniţele tranzacţiei**

Dacă specificaţi SAVACT(\*SYSDFN) sau SAVACT(\*LIB) pentru operaţia de salvare, atunci datele sunt salvate cu mai multe puncte de control. Dacă utilizaţi controlul comiterii pentru a defini toate graniţele aplicaţiei şi aşteptaţi graniţele tranzacției în timpul operației de salvare, procedura de recuperare necesită să aplicați sau să înlăturați modificările jurnalizate pentru a atinge o graniță de aplicație comună. Consultați "Proceduri de recuperare [recomandate](#page-124-0) după eliminarea timpului de [întrerupere"](#page-124-0) la pagina 119 pentru detalii suplimentare despre procedurile de recuperare necesare.

#### Dacă utilizați controlul comiterii în aplicația dumneavoastră, forțați un punct de control în timpul operației de **salvare şi nu aşteptaţi graniţele tranzacţiei**

Dacă specificaţi SAVACT(\*SYNCLIB) pentru operaţia de salvare, datele sunt salvate cu un punct de control comun. |

Dacă utilizaţi controlul comiterii şi specificaţi \*NOCMTBDY pentru parametrul SAVACTWAIT pentru operaţia de |

salvare, procedura de recuperare necesită să aplicaţi sau să înlăturaţi modificările jurnalizate pentru a termina sau derula |

înapoi tranzacţiile parţiale şi a atinge graniţele de comitere. Consultaţi "Proceduri de recuperare [recomandate](#page-124-0) după |

eliminarea timpului de [întrerupere"](#page-124-0) la pagina 119 pentru detalii suplimentare despre procedurile de recuperare necesare. |

### **Dacă utilizaţi controlul comiterii în aplicaţia dumneavoastră, permiteţi mai multe puncte de control în timpul operaţiei de salvare şi nu aşteptaţi graniţele tranzacţiei**

Dacă specificaţi SAVACT(\*SYSDFN) sau SAVACT(\*LIB) pentru operaţia de salvare, atunci datele sunt salvate cu mai multe puncte de control. Dacă utilizaţi controlul comiterii şi specificaţi \*NOCMTBDY pentru parametrul SAVACTWAIT pentru operația de salvare, procedura de recuperare necesită să aplicați sau să înlăturați modificările jurnalizate pentru a termina tranzacţiile parţiale şi a le aduce la o graniţă de aplicaţie comună. Consultaţi ["Proceduri](#page-124-0) de recuperare [recomandate](#page-124-0) după eliminarea timpului de întrerupere" la pagina 119 pentru detalii suplimentare despre procedurile necesare.

### **Dacă nu utilizaţi controlul comiterii dar toate obiectele sunt jurnalizate**

Dacă toate obiectele dependente de aplicatie sunt jurnalizate dar nu este utilizat controlul comiterii, atunci puteți aplica sau înlătura modificările jurnalizate. Aceste comenzi pot aduce toate obiectele la o graniţă de aplicaţie după restaurarea lor de pe mediul de stocare salvare-când-este-activ. Totuși, granițele de aplicație nu sunt înregistrate în jurnal, astfel

încât va trebui să determinaţi unde sunt limitele unui obiect după criterii de bază ale obiectului. Când obiectul jurnalizat atinge un punct de control, receptorul jurnal primește o intrare jurnal suplimentară în conjuncție cu intrarea jurnal salvată a obiectului. Intrarea jurnal observă că ați utilizat funcția salvare-când-este-activ pentru a salva obiectul și este utilizată de comenzile APYJRNCHG şi RMVJRNCHG ca locaţie pentru pornirea operaţiei atunci când este utilizat parametrul FROMENT(\*LASTSAVE). Este foarte important ca receptorul jurnal ataşat curent să fie salvat împreună cu obiectele care sunt jurnalizate. Dacă este folosit mai mult decât un jurnal pentru jurnalizarea obiectelor, atunci toţi receptorii ataşați trebuie să fie salvați. Includeți cererea de salvare a receptorului în aceeași cerere de salvare ca cea pentru obiectele jurnalizate. Sau salvaţi receptorul într-o cerere de salvare separată după salvarea obiectelor salvate. Această salvare este necesară deoarece receptorul de jurnal ataşat va conţine intrările care ar putea fi cerute de o operaţie de aplicare sau înlăturare a modificărilor jurnalizate care este parte a recuperării în cazul utilizării mediului salvare-când-este-activ. Consultati "Proceduri de recuperare [recomandate](#page-124-0) după eliminarea timpului de întrerupere" la [pagina](#page-124-0) 119 pentru detalii suplimentare despre procedurile de recuperare necesare.

#### **Dacă nu este utilizat controlul comiterii şi obiectele nu sunt jurnalizate**

Dacă nu definiti granitele de aplicatie va trebui să faceti o restaurare și o recuperare dintr-o terminare anormală. Dacă nu ştiţi ce proceduri sunt necesare pentru recuperarea unei terminări anormale atunci utilizaţi metoda ["Exemplu:](#page-122-0) Restaurarea [bibliotecilor](#page-122-0) după reducerea timpului de întrerupere salvare" la pagina 117.

# **Capitolul 7. Salvarea pe mai multe dispozitive pentru a reduce fereastra de salvare**

Puteţi reduce fereastra dumneavoastră de salvare prin utilizarea mai multor dispozitive. Atunci când salvaţi pe mai multe dispozitive puteţi utiliza una din cele două tehnici. Puteţi lansa o singură operaţie de slvare ca un singur job, sau puteţi lansa mai multe operaţii de salvare ca mai multe joburi.

Informatiile contin detalii despre cum să salvati pe mai multe dispozitive.

- v Configuraţi salvările pe mai multe dispozitive
- v Restricţii la salvarea pe mai multe [dispozitive](#page-139-0)

# **Configuraţi salvările pe mai multe dispozitive**

Atunci când setaţi salvări pe mai multe dispozitive, puteţi efectua o singură operaţie de salvare sau mai multe operaţii de salvare.

#### **Utilizarea mai multor dispozitive pentru o singură operaţie de salvare**

Puteţi efectua o operaţie de salvare în timp ce utilizaţi mai mult de un dispozitiv de stocare simultan. Dacă salvaţi o singură bibliotecă, datele care sunt procesate pe mediul de stocare de aceste operații de salvare vor avea un format de salvare *paralel*; datele vor fi împărțite dispozitivelor de stocare. Dacă utilizați Backup, Recovery and Media Services (BRMS), formatul de salvare este de asemenea paralel.

Dacă salvați mai multe biblioteci pe mai mult de un dispozitiv de stocare, serverul salvează fiecare bibliotecă pe un singur dispozitiv în format *serial*. Dacă utilizaţi BRMS pentru a salva mai multe biblioteci pe mai mult de un dispozitiv de stocare, formatul poate fi un amestec între formatele paralel şi serial.

Următoarele arată când serverul va utiliza o salvare paralelă sau serială.

#### *Tabela 41. Salvări paralele şi seriale*

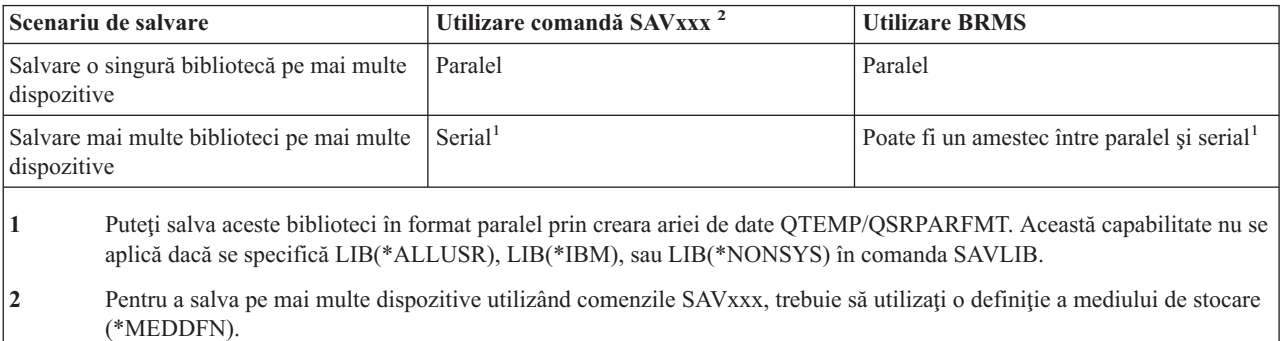

În timpul salvării paralele a unei singure biblioteci, serverul împarte datele peste un set de fişiere bandă magnetică, ce sunt *fişiere mediu de stocare*. Întregul set format din aceste fişiere mediu de stocare sunt un fişier paralel de salvare/restaurare. Toate fisierele mediu de stocare dintr-o singură operație de salvare (sau restaurare) paralelă bibliotecă mediu de stocare utilizează aceeasi etichetă fisier. Atunci când salvati mai multe biblioteci pe mai multe dispozitive într-o operaţie de salvare paralelă bibliotecile au etichete fişiere diferite.

Operaţiile de salvare (sau restaurare) identifică un fişier mediu de stocare prin parametrii dispozitiv (DEV), număr secvență (SEQNBR), identificatorii de volum(VOL) și eticheta fișierului (LABEL). Acești parametri permit

<span id="page-139-0"></span>identificarea unui singur fişier mediu de stocare. Totuşi, o operaţie paralelă de salvare (sau restaurare) utilizează mai mult de un fişier mediu de stocare. Puteţi rezolva acastă problemă prin utilizara unei definiţii mediu de stocare.

O definiţie mediu de stocare (\*MEDDFN) vă permite identificarea a mai mult de un fişier mediu de stocare. O definiţie mediu de stocare defineste dispozitivele, numerele secvență și identificatorii de volum ce vor fi utilizați de operația de salvare paralelă. (Puteţi utiliza de asemenea definiţia mediului de stocare pentru a efectua o operaţie de salvare în format serial.) Puteţi crea o definiţie mediu de stocare utilizând Creare definiţie mediu de stocare (QsrCreateMediaDefinition (ILE) sau QSRCRTMD (OPM)) API.

O dată ce ati creat o definitie mediu de stocare, un mod convenabil de a vă stoca toate bibliotecile utilizator pe mai multe dispozitive este să specificati SAVLIB LIB(\*ALLUSR) DEV(\*MEDDFN). Dacă se întîmplă să aveti o anumită bibliotecă mai mare pe care nu doriti să o salvati în format serial, puteți omite acea bibliotecă și să o salvati individual în format paralel.

Backup Recovery Media Services/400 (BRMS) oferă o interfață ușor de utilizat care vă permite să efectuați operații de salvare paralele fără să creati o definitie mediu de stocare. Trebuie să specificati ce dipozitive cu bandă magnetică să utilizeze în paralel şi BRMS construieşte şi gestionează definiţia mediului de stocare pentru dumneavoastră. Consultaţi subiectul BRMS pentru mai multe informații.

#### **Utilizarea mai multor dispozitive pntru mai multe operaţii de salvare**

Atunci când lansaţi mai multe operaţii de salvare pentru a salva seturi diferite de date pe dispozitive diferite de stocare, se numeşte că efectuaţi salvări *simultane*. Următoarele scenarii oferă cîteva exemple de situaţii când a-ţi putea dori să efectuaţi salvări simultane în Sistemul de fişiere integrat.

- Salvați structura IFS completă și toate bibliotecile utilizator simultan: SAV DEV('/QSYS.LIB/TAP01.DEVD') OBJ(('/\*') ('/QSYS.LIB' \*OMIT) ('/QDLS' \*OMIT)) SAVLIB LIB(\*ALLUSR) DEV(TAP02)
- Salvați sisteme de fișiere definite utilizator nemontate simultan: SAV DEV('/QSYS.LIB/TAP01.DEVD') OBJ(('/dev/director-udfs/udfs-01.udfs') SAV DEV('/QSYS.LIB/TAP02.DEVD') OBJ(('/dev/director-udfs/udfs-02.udfs')

Informaţiile următoare oferă mai multe detalii despre cum să utilizaţi comenzile de salvare OS/400 pentru a realiza salvări concurente.

- v "Salvarea [bibliotecilor](#page-54-0) cu comanda SAVLIB" la pagina 49 oferă o vedere generală asupra comenzii SAVLIB. Acest lucru vă permite utilizarea ["Parametrul](#page-56-0) OMITLIB şi parametrul OMITOBJ pentru comanda SAVLIB" la pagina 51.
- v "Salvarea obiectelor folosind comanda [SAVOBJ"](#page-64-0) la pagina 59 vă oferă o vedere gnerală asupra comenzii SAVOBJ. Acest lucru vă permite utilizarea comenzii SAVOBJ pentru ["Salvarea](#page-64-0) mai multor obiecte folosind comanda [SAVOBJ"](#page-64-0) la pagina 59.
- v "Salvarea numai a obiectelor [modificate"](#page-65-0) la pagina 60 conţine informaţii despre modul în care puteţi salva simultan obiectele modificate.

# **Restricţii la salvarea pe mai multe dispozitive**

Dispozitivele pe care le specificaţi în definiţia supotului de stocare trbuie să fie dispozitive cu bandă magnetică compatibile independente sau dispozitive bibliotecă mediu de stocare cu bandă magnetică. Volumele benzilor magnetice pe care le specificaţi trebuie să aibă formate mediu de stocare compatibile.

**Notă:** Rezultatele dumneavoastră pot depinde de dispozitivele cu bandă magnetică pe care le utilizaţi. Acest lucru se întîmplă deoarec diferite dispozitive cu bandă magnetică identifică formate diferite ale aceluiaşi mediu de stocare. De exemplu, un dispozitiv de 8mm poate identifica o bandă magnetică având formatul FMT7GB, în timp ce un alt dispozitiv de 8mm poate identifica aceeaşi bandă magnetică având un format FMT5GB.

Puteţi utiliza o definiţie mediu de stocare pentru următoarele comenzi şi API-uri:

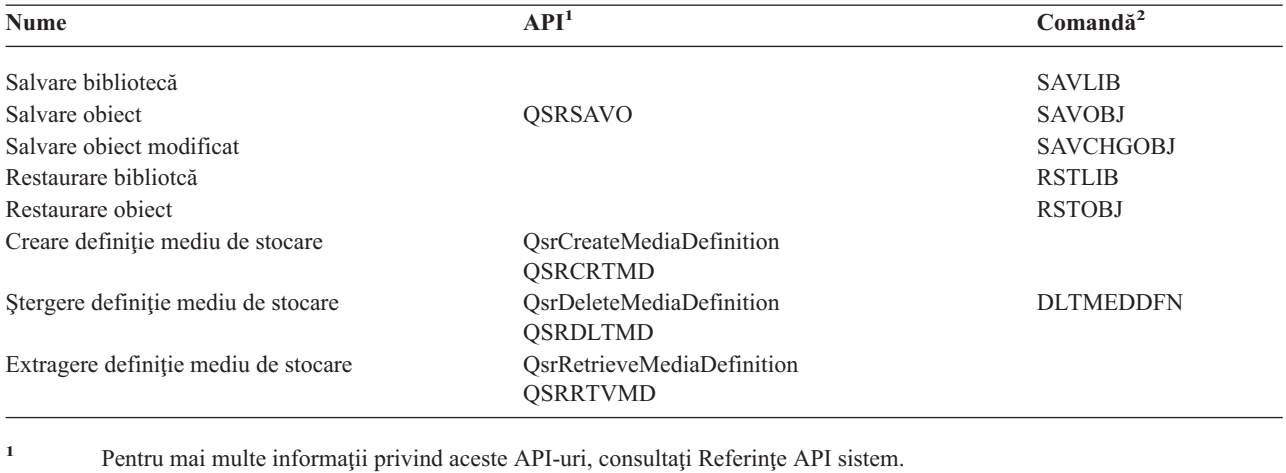

<sup>2</sup> Pentru mai multe informații privind aceste comenzi CL, consultați Referințe comenzi CL sistem.

Trebuie să aveţi autorizare \*USE la definiţia mediului de stocare, autorizare \*EXECUTE la biblioteca definiţiei mediului de stocare şi autorizare normală de salvare şi restaurare pentru fiecare dispozitiv pe care îl specificaţi în definiţia mediului de stocare.

Nu puteţi utiliza o definiţie a supotului de stocare dacă acele comenzi de salvare sau stocare sau API-ul specifică oricare din următoarele:

- Identificatori de volum
- Un număr al secvenței
- Un fişier de salvare
- Un fişier optic

Nu puteţi utiliza definiţia unui supor de stocare dacă serverul dumneavoastră a fost activat pentru CD-ROM premastering prin utilizarea API-ului Manipulare stare CD-ROM Premastering (QlpHandleCDState).

#### **Capitolul 8. Tehnici de programare pentru salvarea de rezervă** |

Acest subiect furnizează unele considerente pentru copiile de rezervă, tehnici şi exemple pentru tacticile de programare | care vă pot ajuta în procesul de salvare de rezervă. Consultați următoarele subiecte pentru informații suplimentare: |

| • Recuperare joburi

|

|

- v [Interpretarea](#page-143-0) ieşirii comenzilot de salvare (SAV) şi restaurare (RST) |
- | [Interpretarea](#page-157-0) rezultatelor comenzilor de salvare
- v Exemplu: [Extragerea](#page-163-0) numelui de dispozitiv din mesajul de terminare a salvării |
- [Exemplu:](#page-164-0) Afişarea de mesaje de stare în timpul salvării |

**Notă:** Citiţi "Informaţii privind declinarea [responsabilităţii](#page-7-0) pentru cod" la pagina 2 pentru informaţii legale importante. |

#### **Recuperarea jobului** |

Recuperarea jobului şi repornirea trebuie să fie o parte de bază a proiectării de aplicaţii. Aplicaţiile trebuie proiectate pentru a trata: | |

- v Problemele de date neaşteptate, cum ar fi apariţia de date alfanumerice acolo unde sunt aşteptate date numerice |
- Probleme de operator, cum ar fi selectarea de către operatori a unor opțiuni greșite sau anularea jobului |
- | . Probleme de echipament, cum ar fi stația de lucru, unitatea de disc și eșuările liniei de comunicație

Procedurile de recuperare a jobului trebuie să asigure integritatea datelor de utilizator şi să permită pornirea cu uşurinţă | a aplicaţiilor întrerupte. La proiectarea aplicaţiei pot fi utilizate jurnalizarea şi controlul comiterii, pentru a ajuta la | recuperarea jobului. Procedurile de recuperare trebuie să fie transparente utilizatorilor finali. |

#### **Recuperare job interactiv** |

Dacă rulaţi un job intrare de date sau unul care actualizează un singur fişier, este puţin probabil să aveţi nevoie să |

plănuiţi o strategie extinsă de recuperare. Operatorii pot studia fişierul pentru a determina ultima înregistrare actualizată şi apoi să continue de la acel punct. | |

| Pentru recuperare din joburile cu interogare operatorii stației de lucru trebuie doar să pornească de unde au rămas. La | utilizarea tranzacțiilor de actualizare pentru mai multe fișiere, luați în considerare utilizarea unui jurnal sau controlul comiterii. Sistemul recuperează automat fişierele jurnalizate în timpul încărcării programului iniţial (IPL) ce urmează | unei opriri anormale a sistemului, sau în timpul asigurării disponibilității (activării) procesării unui ASP independent | după o dezactivare anormală. În plus, jurnalul poate fi utilizat pentru recuperarea de fişier înainte sau înapoi controlată |  $\mathbf{L}$ de către utilizator. Există alte tipuri de obiecte în plus față de fisierele fizice bază de date pe care le puteți proteja prin | | jurnalizare.

Controlul comiterii, utilizând modificările de fişier înregistrate în jurnal, furnizează tranzacţii automate şi sincronizarea | la fişier. În timpul terminării jobului, sistemul reface automat actualizările de fişier până ajunge la starea de la începutul |

tranzacţiei. În plus, obiectul de notificare a controlului comiterii vă poate ajuta în repornirea tranzacţiei. |

La proiectarea unei aplicaţii interactive luaţi în considerarea şi faptul că puteţi întâlni probleme cu staţiile de lucru şi |

liniile de comunicaţie. De exemplu, se poate întâmpla ca sistemul să rămână fără alimentare. Dacă aveţi instalată o |

sursă de alimentare continuă pentru a menţine alimentarea cu energie electrică a unităţii de procesare şi a unităţilor de |

disc, sistemul rămâne activ. Totuşi, în acest exemplu, staţiile dumneavoastră de lucru rămân fără alimentare. Când |

programele dumneavoastră încercă să citească sau să scrie pe staţiile de lucru, este întoarsă o eroare către program. |

Dacă aplicația nu este proiectată să trateze aceste erori, sistemul se poate bloca în recuperarea din eroarea stației de | |

lucru.

<span id="page-143-0"></span>Trebuie să vă proiectaţi aplicaţiile interactive pentru a urmări reacţia erorii şi pentru a trata toate erorile indicate. Dacă |

aplicaţia tratează erorile şi se opreşte, resursele sistemului nu vor fi utilizate pentru recuperarea neproductivă din eroare. |

Exemple cu utilizarea ariilor de reacţie a erorii şi a rutinelor de recuperare din eroare pot fi găsite în manualele de |

referinţă pentru limbajele de programare. |

#### **Recuperare job batch** |

Joburile batch numai pentru tipărire nu au nevoie în mod normal de o recuperare specială pentru a porni din nou. Poate | fi adecvată rularea din nou a programului. |

Joburile batch care fac actualizări de fişiere (acţiuni de adăugare, modificare sau ştergere) prezintă considerente | suplimentare pentru repornire şi recuperare. O abordare pentru repornire este utilizarea unui cod de actualizare în | înregistrare. În timp ce înregistrarea este actualizată, codul pentru acea înregistrare poate fi de asemenea actualizat pentru a arăta că procesarea pentru înregistrare s-a terminat. Dacă jobul este repornit, programul batch se poziţionează | singur (ca rezultat al codului de actualizare) pe prima înregistrare care nu a fost procesată. Programul continuă apoi | procesarea de la acel punct în fişier. | |

O altă modalitate de a reporni procesarea batch este să salvaţi sau să copiaţi fişierul înainte de a reporni jobul. Puteţi | folosi una din următoarele comenzi pentru a salva sau copia fişierul: |

- | Salvare obiect (SAVOBJ)
- | Copiere fişier (CPYF)

Apoi, dacă trebuie să reporniţi, restauraţi sau copiaţi fişierul la condiţia lui iniţială şi rulaţi jobul din nou. Urmând | această abordare trebuie să vă asiguraţi că nici un alt job nu modifică fişierele. O modalitate de a asigura acest lucru este să obţineţi un blocaj exclusiv pe fişier în timp ce rulează jobul. O variaţie a acestei abordări este utilizarea | jurnalului. De exemplu, dacă este necesară repornirea, puteţi lansa comanda RMVJRNCHG (Remove Journal Change - | Înlăturare modificare jurnal) pentru a înlătura modificările asupra fişierului. Apoi, rulaţi din nou jobul pe fişiere. |  $\blacksquare$ 

Dacă jobul dumneavoastră batch conţine un flux de intrare complex, veţi dori probabil să proiectaţi o strategie pentru | repornire în fluxul de intrare. Apoi, dacă jobul batch trebuie repornit, jobul determină de la ce punct se continuă fluxul. |

Controlul comiterii poate fi de asemenea utilizat pentru recuperarea jobului batch. Totuşi, dacă vă propuneţi să utilizaţi | controlul comiterii pentru joburile batch, luaţi în considerare că numărul maxim de blocaje pe înregistrări într-un ciclu | de comitere este de 4 000 000. Prin urmare, este posibil să doriţi divizarea jobului batch în tranzacţii logice. De exemplu, dacă programul dumneavoastră batch actualizează o înregistrare fişier master urmată de câteva înregistrări de detaliu dintr-un alt fişier, fiecare din aceste seturi de actualizări poate reprezenta o tranzacţie logică şi poate fi făcută separat. Blocajele sunt menținute pe toate înregistrările modificate într-un ciclu de comitere. Prin urmare, datele modificate sunt făcute disponibile mult mai rapid dacă jobul dumneavoastră batch este divizat în tranzacţii logice mai | mici.  $\mathbf{I}$  $\blacksquare$ | | |

Jurnalizarea poate fi de asemenea utilizată pentru a ajuta în recuperarea jobului batch la fel cum poate fi utilizată şi pentru joburile interactive. | |

#### **Interpretarea ieşirii comenzilot de salvare (SAV) şi restaurare (RST)** | |

Atunci când folosiţi comanda de salvare (SAV) sau comanda de restaurare (RST), puteţi să direcţionaţi ieşirea către un | fişier flux sau către un spaţiu utilizator. Acest subiect descrie ieşirea pe care o creează aceste comenzi. Dacă deja există | date în fişierul flux sau în spaţiul utilizator specificate, comanda suprascrie acele date. Noile date nu se adaugă la | sfârşitul datelor existente. |

Pentru a specifica un fişier flux, trebuie să aveţi autoritate \*W pentru fişierul flux şi autoritate \*R pentru directorul | fişierului flux. |

Pentru a specifica un spaţiu utilizator, trebuie să aveţi autoritatea \*CHANGE pentru spaţiul utilizator şi autoritatea | \*USE pentru bibliotecă. Serverul are nevoie de un blocaj \*EXCLRD pe spaţiul utilizator. |
Formatul ieşirii comenzii de salvare (SAV) şi a comenzii de restaurare (RST) constă din următoarele tipuri de intrări | sau componente de intrări: |

- | "Informațiile antetului intrării" la pagina 140
- | · "Intrările cu infomații de [comandă"](#page-145-0) la pagina 140
- | "Intrările cu infomații de director" la pagina 142
- | · "Intrările cu infomații de legătură obiect" la pagina 143
- v "Intrarea cu informaţii de [preambul"](#page-150-0) la pagina 145 |
- Fiecare secţiune descrie intrarea sau componenta intrării şi formatul asociat. |

Consultaţi următoarele subiecte pentru informaţii suplimentare despre câmpurile folosite şi intrările scrise de comenzile | de salvare şi de restaurare: |

| • "Descrierile [câmpurilor"](#page-151-0) la pagina 146

• "Secventa de iesire" |

# **Secvenţa de ieşire** |

Tabela următoare arată secvenţa intrărilor din ieşire atunci când specificaţi INFTYPE(\*ALL) sau INFTYPE(\*ERR): |

*Tabela 42. Secvenţa de ieşire 1 – comenzile SAV şi RST* |

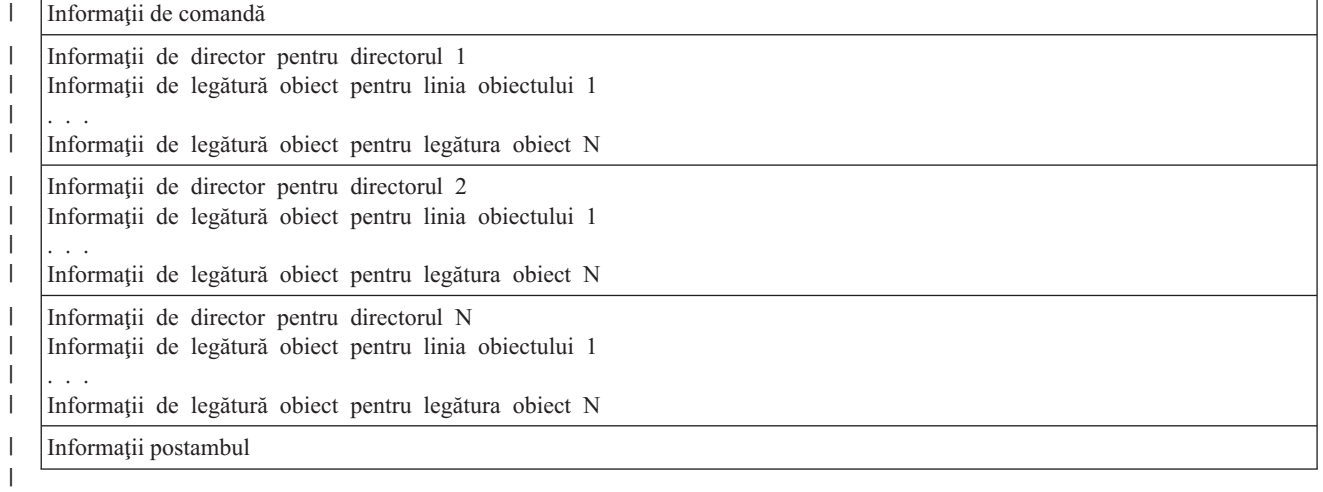

| Atunci când specificați INFTYPE(\*ALL), ieșirea conține o intrare legătură obiect pentru toate legăturile obiect (atât cele cu succes cât şi cele fără succes). Atunci când specificaţi INFTYPE(\*ERR), ieşirea conţine o intrare legătură | obiect doar pentru legăturile fără succes.

|

Tabela următoare arată secvenţa intrărilor din ieşire atunci când specificaţi INFTYPE(\*SUMMARY): |

*Tabela 43. Secvenţa de ieşire 2 – comenzile SAV şi RST* |

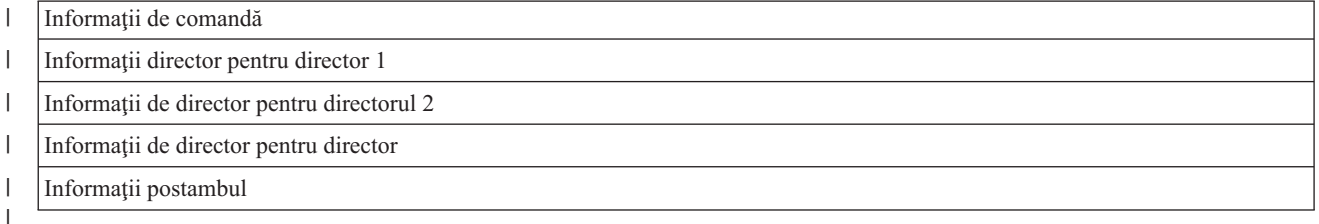

Atunci când extrageţi informaţii din formatul de ieşire pentru legăturile la obiect, trebuie să folosiţi lungimea intrării pe | care o întoarce serverul în formatul de informaţii antet al fiecărei intrări. Dimensiunea fiecărei intrări poate include o | completare la sfîrşitul intrării. Dacă nu folosiţi lungimea intrării, este posibil ca rezultatul să nu fie valid. Lungimea |

intrării poate fi folosită pentru a găsi următoarea intrare. Intrarea postambul este întotdeauna ultima intrare. |

# <span id="page-145-0"></span>**Informaţiile antetului intrării** |

Atunci când folosiţi comanda de salvare (SAV) sau comanda de restaurare (RST), puteţi să direcţionaţi ieşirea către un | fişier flux sau către un spaţiu de utilizator. Conţinutul ieşirii este divizat în intrări. Fiecare intrare din ieşire are asociat | un antet. Acest antet conţine date care specifică lungimea intrării sau tipul acesteia. Fiecare tip de intrare are propriul format. Informaţiile din antet permit divizarea conţinutului ieşirii în intrări cu formate specifice. Aceasta permite analiza lexicală a datelor din ieşire.  $\blacksquare$  $\mathbf{I}$  $\mathbf{I}$ 

Nu se creează un contor al intrărilor. Sfârşitul intrării este determinat de valoarea câmpului *Lungime intrare*. O intrare poate conține elemente de lungime variabilă. Ca urmare este posibil ca intrarea să aibă o completare. | |

Numărul intrărilor ieşirii este variabil. Intrările vor apărea una după alta, până când se ajunge la o intrare postambul. | Intrarea postambul este ultima intrare din ieşire.  $\blacksquare$ 

Pentru fiecare câmp din antet este specificat un offset în octeţi. Offset-ul este relativ la adresa de bază a antetului sau la începutul primului câmp din antet. | |

Tabela următoare prezintă formatul informaţiilor antetului în ieşirea creată de comanda SAV sau RST. |

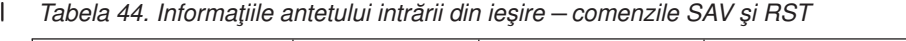

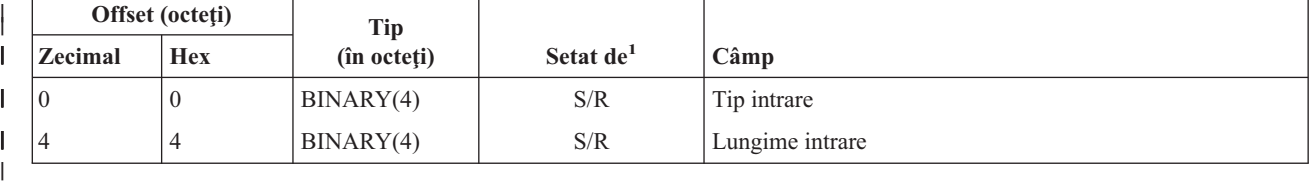

**Notă:**

|

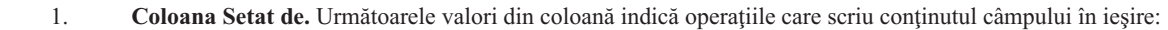

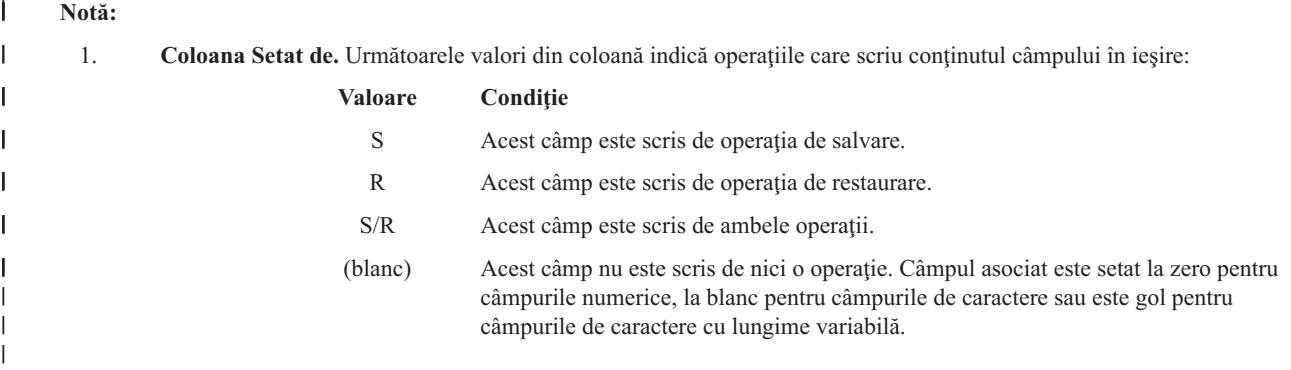

### **Intrările cu infomaţii de comandă** |

Intrările cu informaţii de comandă sunt create cu formatul descris în tabela următoare. Valoarea câmpului cu *Tip intrare* | din antet determină dacă intrarea asociată cu antetul este o intrare cu informatii de comandă.  $\blacksquare$ 

Serverul asociază un identificator de set de caractere codate (CCSID) cu toate datele. Asocierea este menţinută pentru toate operaţiile de salvare şi restaurare. | |

Pentru fiecare câmp este specificat un offset în octeţi. Acest offset este relativ la adresa de bază a intrării sau la începutul primului câmp din antetul intrării. | |

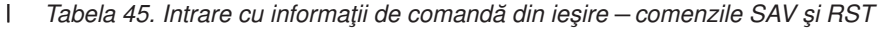

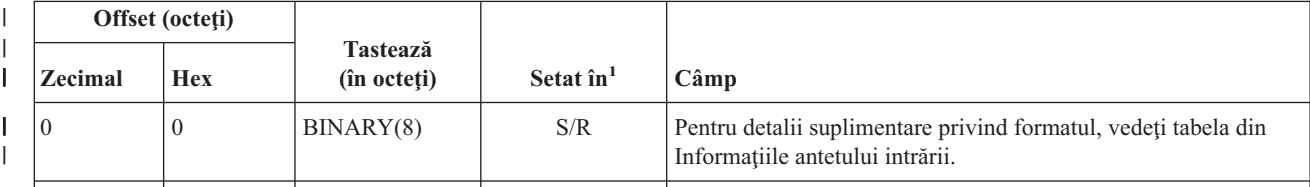

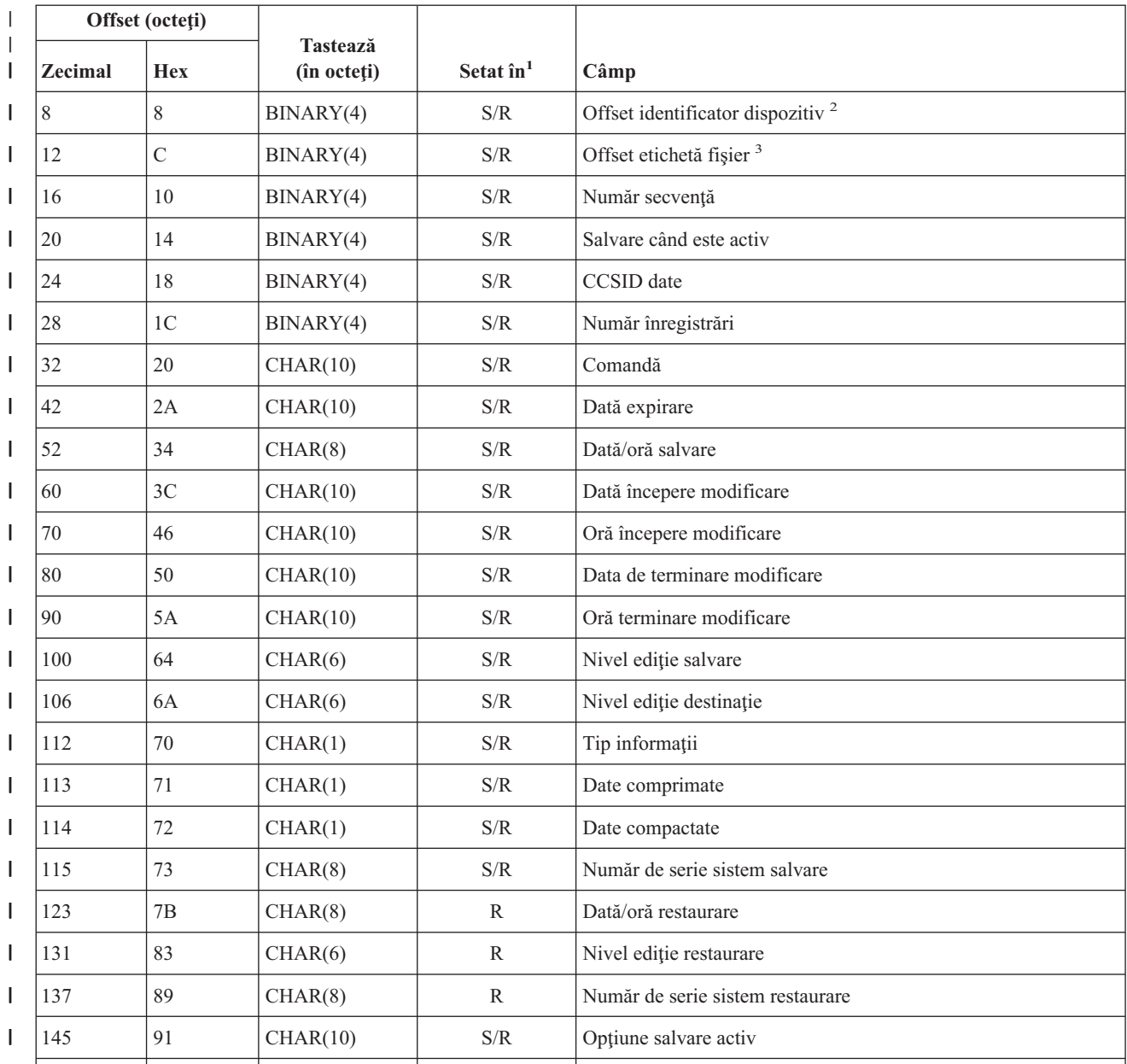

*Tabela 45. Intrare cu informaţii de comandă din ieşire – comenzile SAV şi RST (continuare)* |

## **Note:**

| |

|<br>|<br>|<br>|<br>|<br>|

 $\overline{1}$  $\overline{\phantom{a}}$ **I** I  $\mathbf{I}$  $\overline{\phantom{a}}$ 

| |  $\vert$ | 1. **Coloana Setat de** Următoarele valori din coloană indică operaţiile care scriu conţinutul câmpului în ieşire: **Valoare Condiţie**

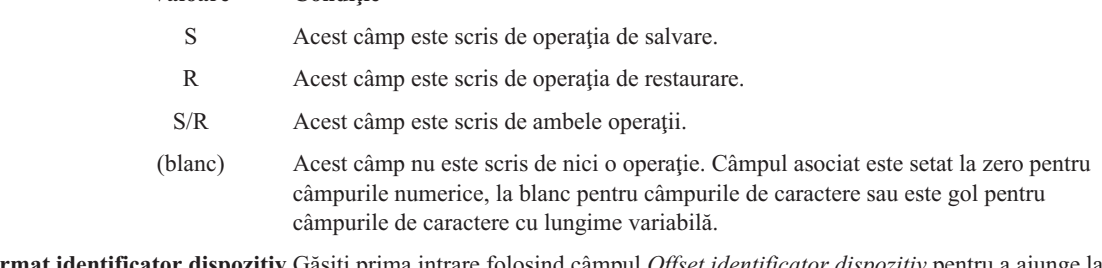

2. **Format identificator dispozitiv** Găsiţi prima intrare folosind câmpul *Offset identificator dispozitiv* pentru a ajunge la câmpul *Număr de identificatori dispozitiv*. Câmpul *Număr de identificatori dispozitiv* nu este repetat.

<span id="page-147-0"></span>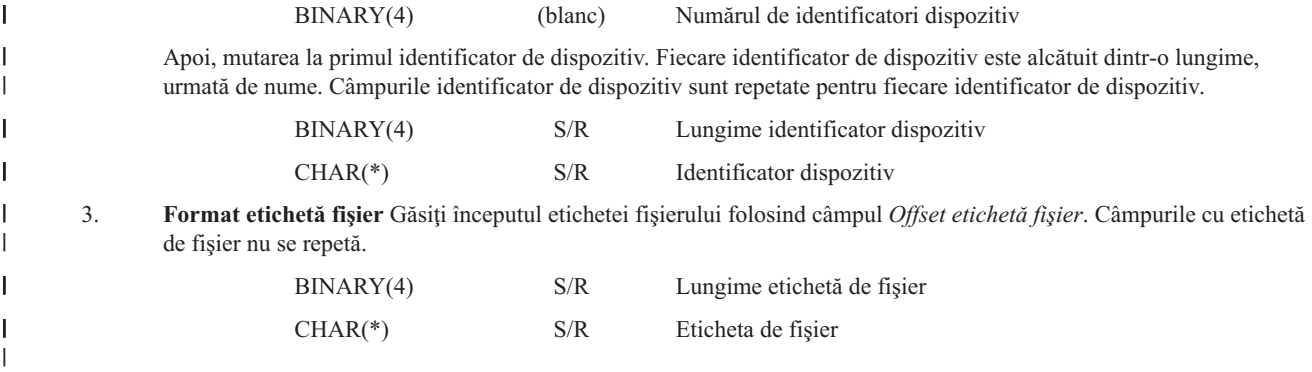

# **Intrările cu infomaţii de director** |

Intrările cu informaţii de director sunt create cu formatul descris în tabela următoare. Valoarea câmpului *Tip intrare* din antetul intrării determină dacă intrarea asociată cu antetul este o intrare cu informaţii de director. | |

Serverul asociază un identificator de set de caractere codate (CCSID) cu toate datele. Asocierea este menţinută pentru toate operaţiile de salvare şi restaurare. Valoarea *Identificator volum de pornire* este scrisă în Unicode. CCSID-ul 1200 | indică faptul că se foloseşte Unicode pentru câmp. Pentru găsirea CCSID-ului unui câmp poate fi folosit câmpul *[CCSID](#page-152-0) date* din intrarea [Informaţii](#page-145-0) comandă.  $\|$ | |

Pentru fiecare câmp este specificat un offset în octeţi. Acest offset este relativ la adresa de bază a intrării sau la începutul primului câmp din antetul intrării. | |

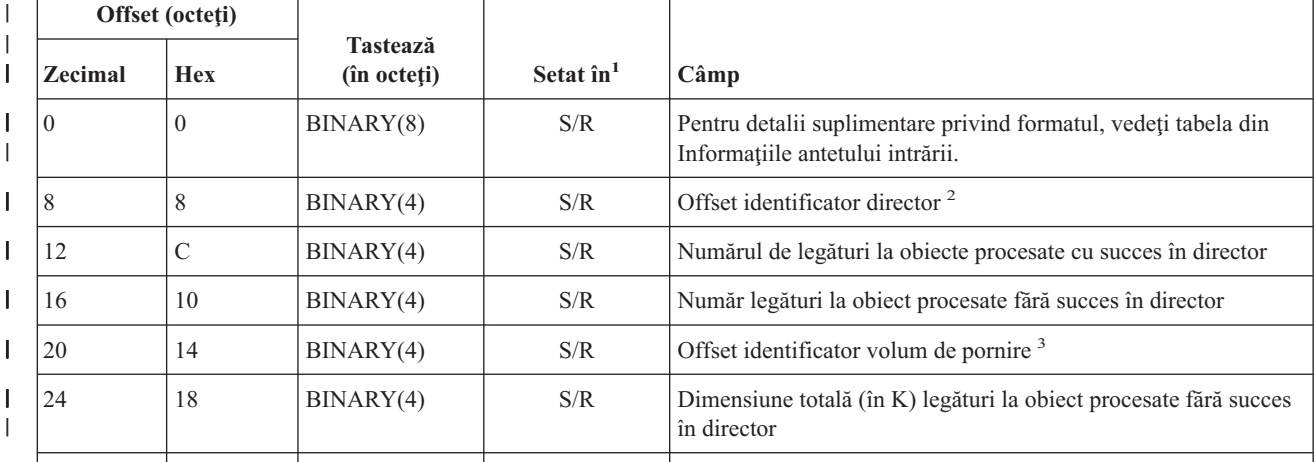

*Tabela 46. Intrare cu informaţii de director din ieşire – comenzile SAV şi RST* |

## **Note:**

| |

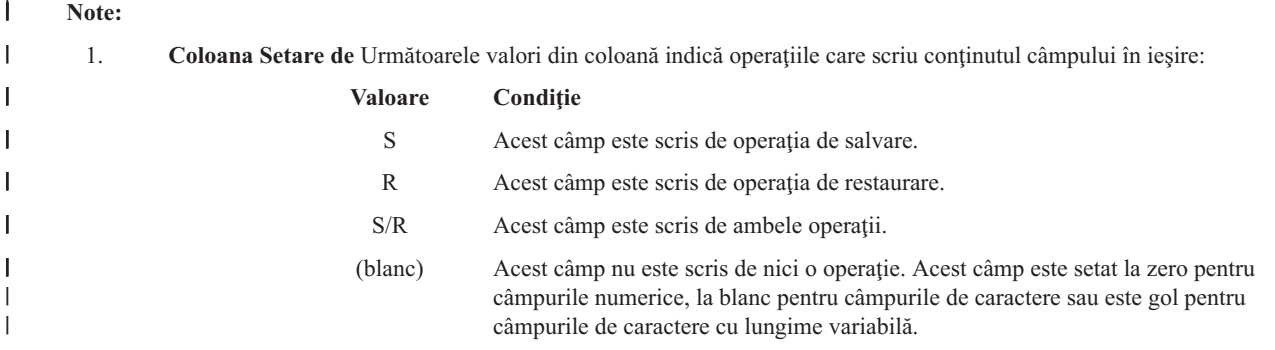

<span id="page-148-0"></span>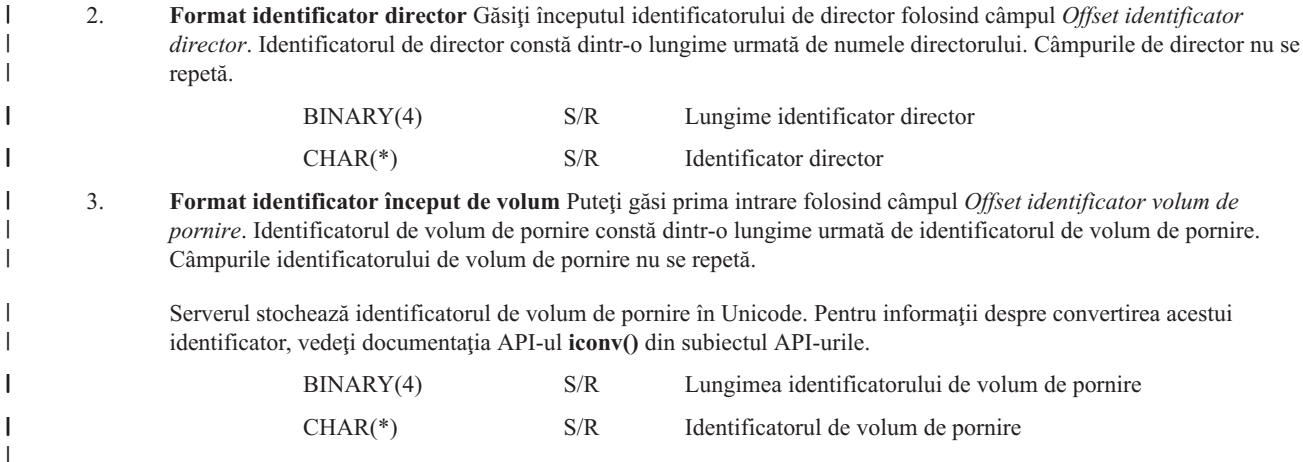

### **Intrările cu infomaţii de legătură obiect** |

|||

 $\overline{1}$ I Ī

> | |

| |

|| |

 $\overline{\phantom{a}}$  $\overline{\phantom{a}}$ 

Intrările cu informaţii de legătură obiect sunt create cu formatul descris în tabela următoare. Valoarea câmpului *Tip intrare* din antetul intrării determină dacă intrarea asociată cu antetul este o intrare cu informaţii de legătură obiect. | |

Serverul asociază un identificator de set de caractere codate (CCSID) cu toate datele care conțin nume de legătură la obiect. Asocierea este menţinută pentru toate operaţiile de salvare şi restaurare. Pentru găsirea CCSID-ului unui câmp poate fi folosit câmpul *[CCSID](#page-152-0) date* din intrarea [Informaţii](#page-145-0) comandă. | | |

Pentru fiecare câmp este specificat un offset în octeţi. Acest offset este relativ la adresa de bază a intrării sau la începutul primului câmp din antetul intrării. | |

|              | Offset (octeți) |                |                                |                            |                                                                                                    |
|--------------|-----------------|----------------|--------------------------------|----------------------------|----------------------------------------------------------------------------------------------------|
|              | <b>Zecimal</b>  | <b>Hex</b>     | <b>Tastează</b><br>(în octeti) | Setat $\hat{\mathbf{n}}^1$ | Câmp                                                                                                |
|              | $\theta$        | $\theta$       | BINARY(8)                      | S/R                        | Pentru detalii suplimentare privind formatul, vedeți tabela din<br>Informațiile antetului intrării. |
| $\mathsf{I}$ | 8               | 8              | BINARY(4)                      | S/R                        | Offset identificator legătură obiect <sup>2</sup>                                                   |
| $\mathsf{I}$ | 12              | $\overline{C}$ | BINARY(4)                      | $\mathbb{R}$               | Offset identificator legătură obiect după operație de restaurare <sup>3</sup>                       |
| $\mathsf{I}$ | 16              | 10             | BINARY(4)                      | S/R                        | Offset identificator volum de pornire <sup>4</sup>                                                  |
| $\mathsf{I}$ | 20              | 14             | BINARY(4)                      | S/R                        | Offset identificator înlocuitor mesaj de eroare legătură <sup>5</sup>                               |
| I            | 24              | 18             | BINARY(4)                      | S/R                        | Dimensiune legătură la obiect                                                                       |
| $\mathsf{l}$ | 28              | 1 <sup>C</sup> | BINARY(4)                      | S/R                        | Multiplicatorul de dimensiune legătură la obiect                                                    |
| $\mathsf{I}$ | 32              | 20             | BINARY(4)                      | S/R                        | ASP în momentul operației de salvare                                                                |
| $\mathsf{I}$ | 36              | 24             | BINARY(4)                      | $\mathsf{R}$               | Operația ASP după restaurare                                                                        |
| $\mathsf{I}$ | 40              | 28             | CHAR(10)                       | S/R                        | Tip legătură la obiect                                                                              |
| $\mathsf{I}$ | 50              | 32             | CHAR(8)                        | S/R                        | Dată/oră salvare-când-este-activ                                                                    |
| I            | 58              | 3A             | CHAR(10)                       | S/R                        | Proprietarul legăturii la obiect la momentul salvării                                               |
| I            | 68              | 44             | CHAR(10)                       | R                          | Proprietarul legăturii la obiect după restaurare                                                    |
| I            | 78              | 4E             | CHAR(50)                       | S/R                        | Text legătură la obiect                                                                             |
|              | 128             | 80             | CHAR(1)                        | R                          | Mesaj de securitate legătură la obiect                                                              |
|              |                 |                |                                |                            |                                                                                                    |

*Tabela 47. Intrare cu informaţii de legătură obiect din ieşire – comenzile SAV şi RST* |

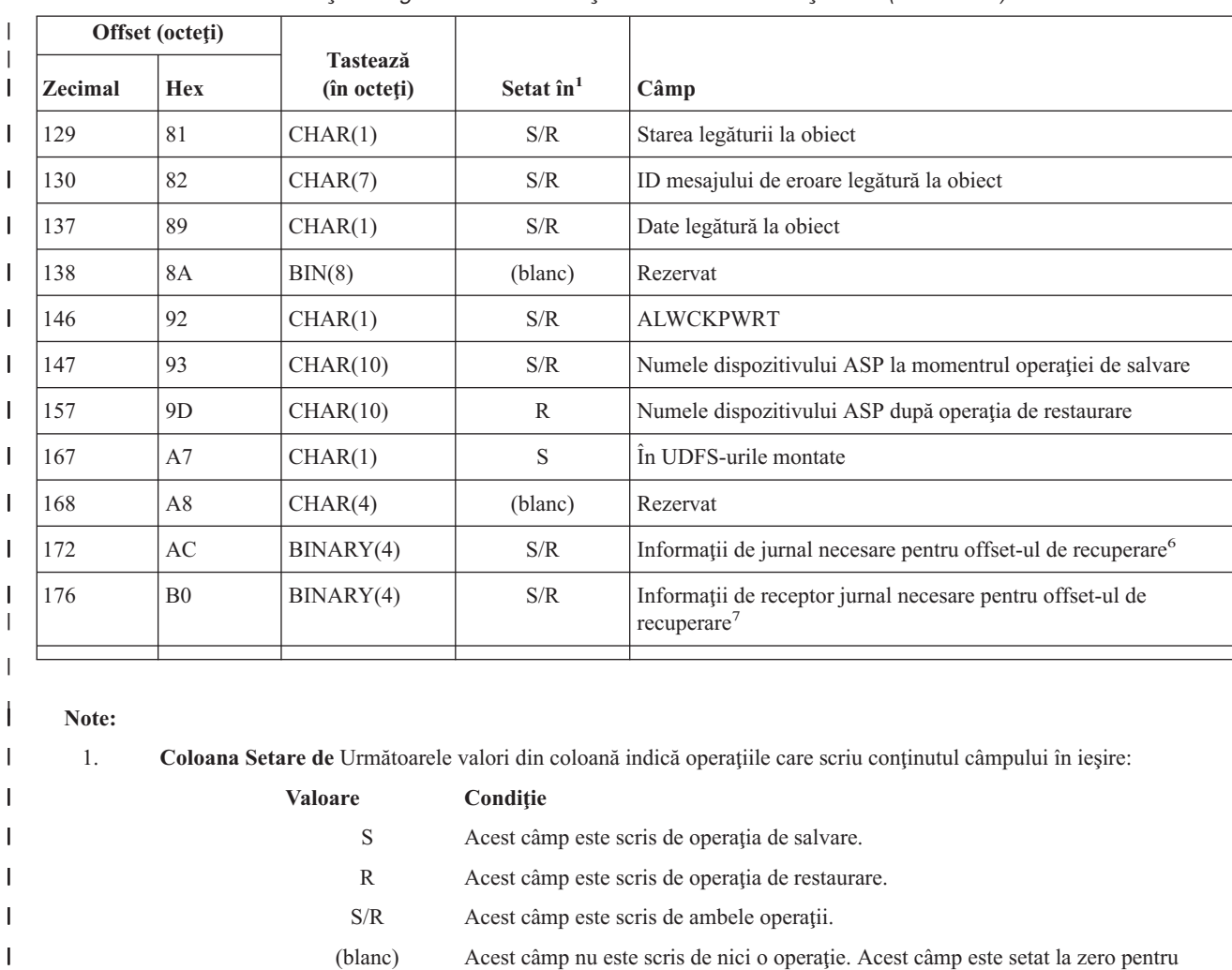

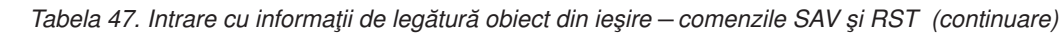

|

| | | | | | | | |

 $\mathbf{I}$  $\mathbf{I}$  $\mathbf{I}$  $\overline{1}$ 

|| | | | | | | | | | |

I  $\overline{\phantom{a}}$ 

 $\mathbf{I}$ 

**Valoare Condiţie** S Acest câmp este scris de operaţia de salvare. R Acest câmp este scris de operația de restaurare. S/R Acest câmp este scris de ambele operaţii. (blanc) Acest câmp nu este scris de nici o operaţie. Acest câmp este setat la zero pentru câmpurile numerice, la blanc pentru câmpurile de caractere sau este gol pentru câmpurile de caractere cu lungime variabilă. 2. **Format identificator legătură obiect** Găsiţi începutul identificatorului de legătură obiect folosind câmpul *Offset identificator legătură obiect*. Un identificator de legătură la obiect este alcătuit dintr-o lungime urmată de numele legăturii obiect. Câmpurile identificatorului de legătură obiect nu se repetă. CCSID-ul pentru identificatorul de legătură la obiect poate fi găsit utilizând câmpul [CCSID](#page-152-0) date din formatul de [Informaţii](#page-145-0) de comandă. BINARY(4) S/R Lungime [identificator](#page-155-0) legătură obiect CHAR(\*) S/R [Identificator](#page-155-0) legătură obiect 3. **Format identificator legătură obiect după operaţia de restaurare** Găsiţi începutul identificatorului de legătură la obiect după operaţia de restaurare prin folosirea câmpului *Offset identificator legătură obiect după restaurare*. Un identificator de legătură la obiect este alcătuit dintr-o lungime urmată de numele legăturii la obiect. Câmpurile identificatorului de legătură obiect nu se repetă. CCSID-ul pentru identificatorul de legătură la obiect poate fi găsit utilizând câmpul [CCSID](#page-152-0) date din intrarea [Informaţii](#page-145-0) de [comandă.](#page-145-0) Serverul stochează numele legăturii la obiect în Unicode. Pentru informaţii despre convertirea acestui

BINARY(4) S/R Nume legătură obiect după lungime operație [restaurare](#page-155-0)

**144** iSeries: Gestionarea sistemelor - Salvarea de rezervă a serverului

nume, vedeţi documentaţia API-ul **iconv()** din subiectul API-urile.

<span id="page-150-0"></span>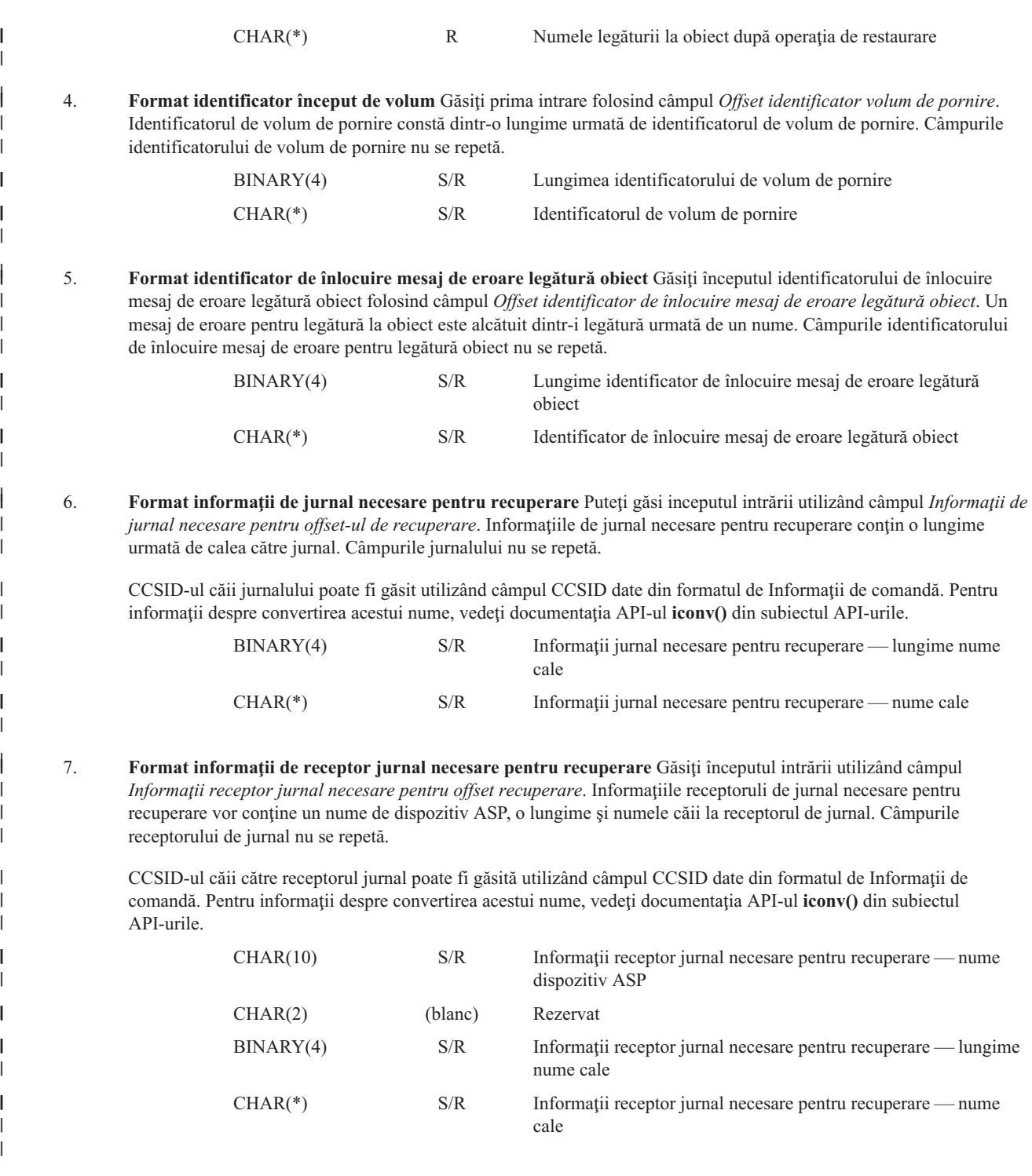

# **Intrarea cu informaţii de preambul** |

Intrarea cu informaţii de preambul este creată cu formatul descris în tabela următoare. Valoarea *Tip intrare* din antetul | intrării determină dacă intrarea asociată cu antetul este o intrare cu informaţii de postambul. Intrarea cu informaţii de postambul este ultima intrare din ieşire creată de comenzile de salvare (SAV) sau restaurare (RST). | |

Pentru fiecare câmp este specificat un offset. Acest offset este relativ la adresa de bază a intrării sau la începutul | primului câmp din antetul intrării. |

<span id="page-151-0"></span>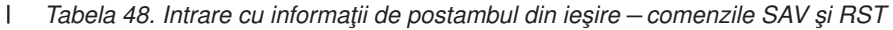

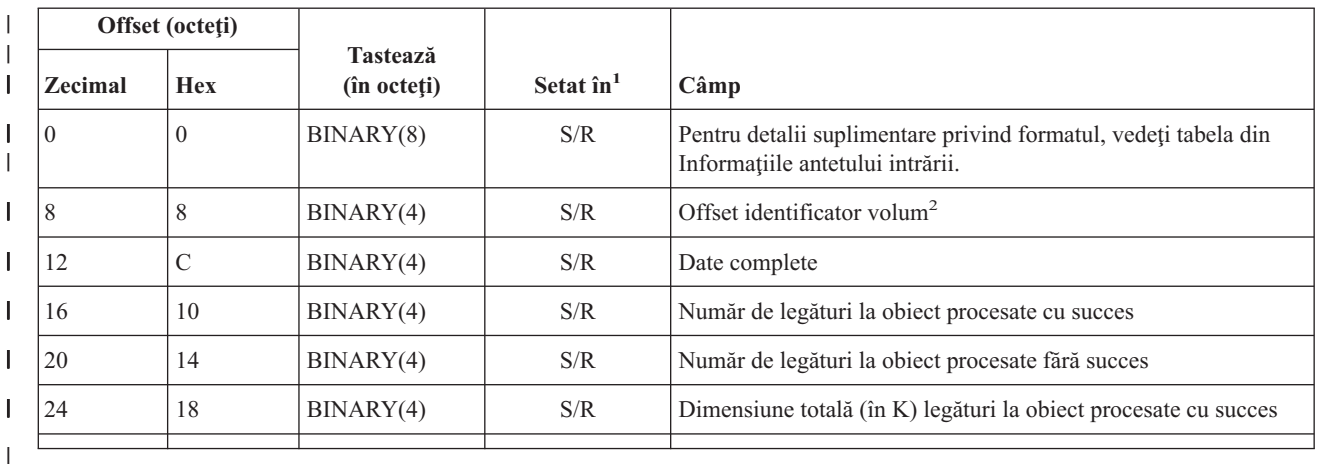

**Note:**

|

 $\overline{1}$  $\overline{1}$  $\overline{1}$  $\overline{1}$  $\mathsf I$  $\overline{1}$ 

|<br>|<br>|<br>|<br>|<br>|

| | | | | |

|| | |

 $\mathbf{I}$  $\mathbf{I}$ 

|| |

 $\overline{1}$  $\overline{1}$ 

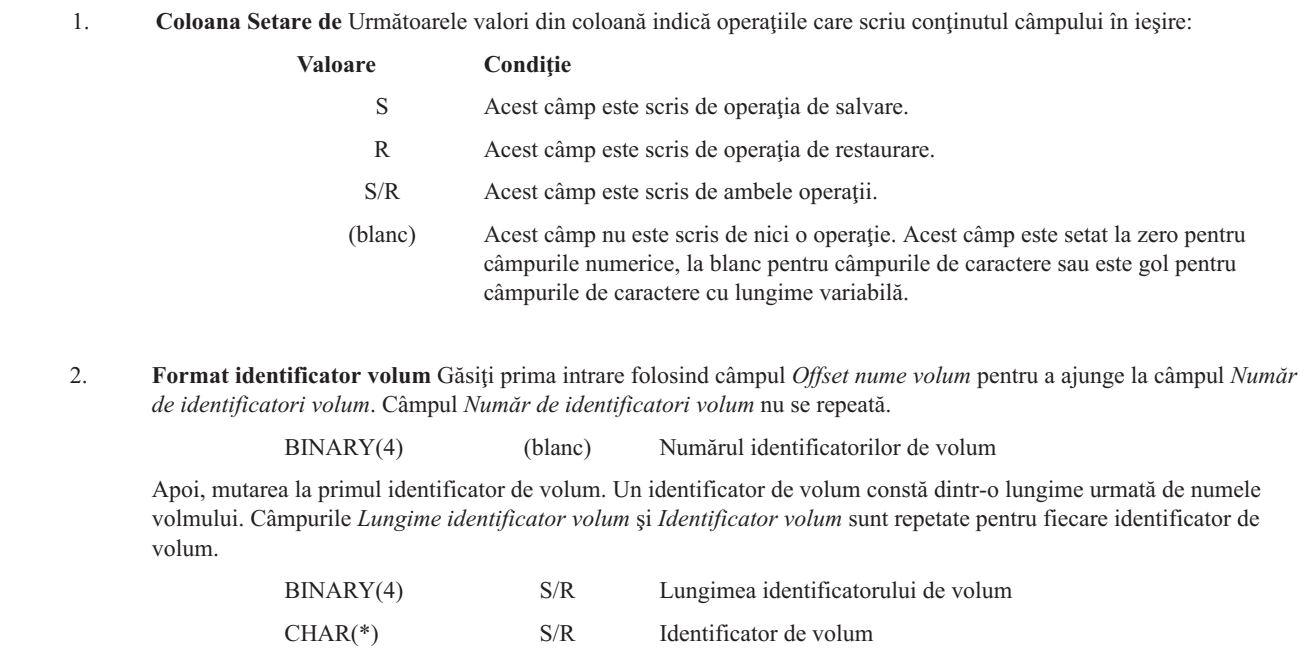

### **Descrierile câmpurilor** |

**ALWCKPWRT.** Indică dacă un obiect a fost actualizat în timp ce era salvat. Valorile posibile pentru acest câmp sunt următoarele: |

 $\mathsf{I}$ **0** Nu s-au produs actualizări ale obiectului în timp ce obiectul era salvat

|| **1** Actualizările obiectului s-au produs în timp ce obiectul era salvat. Obiectul a fost salvat cu parametrul  $\begin{array}{c} \hline \end{array}$ | SAVACTOPT(\*ALWCKPWRT) şi atributul de sistem corespunzător pentru obiect a fost setat. Vedeţi Utilizarea [opţiunilor](#page-120-0) suplimentare [salvere-în-timp-ce-este-activ](#page-120-0) (SAVACTOPT) pentru informații supliemntare. |

**Operaţia ASP după restaurare.** Pool-ul de memorie auxiliară (ASP) al legăturii la obiect atunci când obiectul este restaurat. Valorile posibile pentru acest câmp sunt următoarele: | |

**1** ASP sistem  $\mathbf{I}$ 

|||**2–32** ASP-uri utilizator de bază  $\mathbf{I}$ 

**33–255** ASP-uri independente T.

<span id="page-152-0"></span>| **ASP în momentul operaţiei de salvare.** Pool-ul de memorie auxiliară (ASP) al legăturii la obiect atunci când este salvat. Valorile | posibile sunt: **1** ASP sistem ||| **2–32** ASP-uri utilizator de bază **33–255** ASP-uri independente **Numele dispozitivului ASP după operaţia de restaurare.** Numele dispozitivului pool de memorie auxiliară (ASP) al legăturii la | obiect când obiectul este restaurat. Valorile posibile sunt: | | **\*SYSBAS** | Pool-urile de memorie auxiliară de sistem şi de bază | **device name** | Numele pool-urilor de memorie auxiliară independente **Numele dispozitivului ASP la momentrul operaţiei de salvare.** Numele dispozitivului pool de memorie auxiliară (ASP) al | legăturii la obiect când a fost salvat. Valorile posibile sunt: | | **\*SYSBAS** | Pool-urile de memorie auxiliară de sistem şi de bază | **device name** Numele pool-urilor de memorie auxiliară independente | **CCSID-ul datelor.** Identificatorul de set de caractere codate (CCSID) al obiectului asociat cu această intrare din ieşire. | **Comanda.** Comanda folosită când a fost realizată operaţia de salvare sau restaurare. Valorile posibile sunt: |  $\mathsf{L}$ || **SAV** Operaţia de salvare  $\mathsf{L}$ **RST** Operaţia de restaurare | **Date complete.** Indică dacă toate datele pentru operaţia de salvare sau de restaurare au fost efectiv salvate sau restaurate. Acest element de date postambul vă poate informa dacă este completă descrierea de sistem din restul iesirii generate de operatie. Valorile | | posibile sunt: **0** Datele nu sunt complete. || **1** Datele sunt complete. | Dacă datele nu sunt complete, nu a fost scrisă în fişierul flux de octeţi sau spaţiu de utilizator una sau mai multe intrări cu informaţii | de director sau intrări cu informaţii de legătură la obiect. Aceasta se poate produce atunci când este utilizată o legătură la un obiect | spațiu utilizator și se generează mai mult de 16MB de informație despre operația de salvare sau restaurare. Această situație se | produce doar când operaţia de salvare sau de restaurare procesează un număr foarte mare de legături la obiecte. Dacă se produce această situatie, ar trebui să utilizati un fisier flux pentru a vă stoca informatiile de iesire. | Dacă datele sunt complete, ieşirea conţine toate informaţiile referitoare la operaţia de salvare sau restaurare. | **Date compactate.** Indică dacă datele au fost stocate într-un format compactat. Valorile posibile sunt: |  $\mathbf{L}$ || **0** Datele nu sunt compactate. **1** Datele sunt compactate. | **Date comptimate.** Indică dacă datele au fost stocate într-un format comprimat. Valorile posibile sunt: L || **0** Datele nu sunt comprimate. **1** Datele sunt comprimate. **Identificator dispozitiv.** Un şir care reprezintă următoarele: | | . Numele sau identificatorul unui dispozitiv sau numele fișierului de salvare (\*SAVF) salvat sau restaurat în timpul operației. | v Numele unui dispozitiv sau fişier de salvare, aşa cum apare în lista cu dispozitive creată în timpul operaţiei de salvare sau | restaurare.

| . Şirul cu lungime variabilă care conține numele de dispozitiv sau numele fișierului de salvare.

- <span id="page-153-0"></span>v Componenta cu date tip caracter a unei perechi *Lungime identificator dispozitiv* şi *Identificator dispozitiv* care defineşte şirul cu | lungime variabilă. Numărul de astfel de perechi care apar în ieșire este continut de câmpul *Număr de identificatori dispozitiv*. |
- **Lungime identificator dispozitiv.** Un număr care reprezintă următoarele: |
- | . Numărul de caractere din șirul cu lungime variabilă care conține un nume de dispozitv sau identificator.
- v Componenta lungime a unei perechi *Lungime identificator dispozitiv* şi *Identificator dispozitiv* care defineşte şirul cu lungime variabilă. Numărul de astfel de perechi care apar în ieşire este conţinut de câmpul *Număr de identificatori dispozitiv*. | |
- **Offset identificator dispozitiv.** Offset-ul câmpului *Lungime identificator dispozitiv*. |
- **Identificator director.** Numele directorului din care a fost salvat obiectul sau în care a fost restaurat obiectul. |
- **Lungime identificator director.** Lungimea câmpului *Identificator director*. |
- **Offset identificator director.** Offset-ul câmpului *Lungime identificator director*. |

**Data de terminare modificare.** Valoarea care a fost specificată pentru data de terminare modificare atunci când a fost efectuată operaţia de salvare. Valorile posibile sunt:  $\blacksquare$  $\mathbf{I}$ 

**\*ALL** Nu a fost specificată o dată de terminare modificare  $\blacksquare$ 

**Ora de terminare modificare.** Valoarea care a fost specificată pentru ora de terminare modificare atunci când a fost efectuată | operaţia de salvare. Valorile posibile sunt: |

**\*ALL** Nu a fost specificată o oră de terminare a modificării.  $\blacksquare$ 

**dată terminare.** Data de terminare a modificării care a fost specificată la operaţia de salvare. Data este în format AALLZZ, este aliniată la stânga şi este completată cu spaţii.  $\blacksquare$ |

**oră terminare.** Ora de terminare a modificării care a fost specificată la operaţia de salvare. Ora este în format OOMMSS, este aliniată la stânga şi este completată cu spaţii.  $\blacksquare$  $\mathbf{I}$ 

Lungimea intrării. Lungimea șirului cu lungime variabilă care conține intrarea. Este primul element de date din informațiile antetului intrării. Aceasta este lungimea intrării asociate.  $\blacksquare$ |

- **Tipul intrării.** Indică formatul de intrare necesar pentru interpretarea intrării asociate. Valorile posibile sunt: |
- **1** Această intrare conţine informaţii de nivel comandă. Utilizaţi formatul informaţiilor despre comandă pentru a mapa la ieşire datele pentru această intrare în listă. | |
- **2** Această intrare conţine informaţii de nivel director. Utilizaţi formatul informaţiilor despre director pentru a mapa la ieşire datele pentru această intrare în listă. | |
- **3** Această intrare conţine informaţii de nivel legătură. Utilizaţi formatul informaţiilor despre legătură pentru a mapa la ieşire datele pentru această intrare în listă.  $\blacksquare$ |
- **4** Această intrare conţine informaţii postambul. Utilizaţi formatul de informaţii postambul pentru a mapa la ieşire datele pentru această intrare în listă. | |
- **Data de expirare.** Data de expirare a mediului de stocare. Valorile posibile sunt:
- **\*PERM**

| | |

| | Mediul este permanent. Nu există dată de expirare.

#### **AALLZZ** |

- Data care a fost specificată ca dată de expirare în operația de salvare. Formatul datei este aliniat la stânga și este completat cu blancuri.
- **Eticheta de fişier.** Eticheta de fişier asociată fişierului care a fost salvat sau restaurat. Pentru o operaţie de salvare sau restaurare care utilizează un fişier de salvare, acest câmp este blanc.  $\blacksquare$ |
- **Lungime etichetă de fişier.** Lungimea câmpului *Etichetă de fişier*. |
- **Offset etichetă de fişier.** Offset-ul câmpului *Lungime etichetă fişier*. |
- **Tipul de informaţii.** Tipul informaţiilor din ieşirea creată prin executarea unei comenzi SAV cu prametrul INFTYPE. Valorile posibile sunt: | |

<span id="page-154-0"></span>**1** Informaţiile de sumar şi informaţiile despre fiecare legătură la obiect care a fost salvată (\*ALL).

**2** Informaţiile de sumar şi informaţiile despre fiecare legătură la obiect care nu a fost salvată cu succes (\*ERR).

1 3 Numai informatiile de sumar (\*SUMMARY). |||

**În UDFS-urile montate.** Arată dacă obiectul a fost întriun sistem de fişiere definit de utilizator (UDFS) montat, în timpul operaţiei de salvare. Valorile posibile sunt: | |

**0** Obiectul nu a fost într-un UDFS montat în timpiul operației de salvare. ||

**1 1** Obiectul a fost într-un UDFS montat în timpiul operației de salvare.

**Informaţii de jurnal necesare pentru offset-ul de recuperare.** Offset-ul câmpului *Informaţii jurnal necesare pentru recuperare — lungime nume cale*. Acest câmp este setat la zero pentru obiectele care nu au fost jurnalizate la momentul salvării. | |

**Informaţii jurnal necesare pentru recuperare - cale.** Calea la jurnalul care este necesar pentru recuperarea obiectului. Obiectul trebuie jurnalizat în acest jurnal pentru ca APYJRNCHG (Apply Journaled Changes - Aplicare modificări jurnalizate) să restaureze cu succes obiectul. | | |

**Informaţii jurnal necesare pentru recuperare - lungime cale.** Lungimea câmpului *Informaţii jurnal necesare pentru recuperare* | *— nume cale*. |

**Informaţii receptor jurnal necesare pentru offset-ul de recuperare.** Offset-ul câmpului *Informaţii receptor jurnal necesare* | *pentru recuperare — nume dispozitiv ASP*. Acest câmp este setat la zero pentru obiectele care nu au fost jurnalizate la momentul salvării. | |

**Informaţii receptor jurnal necesare pentru recuperare - nume dispozitiv ASP.** Numele dispozitivului pool de discuri care conţine biblioteca în care se află receptorul de jurnal necesar pentru recuperarea obiectului. | |

**Informaţii receptor jurnal necesare pentru recuperare - cale .** Numele căii primului receptor de jurnal din lanţul de receptori de jurnal necesari pentru recuperarea obiectului. Obiectul trebuie jurnalizat în acest receptor de jurnal pentru ca APYJRNCHG (Apply Journaled Changes - Aplicare modificări jurnalizate) să restaureze cu succes obiectul. | | |

**Informaţii receptor jurnal necesare pentru recuperare - lungime cale.** Lungimea câmpului *Informaţii receptor jurnal necesare pentru recuperarr — nume cale*. | |

**Numărul de identificatori de dispozitiv.** Un număr care reprezintă următoarele: |

- | . Numărul de dispozitive folosite în timpul operației de salvare sau restaurare.
- | · Numărul identificatorilor de dispozitiv, care reprezintă dispozitivele, dintr-o listă de dispozitive.
- | · Numărul de șiruri cu lungime variabilă care conțin identificatorii de dispozitiv din listă.
- v Numărul de perechi *Lungime identificator dispozitiv* şi *Identificator dispozitiv*. Fiecare pereche care este folosită pentru a defini | un şir cu lungime variabilă. |

**Număr de legături la obiect procesate cu succes.** Numărul total de legături la obiect salvate sau restaurate cu succes pentru | L | întreaga operaţie de salvare sau restaurare.

**Numărul de legături la obiecte procesate cu succes în director.** Numărul de legături la obiecte care au fost salvate sau restaurate cu succes pentru acest director. | |

**Număr de legături la obiect procesate fără succes.** Numărul total de legături la obiect care nu au fost salvate sau restaurate cu | succes pentru întreaga operație de salvare sau restaurare. |

**Numărul de legături la obiect procesate fără succes în director.** Numărul de legături la obiect care nu au fost salvate sau | restaurate pentru acest director. |

**Număr de înregistrări.** Numărul de înregistrări salvate sau restaurate pentru un dispozitiv \*SAVF sau fişier de salvare întâlnit în | timpul operaţiei de salvare sau restaurare. Acest câmp este setat la zero dacă nu a fost întâlnit nici un dispozitiv \*SAVF sau fişier de | salvare. |

**Numărul identificatorilor de volum.** Un număr care reprezintă următoarele: |

- | . Numărul de volume folosite în timpul operației de salvare sau restaurare.
- | . Numărul identificatorilor de volum, care reprezintă volumele, dintr-o listă de volume.
- | · Numărul de șiruri cu lungime variabilă care conțin identificatorii de volum din listă.

<span id="page-155-0"></span>v Numărul de perechi *Lungime identificator volum* şi *Identificator volum*. Fiecare pereche care este folosită pentru a defini un şir cu | lungime variabilă.

Comenzile de salvare şi restaurare sunt limitate la operarea pe maxim 75 de volume. Aceasta limitează de asemenea la 75 de intrări | numărul identificatorilor de volum sau perechi *Lungime identificator volum* şi *Identificator volum*.  $\blacksquare$ 

**Date legătură la obiect.** Indică dacă datele pentru acest obiect au fost salvate cu obiectul. Valorile posibile sunt: |

 $\mathbf{L}$ **0** A fost salvată descrierea obiectului, dar datele obiectului nu au fost salvate.

**1** Au fost salvate descrierea obiectului şi datele obiectului. ||

|

**ID mesajului de eroare legătură la obiect.** ID-ul mesajului al unui mesaj de eroare care a fost emis pentru această legătură. |

**Identificator de înlocuire mesaj de eroare legătură obiect.** Identificatorul de înlocuire a mesajului de eroare din mesajul de eroare pentru legătură.  $\blacksquare$ |

**Lungime identificator de înlocuire mesaj de eroare legătură obiect.** Lungimea câmpului *Identificator de înlocuire mesaj de eroare legătură obiect*. |  $\blacksquare$ 

**Offset-ul identificatorului înlocuitorului mesajului de eroare legătură la obiect.** Offset-ul câmpului *Lungime identificator de* | *înlocuire mesaj de eroare legătură obiect*. |

**Identificator legătură obiect.** Pentru o operaţie de salvare, numele legăturii la obiect care a fost salvată. Pentru o operaţie de | restaurare, numele calificat de legătură la obiect care a fost salvat (inclusiv identificatorul directorului şi al legăturii la obiecte). |

**Identificator legătură la obiect după operaţia de restaurare.** Numele legăturii la obiect după ce este restaurată. |

**Lungime identificator legătură la obiect după operaţia de restaurare.** Lungimea câmpului *Identificator legătură la obiect după operaţia de restaurare*. | |

**Offset identificator legătură la obiect după operaţia de restaurare.** Offset-ul câmpului *Identificator legătură la obiect după operaţia de restaurare*.  $\blacksquare$  $\blacksquare$ 

**Lungime identificator legătură obiect.** Lungimea câmpului *Identificator legătură la obiect*. |

**Offset-ul identificatorului legăturii la obiect.** Offset-ul câmpului *Lungime identificator legătură la obiect*. |

**Proprietarul legăturii la obiect după restaurare.** Numele profilului de utilizator asociat proprietarului legăturii la obiect care a | fost restaurată. |

**Proprietarul legăturii la obiect în momentul salvării.** Numele profilului de utilizator asociat proprietarului legăturii la obiect care a fost salvată. | |

**Mesaj de securitate legătură la obiect.** Numărul de mesaje de securitate emise pentru acesată legătură la obiect în timpul operaţiei | de restaurare. Dacă nu a fost emis nici un mesaj de securitate, acest câmp este setat la zero. |

 $\mathbf{L}$ | **Dimensiune legătură la obiect.** Dimensiunea legăturii la obiect în unităţi de multiplicator de dimensiune. Dimensiunea reală a legăturii la obiect este egală sau mai mică decât dimensiunea legăturii la obiect multiplicată de multiplicatorul de dimensiune | legătură la obiect. |

**Multiplicatorul de dimensiune legătură la obiect.** Valoarea cu care se înmulţeşte dimensiunea legăturii la obiect pentru a obţine | dimensiunea reală. Această valoare este 1 dacă legătura la obiect este mai mică decât 1 000 000 000 octeţi, 1024 dacă este între 1 000 000 000 şi 4 294 967 295 octeţi (inclusiv). Valoarea este 4096 dacă legătura la obiect este mai mare de 4 294 967 295 octeţi. | |

**Starea legăturii la obiect.** Indică dacă legătura la obiect a fost processată cu succes. Valorile posibile sunt: |

- **0** Legătura la obiect nu a fost salvată sau restaurată cu succes.
- **1** Legătura la obiect a fost salvată sau restaurată cu succes. ||

**Text legătură la obiect.** Descrierea text a legăturii la obiect. |

**Tip legătură la obiect.** Tipul legăturii la obiect. |

**Data/ora restaurării.** Momentul de timp la care a fost restaurată legătura la obiect în formatul amprentei de timp a sistemului. | Vedeţi API-ul Convert Date and Time Format (QWCCVTDT) pentru informaţii despre conversia acestei amprente de timp. |

<span id="page-156-0"></span>**Nivelul de ediţie de restaurare.** Nivelul de ediţie al sistemului de operare pe care au fost restaurate legăturile la obiecte. Acest câmp are un format VvEeMm, care contine următoarele: | |

- **Vv** Caracterul V urmat de numărul de versiune pe un caracter
- |||  $\mathsf{L}$ **Ee** Caracterul E urmat de numărul de ediţie pe un caracter
- **Mm** Caracterul M urmat de un număr de modificare pe un caracter
- **Numărul de serie al sistemului de restaurare.** Numărul de serie al sistemului pe care a fost realizată operaţia de restaurare. |
- **Salvare când este activ.** Indică dacă legăturile la obiecte pot fi actualizate în timp ce sunt salvate. Valorile posibile sunt: |
- $\mathsf{L}$ || **0** SAVACT(\*NO)—Legăturile la obiecte nu pot fi salvate în timp ce sunt utilizate de către un alt job.
- $\mathbf{I}$ **1** SAVACT(\*YES)—Legăturile la obiecte pot fi salvate în timp ce sunt utilizate de către un alt job. Este posibil ca legăturile la obiecte din operația de salvare să fi ajuns la un punct de verificare la momente diferite și să nu fie într-o stare de | consistenţă în ceea ce priveşte relaţia dintre ele. |
- **-1** SAVACT(\*SYNC)—legăturile la obiecte pot fi salvate în timp ce sunt utilizate de către un alt job. Toate legăturile la obiecte şi toate directoarele din operaţia de salvare ajung împreună la un punct de verificare şi sunt salvate într-o stare de consistenţă unele cu altele. | | |

**Dată/oră salvare-când-este-activ.** Momentul la care a fost salvată legătura la obiect în timp ce era activă, în formatul amoprentei de timp a sistemului. Vedeți API-ul Convert Date and Time Format (QWCCVTDT) pentru informații despre conversia acestei amprente de timp. | | |

**Opţiune salvare-când-este-activ.** Indică opţiunile care au fost folosite cu comanda salvare-când-este-activ. Valorile posibile sunt: |

**\*NONE** A fost specificat SAVACTOPT(\*NONE). Nu au fost utilizate opțiuni speciale de salvare activă

#### **\*ALWCKPWRT** |

| | | A fost specificat SAVACTOPT(\*ALWCKPWRT). Aceasta permite salvarea obiectelor în timp ce acestea sunt actualizate dacă a fost setat atributul corespunzător. Vedeți Utilizarea opțiunilor suplimentare [salvere-în-timp-ce-este-activ](#page-120-0) [\(SAVACTOPT\)](#page-120-0) pentru informatii supliemntare.

**Data/ora salvării.** Momentul de timp la care a fost salvate legăturile la obiecte în formatul amprentei de timp a sistemului. Vedeţi API-ul Convert Date and Time Format (QWCCVTDT) pentru informaţii despre conversia acestei amprente de timp. | |

**Nivelul de ediţie de salvare.** Nivelul de ediţie al sistemului de operare pe care au fost salvate legăturile la obiecte. Acest câmp are un format VvEeMm, care conține următoarele: | |

- $\mathsf{L}$ **Vv** Caracterul V este urmat de numărul de versiune pe un caracter.
- **Ee** Caracterul E este urmat de numărul de ediţie pe un caracter.
- **Mm** Caracterul M este urmat de un număr de modificare pe un caracter. |||
- **Numărul de serie al serverului de salvare.** Numărul de serie al serverului pe care a fost realizată operaţia de salvare. |

**Numărul de secvenţă.** Numărul de secvenţă al fişierului de pe mediu. Valoarea va fi 0 dacă mediul de salvare nu este bandă. |

**Data de pornire modificare.** Valoarea care a fost specificată pentru data de pornire modificare atunci când a fost efectuată operaţia de salvare. | |

Valorile posibile sunt: |

**\*LASTSAVE** |

| | operaţia de salvare salvează legături la obiecte care s-au modificat de la ultimul moment la care au fost salvate cu specificarea UPDHST(\*YES) în operația de salvare.

Nu a fost specificată o dată de pornire modificare |

**Ora de pornire modificare.** Valoarea care a fost specificată pentru ora de pornire modificare atunci când a fost efectuată operatia de salvare. | |

Valorile posibile sunt: |

**\*ALL** Nu a fost specificată o oră de pornire modificare |

## **Ora de pornire**

<span id="page-157-0"></span>| | |

|

- Ora de pornire modificare care a fost specificată la operatia de salvare. Ora este în format OOMMSS, este aliniată la stânga şi este completată cu spaţii.
- **Data de început.** Data de începere a modificării care a fost specificată la operaţia de salvare. Data este în format AALLZZ, este aliniată la stânga şi este completată cu spaţii. | |

**Identificatorul de volum de pornire.** (1) Pentru o legătură la obiect, numele primului volum, pe care a fost salvată această legătură la obiect. (2) Pentru un director, numele primului volum, pe care a fost salvat acest director. Conținutul poate fi salvat pe pe mai multe volume. | | |

**Lungimea identificatorului de volum de pornire.** Pentru volumul de pornire al unui director sau al unei legături la obiect, lungimea câmpului *Identificator volum de pornire*. | |

**Offset-ul identificatorului de volum de pornire.** Offset-ul câmpului *Lungime identificator volum de pornire*.  $\blacksquare$ 

**Nivel ediţie destinaţie.** Cel mai vechi nivel de ediţie a sistemului de operare pe care pot fi restaurate legăturile la obiecte. Acest câmp are un format VvEeMm, care contine următoarele: | |

- $\mathbf{L}$ **Vv** Caracterul V este urmat de numărul de versiune pe un caracter.
- **Ee** Caracterul E este urmat de numărul de ediţie pe un caracter.
- |||  $\mathbf{I}$ **Mm** Caracterul M este urmat de un număr de modificare pe un caracter.

**Dimensiune totală (în K) legături la obiect procesate cu succes.** Dimensiunea totală a legăturilor la obiecte salvate sau restaurate cu succes. Acest câmp este o parte a intrării cu informații de postambul create în timpul executării unei comenzi SAV sau RST.  $\blacksquare$  $\blacksquare$ 

**Dimensiune totală (în K) legături la obiect procesate fără succes în director.** Dimensiunea totală a legăturilor la obiecte salvate sau restaurate cu succes în director. Acest câmp este o parte a intrării cu informații de director create în timpul executării unei comenzi SAV sau RST.  $\Box$  $\blacksquare$  $\blacksquare$ 

**Identificator de volum.** Un şir care reprezintă următoarele: |

- | . Numele sau identificatorul unui volum folosit în timpul operației de salvare sau restaurare.
- | . Numele unui volum, așa cum apare în lista cu volume creată în timpul operației de salvare sau restaurare.
- v Şirul cu lungime variabilă care conţine numele de volum. |
- v Componenta cu date tip caracter a unei perechi *Lungime identificator volum* şi *Identificator volum* care defineşte şirul cu lungime variabilă. Numărul de astfel de perechi care apar în ieşire este conţinut de câmpul *Număr de identificatori volum*. Dacă ieşirea este completă, numărul de astfel de perechi este egal cu numărul de volume folosite în timpul operaţiei de salvare sau restaurare. Câmpul *Date complete* indică dacă ieşirea este completă. | | | |

Fiecare volum are propria valoare *Identificator volum*. |

**Lungimea identificatorului de volum.** Un număr care reprezintă următoarele: |

- v Numărul de caractere din șirul cu lungime variabilă care conține un nume de volum sau identificator. |
- v Componenta lungime a unei perechi *Lungime identificator volum* şi *Identificator volum* care defineşte şirul cu lungime variabilă. Numărul de astfel de perechi care apar în ieşire este conţinut de câmpul *Număr de identificatori volum*. Dacă ieşirea este completă, numărul de astfel de perechi este egal cu numărul de volume folosite în timpul operaţiei de salvare sau restaurare. Câmpul *Date complete* indică dacă ieşirea este completă. | | | |

Fiecare volum are propria valoare *Lungime identificator volum*. |

**Offset identificator de volum.** Offset-ul începutului câmpului *Lungime identificator volum*. |

### **Interpretarea rezultatelor comenzilor de salvare** |

Când folosiţi următoarele comenzi de salvare sau API, puteţi direcţiona ieşirea către un fişier. |

- v QSRSAVO (Save Object List Salvare listă de obiecte) |
- v SAVCFG (Save Configuration Salvare configurație)
- 1 SAVCHGOBJ (Save Changed Objects Salvare obiecte modificate)
- v SAVLIB (Save Library Salvare bibliotecă) |
- 1 SAVOBJ (Save Object Salvare obiect)
- | SAVSAVFDTA (Save Save File Data Salvare date fişier de salvare)
- 1 SAVSECDTA (Save Security Data Salvare date securitate)
- 1 SAVSYS (Save System Salvare sistem)

# **Cerinţe preliminare** |

Pentru a specifica un fişier de ieşire, trebuie să aveţi autorizare \*CHANGE pentru fişierul bază de date şi autorizare |

\*USE pentru bibliotecă. Serverul are nevoie de o blocare \*EXCLRD pe fişierul bază de date. Faceţi clic pe comanda de |

mai sus care se aplică informaţiilor pe care doriţi să le salvaţi. Comanda CL (Control Language) oferă descrierile celor | trei parametri care vă permit să salvaţi direct într-un fişier ieşirea unei operaţii de salvare: Fişier primire ieşire |

(OUTFILE), Opţiuni membru ieşire (OUTMBR) şi Informaţii tip ieşire (INFTYPE). |

Următoarele subiecte explică informaţiile de ieşire şi descrierile de câmp incluse în aceste comenzi: |

| • "Informații fișier de ieșire"

| • "Descrierile [câmpurilor"](#page-159-0) la pagina 154

# **Informaţii fişier de ieşire** |

Tabela următoare prezintă formatul informaţiilor de ieşire. Câmpurile neutilizate, câmpurile care nu sunt setate, conţin | valoarea zero pentru câmpurile numerice şi spaţii goale pentru câmpurile caracter. |

*Tabela 49. Informaţii fişier de ieşire* |

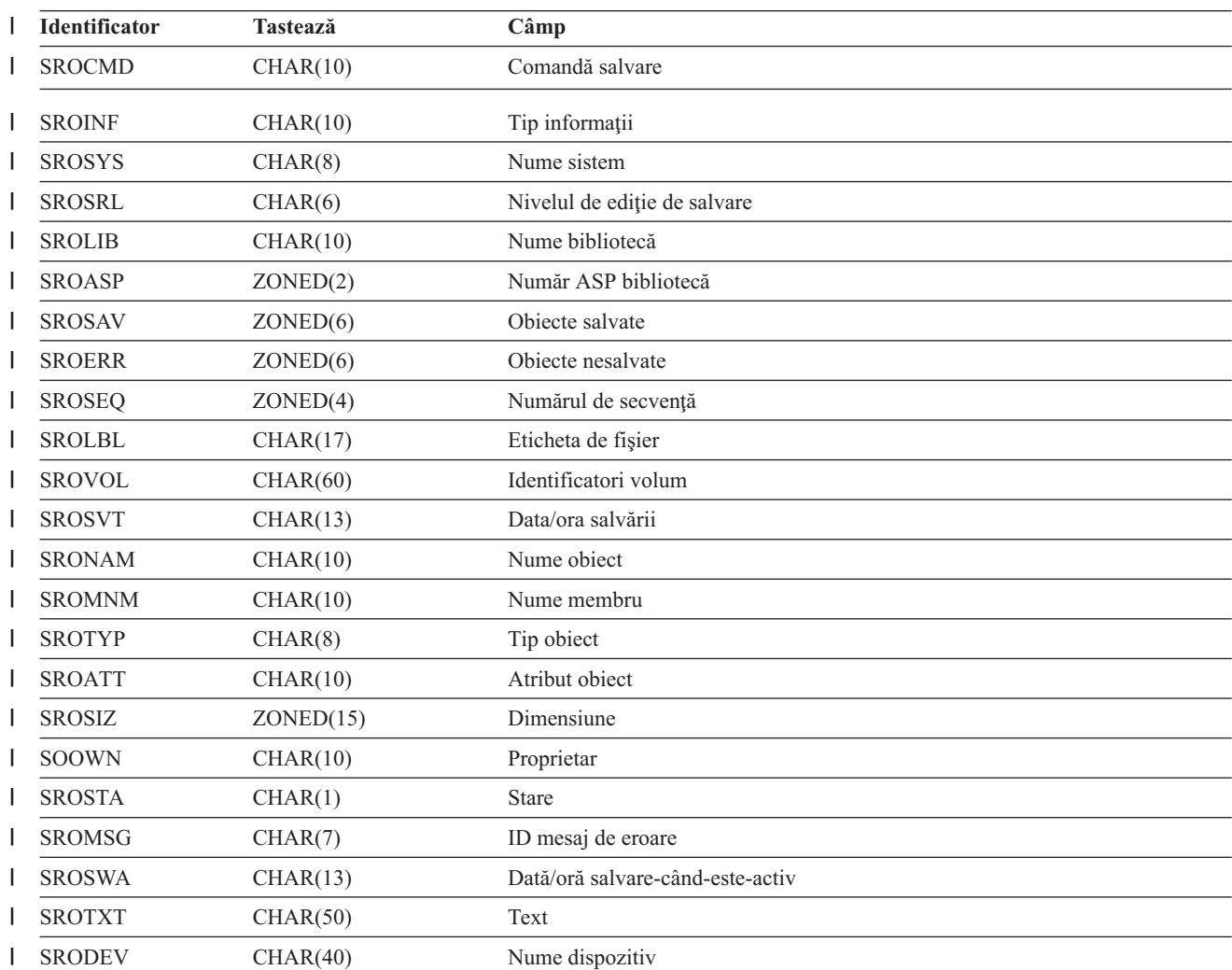

<span id="page-159-0"></span>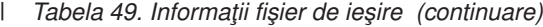

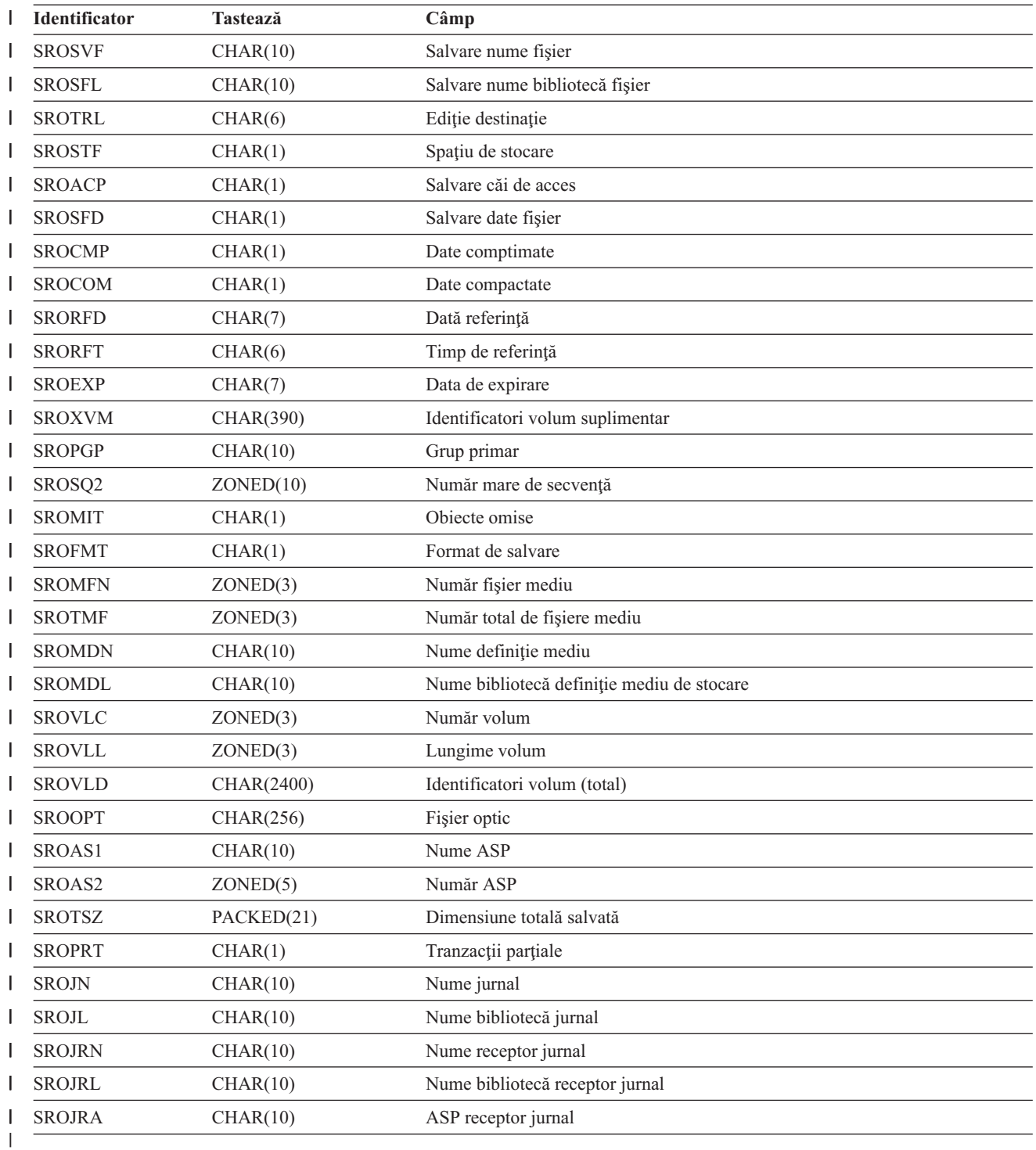

### **Descrierile câmpurilor** |

**Nume ASP.** Numele de dispozitiv pool de memorie auxiliară (ASP) al obiectului când a fost salvat. Valorile posibile sunt: |

# **\*SYSBAS**

| | | |

Pool-urile de memorie auxiliară de sistem şi de bază

## **nume dispozitiv**

Numele pool-urilor de memorie auxiliară independente

- <span id="page-160-0"></span>**Număr ASP.** Pool-ul de memorie auxiliară (ASP) al obiectului când a fost salvat. Valorile posibile sunt: |
- **1** ASP-ul de sistem
- **2–32** ASP-urile de utilizator de bază
- **33-255** ASP-urile independente ||||
- **-1** ASP-uri independente. Consultaţi câmpul Număr ASP pentru numărul de ASP independent.

**Date compactate.** Indică dacă datele au fost stocate într-un format compactat. Valorile posibile sunt: |

- **0** Datele nu sunt compactate.
- **1** Datele sunt compactate. ||
- **Date comptimate.** Indică dacă datele au fost stocate într-un format comprimat. Valorile posibile sunt: |
- **0** Datele nu sunt comprimate.
- **1** Datele sunt comprimate. ||

**Nume dispozitiv.** Numele dispozitivelor utilizate pentru realizarea operației de restaurare sau salvare. Câmpul conține o listă a numelor de dispozitiv. Fiecare nume de dispozitiv este CHAR(10) şi pot fi menţionate 1-4 dispozitive. |

- **ID mesaj de eroare.** ID-ul de mesaj al unui mesaj de eroare ce a fost emis pentru acest obiect sau bibliotecă. |
- **Data de expirare.** Data de expirare a fişierului mediului de stocare. Valorile posibile sunt: |
- **\*PERM** |

Datele sunt permanente.

**AALLZZ** |

|

|

Data folosită pentru data de expirare. Formatul datei este aliniat la stânga şi este completat cu blancuri.

**Identificatori volum suplimentar.** Acest câmp conţine o listă a ID-urilor de volum suplimentar peste primele 10 volume. Acesta | conține nume de volum pentru volumele 11-75. Fiecare intrare este CHAR(6). |

**Etichetă fişier.** Eticheta de fişier pentru fişierul mediului de stocare utilizat de operaţia de salvare. Pentru o operaţie de salvare care utilizează un fişier de salvare, acest câmp este blanc. | |

**Tip informaţii.** Vă arată tipul de informaţii care au fost salvate cu această operaţie. (parametrul INFTYPE din comanda SAV). | Comanda SAVSYS nu suportă parametrul INFTYPE. Ieşirea conţine o înregistrare pentru fiecare fişier mediu de stocare care este scris. Comanda SAVSAVFDTA nu suportă parametrul INFTYPE. Iesirea contine o înregistrare pentru SAVF-ul care este salvat. Comenzile SAVCFG şi SAVSECDTA nu suportă parametrul INFTYPE. Ieşirea este de tipul \*OBJ. Valorile posibile sunt: | | |

- **\*ERR** Lista conţine informaţii despre comandă, o intrare pentru fiecare bibliotecă şi o intrare pentru fiecare obiect ce nu a fost salvat cu succes | |
- $\mathsf{I}$ || \*LIB Lista conține o intrare bibliotecă pentru fiecare bibliotecă solicitată pentru salvare.
- $\overline{1}$ **\*MBR** Lista conţine o intrare pentru fiecare obiect sau în cazul fişierelor bază de date pentru fiecare membru solicitat pentru | salvare.
- Lista conține o intrare pentru fiecare obiect cerut pentru a fi salvat. | \*OBJ
- **Nume bibliotecă jurnal.** Numele bibliotecii care conţine jurnalul în care obiectul este jurnalizat. |
- **Nume jurnal.** Numele jurnalului în care este jurnalizat obiectul. |

ASP receptor jurnal . Numele pool-ului de memorie auxiliară (ASP) ce conține cel mai recent receptor jurnal necesar pentru aplicarea modificărilor de jurnal la recuperarea obiectului. | |

**Nume bibliotecă receptor jurnal .** Numele bibliotecii care conţine cel mai recent receptor jurnal necesar pentru aplicarea | modificărilor de jurnal la recuperarea obiectului. |

**Nume receptor jurnal .** Numele celui mai recent receptor jurnal necesar pentru aplicarea modificărilor de jurnal la recuperarea | obiectului. |

**Număr mare de secvenţă.** Numărul de secvenţă al fişierului de pe mediu. Valoarea va fi 0 dacă mediul de salvare nu este bandă. |

<span id="page-161-0"></span>**Nume ASP bibliotecă .** Numele de dispozitiv pool de memorie auxiliară (ASP) al obiectului când a fost salvat. Valorile posibile sunt: | |

**\*SYSBAS**

| |

|

- Pool-urile de memorie auxiliară de sistem şi de bază
- **Nume dispozitiv** |
	- Numele pool-urilor de memorie auxiliară independente
- **Număr ASP bibliotecă .** Pool-ul de memorie auxiliară (ASP) al obiectului când a fost salvat. Valorile posibile sunt: |
- $\mathbf{I}$ **1** ASP sistem
- ||| **2–32** ASP-uri utilizator de bază  $\mathbf{I}$
- $\mathbf{I}$ **-1** ASP-uri independente. Consultaţi câmpul număr ASP pentru numărul ASP independent.
- **Nume bibliotecă .** Numele bibliotecii ce conţine obiectele care au fost salvate. |

**Nume bibliotecă definiţie mediu de stocare.** Numele bibliotecii care conţine definiţia de mediu utilizată în operaţia de salvare. |

**Nume definiție mediu.** Numele definiției de mediu utilizate în operația de salvare. |

**Număr fişier mediu.** Un număr care identifică acest fişier de mediu când o bibliotecă este salvată în format paralel. Acest câmp este valid numai dacă în câmpul *Format salvare* se află valoarea 1, ceea ce indică un format de salvare paralel. Valoarea 0 indică faptul că mediul de salvare nu este bandă. |  $\blacksquare$  $\blacksquare$ 

**Nume membru .** Numele membrului fişier bază de date care a fost salvat. Acest câmp va fi necompletat dacă obiectul nu este un fişier bază de date, sau dacă INFTYPE(\*MBR) nu a fost specificat, sau dacă înregistrarea este înregistrarea rezumat pentru fişierul | bază de date. |  $\blacksquare$ 

- **Atribut obiect .** Atributul obiectului care a fost salvat. |
- **Nume obiect.** Numele obiectului care a fost salvat.  $\blacksquare$
- **Obiecte nesalvate .** Numărul total de obiecte ce nu au fost salvate pentru bibliotecă.  $\blacksquare$
- **Obiecte omise.** Indică dacă au fost omise obiecte din operaţia de salvare. Valorile posibile sunt: |
- $\mathbf{I}$ **0** Nu a fost omis nici un obiect din operaţia de salvare. ||
- $\mathbf{I}$ **1** Au fost omise obiecte din operaţia de salvare.
- **Obiecte salvate.** Numărul total de obiecte salvate cu succes pentru bibliotecă.  $\blacksquare$
- **Tip obiect .** Tipul obiectului. |

| **Fişier optic.** Numele fişierului optic utilizat de către operaţia de salvare. Pentru o operaţie de salvare ce nu foloseşte un mediu  $\mathbf{L}$ | optic, acest câmp este blanc.

**Proprietar.** Numele profilului utilizator al proprietarului obiectului când a fost salvat obiectul. |

**Tranzacţii parţiale .** Indică dacă acest obiect a fost salvat cu una sau mai multe tranzacţii parţiale. Dacă restauraţi un obiect care a fost salvat cu tranzacţii parţiale, nu puteţi utiliza obiectul până nu aplicaţi sau înlăturaţi modificările de jurnal. Pentru a aplica sau înlătura modificările de jurnal veţi avea nevoie de jurnalul identificat de câmpul Nume jurnal şi de receptorii jurnal ce încep cu cel identificat de câmpul Nume receptor jurnal. Valorile posibile sunt:  $\blacksquare$  $\blacksquare$  $\blacksquare$ |

- $\mathbf{I}$ **0** Obiectul a fost salvat fără tranzacţii parţiale.
- ||  $\mathbf{L}$ 1 Obiectul a fost salvat cu una sau mai multe tranzactii partiale.
- **Grup primar.** Numele grupului primar pentru obiectul care a fost salvat.  $\blacksquare$
- **Dată referinţă.** Valoarea care a fost specificată pentru data de referinţă când s-a realizat operaţia de salvare. Valorile posibile sunt:  $\blacksquare$

**\*SAVLIB** |

|

Toate modificările de când a fost specificat ultimul SAVLIB.

## **AALLZZ**

<span id="page-162-0"></span>| | |

| |

|

|

|

| | | | |

|

Data care a fost specificată ca dată de referință în operația de salvare. Obiectele care s-au modificat începând cu această dată sunt salvate. Formatul datei este aliniat la stânga şi este completat cu blancuri.

**Timp de referinţă.** Valoarea care a fost specificată pentru timpul de referinţă când a fost realizată operaţia de salvare. Valorile posibile sunt: | |

**\*NONE** Nu a fost specificat un timp de referinţă |

#### **timp de referinţă** |

Timpul de referinţă care a fost specificat la operaţia de salvare. Ora este în format OOMMSS, este aliniată la stânga şi este completată cu spaţii.

**Salvare căi de acces.** Indică dacă s-a cerut salvarea căilor de acces în timpul operaţiei de salvare. Valorile posibile sunt: |

- $\mathbf{L}$ **0** Nu s-a cerut salvarea căilor de acces în timpul operaţiei de salvare.
- || L **1** S-a cerut salvarea căilor de acces în timpul operaţiilor de salvare.

**Comandă de salvare .** Comanda care a fost utilizată atunci când a fost efectuată operatia. Valorile posibile sunt: |

#### **SAVCFG** |

Operaţie de salvare configuraţie

#### **SAVCHGOBJ** |

Operaţie de salvare obiecte modificate

#### **SAVLIB** |

- Operaţie de salvare bibliotecă
- **SAVOBJ** |

Operaţie de salvare obiect

## **SAVSAVFDTA**

Operaţie de salvare a datelor din fişierul de salvare

## **SAVSECDTA**

Operaţie de salvare date de securitate

**SAVSYS** |

Operaţie de salvare sistem

**Data/ora salvării.** Ora la care a fost salvat obiectul în formatul de timp al sistemului. Vedeţi API-ul Convert Date and Time Format (QWCCVTDT) pentru informaţii despre conversia acestei amprente de timp. | |

**Salvare nume fişier.** Numele fişierului de salvare utilizat în operaţia de salvare. |

Salvare date fișier. Indică dacă s-a cerut salvarea datelor fișierului de salvare în timpul operației de salvare. Valorile posibile sunt: |

**0** Nu s-a cerut salvarea datelor fisierului de salvare în timpul operației de salvare.

|| L **1** S-a cerut salvarea datelor fişierului de salvare în timpul operaţiei de salvare.

**Salvare nume bibliotecă fişier .** Numele bibliotecii care conţine fişierul de salvare utilizat în operaţia de salvare. |

**Format de salvare.** Indică dacă datele au fost salvate în format serial sau paralel. Valorile posibile sunt: |

- $\mathsf{L}$ **0** Formatul de salvare este serial.
- ||  $\mathsf{L}$ **1** Formatul de salvare este paralel.

**Nivelul de ediţie de salvare.** Nivelul de ediţie al sistemului de operare pe care au fost salvate obiectele. Acest câmp are un format VvRrMm, care contine următoarele: | |

- $\mathsf{L}$ **Vv** Caracterul V este urmat de numărul de versiune pe un caracter.
- **Ee** Caracterul E este urmat de numărul de ediţie pe un caracter. |||
- **Mm** Caracterul M este urmat de un număr de modificare pe un caracter.

<span id="page-163-0"></span>**Dată/oră salvare-când-este-activ.** Ora la care a fost salvat obiectul de o operatie de salvare folosind salvare-când-este-activ. Pentru valoare se foloseste formatul amprentei de timp a sistemului. Vedeti API-ul Convert Date and Time Format (OWCCVTDT) pentru informaţii despre conversia acestei amprente de timp.  $\blacksquare$ | |

**Numărul de secvenţă.** Numărul de secvenţă al fişierului de pe mediu. Acest câmp conţine numai valori între 0 - 9999. Dacă numărul de ordine este mai mare decât 9999, acest câmp va contine valoarea -5 și trebuie utilizată valoarea numărului de ordine din câmpul Număr de ordine extins. Valoarea va fi 0 dacă mediul de salvare nu este bandă. | |

**Dimensiune.** Dimensiunea obiectului. |

|

| | |

**Stare.** Indică dacă obiectul a fost salvat cu succes. Valorile posibile sunt: |

 $\mathbf{I}$ || **0** Obiectul nu a fost salvat cu succes.

**1** Obiectul a fost salvat cu succes.

**Spaţiu de stocare.** Indică dacă s-a cerut eliberarea spaţiului de stocare după operaţia de salvare. Valorile posibile sunt: |

 $\mathbf{I}$ **0** STG(\*KEEP) a fost specificat la operația de salvare pentru a păstra spațiul de stocare pentru obiectele salvate.

|| **1** STG(\*FREE) a fost specificat la operaţia de salvare pentru a elibera spaţiul de stocare pentru obiectele salvate.  $\mathbf{L}$ 

**Nume sistem .** Numele serverului pe care s-a realizat operaţia de salvare. |

**Editie destinatie** . Cea mai nouă ediție a sistemului de operare pe care au fost restaurate obiectele. Acest câmp are un format VvRrMm, care conţine următoarele:  $\blacksquare$ |

 $\mathbf{I}$ **Vv** Caracterul V este urmat de numărul de versiune pe un caracter.

|||  $\mathbf{I}$ **Ee** Caracterul E este urmat de numărul de ediţie pe un caracter.

 $\mathbf{I}$ **Mm** Caracterul M este urmat de un număr de modificare pe un caracter.

**Text.** Descrierea text a obiectului. |

**Număr total de fişiere mediu.** Numărul total al fişierelor mediu create pentru o bibliotecă salvată în format paralel. Acest câmp este valid numai dacă în câmpul *Format salvare* se află valoarea 1. | |

**Dimensiune totală salvată.** Dimensiunea totală a tuturor obiectelor salvate pentru această bibliotecă. |

**Număr volum.** Numărul identificatorilor de volum din câmpurile *Identificatori volum (total)* |

**Identificatori volum**. Lista identificatorilor de volum care sunt utilizați în timpul acestei operații de salvare. Lista poate conține de la unul la 10 volume. Dacă au fost utilizate mai mult de 10 volume, consultați lista "Identificatori de volum suplimentari". | |

**Identificatori volum (total).** Lista identificatorilor de volum care sunt utilizați în timpul acestei operații de salvare. Lista conține de la unu la 75 de volume. Consultați câmpul Număr volum pentru a indica numărul de identificatori de volum care sunt în listă. Acest câmp este un câmp cu lungime variabilă. | |  $\blacksquare$ 

**Lungime volum.** Lungimea fiecărui identificator de volum din câmpul *Identificatori volum (total)*. |

# **Exemplu: Extragerea numelui de dispozitiv din mesajul de terminare a salvării**

Programul CL extrage numele de dispozitiv din mesajul CPC3701 (găsit între poziţiile de la 126 la 135 ale datelor mesajului) şi utilizează informaţiile pentru a determina ce dispozitiv este utilizat de către următoarea comandă de salvare. | | |

SEQNBR \*... ... 1 ... ... 2 ... ... 3 ... ... 4 ... ... 5 ... ... 6 ... ... 7 |

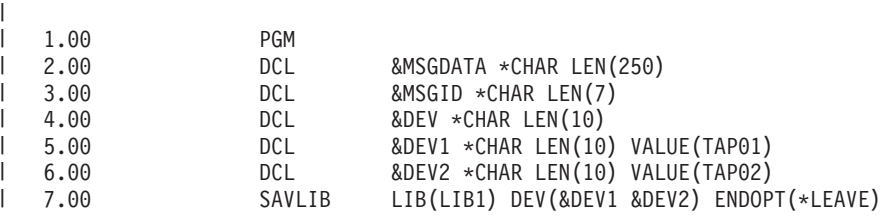

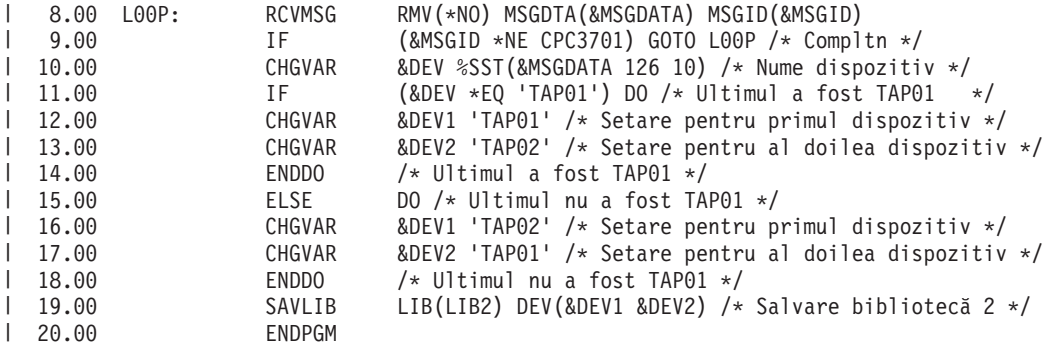

Dacă unele din obiecte nu pot fi salvate, operaţia încearcă să salveze obiectele rămase şi trimite un mesaj Escape (CPF3771 pentru bibliotecile singure, CPF3751/CPF3778 pentru mai mult de o bibliotecă, şi CPF3701 pentru operaţiile de salvare în fişiere de salvare) setând numărul de obiecte care au fost salvate şi care nu. Pentru a continua cu următoarea bibliotecă, poate fi utilizată comanda MONMSG (Monitor Message - Monitorizare mesaj) pentru a trata condiția escape. Formatul datelor mesajului pentru mesajul CPF3771 este similar celui pentru mesajul CPC3701 și identifică de asemenea ultimul dispozitiv utilizat. | | |  $\blacksquare$ |  $\blacksquare$ 

Comanda SAVCHGOBJ operează într-o manieră similară, dar utilizează CPC3704 ca mesaj de terminare, CPF3774 ca | mesaj escape pentru bibliotecile singure şi CPC3721 sau CPF3751 pentru bibliotecile multiple. Pentru operaţiile de salvare în fişiere de salvare, aceste mesaje sunt CPC3723 ca mesaj de terminare şi CPF3702 ca mesaj escape. Aceste mesaje conțin de asemenea ultimul dispozitiv sau fișier de salvare utilizat în datele mesajului. |  $\blacksquare$ |

**Notă:** Citiţi "Informaţii privind declinarea [responsabilităţii](#page-7-0) pentru cod" la pagina 2 pentru informaţii legale importante. |

#### **Exemplu: Afişarea de mesaje de stare în timpul salvării** |

|

Următorul program trimite un mesaj cozii de mesaje program externe (\*EXT) dacă sunt obiecte care nu au putut fi salvate. | |

```
PGM /* SURSĂ SALVARE */<br>SAVLIB LIB(SRCLIB) DEV(TAPE
                   LIB(SRCLIB) DEV(TAPE01) PRECHK(*YES)
  MONMSG MSGID(CPF0000) EXEC(DO)
  SNDPGMMSG MSG('Obiectele nu au putut fi salvate - Urmăriți istoricul +
                    jobului pentru mesaje') TOPGMQ(*EXT)
  SNDPGMMSG MSG('Biblioteca SRCLIB nu a fost salvată') +
                   TOPGMQ(xxxx)
  RETURN
  ENDDO
ENDPGM
|
|
|
|
|
|
|
|
\blacksquare|
|
```
**Notă:** Citiţi "Informaţii privind declinarea [responsabilităţii](#page-7-0) pentru cod" la pagina 2 pentru informaţii legale importante. |

## **Capitolul 9. Recuperarea serverului**  $\mathbf{I}$

Sursa dumneavoastră principală pentru informaţii despre recuperare este manualul Copie de rezervă şi Recuperare |

. Consultaţi acest manual pentru concepte despre recuperare, scenarii, liste de verificări şi proceduri. S-ar putea să doriţi să consultaţi de asemenea următoarele subiecte din Centrul de informare: |

- v Copii de rezervă şi recuperare pentru cluster-e |
- v Operaţii de recuperare pentru gestiune jurnal |
- v Reguli şi consideraţii pentru operaţiile de salvare şi recuperare cu jurnale la distanţă |
- v Copie de rezervă şi recuperare a unei partiţii musafir |

 $\vert$ 

|

|

# **Anexa. Observaţii** |

Aceste informaţii au fost dezvoltate pentru produse şi servicii oferite în U.S.A. |

Este posibil ca IBM să nu ofere în toate ţările produsele, serviciile şi caracteristicile discutate în acest document. |

Consultaţi reprezentantul local IBM pentru informaţii asupra produselor şi serviciilor care sunt disponibile curent în |

zona dumneavoastră. Referirea la un produs, program sau serviciu IBM nu înseamnă că se afirmă sau că se sugerează |

faptul că poate fi folosit numai acel produs, program sau serviciu IBM. Poate fi folosit în loc orice produs, program sau |

serviciu care este echivalent din punct de vedere funcţional şi care nu încalcă dreptul de proprietate intelectuală al IBM. |

Totuşi, este responsabilitatea utilizatorului de a evalua şi verifica funcţionarea oricărui produs, program sau serviciu | non-IBM. |

IBM poate avea brevete sau aplicaţii în curs de brevetare care să acopere subiectele descrise în acest document. Faptul | că vi se furnizează acest document nu înseamnă că vi se acordă licenţa pentru aceste brevete. Puteţi trimite întrebări cu | privire la licențe, în scris, la: |

- IBM Director of Licensing |
- | IBM Corporation
- | North Castle Drive
- Armonk, NY 10504-1785  $\mathbf{I}$
- U.S.A. |

|

Pentru întrebări privind licenţa pentru informaţiile DBCS (double-byte character set), contactaţi departamentul de | Proprietate intelectuală al IBM-ului din ţara dumneavoastră sau trimiteţi întrebările în scris la: |

- IBM World Trade Asia Corporation |
- Licensing |
- 2-31 Roppongi 3-chome, Minato-ku |
- Tokyo 106-0032, Japan |

∣ Următorul paragraf nu se aplică în cazul Marii Britanii sau al altor țări unde asemenea prevederi nu sunt în **concordanţă cu legile locale:** INTERNATIONAL BUSINESS MACHINES CORPORATION OFERĂ ACEASTĂ PUBLICAŢIE "CA ATARE", FĂRĂ NICI UN FEL DE GARANŢIE, EXPRIMATĂ SAU PRESUPUSĂ, INCLUSIV, | DAR NELIMITÂNDU-SE LA ELE, GARANŢIILE IMPLICITE DE NEÎNCĂLCARE A UNOR DREPTURI SAU | NORME, DE VANDABILITATE SAU DE POTRIVIRE LA UN ANUMIT SCOP. Unele state nu permit declinarea | responsabilității pentru garanțiile exprese sau implicite în anumite tranzacții și de aceea este posibil ca aceste clauze să nu fie valabile în cazul dumneavoastră. | | |

Aceste informaţii pot include inacurateţi tehnice sau erori tipografice. Periodic se fac modificări asupra informaţiilor | conținute aici; aceste modificări vor fi incluse în noile ediții ale publicației. IBM poate aduce îmbunătățiri și/sau modifcări produsului (produselor) şi/sau programului (programelor) descrise în această publicaţie în orice moment, fără notificare. | | |

Referirile din aceste informaţii la adrese de situri Web non-IBM sunt făcute numai pentru a vă ajuta, fără ca prezenţa | lor să însemne un gir acordat acestor situri Web. Materialele de pe siturile Web respective nu fac parte din materialele pentru acest produs IBM, iar utilizarea acestor situri Web se face pe propriul risc. | |

IBM poate utiliza sau distribui oricare dintre informaţiile pe care le furnizaţi, în orice mod considerat adecvat, fără ca | aceasta să implice vreo obligație pentru dumneavoastră. |

Posesorii de licenţe ale acestui program care doresc să obţină informaţii despre el cu scopul de a activa: (i) schimbul de | informaţii între programele create independent şi alte programe (inclusiv acesta) şi (ii) utilizarea mutuală a informaţiilor care au fost schimbate, trebuie să contacteze: | |

IBM Corporation |

Software Interoperability Coordinator, Department 49XA 3605 Highway 52 N  $\blacksquare$ |

Rochester, MN 55901 |

U.S.A. |

Aceste informaţii pot fi disponibile cu condiţia repectării termenilor şi condiţiilor, iar în unele cazuri cu plata unor taxe. |

Programul licenţiat descris în aceste informaţii şi toate materialele licenţiate disponibile pentru el sunt furnizate de către | IBM conform termenilor din IBM Customer Agreement, IBM International Program License Agreement, IBM License | Agreement for Machine Code sau orice acord echivalent încheiat între noi. |

Toate datele de performanţă conţinute aici au fost determinate într-un mediu controlat. Prin urmare, rezultatele obţinute | în alte medii de operare pot varia semnificativ. Unele măsurători au fost făcute pe sisteme de dezvoltare şi nu există nici | | o garanție că aceste măsurători vor fi la fel pe sisteme obișnuite. Mai mult, unele măsurători este posibil să fi fost estimate prin extrapolare. Rezultatele actuale pot varia. Utilizatorii acestui document trebuie să verifice datele aplicabile pentru mediul lor specific. | |

Informaţiile cu privire la produse non-IBM au fost obţinute de la furnizorii acestor produse, din anunţurile lor publicate | sau din alte surse disponibile public. IBM nu a testat aceste produse si nu poate confirma acuratetea performantelor, compatibilitatea sau oricare alte pretenţii legate de produsele non-IBM. Întrebările legate de capacităţile produselor | non-IBM le veţi adresa furnizorilor acestor produse. | |

Toate declarațiile privind direcțiile de viitor și intențiile IBM-ului pot fi schimbate sau se poate renunța la ele, fără notificare prealabilă şi reprezintă doar scopuri şi obiective. | |

Toate preţurile IBM arătate sunt preţurile cu amănuntul sugerate de IBM, sunt curente şi pot fi modificate fără | notificare. Preţurile dealer-ului pot fi diferite.  $\blacksquare$ 

Aceste informaţii au doar scop de planificare. Informaţiile menţionate aici se pot modifica înainte ca produsele descrise | să devină disponibile pe piaţă. |

Aceste informaţii conţin exemple de date şi rapoarte utilizate în operaţii de afaceri zilnice. Pentru a fi cât mai complete, | exemplele includ nume de persoane, de companii, de mărci şi de produse. Toate aceste nume sunt fictive şi orice asemănare cu nume sau adrese folosite de o întreprindere reală este pură coincidenţă. | |

# LICENŢĂ COPYWRIGHT: |

Aceste informaţii conţin exemple de programe de aplicaţii în limbaj sursă, care ilustrează tehnici de programare pe | diferite platforme de operare. Puteţi copia, modifica şi distribui aceste exemple de programe sub orice formă fără să | l plătiți ceva IBM-ului, în scopul dezvoltării, folosirii, promovării și distribuirii programelor de aplicații conform cu interfaţa de programare aplicaţii pentru platforma de operare pentru acre au fost scrise exemplele de program. Aceste | exemple nu au fost testate în detaliu pentru toate conditiile. De aceea, IBM nu poate garanta sau sugera fiabilitatea, suportul pentru service sau functionarea acestor programe. | | |

| EXCEPTAND GARANȚIILE OBLIGATORII, CARE NU POT FI EXCLUSE, IBM, DEZVOLTATORII DE | PROGRAME ȘI FURNIZORII SAI NU ACORDA NICI O GARANȚIE SAU CONDIȚIE, EXPRESA SAU | IMPLICITA, INCLUZAND, DAR FARA A SE LIMITA LA ELE, GARANȚIILE SAU CONDIȚIILE IMPLICITE DE VANDABILITATE, DE POTRIVIRE PENTRU UN ANUMIT SCOP SAU DE NEÎNCĂLCARE A UNUI | DREPT, REFERITOARE LA PROGRAM SAU LA SUPORTUL TEHNIC, DACĂ ESTE CAZUL. |

ÎN NICI O ÎMPREJURARE IBM, DEZVOLTATORII SĂI DE PROGRAME SAU FURNIZORII NU VOR FI | RESPONSABILI PENTRU ORICARE DINTRE URMĂTOARELE PAGUBE, CHIAR DACĂ AU FOST | INFORMAŢI ÎN LEGĂTURĂ CU POSIBILITATEA PRODUCERII LOR: |

- 1. PIERDEREA SAU DETERIORAREA DATELOR; |
- 2. PAGUBE SPECIALE, ACCIDENTALE SAU INDIRECTE SAU PREJUDICII ECONOMICE DE CONSECINŢĂ; SAU | |

### 3. PIERDERI REFERITOARE LA PROFIT, AFACERI, BENEFICII, REPUTAŢIE SAU ECONOMII | PLANIFICATE. |

UNELE JURISDICŢII NU PERMIT EXCLUDEREA SAU LIMITAREA PREJUDICIILOR INCIDENTALE SAU | I INDIRECTE, CAZ ÎN CARE ESTE POSIBIL CA UNELE SAU TOATE LIMITĂRILE SAU EXCLUDERILE DE MAI SUS SĂ NU FIE VALABILE PENTRU DUMNEAVOASTRĂ. |

Fiecare copie sau orice porţiune din aceste exemple de pogram sau orice lucrare derivată din acestea trebuie să includă | un anunţ de copyright de genul următor: |

© (numele companiei dumneavoastră) (anul). Unele porţiuni din acest cod sunt derivate din IBM Corp. Sample | Programs. © Copyright IBM Corp. \_introduceţi anul sau anii\_. Toate drepturile rezervate. |

Dacă vizualizaţi aceste informaţii folosind o copie electronică, fotografiile şi ilustraţiile color s-ar putea să nu apară. |

### **Informaţii privind interfaţa de programare** |

Aceste documente (AICI SE ADAUGĂ NUMELE PUBLICAŢIEI) se referă la interfeţele de programare care permit clientului să scrie programe pentru a obţine serviciile (AICI SE ADAUGĂ NUMELE PRODUSULUI). | |

#### **Mărci comerciale** | |

Următorii termeni sunt mărci comerciale deţinute de International Business Machines Corporation în Statele Unite, în alte ţări sau ambele: | |

AIX |

|

- AIX 5L |
- l e(logo)server
- eServer |
- $\frac{15}{OS}$
- IBM |
- iSeries |
- pSeries |
- xSeries |
- zSeries |

Intel, Intel Inside (logo-urile), MMX şi Pentium sunt mărci comerciale deţinute de Intel Corporation în Statele Unite, în | alte ţări sau ambele. |

Microsoft, Windows, Windows NT şi logo-ul Windows sunt mărci comerciale deţinute de Microsoft Corporation în Statele Unite, în alte ţări sau ambele. | |

Java şi toate mărcile comerciale bazate pe Java sunt mărci comerciale deţinute de Sun Microsystems, Inc. în Statele | Unite, în alte ţări sau ambele. |

Linux este marcă comercială deţinută de Linus Torvalds în Statele Unite, în alte ţări sau ambele. |

UNIX este o marcă comercială înregistrată deţinută de The Open Group în Statele Unite şi în alte ţări. |

Alte nume de companii, produse sau servicii pot fi mărci comerciale sau mărci de serviciu ale altora. |

#### **Termenii şi condiţiile pentru descărcarea şi tipărirea publicaţiilor** | |

Permisiunile pentru utilizarea publicaţiilor pe care le-aţi selectat pentru descărcare sunt acordate cu respectarea |

următorilor termeni şi condiţii şi a confirmării dumneavoastră că îi acceptaţi. |

**Uz personal:** Puteţi reproduce aceste publicaţii pentru uzul dumneavoastră personal, noncomercial, cu condiţia ca toate | anunțurile de proprietate să fie păstrate. Nu puteți distribui, afișa sau realiza lucrări derivate din aceste publicații sau dintr-o porţiune a lor fără consimţământul explicit al IBM. | |

**Uz comercial:** Puteţi reproduce, distribui şi afişa aceste publicaţii doar în interiorul întreprinderii dumneavoastră cu condiția ca toate anunțurile de proprietate să fie păstrate. Nu puteți realiza lucrări derivate din aceste Publicații sau reproduce, distribui sau afişa aceste Publicaţii sau orice porţiune a acestora în afara întreprinderii dumneavoastră fără acordul explicit al IBM.  $\mathbf{I}$  $\|$ | |

Cu excepţia a ceea ce este acordat explicit în această permisiune, nu sunt acordate alte permisiuni, licenţe sau drepturi, | explicit sau implicit, pentru Publicaţii sau alte informaţii, date, software sau altă proprietate intelectuală conţină în | acestea. |

IBM îşi rezervă dreptul de a retrage permisiunile acordate aici oricând consideră că utilizarea publicaţiilor este în | detrimentul intereselor sale sau cândpersonalul IBM constată că instrucţiunile de mai sus nu sunt urmate corespunzător. |

Nu puteţi descărca, exporta sau reexporta aceste informaţii decât în deplină conformitate cu legile şi regulamentele | aplicabile, inclusiv toate legile şi regulamentele de export ale Statelor Unite. IBM NU ACORDĂ NICI O GARANŢIE | PENTRU CONȚINUTUL ACESTOR PUBLICAȚII. PUBLICAȚIILE SUNT FURNIZATE "CA ATARE", FÂRĂ NICI UN FEL DE GARANŢIE, EXPLICITĂ SAU IMPLICITĂ, INCLUZÂND, DAR FĂRĂ A SE LIMITA LA ELE, | GARANŢIILE IMPLCITE DE VANDABILITATE ŞI DE POTRIVIRE PENTRU UN ANUMIT SCOP. |  $\|$ 

Toate materialele au copyright IBM Corporation. |

Prin descărcarea sau tipărirea unei publicaţii de pe acest sit, aţi indicat că sunteţi de acord cu aceşti termeni şi condiţii. |

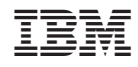

Tipărit în S.U.A.